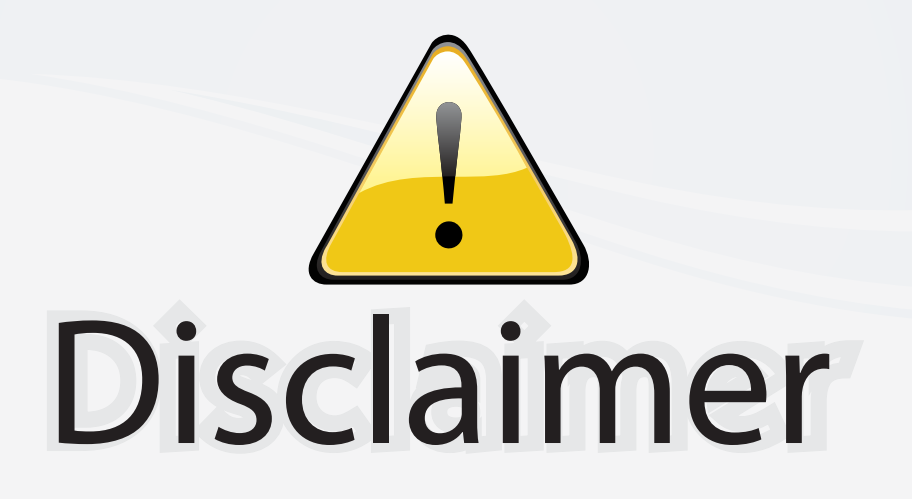

This user manual is provided as a free service by FixYourDLP.com. FixYourDLP is in no way responsible for the content of this manual, nor do we guarantee its accuracy. FixYourDLP does not make any claim of copyright and all copyrights remain the property of their respective owners.

About FixYourDLP.com

FixYourDLP.com (http://www.fixyourdlp.com) is the World's #1 resource for media product news, reviews, do-it-yourself guides, and manuals.

Informational Blog: http://www.fixyourdlp.com Video Guides: http://www.fixyourdlp.com/guides User Forums: http://www.fixyourdlp.com/forum

FixYourDLP's Fight Against Counterfeit Lamps: http://www.fixyourdlp.com/counterfeits

# Sponsors:

RecycleYourLamp.org – Free lamp recycling services for used lamps: http://www.recycleyourlamp.org

Lamp Research - The trusted 3rd party lamp research company: http://www.lampresearch.com

Discount-Merchant.com – The worlds largest lamp distributor: http://www.discount-merchant.com

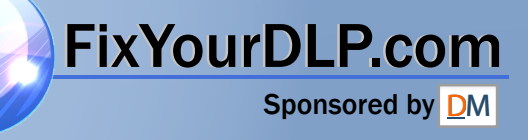

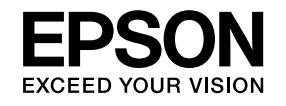

# **User's Guide**

Multimedia Projector **EB-1925W EB-1920W EB-1915 EB-1910** EB-19 AvurDLP.com EB-18360unt-Merchant.com (800) 281-8860

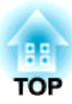

# **Notations Used in This Guide**

#### • **Safety indications**

The documentation and the projector use graphical symbols to show how to use the projector safely. Please understand and respec<sup>t</sup> these caution symbols in order to avoid injury to persons or property.

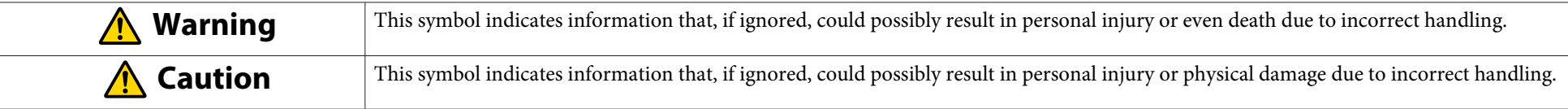

#### • **General information indications**

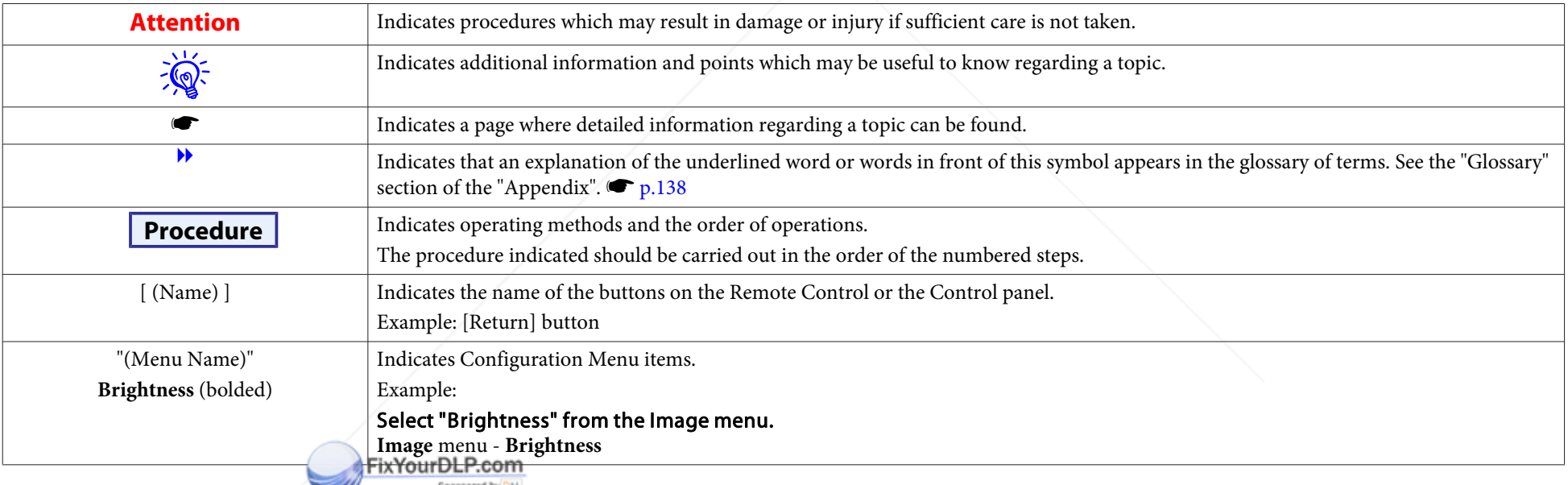

**THE TRUSTED SOURCE FOR PROJECTOR LAMPS AND ACCESSORIES** 

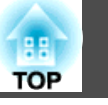

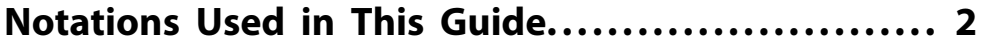

#### **Introduction**

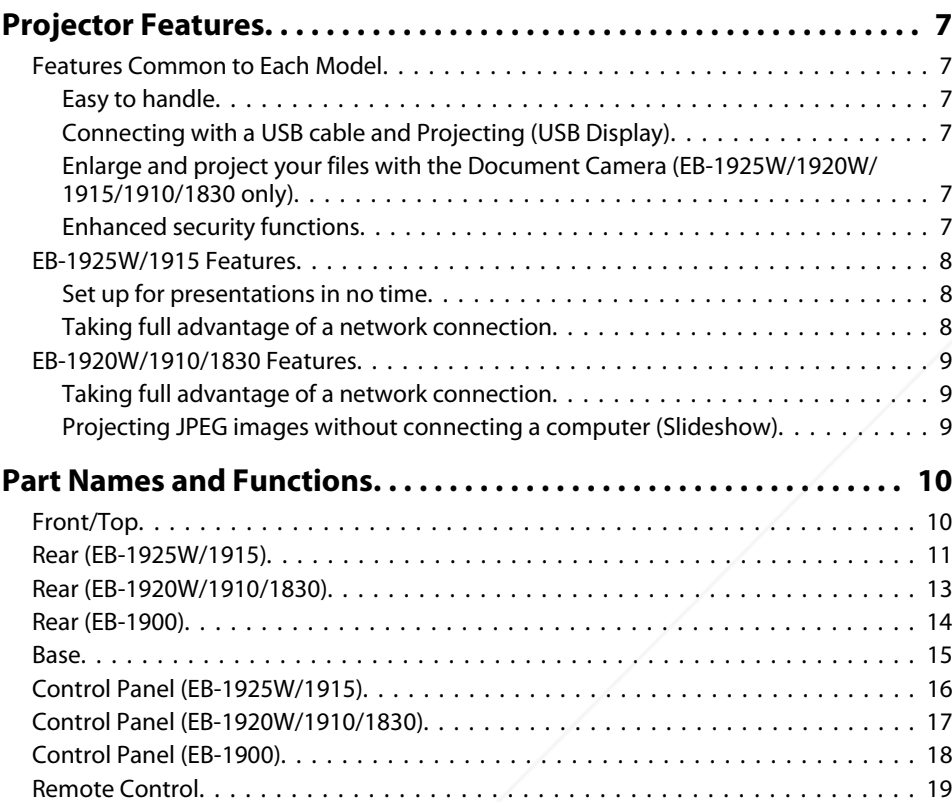

#### **Useful Functions**

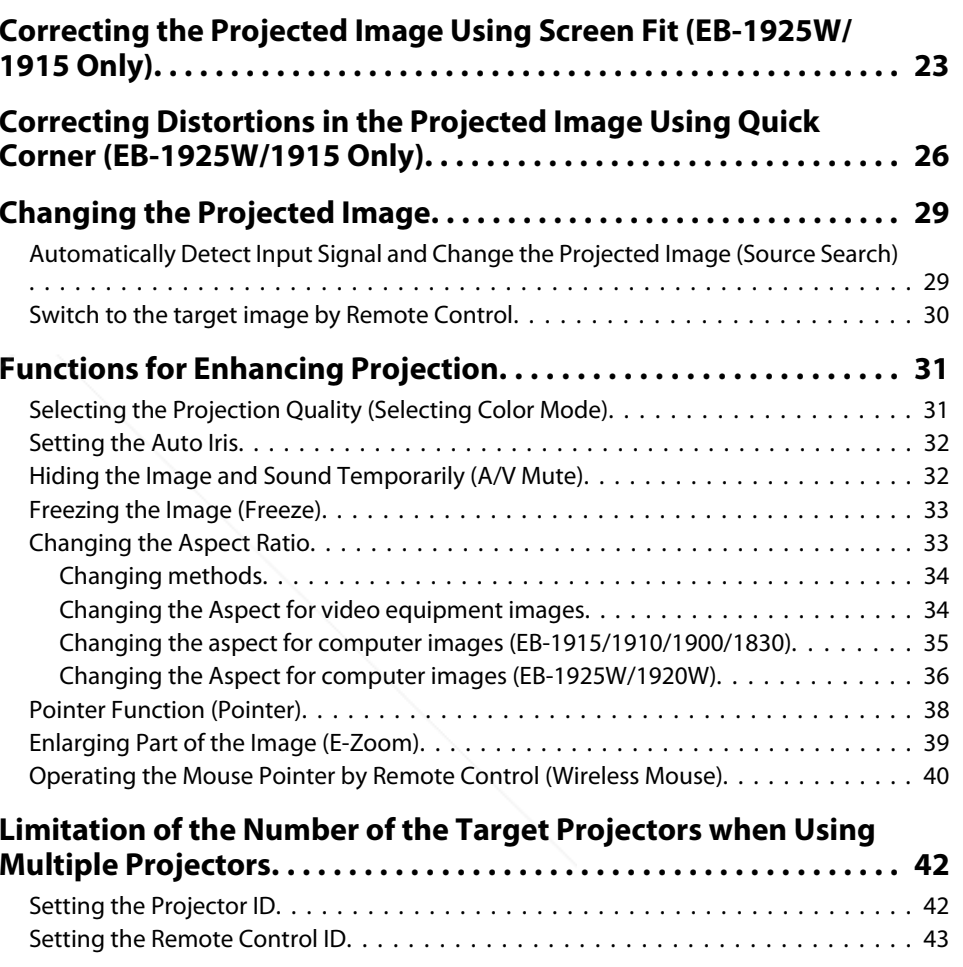

#### FixYourDLP.com Sponsored by DM

 $\mathbf{d}$ 

**Correcting Color for Multiple Projectors (Multi-Screen Color**

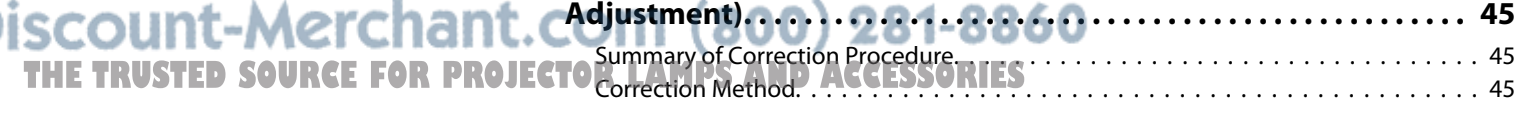

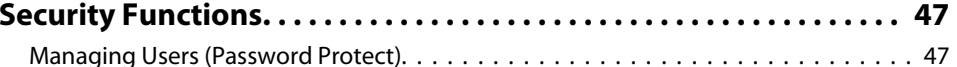

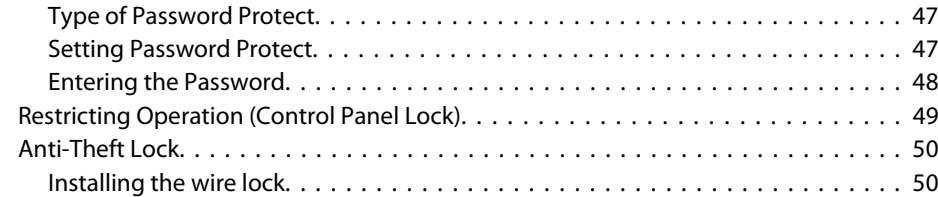

### **Configuration Menu**

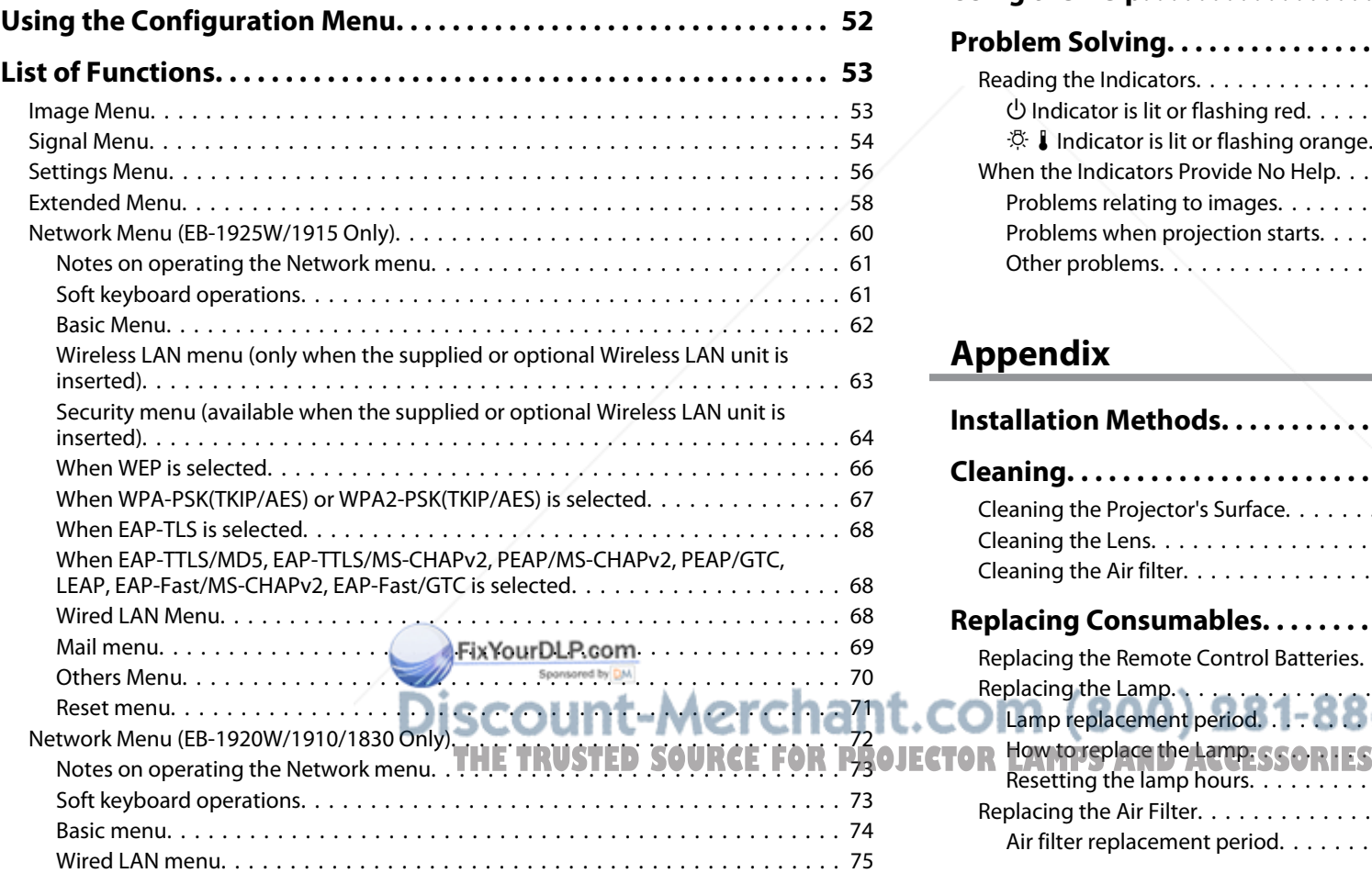

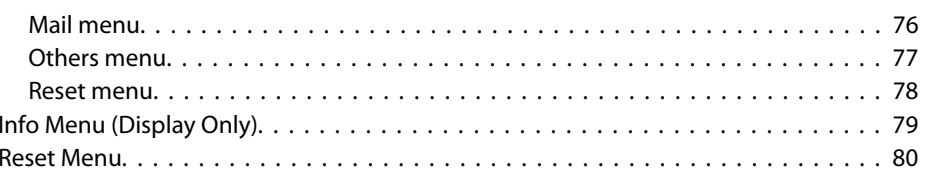

### **Troubleshooting**

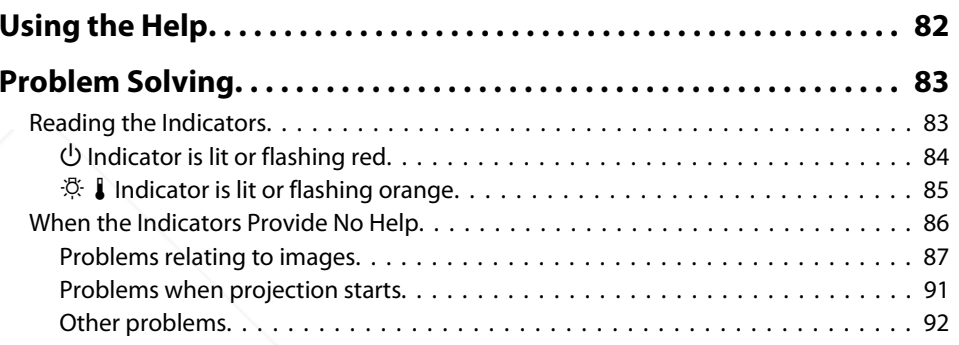

### **Appendix**

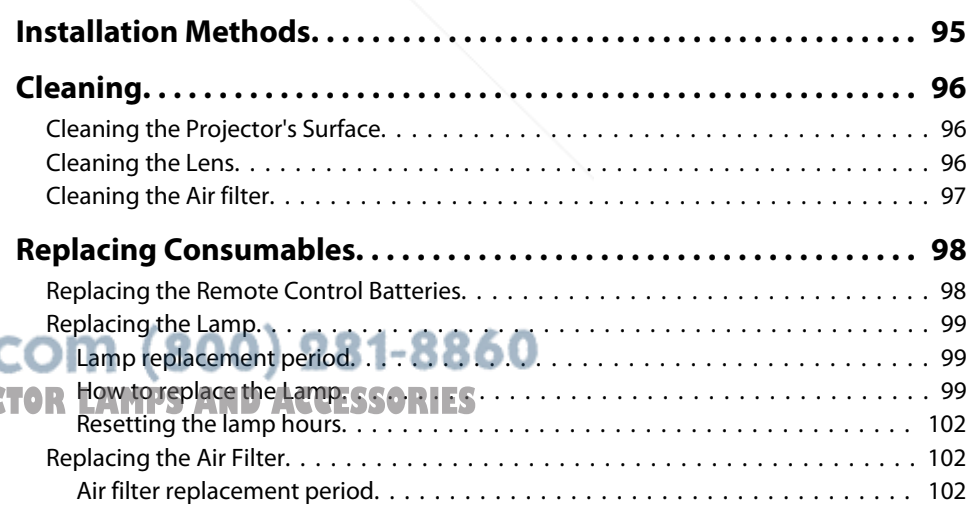

**4**

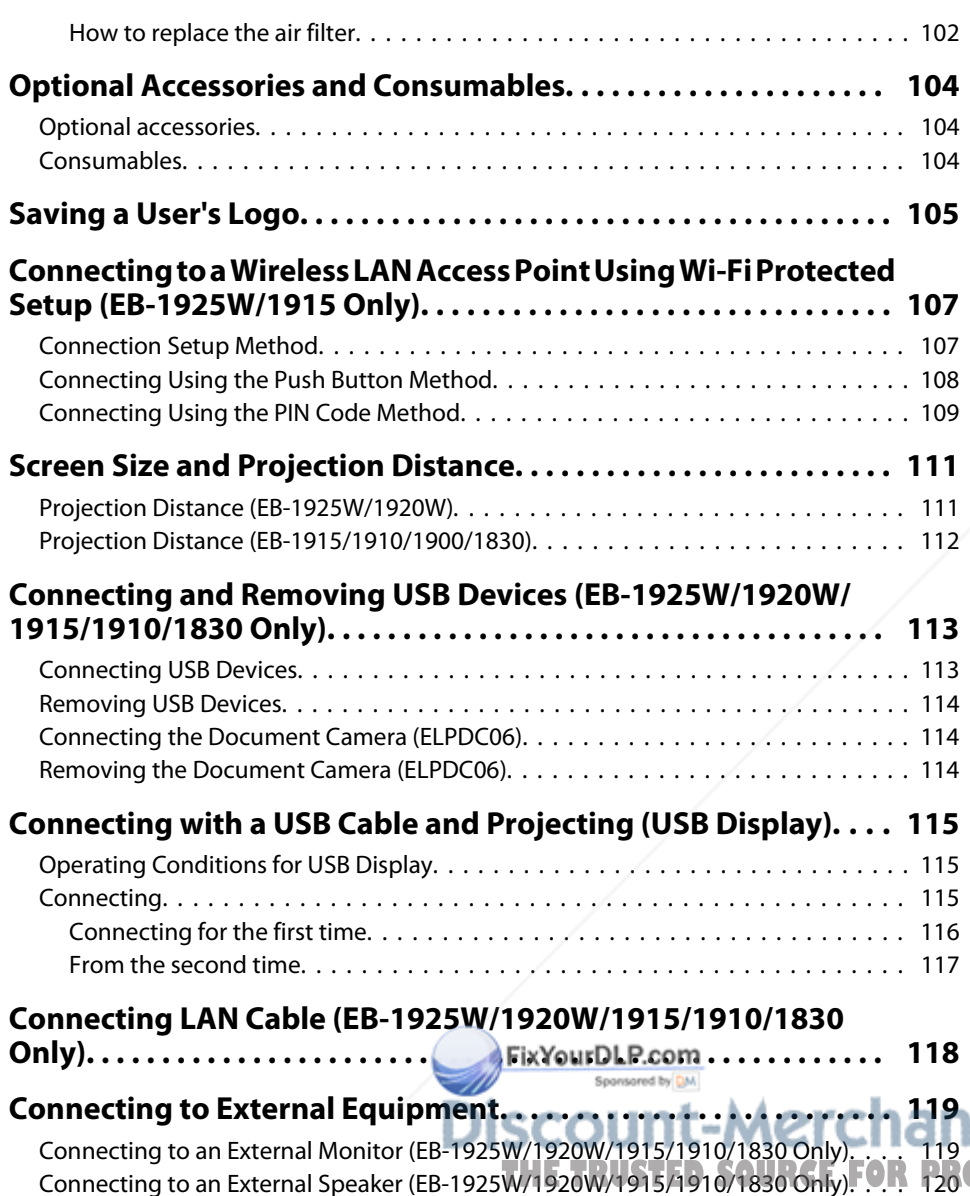

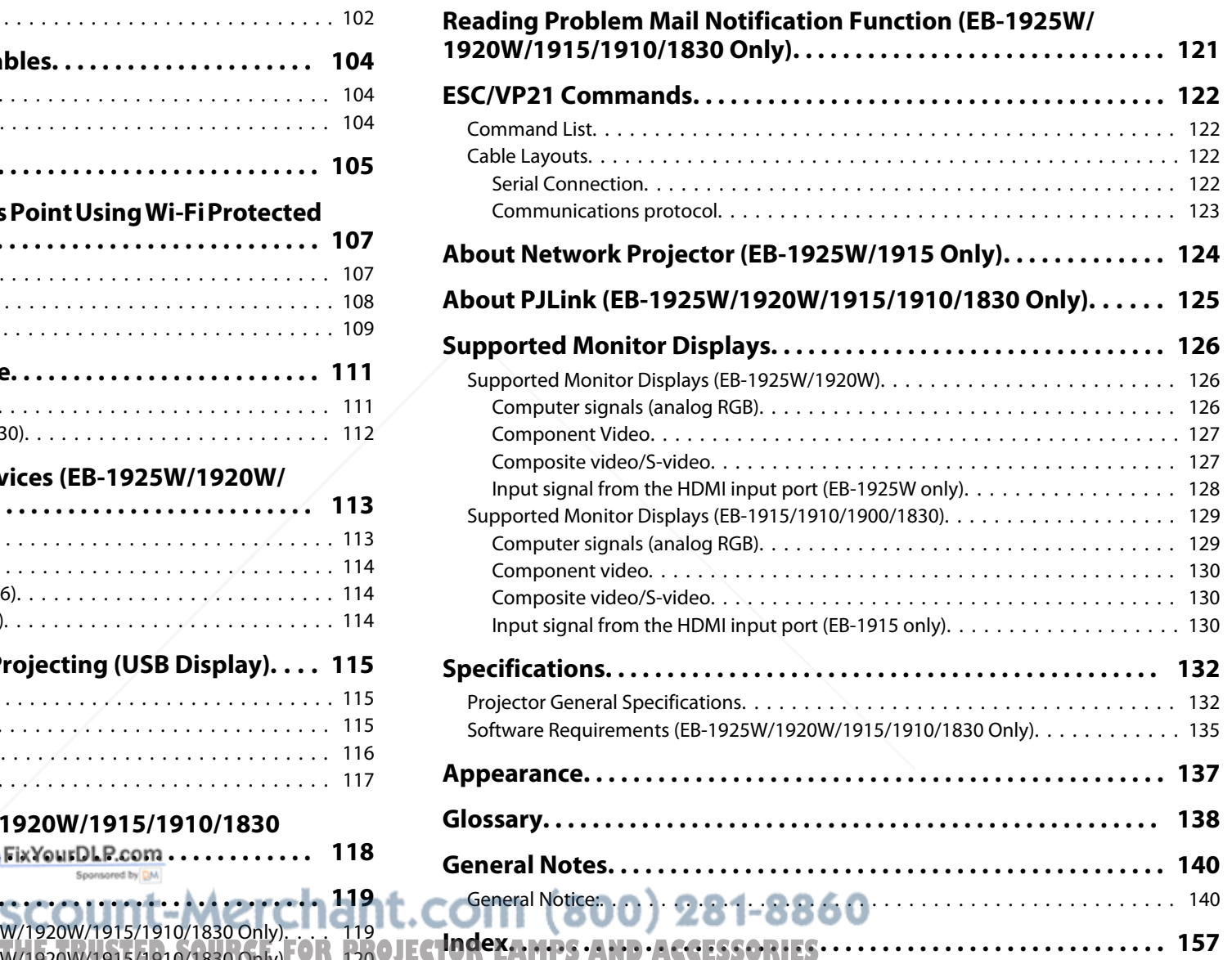

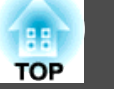

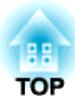

## **Introduction**

This chapter explains the projector's features and the par<sup>t</sup> names.

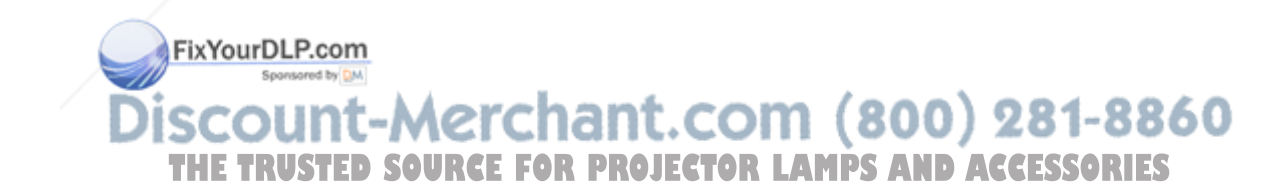

### **Projector Features**

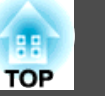

### **Features Common to Each Model**

#### **Easy to handle**

• **The A/V mute slide makes it easy to project and store** You can stop and resume projection easily by opening and closing the A/V mute slide which makes giving clear presentations easier.

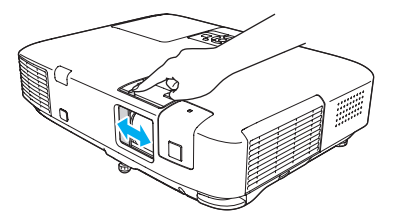

• A single foot design means you do not have to make any difficult **leveling adjustments**

You can easily make height adjustments with one lever.  $\bullet$  *Quick Start Guide*

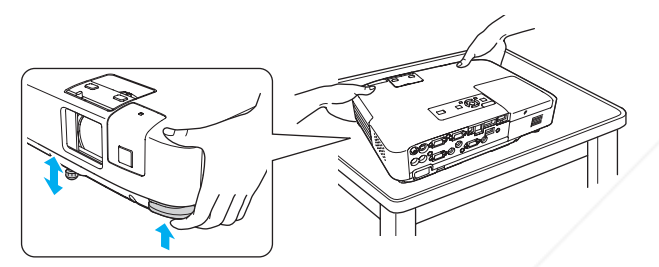

#### • **Direct power On/Off**

In places where power is managed centrally, such as in <sup>a</sup> conference room, the projector can be set to power on and off automatically when the power source to which the projector is connected is switched on or off.

#### **Connecting with <sup>a</sup> USB cable and Projecting (USB Display)**

Simply by connecting the projector to <sup>a</sup> Windows Computer with the USB cable, you can project images from the computer screen.

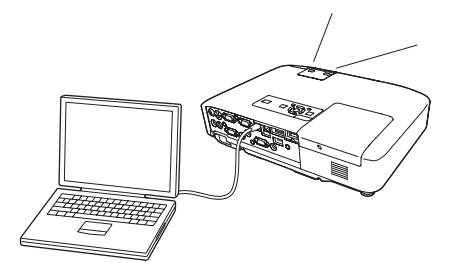

#### **Enlarge and project your files with the Document Camera (EB-1925W/1920W/1915/1910/1830 only)**

<sup>A</sup> USB compatible Document Camera (ELPDC06) is available as an optional extra. This Document Camera does not require <sup>a</sup> power cable, and you can connect it easily with one USB cable. With its simple design, this easy-to-use Document Camera allows you to easily project and enlarge your hard documents. s *Optional Accessories and Consumables*

#### **Enhanced security functions**

• **Password Protect to restrict and manage users**

By setting <sup>a</sup> Password you can restrict who can use the projector.

- $\bullet$  p.47
- **Control Panel Lock restricts button operation on the Control panel** You can use this to preven<sup>t</sup> people changing projector settings without

permission at events, in schools, and so on.  $\bullet p.49$ 

**TAMPS AND ACCESSORIES** 

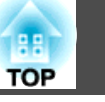

### **EB-1925W/1915 Features**

#### **Set up for presentations in no time**

• **No need for time-consuming adjustment of the projected images (Auto H/V-Keystone function)**

This projector automatically corrects keystone distortions and focus problems which occur when positioning or moving the projector, eliminating the hassle of manually adjusting the projected image.

• **Quick setup with one button (Screen Fit)**

Just by pressing the Screen Fit button, you can adjust the projected image to an optimal setting for the screen. This enables you to quickly set up for presentations that uses <sup>a</sup> screen.

• **Presentations without <sup>a</sup> computer (PC Free)**

You can project images and movies directly from <sup>a</sup> USB storage device or <sup>a</sup> digital camera by connecting it to the projector, enabling you to deliver presentations without using <sup>a</sup> computer. You can deliver an effective presentation by converting <sup>a</sup> PowerPoint file to scenarios, using the included application software EasyMP Slide Converter, saving it to <sup>a</sup> USB storage device and projecting from it. s *Projector Operation Guide* (EB-1925W/1915)

EixYourDLP.com

#### **Taking full advantage of <sup>a</sup> network connection**

You can make effective use of your network by using the supplied "EPSON Projector Software for Meeting & Presentation" to perform efficient and varied presentations and meetings. s *Projector Operation Guide* (EB-1925W/1915)

• **Transferring images and audio using the network (EasyMP Network Projection**)

You can project by connecting to an already constructed network system. You can hold efficient meetings by projecting from multiple computers connected to <sup>a</sup> network system without having to change any cables.

With the ability to transfer and play movies and audio on the projector, the contents of your presentation can now come from <sup>a</sup> wide range of sources.

• **Support for Windows Vista Network Projector function**

By connecting the projector to <sup>a</sup> network and using the Network Projector function in Windows Vista, multiple users on the network can share the projector.

#### • **Connect with Quick Wireless Connection USB Key**

By saving the projector information onto the optional Quick Wireless Connection USB Key and inserting it to <sup>a</sup> computer on the network, you can easily transfer images and audio from the computer and play them on the projector. s *Optional Accessories and Consumables*

:-Merchant.com (800) 281-8860 **CE FOR PROJECTOR LAMPS AND ACCESSORIES** 

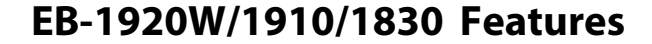

#### **Taking full advantage of <sup>a</sup> network connection**

You can make effective use of your network by using the supplied "EPSON Projector Software for Meeting & Monitoring" and collectively manage the projectors in different meeting rooms.

- **Screen transfer using the network** (EasyMP Network Projection) You can project by connecting to an already constructed network system. You can hold efficient meetings by projecting from multiple computers connected to <sup>a</sup> network system without having to change any cables.
- **Connect with Quick Wireless Connection USB Key**

By saving the projector information onto the optional Quick Wireless Connection USB Key and inserting it to <sup>a</sup> computer on the network, you can easily transfer images from the computer over the network and project them from the projector. s *Optional Accessories and Consumables*

#### **Projecting JPEG images without connecting <sup>a</sup> computer (Slideshow)**

You can project <sup>a</sup> slideshow of JPEG images saved on <sup>a</sup> USB device such as <sup>a</sup> USB storage device or <sup>a</sup> USB compatible digital camera, by simply connecting to the projector. s *Projector Operation Guide* (EB-1920W/1910/1830)

> FixYourDLP.com Discount-Merchant.com (800) 281-8860 **THETRUSTEDSOURCEFORPROJECTORLAMPSANDACCESSORIES**

**AR TOP**  **9**

### **10 TOP**

### **Front/Top**

The illustration is that of EB-1925W/1915.

From here on, all features will be explained using illustrations of EB-1925W/1915 unless otherwise mentioned.

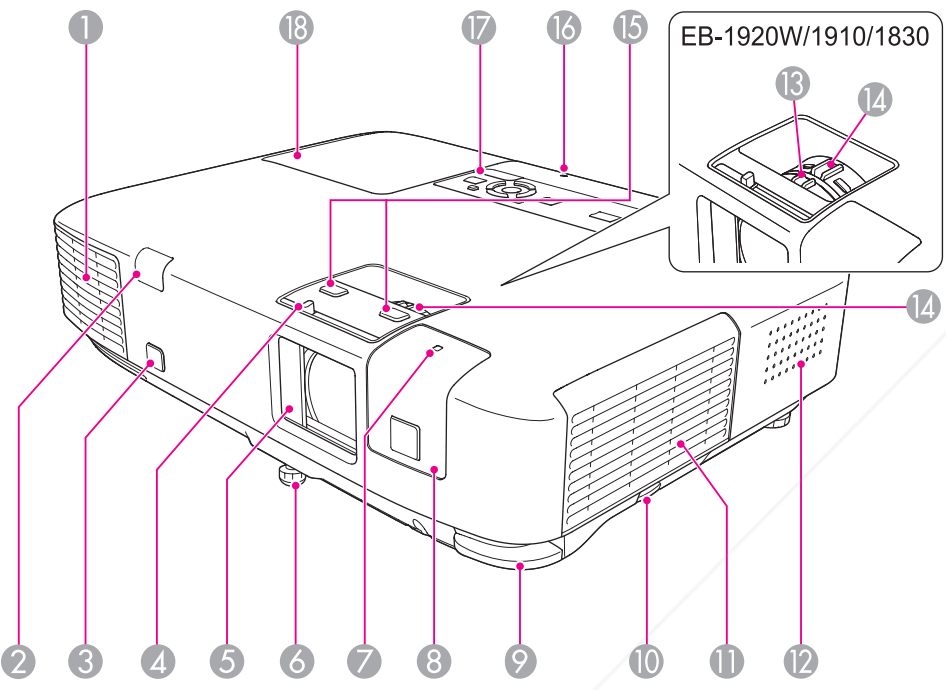

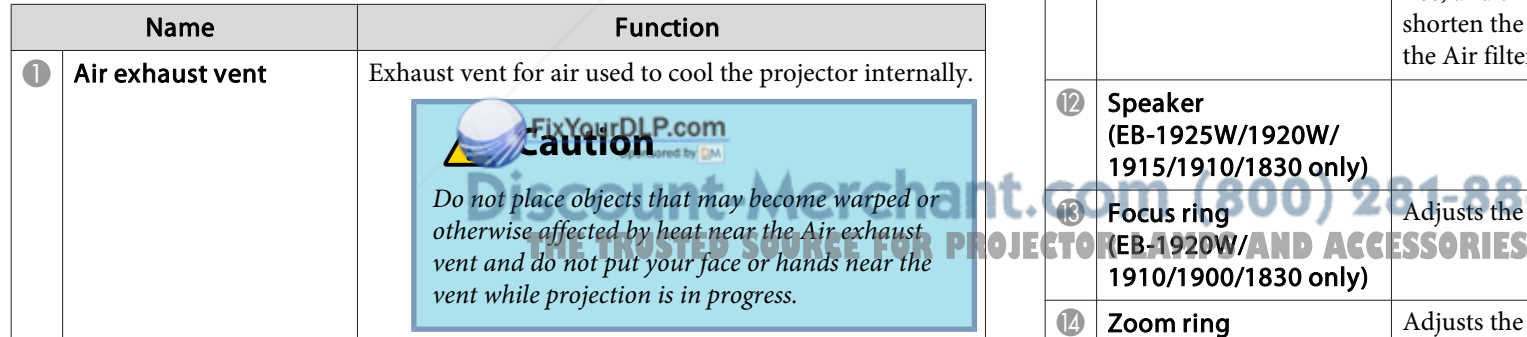

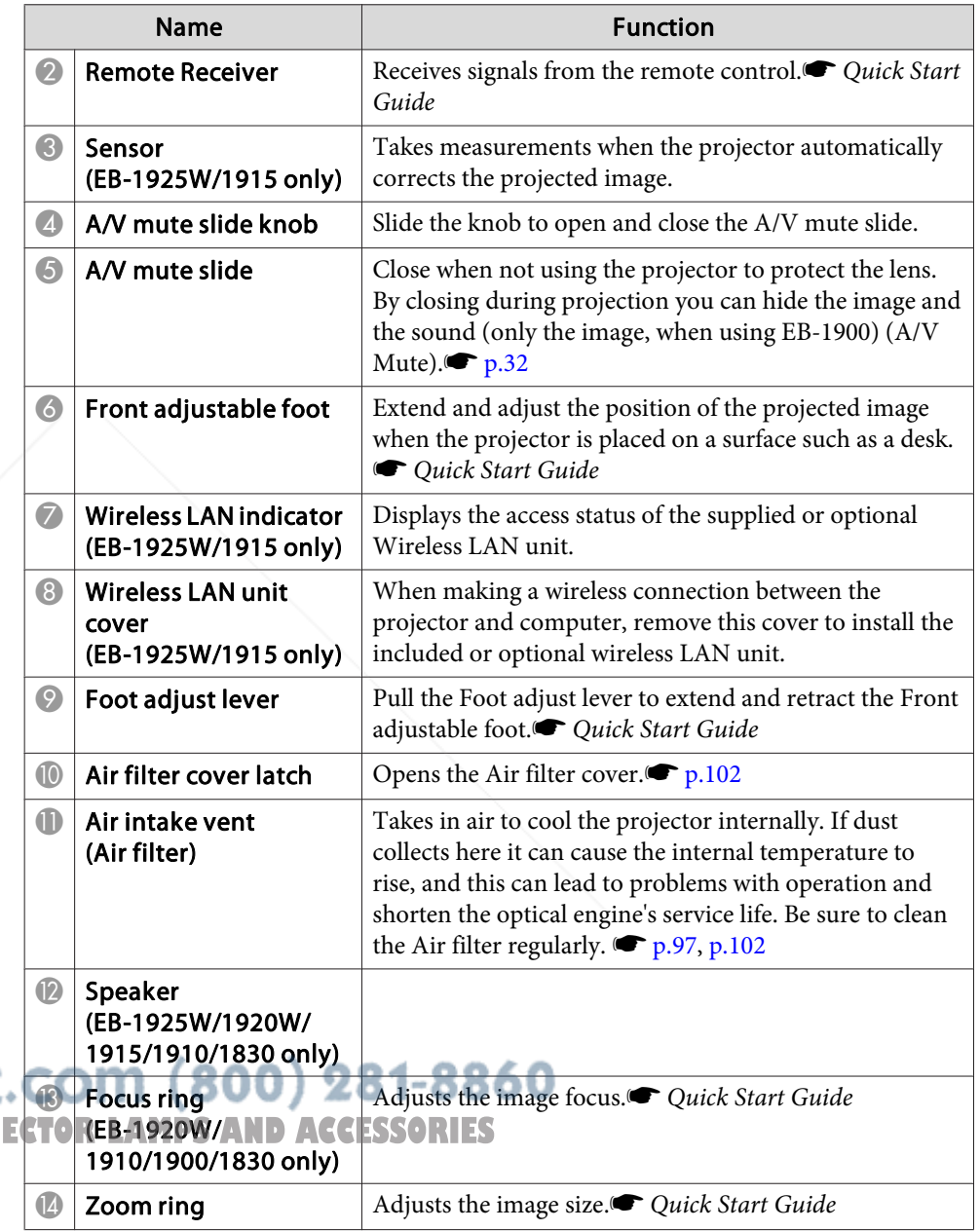

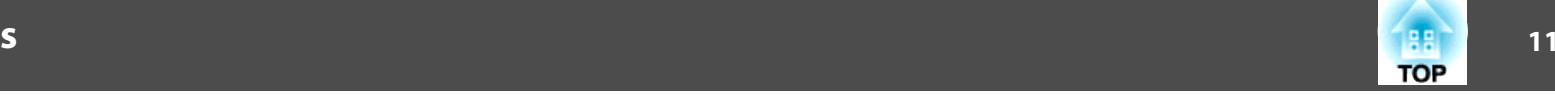

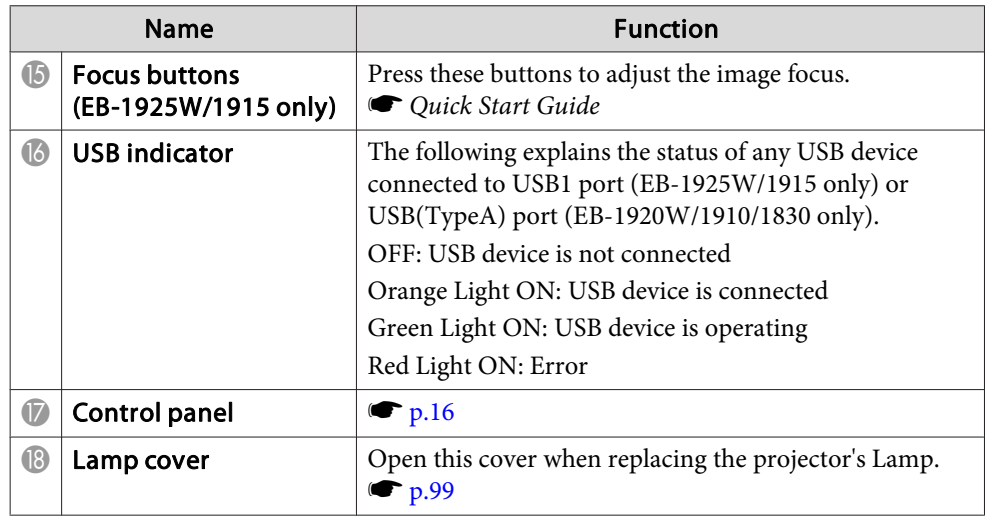

FixYourDLP.com Spansared by DM

 $\sim$ 

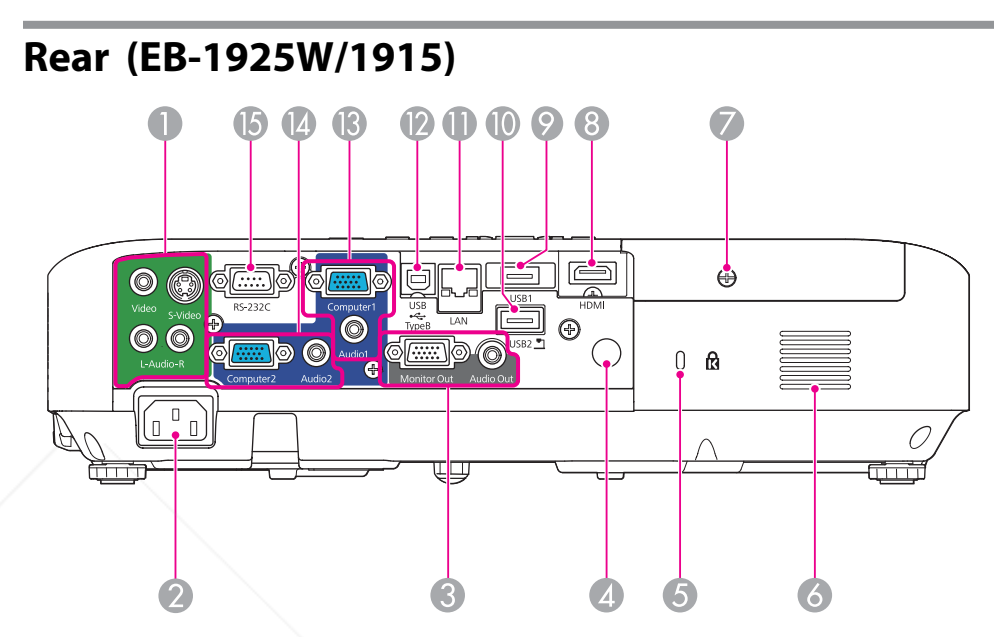

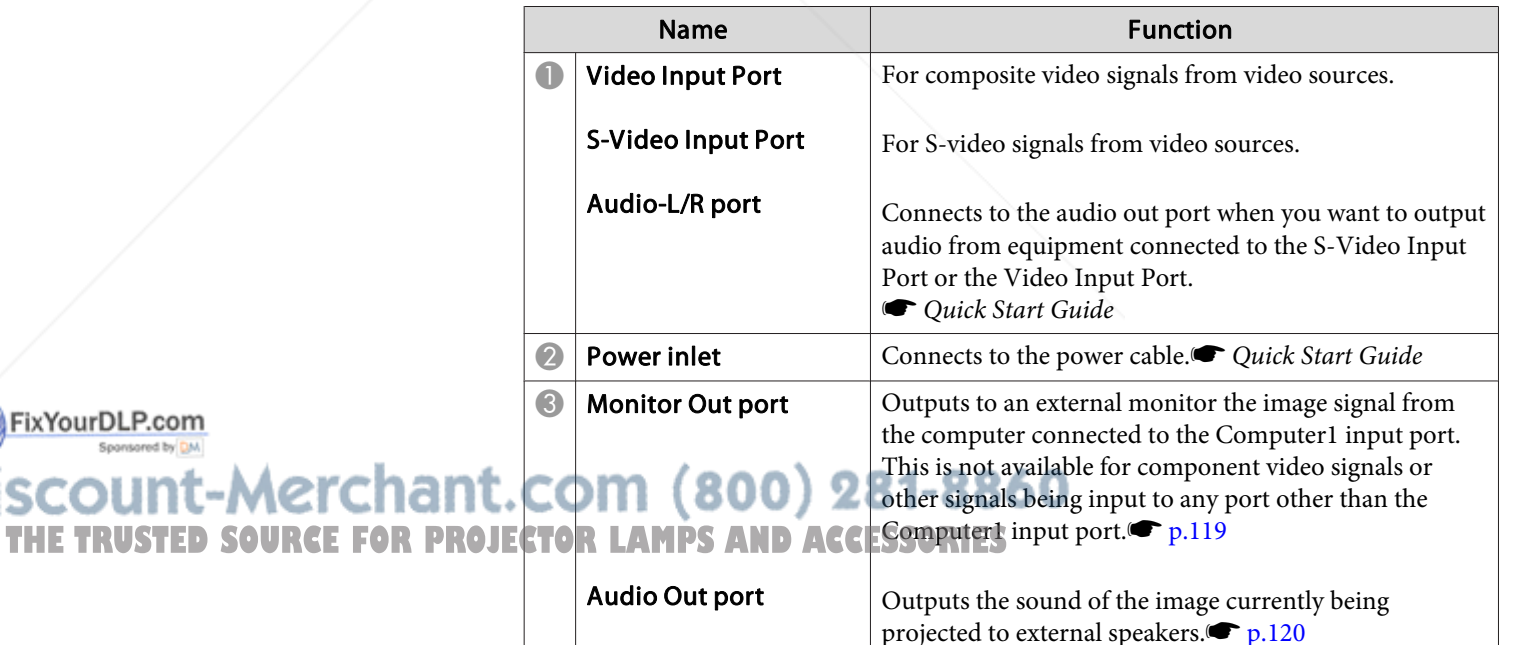

#### $11$

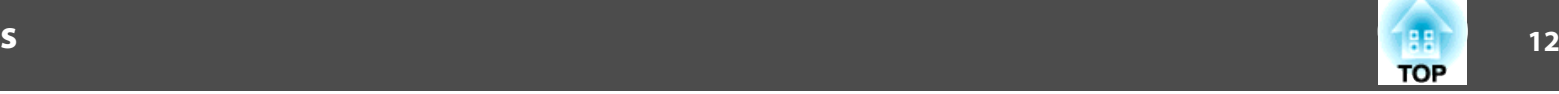

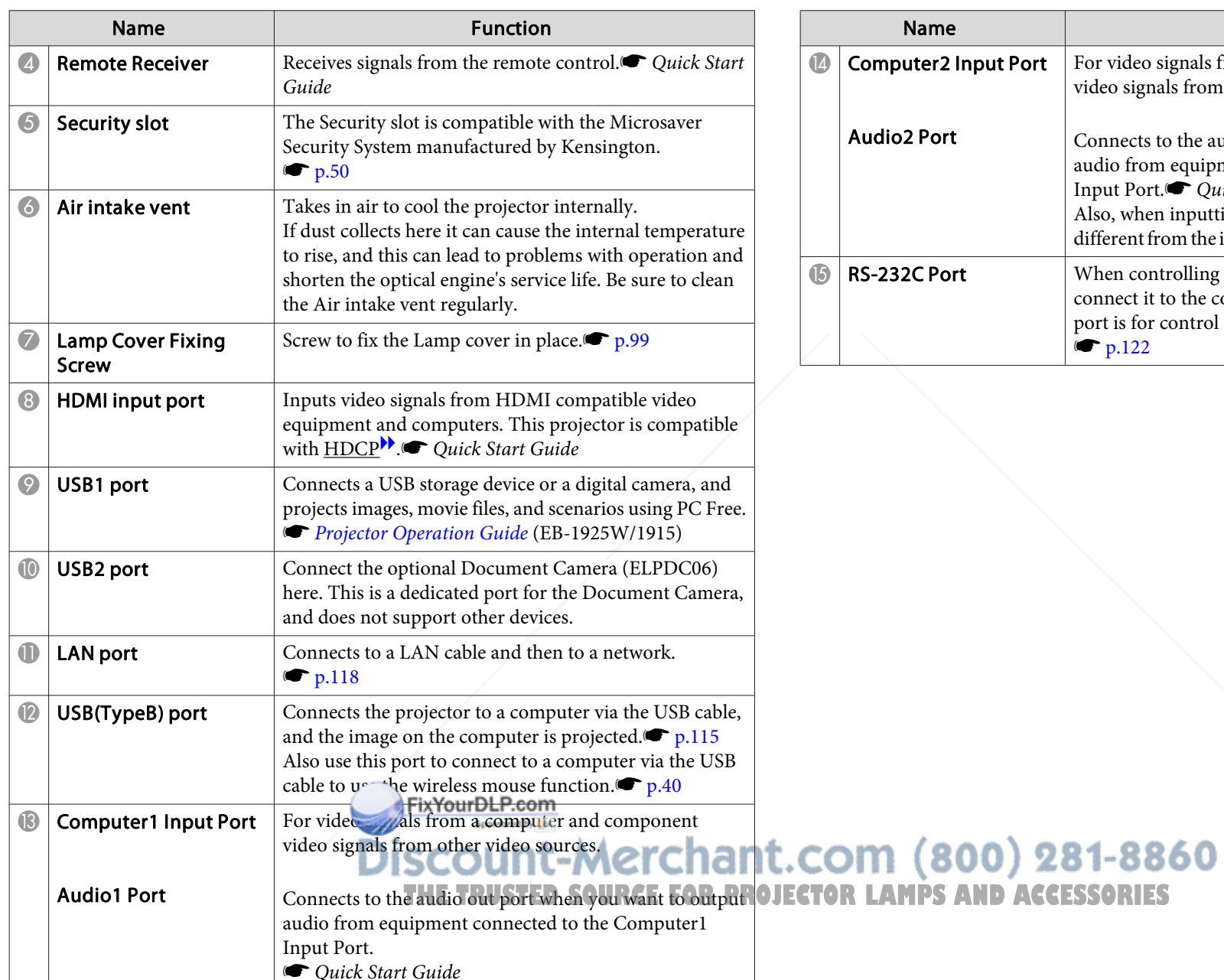

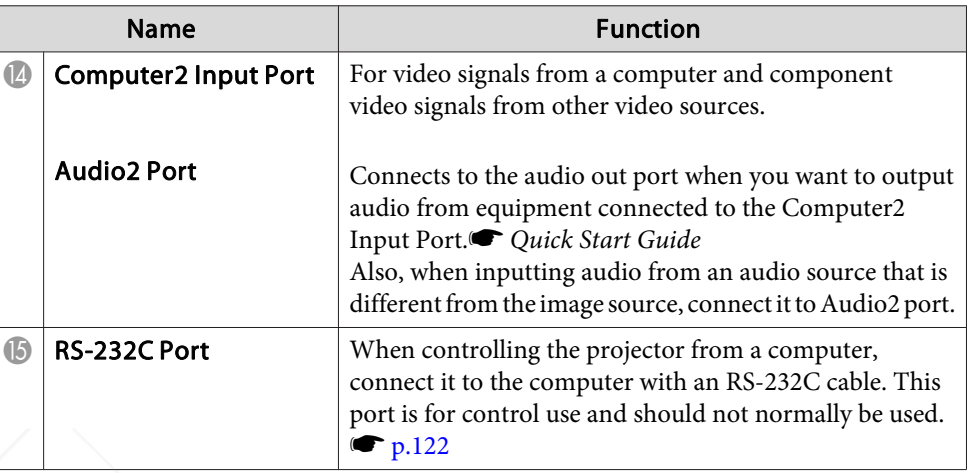

 $12$ 

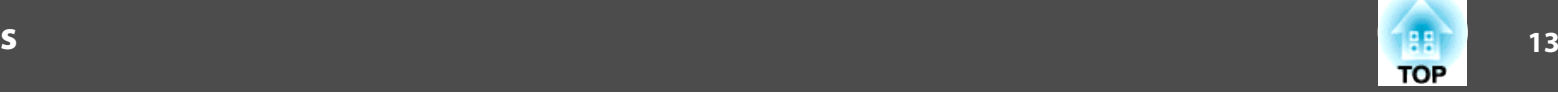

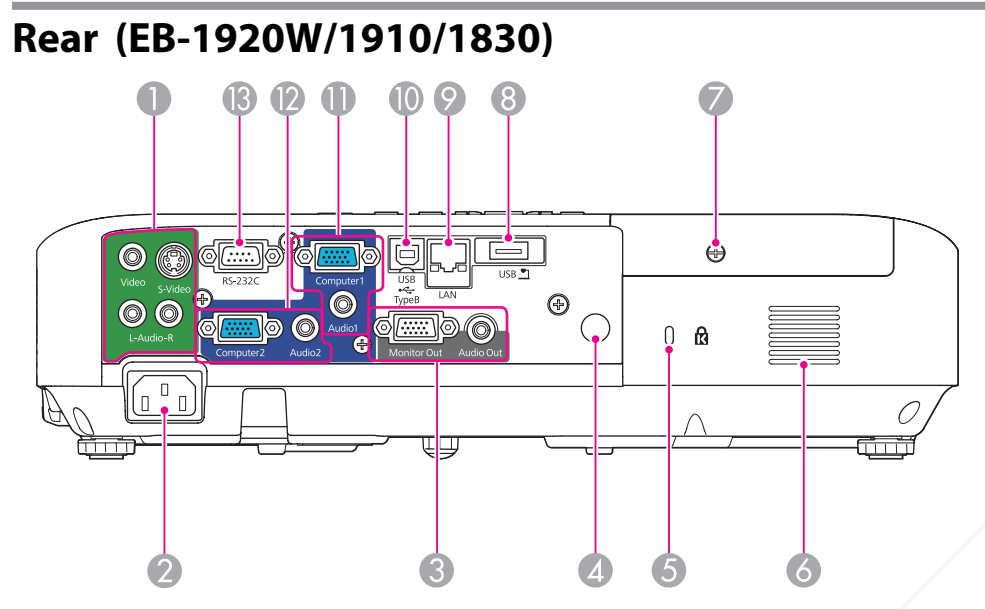

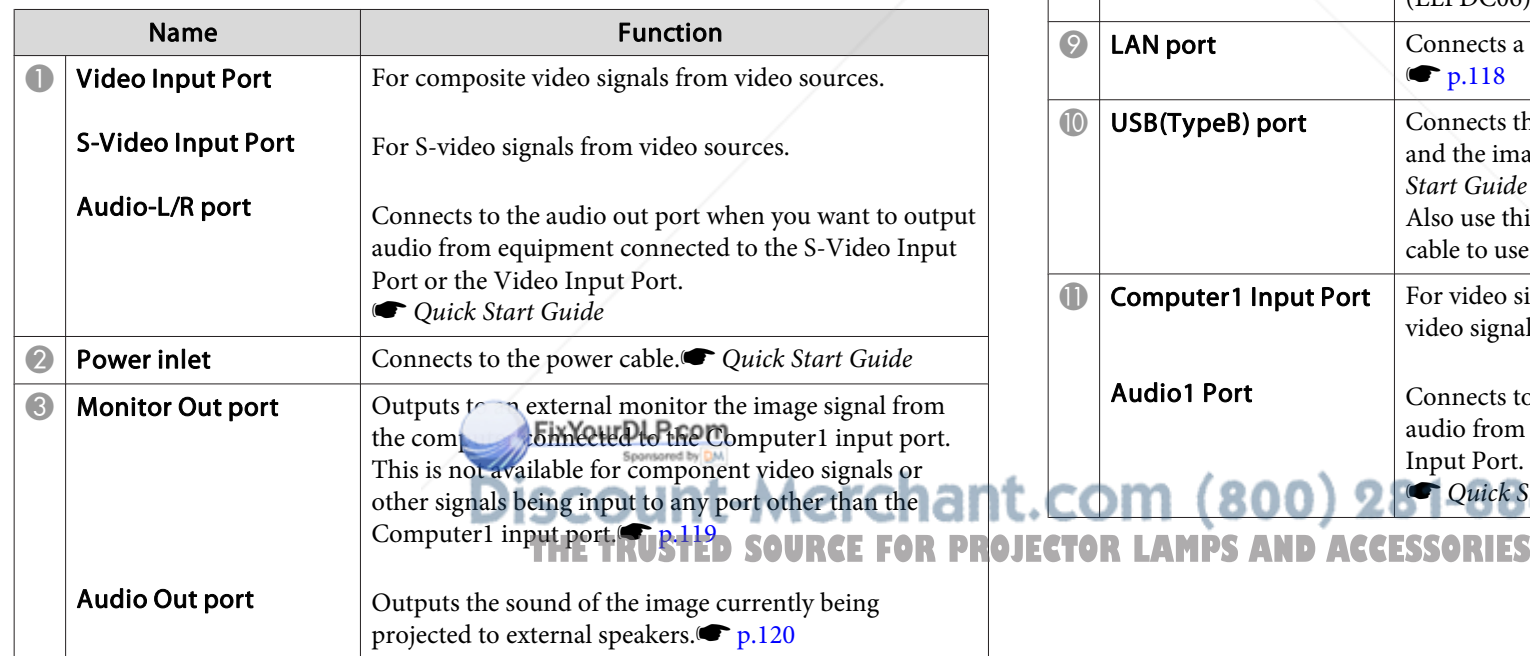

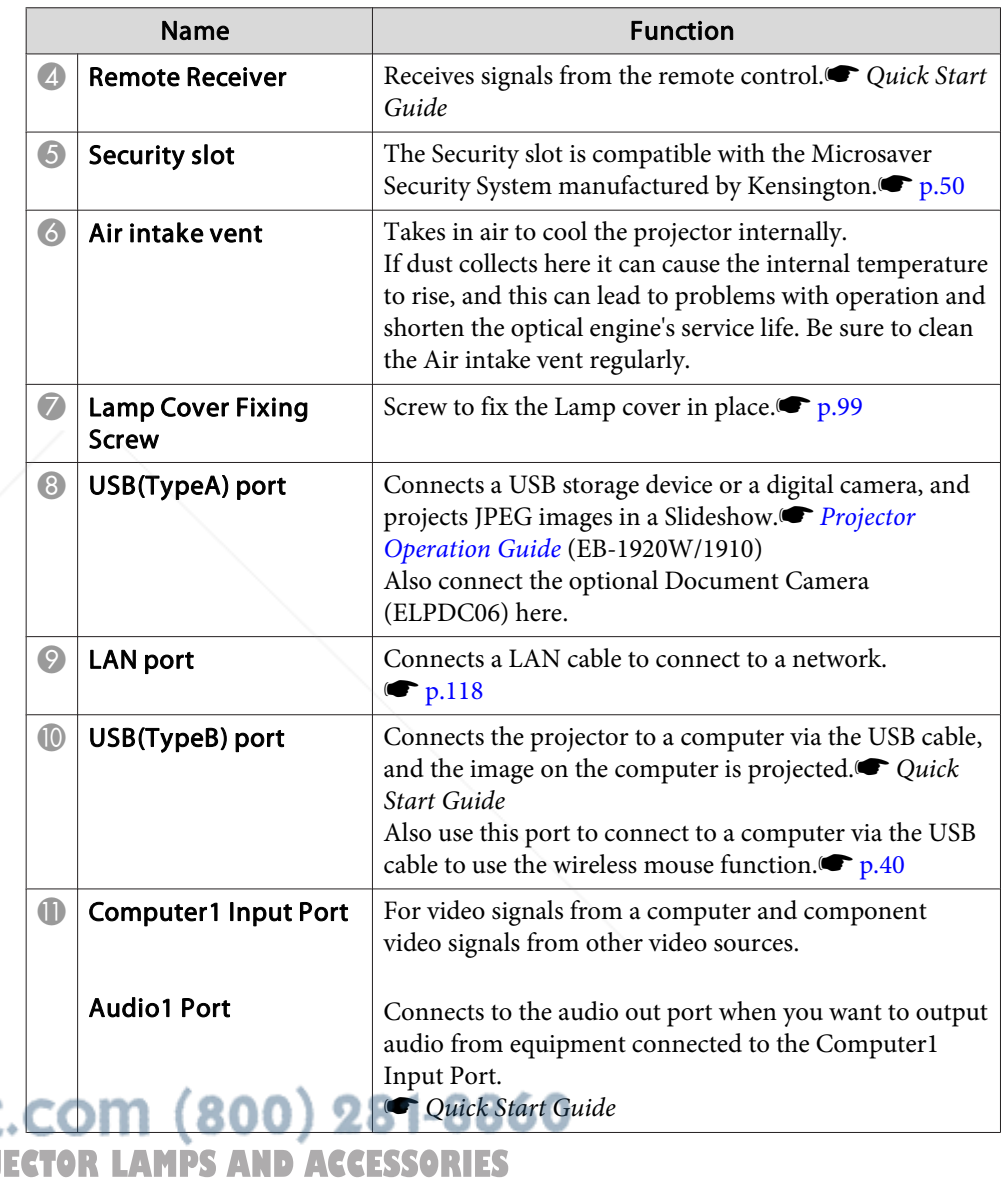

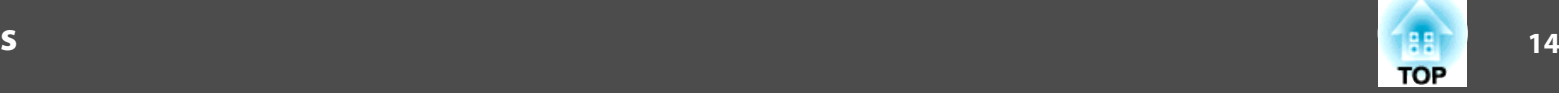

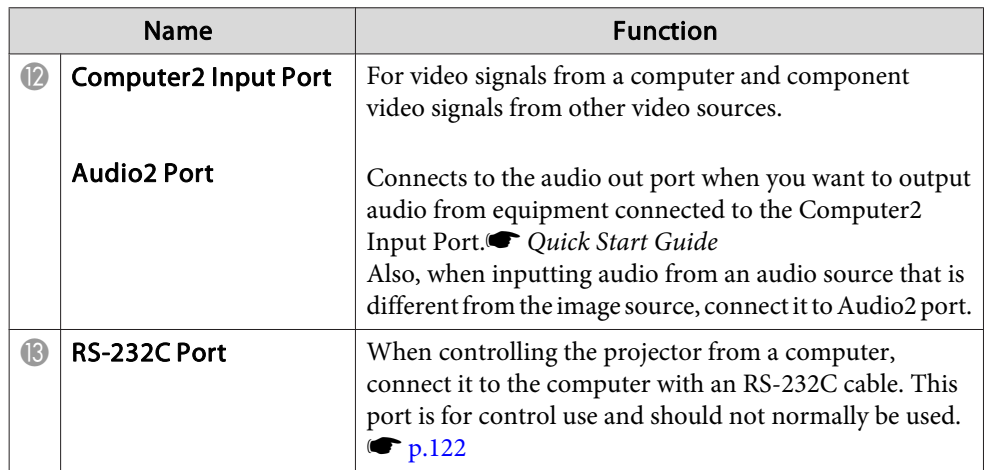

FixYourDLP.com

n

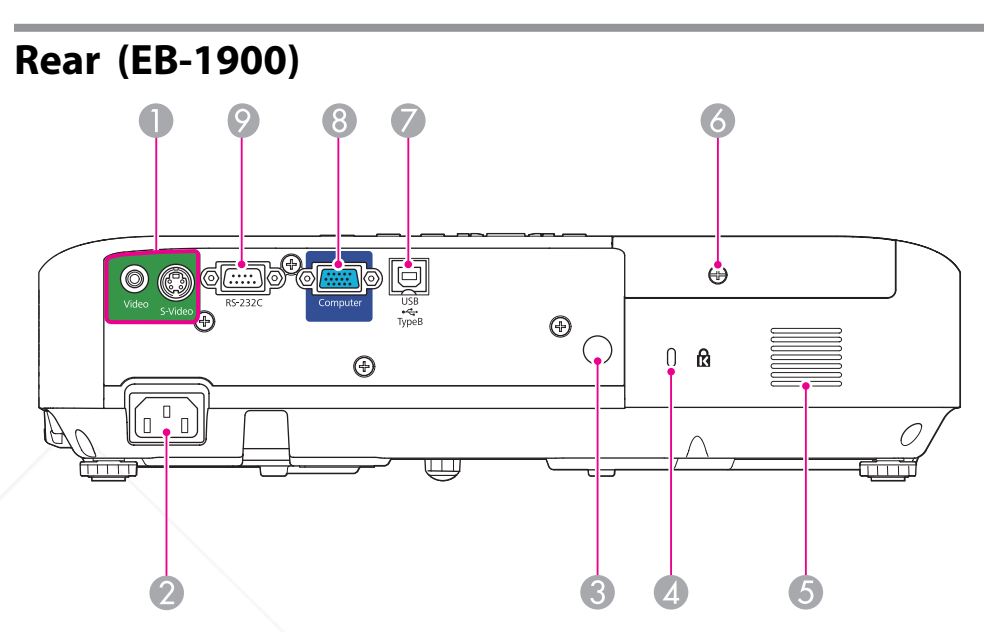

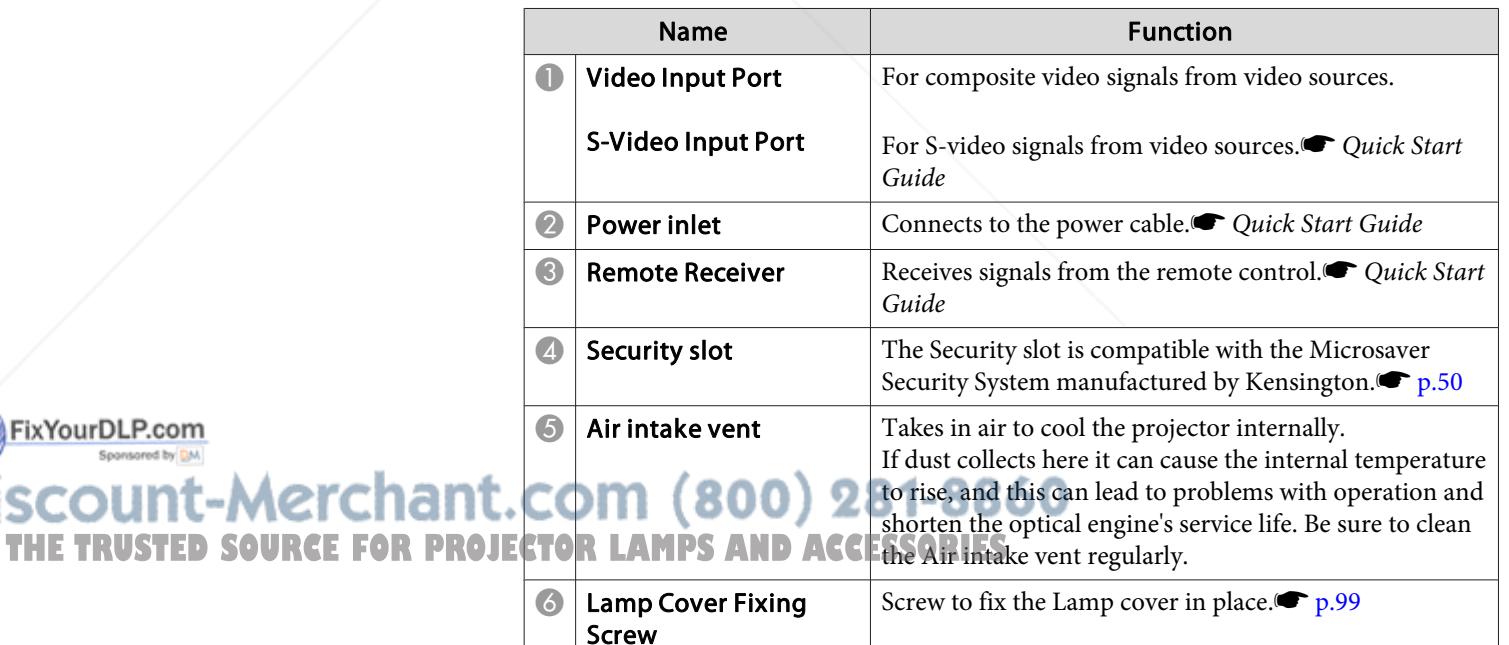

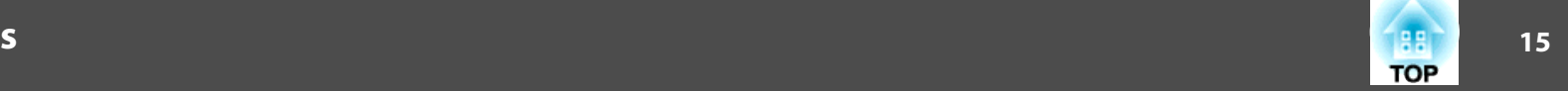

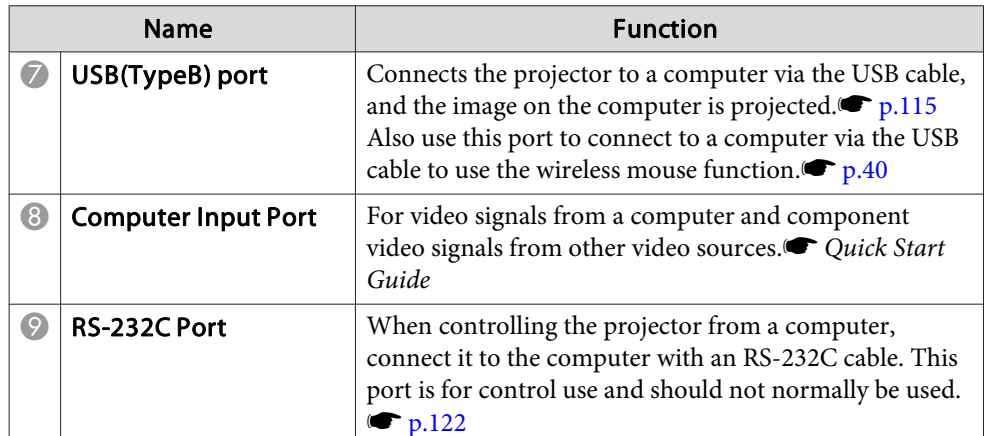

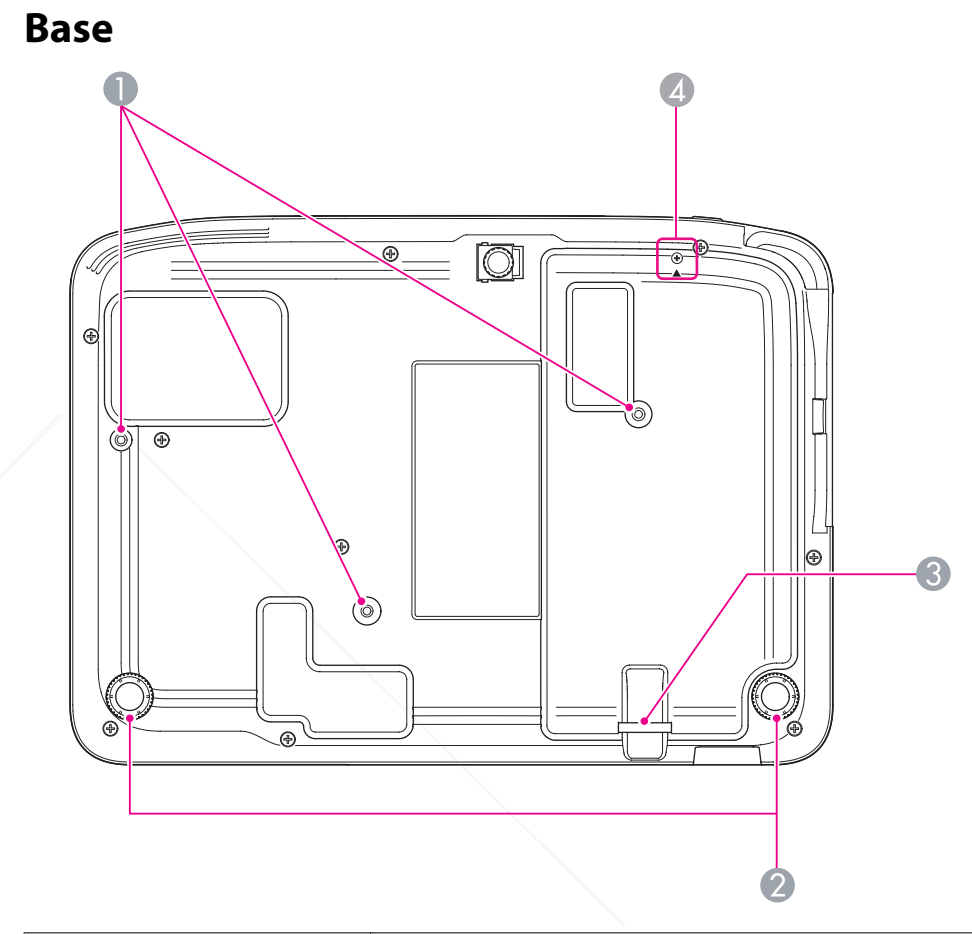

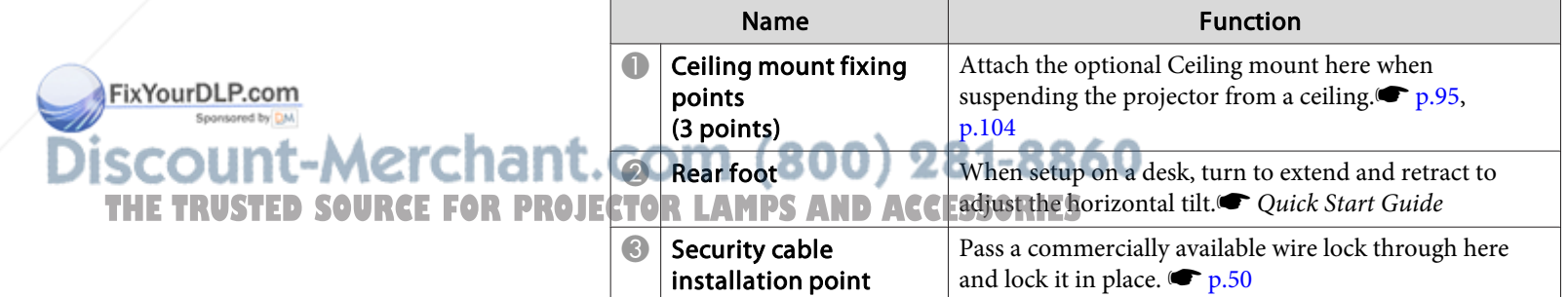

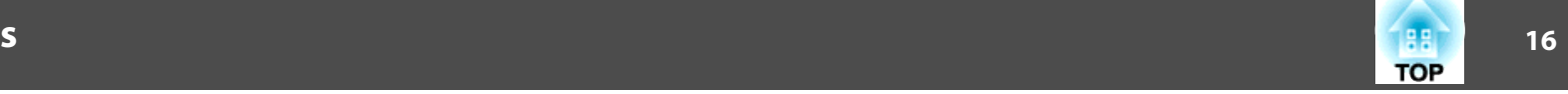

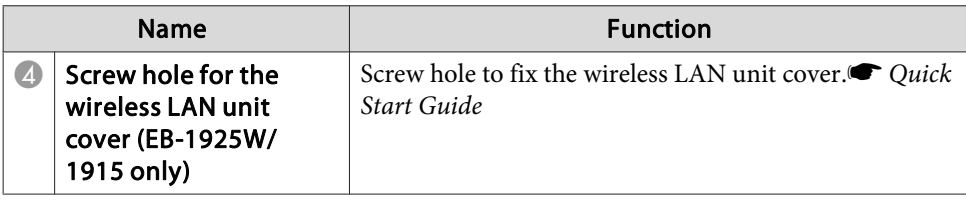

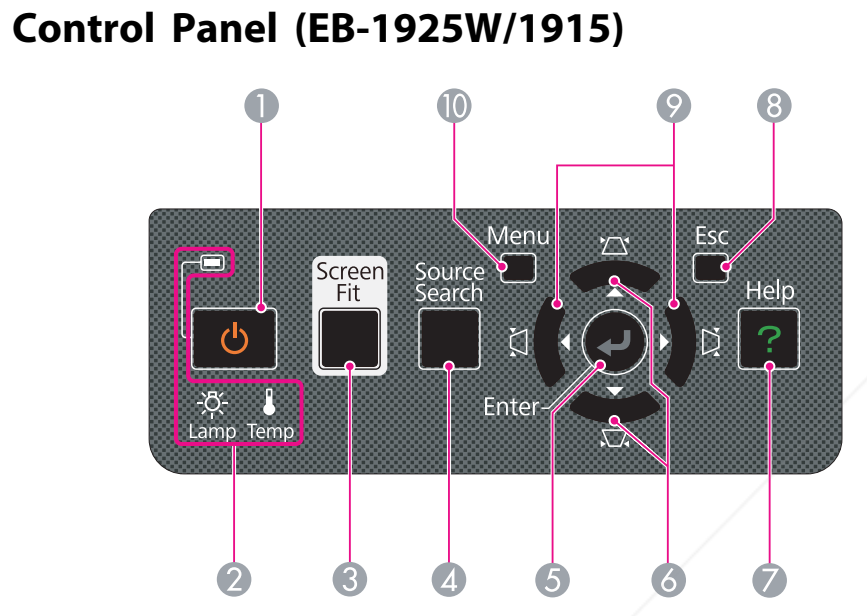

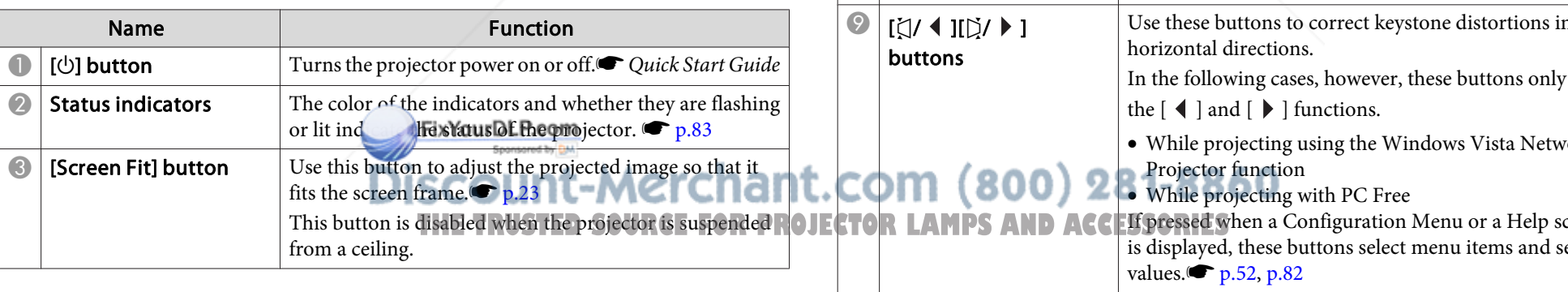

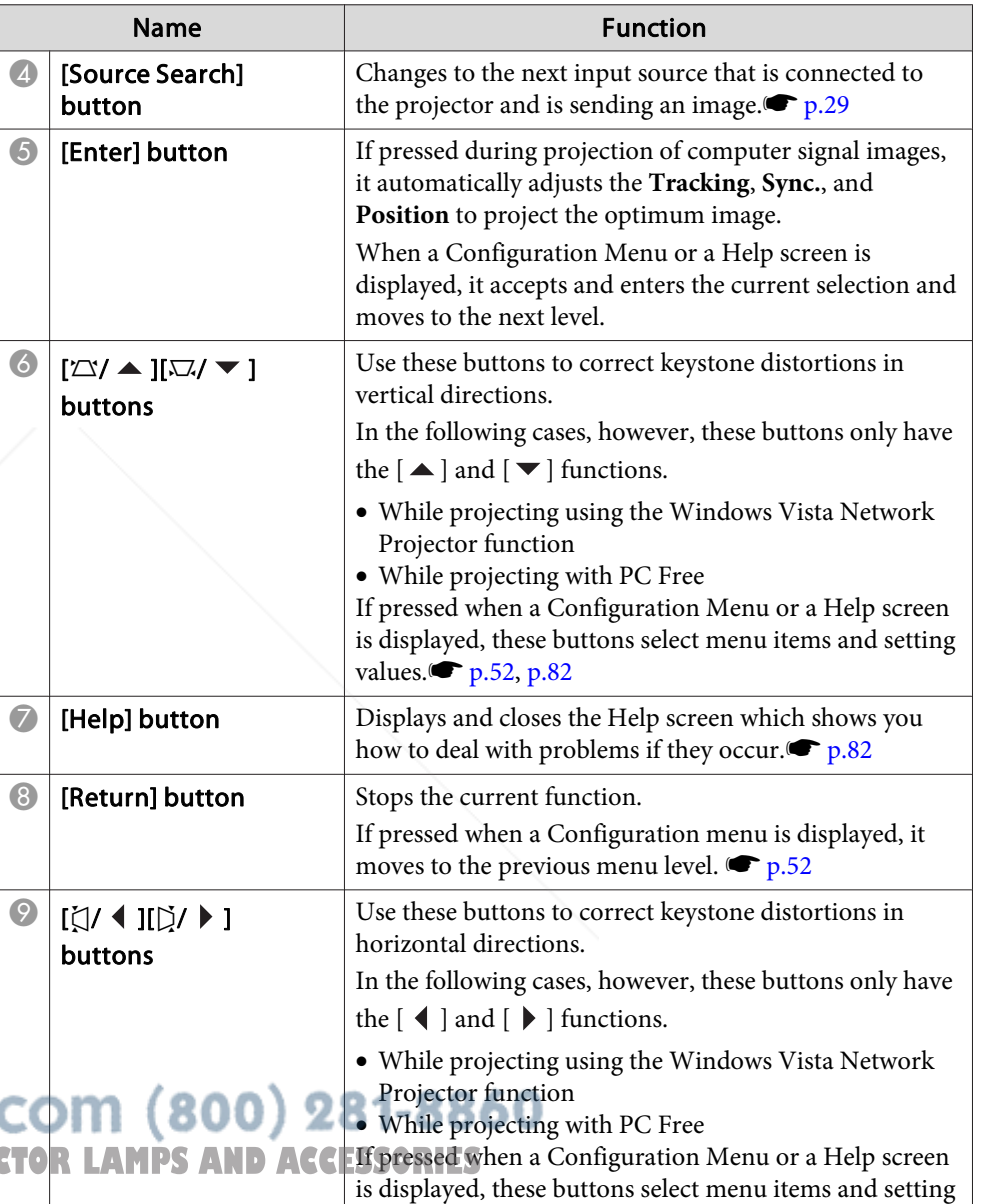

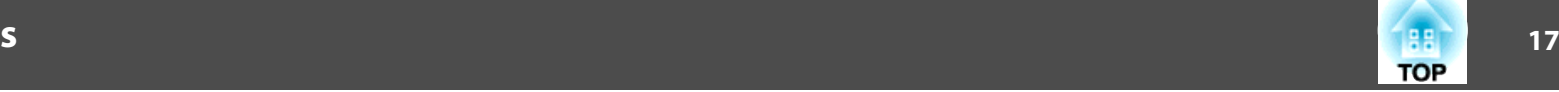

т

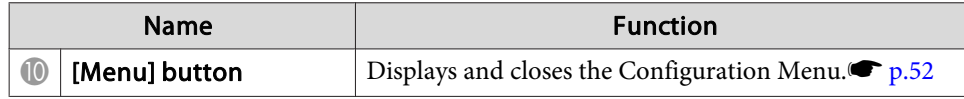

### **Control Panel (EB-1920W/1910/1830)**

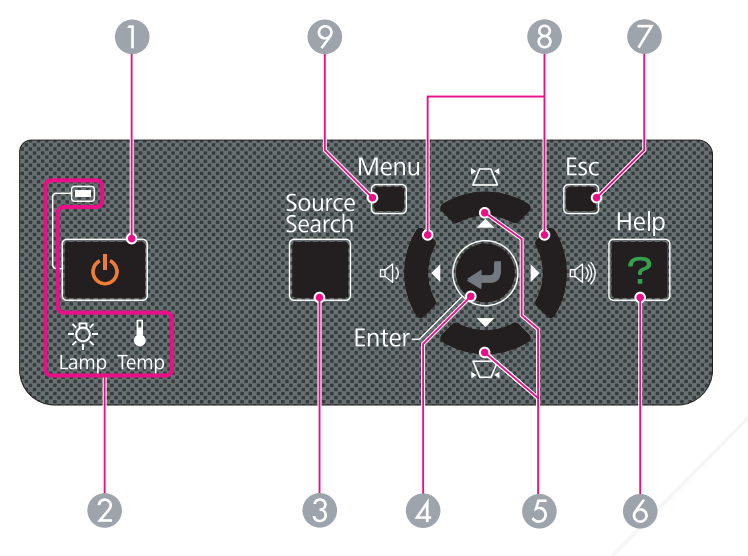

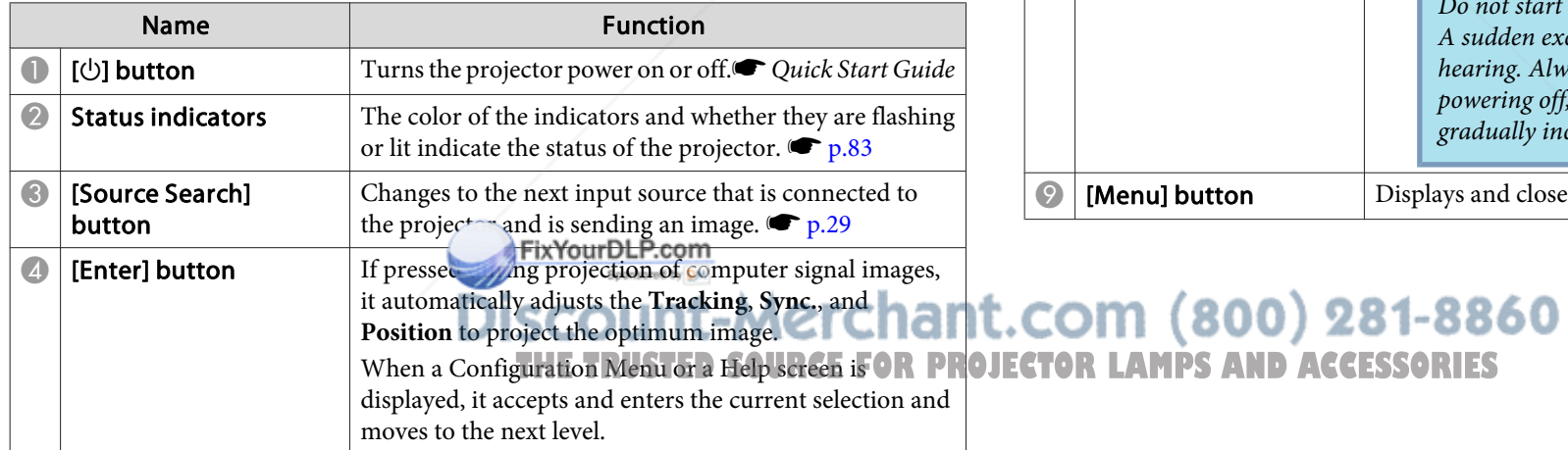

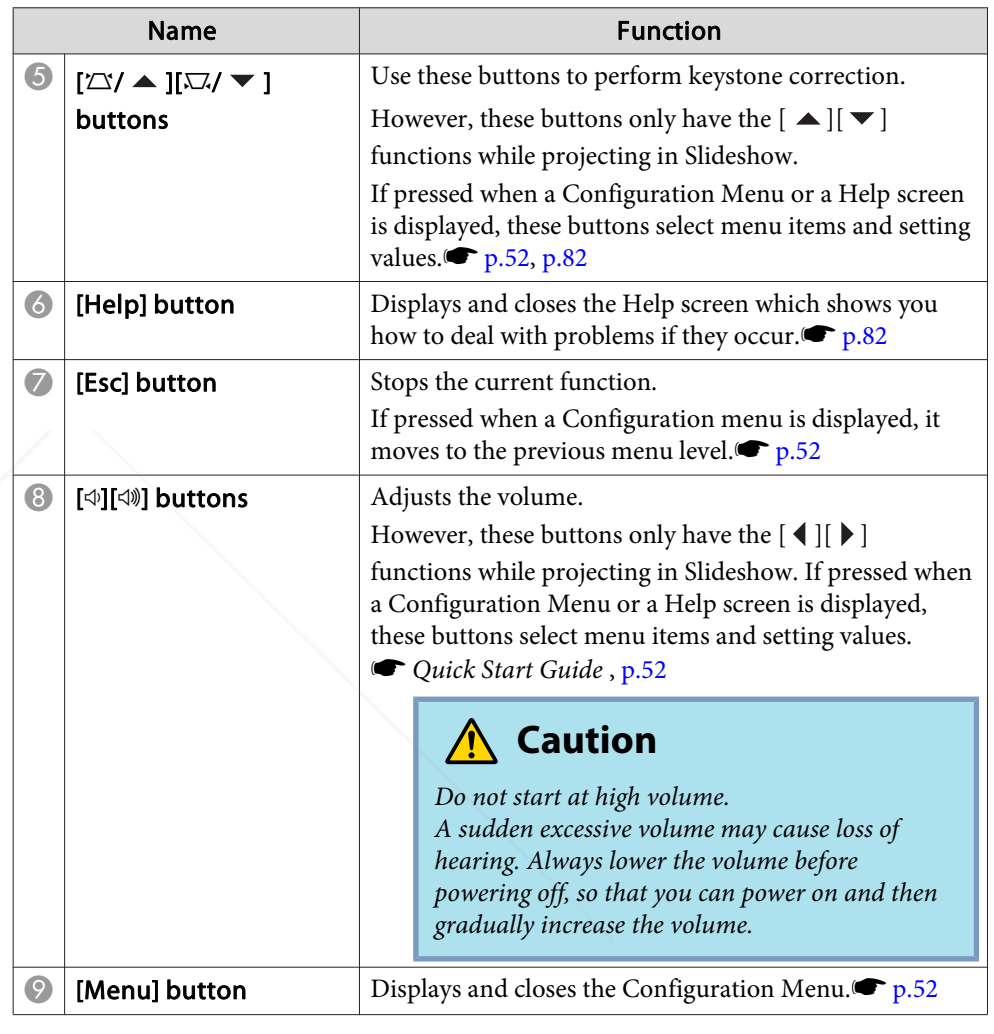

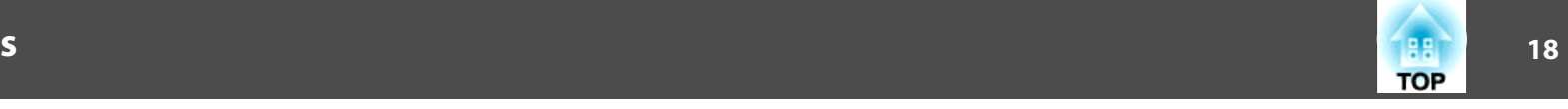

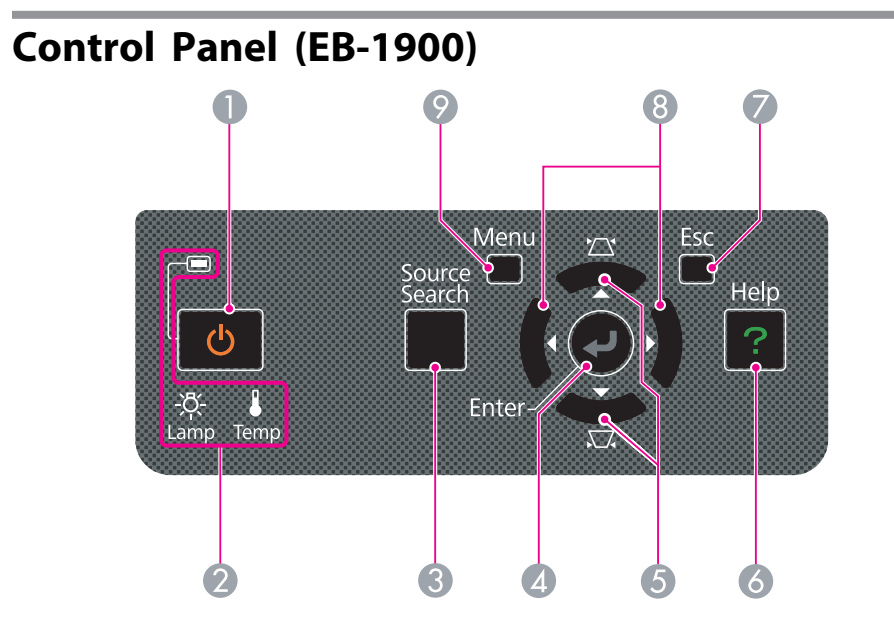

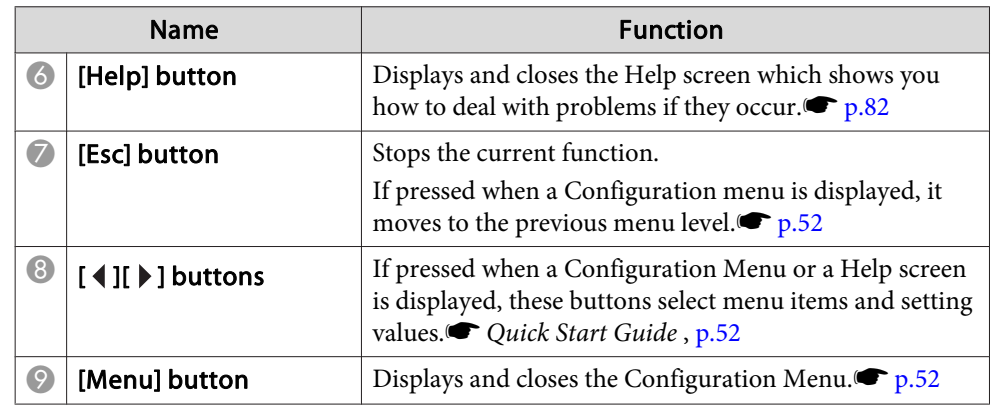

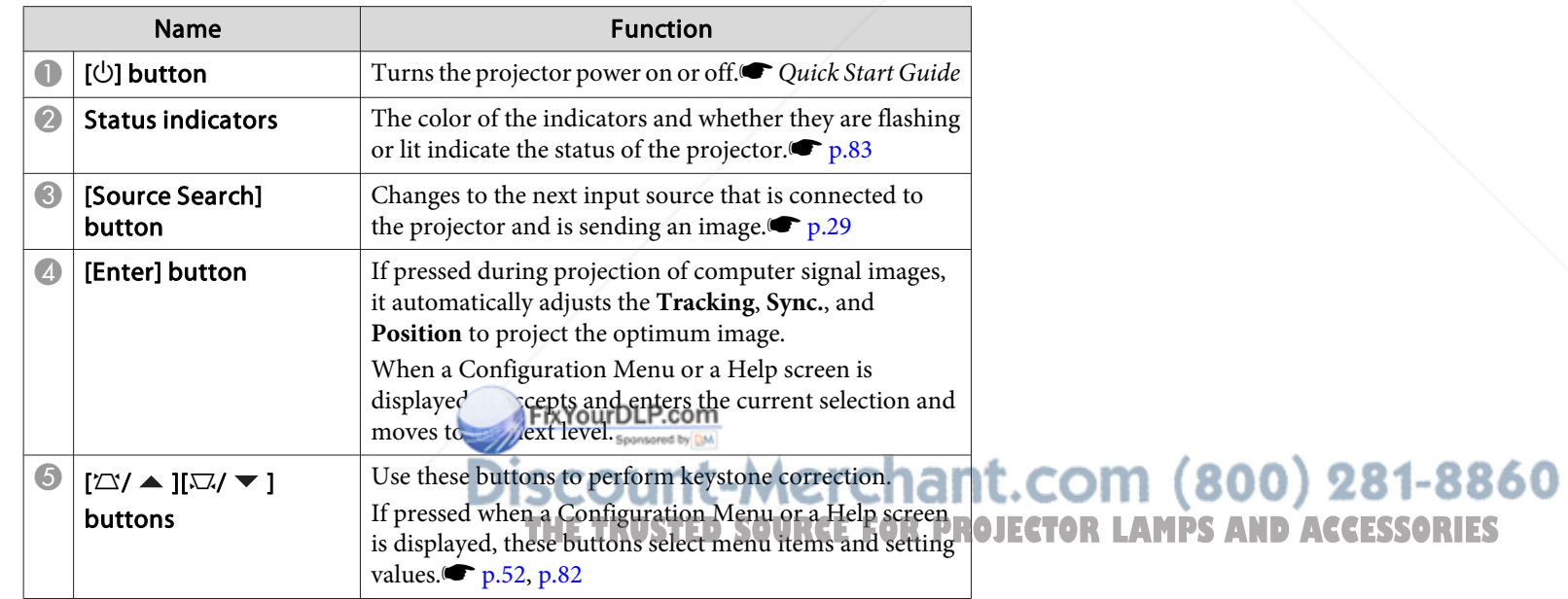

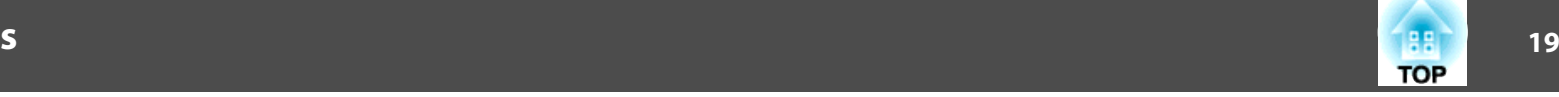

#### **Remote Control**Source Search  $\blacksquare$ Computer Video USB  $\overline{2}$ 3 Screen Fit  $F$ <sub>DCUS</sub>  $\overline{\mathbf{A}}$  $\bigcirc$  $\bigodot$ AVMute Freeze 6 User  $\bigcirc$  $\odot$  $\overline{6}$ Auto Aspect Color Mode  $\overline{19}$  $\bullet$  $\overline{5}$  $\odot$  $\bigcirc$ (Num) 18 Pointer Help 8  $\neg$ Up  $\oplus$  $\sqrt{7}$  $\circ$  $\odot$  $\overline{\mathbf{C}}$  $\widehat{\boldsymbol{V}}$  $\overline{Q}$ Page **E-Zoom** Volume  $\overline{16}$  $\bigcirc$ 10  $\bigcirc$  $\left(\begin{array}{c}\n\downarrow\downarrow\downarrow\downarrow\downarrow\end{array}\right)$ Down Q  $rac{Esc}{\odot}$ Menu  $-15$ Enter<br>• A  $\blacktriangleright$ **EPSON** FixYourDLP.com Sponsyred by DM **Int-Mer** ar

**THE TRUSTED SOURCE FOR PR** 

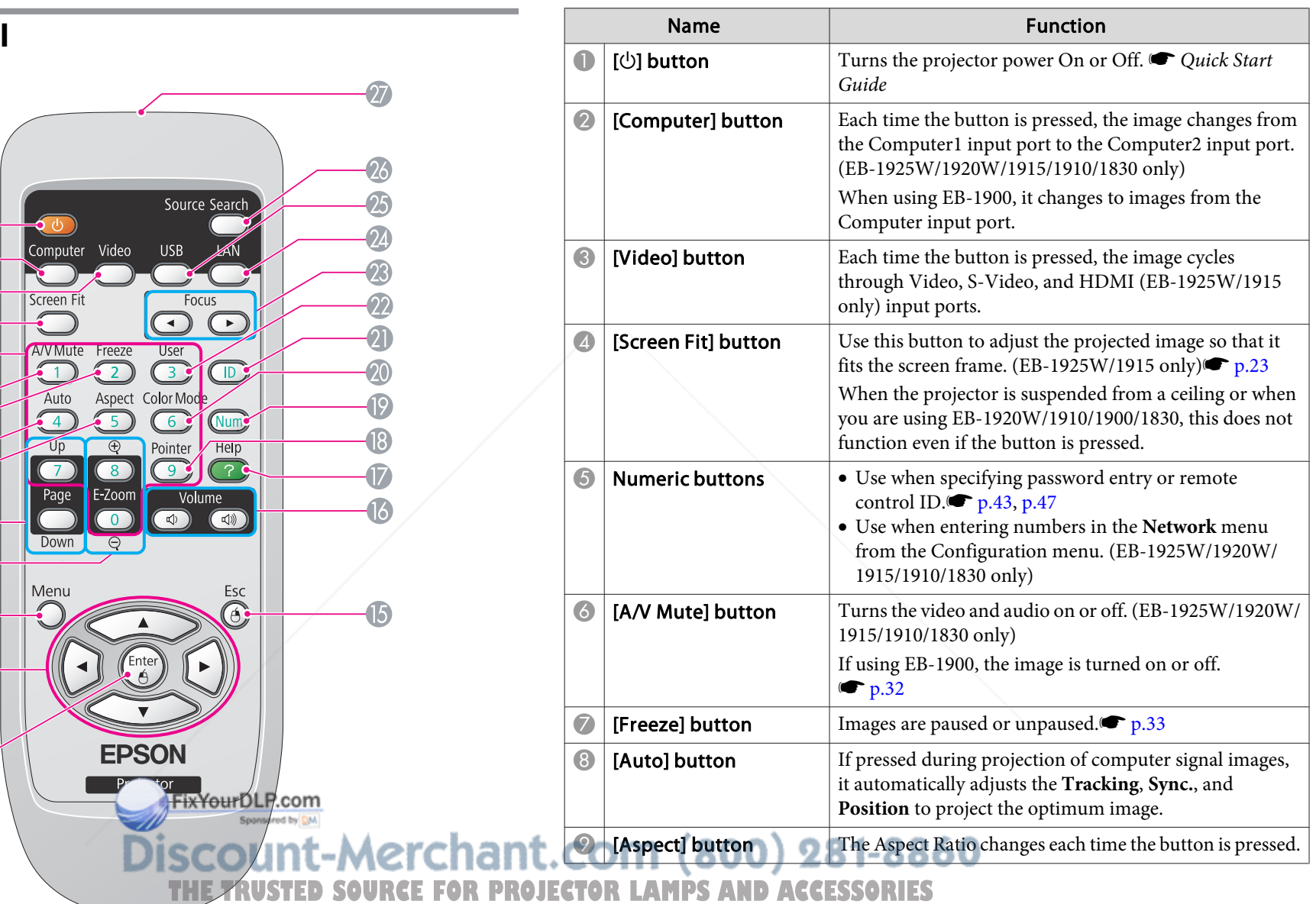

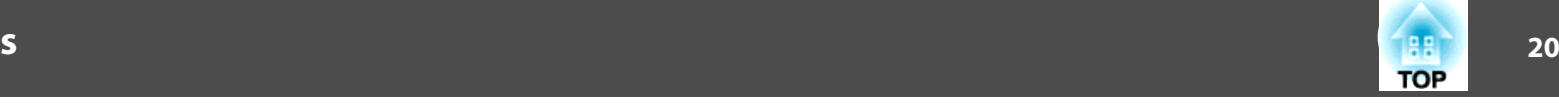

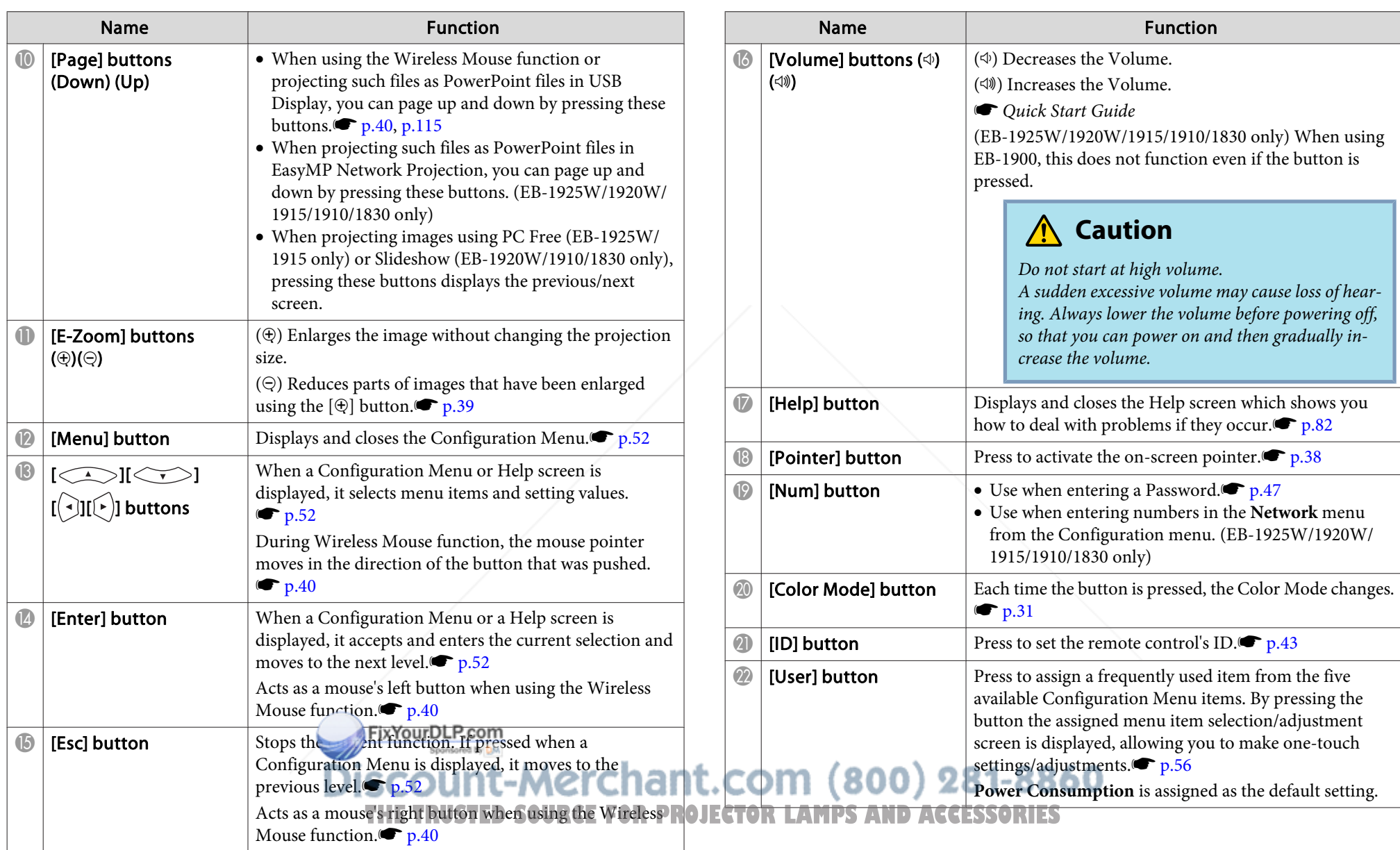

![](_page_21_Picture_142.jpeg)

FixYourDLP.com **Discount-Merchant.com (800) 281-8860**<br>THE TRUSTED SOURCE FOR PROJECTOR LAMPS AND ACCESSORIES **TOP** 

![](_page_22_Picture_0.jpeg)

## **Useful Functions**

This chapter explains useful tips for giving presentations, and the Security functions.

![](_page_22_Picture_3.jpeg)

This projector (EB-1925W/1915) is equipped with the following two functions for automatically correcting the projected image.

#### • **Auto H/V-Keystone**

When the projector senses any movement, for example, when it is moved, repositioned or tilted, it automatically corrects vertical and horizontal keystone distortions and focus problems. This function of the projector is called Auto H/V-Keystone.

When the projector remains still for about two seconds after it sensed <sup>a</sup> movement, it displays <sup>a</sup> screen for adjustment and then automatically corrects the projected image. s *Quick Start Guide*

- q • Auto H/V-Keystone only works when **Extended** menu - **Projection** from the Configuration menu is set to **Front**.  $\bullet$  p.58
	- If you do not want to use the Auto H/V-Keystone function, set Configuration menu - **Settings** menu - **Keystone** - **H/V-Keystone Auto H/V-Keystone** to **Off**. **P**<sub>156</sub>

#### • **Screen Fit**

Screen Fit is <sup>a</sup> function that corrects the projected image so that it aligns with the frame (outer border) of the screen, white board and the like. By pressing the [Screen Fit] button on the remote control or the control panel, the projected image is fitted into the screen, and keystone correction and focus adjustments are performed automatically.

This section explains how to correct the projected image using Screen Fit.

FixYourDLP.com

The following are the conditions for correcting the projected image using Screen Fit.

Screen size: less than or equal to 100"

Distance between projector and screen: approx. 1.0 to 3.5 <sup>m</sup>

Correction angle: approx 20˚ right and left/approx. 30˚ up and down

![](_page_23_Figure_14.jpeg)

- $\mathbb{Z}$  • If you exceed the above mentioned range, the projected image cannot be corrected properly. Correct the projected image manually. Also, depending on the combination of horizontal and vertical angles, the range of correction may be narrower than the above mentioned values.
	- Screen Fit does not function if the projector is suspended from <sup>a</sup> ceiling. Correct the projected image manually.

scount-Merchant.com (800) 281-8860 **THETRUSTEDSOURCEFORPROJECTORLAMPSANDACCESSORIES**

#### **Procedure**

 $\frac{1}{\sqrt{2}}$ 

A **Press the [Screen Fit] button on the remote control or the control panel.**

Using the Remote Control Using the Control panel

![](_page_24_Figure_4.jpeg)

![](_page_24_Figure_5.jpeg)

When the following message box appears, move the projector to adjust the position of the projected image, so that the message box is at the center of the screen.

![](_page_24_Picture_7.jpeg)

Correction cannot be performed unless the message box fits within the screen frame. If you cannot make the message box fit inside the screen frame even after adjusting the projector position or the Zoom ring, correct the projected image manually.

**THETRUSTEDSOURCEFORPROJECTORLAMPSANDACCESSORIES**

B **Adjust the Zoom ring so that the projected area (defined by outer white border line) is bigger than the screen frame.**

![](_page_24_Picture_10.jpeg)

If the projected area is still not larger than the frame even after adjusting the Zoom ring to its maximum size, try moving the projector further away from the screen. (If this causes the message box moves away from the center of the screen, adjust it so that it is centered again.)

### C **Press the [Screen Fit] button again.**

 $\frac{1}{\sqrt{2}}$ 

After the adjustment screen appears, the projected image is corrected according to the **Aspect Ratio<sup>1</sup>** of the inputted image.

![](_page_24_Figure_14.jpeg)

Once the adjustment screen appears, do not move the projector or block the image. The projected image will not be corrected properly

$$
\mathbf{2}^{\prime}
$$

**TOP** 

![](_page_25_Picture_1.jpeg)

D **After the correction is performed, the following message appears. To exit the correction menu, press the [Esc button] on the remote control or the control panel to clear the message.**

**To fine-tune the projected image after it has been corrected,**

**make the adjustments using the**  $\widehat{I}(\mathcal{L} > I_0[\sqrt[k]{1}])$  buttons

**on the control panel.**  <sup>s</sup> **Procedure 3 on p.26**

The revision result can be adjusted by  $\left(\frac{1}{2}\right)$  on the main control panel.

If no operation is performed, the message closes after about <sup>5</sup> seconds.

After Screen Fit is executed, **Keystone** from the Configuration menu is set to **Quick Corner**. After this, any correction of the projected image using  $[\infty]$ [ $\leq$ ][ $\leq$ ][ $\leq$ ][ $\leq$ ]] buttons on the control panel will be done through the Quick Corner function.  $\bullet$  p.26

 • Screen Fit corrects the projected image when it detects two or more sides inside the projected area, and aligns with the detected frame. For example, when projecting onto <sup>a</sup> wide screen in <sup>a</sup> small room, you can make corrections by fitting the top and bottom sides of the screen into the projected area.

![](_page_25_Picture_11.jpeg)

 $\vec{Q}$ 

- Screen Fit may not work well in dark environment, such as <sup>a</sup> room with lights turned off. In this case, make the room brighter, then try executing Screen Fit again.
- Because Screen Fit uses <sup>a</sup> sensor, it may not work properly depending on the condition of the projected surface (deflections, patterns and the like) or the effects of outside light. In this case, make the adjustments manually. s *Quick Start Guide*

![](_page_25_Picture_14.jpeg)

This projector (EB-1925W/1915) provides two ways to correct distortion in projected images as below.

• H/V-Keystone

This allows you to manually correct distortion in the horizontal and vertical directions independently. H/V-Keystone correction is ideal for fine-tuning Keystone distortion. You can perform easy corrections by

using the  $[\infty]$ ,  $[\infty]$ ,  $[\infty]$ ,  $[\infty]$ , and  $[\infty]$  buttons on the projector's control panel. s *Quick Start Guide*

• Quick Corner

This allows you to manually correct each of the four corners of the projected image separately.

This section explains how to correct the projected image using Quick Corner.

#### **Procedure**

![](_page_26_Picture_10.jpeg)

A **Press the [Menu] button, and then from the Configuration menu select Settings - Keystone.** s **"Using the Configuration Menu" p.52**

![](_page_26_Picture_13.jpeg)

![](_page_26_Picture_14.jpeg)

Image Return Keystone OH/V-Key Signal **Control Panel Lock Full Lock** Pointer Shape Pointer 1 Power Consumption ECO Settings Volume Extended **Remote Receiver** Front/Rear Power Consum.. **User Button** Network Test Pattern Reset Info Reset

[Esc]:Return [♦]:Select [Enter]:Enter [Menu]:Exit

B **Select "Quick Corner", and then press the [Enter] button.**

![](_page_26_Figure_18.jpeg)

Press the [Enter] button again to display the selection screen from which you can select one of the four corners.

unt-Merchant.com (800) 281-8860 **THETRUSTEDSOURCEFORPROJECTORLAMPSANDACCESSORIES**

![](_page_27_Picture_1.jpeg)

[Quick Corner]

Select the area.

C **Using the [ ], [ ], [ ], and [ ] buttons on the** *f* $[\sqrt{2}]$  **control, or the**  $[\sqrt{2}]$ **,**  $[\sqrt{3}]$ **,**  $[\sqrt{4}]$  **and**  $[\sqrt{2}]$  **buttons on the control panel, select the corner to correct, then press the [Enter] button.**

> FixYourDLP.com **Constant by DA**

### $\bullet$  **D**  $\bullet$  **Ising** the  $\circ$   $\bullet$   $\circ$   $\bullet$   $\circ$   $\circ$   $\circ$   $\bullet$   $\circ$   $\bf{r}$  **control,** or the  $\overline{[} \leq \qquad)$ ,  $\overline{[} \leq \leq \qquad]$ ,  $\overline{[} \left( \cdot | \cdot \right)$ , and  $\overline{[} \cdot \right)$  buttons **on the control panel, correct the position of the corner.**

![](_page_27_Picture_4.jpeg)

If the triangle in the direction you are adjusting the shape turns gray, as shown in the screenshot below, you cannot adjust the shape any further in that direction.

![](_page_27_Picture_6.jpeg)

E **Repeat procedures <sup>3</sup> and <sup>4</sup> as needed to adjust any remaining corners.** THE TRUSTED SOURCE FOR PROJECTOR LAMPS AND ACCESSORIES

**TOP** 

![](_page_28_Picture_1.jpeg)

#### F **When you are done, press the [Esc] button to exit the correction menu.**

Since **Keystone** in the Configuration menu has been changed to **Quick Corner**, pressing the  $[\infty]$ ,  $[\infty]$ ,  $[\infty]$ ,  $[\infty]$ , and  $[\infty]$  buttons on the control panel displays the selection screen from which you can select the corner, as shown in procedure 2. If you want to perform H/V-Keystone when you press the  $[\infty]$ ,  $[\infty]$ ,  $[\infty]$ ,  $[\infty]$ , and  $[\n\cdot]$  buttons on the control panel, change **Keystone** from the Configuration menu to **H/V-Keystone**.

![](_page_28_Picture_4.jpeg)

 • In the **Settings** menu - **Keystone** of the Configuration menu, when you have set **Auto H/V-Keystone** to **On**, the message **"Do you want to perform Auto H/ V-Keystone correction?"** is displayed when the projector is moved. After you perform this function, the **Keystone** setting in the Configuration menu changes from **Quick Corner** to **H/V-Keystone**, after which pressing the

 $[\iff], [\iff], [\left(\left(\cdot\right], \text{ and } [\cdot\right)]$  on the control panel

performs H/V-Keystone. p.56

• If the [Esc] button is held down for about two seconds while correcting with Quick Corner, the following screen is displayed.

![](_page_28_Picture_488.jpeg)

**Reset Quick Corner**: Resets the result of Quick Corner corrections.

**Switch to H/V-Keystone**: Switches the correction method to **H/V-Keystone**.

 $\bullet$  p.56

![](_page_28_Picture_13.jpeg)

**TOP** 

You can change the projected image in the following two ways.

• Changing by Source Search

The projector automatically detects signals being input from connected equipment, and the image being input from the equipment is projected.

• Changing directly to the target image You can use the Remote Control buttons to change to the target input port.

### **Automatically Detect Input Signal and Change the Projected Image (Source Search)**

You can project the target image quickly as input ports with no image signal being input are ignored when you change by pressing the [Source Search] button.

### EB-1925W/1920W/1915/1910/1830

![](_page_29_Figure_8.jpeg)

**A** Video

- E HDMI (EB-1925W/1915only)
- **USB** Display
- G USB1 (EB-1925W/1915 only)/
	- USB (EB-1920W/1910/1830 only)
- **8** USB2 (EB-1925W/1915 only)
- **9** LAN

#### EB-1900

![](_page_29_Figure_17.jpeg)

Skipped when no image signal is being input.

![](_page_30_Picture_1.jpeg)

#### **Procedure**

**When your video equipment is connected, start playback before beginning this operation.**

Using the Remote Control Using the Control panel

![](_page_30_Picture_5.jpeg)

![](_page_30_Picture_7.jpeg)

When two or more pieces of equipment are connected, press the [Source Search] button until the target image is projected.

![](_page_30_Picture_9.jpeg)

 The following screen showing the status of image signals is displayed when only the image that the projector is currently displaying is available, or when no image signal can be found. You can select the input por<sup>t</sup> where the equipment you want to use is connected. If no operation is performed after about <sup>10</sup> seconds, the screen closes.

**Signal Status** 

LP.com

![](_page_30_Figure_11.jpeg)

[Source Search]

dip - Computer **ID>** Computer2

S-Video **Co**-Video **IFCD-HDMI BED-USB Display III**<sub>-</sub>USB1 **ED-USB2** 

((p) <u>■</u> LAN

Input an image signal. Press<sup>t</sup> to select the source.

### **Switch to the target image by Remote Control**

You can change directly to the target image by pressing the following buttons on the Remote Control.

![](_page_30_Figure_14.jpeg)

![](_page_30_Picture_15.jpeg)

Each time the button is pressed, the image changes from the Computer1 input port to the Computer2 input port. (EB-1925W/1920W/ 1915/1910/1830 only)

When using EB-1900, it changes to images from the Computer input port.

- B Each time the button is pressed, the image cycles through Video, S-Video, and HDMI (EB-1925W/1915 only) input ports.
- C Each time the button is pressed, it cycles through the following images:
	- USB Display
	- Images from the device connected to USB1 or USB2 por<sup>t</sup> (EB-1925W/1915 only)
	- Images from the device connected to the USB(TypeA) por<sup>t</sup> (EB-1920W/1910/1830 only)
- Changes to the image projected with EasyMP Network Projection. When projecting via Quick Wireless Connection using the optional Quick Wireless Connection USB Key, this button switches to that image. (EB-1925W/1920W/1915/1910/1830 only)

When using EB-1900, this does not function even if the button is pressed. ZO F ooou

**THETRUSTEDSOURCEFORPROJECTORLAMPSANDACCESSORIES**

### **Selecting the Projection Quality (Selecting Color Mode)**

You can easily obtain the optimum image quality simply by selecting the setting that best corresponds to your surroundings when projecting. The brightness of the image varies depending on the mode selected.

![](_page_31_Picture_737.jpeg)

#### **Procedure**

#### Remote Control

![](_page_31_Picture_7.jpeg)

![](_page_31_Picture_738.jpeg)

Each time you press the button, the Color Mode name is displayed on the screen and the Color Mode changes.

If you press the button while the Color Mode name is displayed on the screen, it changes to the next Color Mode.

![](_page_31_Picture_739.jpeg)

The color mode can also be set using **Color Mode** in the Image  $\bullet$  p.53

\*<sup>1</sup> This selection is only available when the input signal is RGB or when the .com (800) 281-8860 input source is USB Display, USB1, USB2, USB, or LAN. (Depending on the model used, some input sources are not supported.**SOURCE FOR PROJECTOR LAMPS AND ACCESSORIES** 

\*<sup>2</sup> This selection is only available when the input signal is componen<sup>t</sup> video, or when the input source is S-Video or Video.

![](_page_32_Picture_1.jpeg)

### **Setting the Auto Iris**

By automatically setting the luminance according to the brightness of the displayed image, it lets you enjoy deep and rich images.

#### **Procedure**

Image

![](_page_32_Picture_5.jpeg)

A **Press the [Menu] button and select Image - Auto Iris from the Configuration Menu.** s **"Using the Configuration Menu" p.52**

![](_page_32_Figure_7.jpeg)

**Color Mode** 

Esc

 $\Box$ 

![](_page_32_Picture_9.jpeg)

![](_page_32_Picture_10.jpeg)

Auto Iris can be set only when the **Color Mode** is **Dynamic**, **Theatre**, or **Customized**.

### **Hiding the Image and Sound Temporarily (A/V Mute)**

You can use this when you want to focus the audience's attention on what you are saying, or if you do not want to show details such as when you are changing between files during presentations from a computer.

![](_page_32_Figure_14.jpeg)

![](_page_32_Picture_15.jpeg)

**Procedure**

![](_page_32_Picture_17.jpeg)

 $\mathbb{Z}$ 

![](_page_33_Picture_1.jpeg)

- If you use this function when projecting moving images, the images and sound continue to be <sup>p</sup>layed back by the source, and you cannot return to the point where A/V Mute was activated.
- When activated from the remote control, you can choose to display **Black**, **Blue**, or **Logo** as the A/V Mute display using the **Extended** - **Display** - **A/V Mute** setting from the Configuration menu. $\bullet$  p.58
- When the A/V mute slide is closed for approximately <sup>30</sup> minutes, Lens Cover Timer activates and the power is automatically turned off. If you do not want Lens Cover Timer to activate, change the **Lens Cover Timer** setting to **Off** from **Operation** sub menu of the **Extended** menu. **•** p.58
- The lamp is still lit during A/V Mute, so the lamp hours continue to accumulate.
- For EB-1900, A/V Mute hides only the images. (There is no audio function.)

### **Freezing the Image (Freeze)**

When Freeze is activated on moving images, the frozen image continues to project on the screen, so you can project <sup>a</sup> moving image one frame at <sup>a</sup> time like <sup>a</sup> still photo. Also, you can perform operations such as changing between files during presentations from <sup>a</sup> computer without projecting any images if the Freeze function is activated beforehand.

FixYourDLP.com

#### **Procedure**

#### Remote Control

![](_page_33_Picture_11.jpeg)

![](_page_33_Picture_12.jpeg)

Each time you press the button, Freeze turns on or off.

![](_page_33_Picture_14.jpeg)

- Audio does not stop.<br>
The image source continues to play back the moving images even while the screen is frozen, and so it is not possible to resume projection from the point where it was paused.
	- If the [Freeze] button is pressed while the Configuration Menu or <sup>a</sup> Help screen is displayed, the menu or Help screen being displayed is cleared.
	- Freeze still works while E-Zoom is being used.

### **Changing the Aspect Ratio**

Change the **Aspect Ratio<sup>\*</sup>** when video equipment is connected so that images that have been recorded in digital video or onto DVDs can be viewed in 16:9 wide-screen format. Change the Aspect Ratio when projecting computer images at full size.

The changing methods and the types of Aspect ratio are as follows. **THE TERMINE CONSIDERANCE CONSIDER** 

#### **Changing methods**

#### **Procedure**

#### Remote Control

![](_page_34_Figure_4.jpeg)

![](_page_34_Picture_5.jpeg)

Each time you press the button, the Aspect name is displayed on the screen and the Aspect changes.

If you press the button while the Aspect name is displayed on the screen, it changes to the next Aspect Mode.

![](_page_34_Picture_374.jpeg)

The aspect ratio can also be set using Aspect in the Signal menu  $\bullet$  p.54

> FixYourDLP.com Spansared by DM

### **Changing the Aspect for video equipment images**

#### EB-1915/1910/1900/1830

Each time you press the button, it switches between **4:3** and **16:9**.

![](_page_34_Picture_13.jpeg)

\* When <sup>a</sup> 720p/1080i signal is input, the display is in <sup>a</sup> zoomed 4:3 format (the image is cut off on the right and left sides).

#### EB-1925W/1920W

2 16:9 3 Full

**6** Native

THE TRUSTED SOURCE FOR PROJECTOR LA**MPS AND ACCESSORIES** 

Each time the button is pressed, it changes in the order **Normal** or **Auto**, **16:9**, **Full**, **Zoom**, and **Native**.

![](_page_34_Picture_17.jpeg)

-8860

**TOP** 

![](_page_35_Picture_1.jpeg)

#### **Changing the aspect for computer images (EB-1915/1910/1900/1830)**

When projecting images input from Computer input por<sup>t</sup> (EB-1900 only), Computer1/2 input por<sup>t</sup> (EB-1915/1910/1830 only), or HDMI input por<sup>t</sup> (EB-1915 only), you can change the aspec<sup>t</sup> as follows.

![](_page_35_Picture_211.jpeg)

![](_page_35_Picture_5.jpeg)
### **Changing the Aspect for computer images (EB-1925W/1920W)**

When projecting images from Computer1/2 input por<sup>t</sup> or HDMI input por<sup>t</sup> (EB-1925W only), you can change the Aspect as follows. EB-1925W/1920W offers WXGA 1280x800 resolution (Aspect Ratio 16:10). When projecting onto **16:9** screens, set the Aspect to **16:9**.

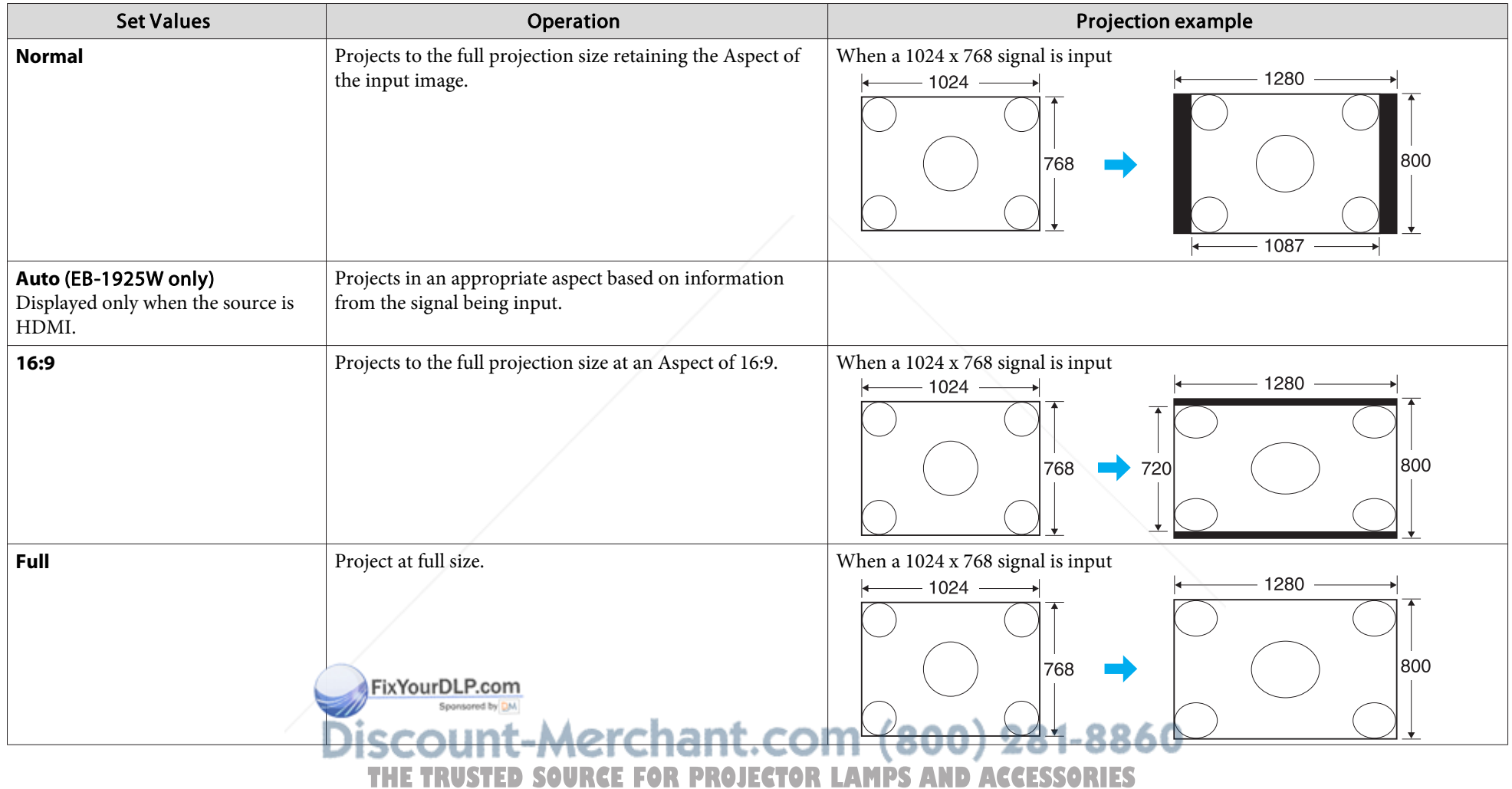

# **Functions for Enhancing Projection <sup>37</sup>**

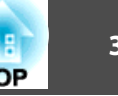

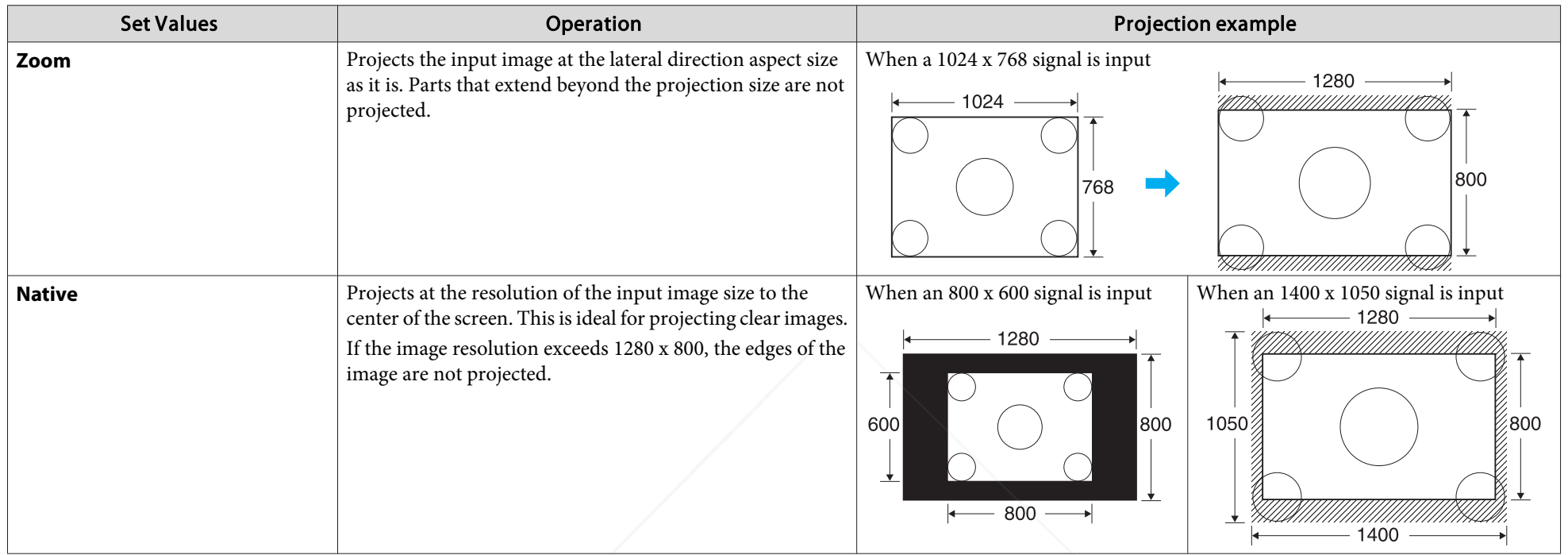

 $\mathcal{L}$ If parts of the image are missing, set the **Resolution** setting to **Wide** or **Normal** from the Configuration Menu, according to the size of the computer panel.

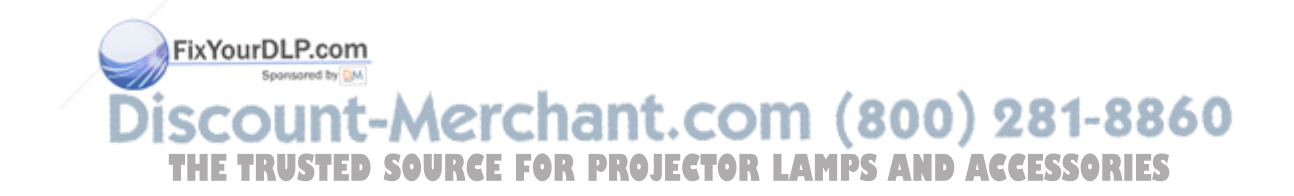

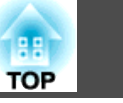

### **Pointer Function (Pointer)**

This allows you to move <sup>a</sup> Pointer icon on the projected image, and helps you draw attention to the area you are talking about.

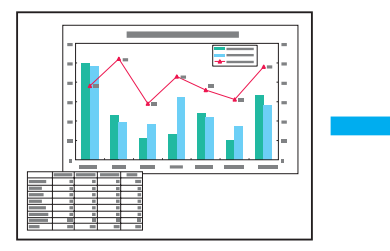

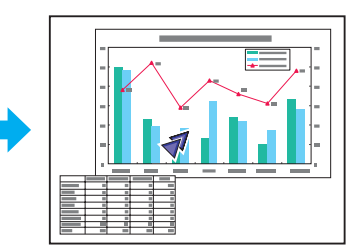

### **Procedure**

A **Display the Pointer.**

#### Remote Control

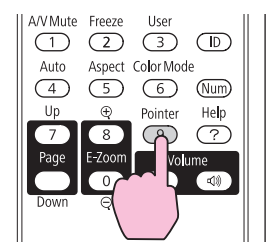

Each time you press the button, the pointer appears or disappears.

 $\left( \frac{2}{\sqrt{2}} \right)$  Move the Pointer icon  $\left( \sqrt{2} \right)$ . Remote Control

When pressed in conjunction with the adjacent  $\sim$  $[\langle \bullet \rangle], [\bullet]],$  and  $[\bullet]$  buttons, the pointer can be moved diagonally.

 $\overrightarrow{\mathbb{Q}}$ You can choose from three different kinds of Pointer icon  $(\sqrt{\lambda}, \sqrt{\lambda})$ **1**, or  $\rightarrow$  ) in **Settings** - **Pointer Shape** from the Configuration Menu.  $\bullet$  p.56

FixYourDLP.com ount-Merchant.com (800) 281-8860 **SOURCE FOR PROJECTOR LAMPS AND ACCESSORIES** 

### **Functions for Enhancing Projection <sup>39</sup>**

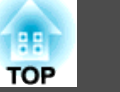

### **Enlarging Part of the Image (E-Zoom)**

This is useful when you want to expand images to see them in greater detail, such as graphs and tables.

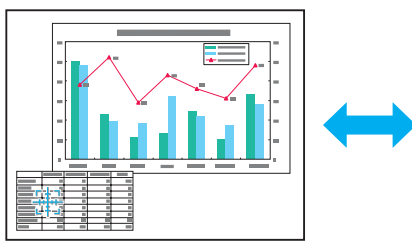

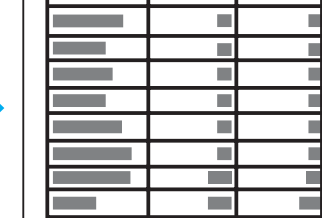

FixYourDLP.com

#### **Procedure**

A **Start E-Zoom.**

Remote Control

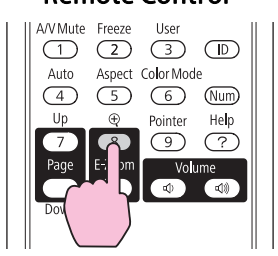

Move the  $(\frac{r+1}{r+1})$  to the area of the image that you want to **enlarge.**

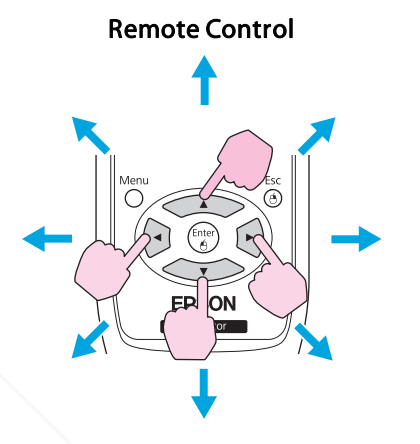

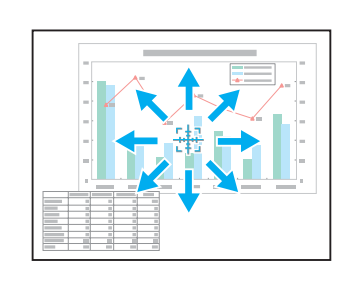

When pressed in conjunction with the adjacent  $\sim$  $\left[\left\langle \widehat{\cdot},\cdot\rangle\right],\left[\widehat{\cdot}\right]\right]$ , and  $\left[\widehat{\cdot}\right]$  buttons, the pointer can be moved diagonally.

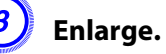

#### Remote Control

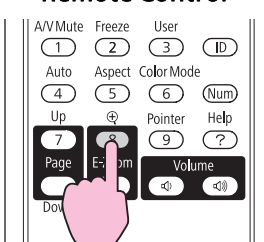

COIL Each time the button is pressed, the area is expanded. You can THE TRUSTED SOURCE FOR PROJECTOR LA<sup>expand</sup> quickly by holding the button down.

You can reduce the enlarged image by pressing the  $[\odot]$  button.

Press the [Return] button to cancel.

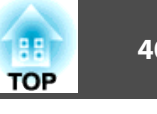

- $\sum_{i=1}^{n}$  • The enlargement ratio appears on the screen. The selected area can be enlarged to between <sup>1</sup> to <sup>4</sup> times in <sup>25</sup> incremental steps.
	- Press the  $\{\leq \geq\}$ ,  $\{\leq \geq\}$ ,  $\{\leq \geq\}$ , and  $\{\lbrack \bullet \rbrack \}$  buttons to scroll the image.
	- If E-Zoom is selected, **Progressive** and **Noise Reduction** are cancelled.

## **Operating the Mouse Pointer by Remote Control (Wireless Mouse)**

To activate the Wireless Mouse function, set **USB Type <sup>B</sup>** to **Wireless Mouse** from **Extended** in the Configuration Menu. By default, **USB Type B** is set to USB Display. Change the setting beforehand.  $\bullet$  p.58

When the USB por<sup>t</sup> of <sup>a</sup> computer and the USB (TypeB) Port on the rear of the projector are connected with the USB cable, you can use the projector's Remote Control like <sup>a</sup> Wireless Mouse to control the computer's mouse pointer.

FixYourDLP.com

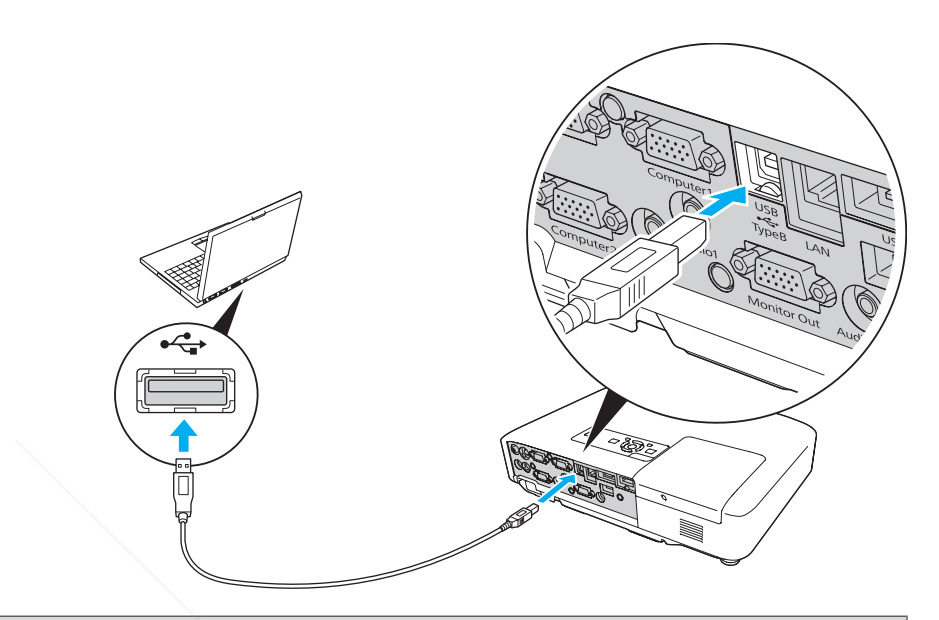

#### Compatible OS

 $\sum_{i=1}^{n}$ 

Windows: 98/98SE/2000/Me/XP Home Edition/ XP Professional/Vista Home Basic/Vista Home Premium/ Vista Business/Vista Enterprise/Vista Ultimate

Macintosh: Mac OS X 10.3 to 10.5

- The Wireless Mouse function can be used only when the source is Computer1, Computer2, or HDMI (EB-1925W/1915 only). For EB-1900, it can be used only when the source is Computer.
- When projecting in USB Display, you can only page up and down.
- It may not be possible to use the Wireless Mouse function under some versions of both the Windows and Macintosh operating

systems. • Some computer settings may have to be changed in order for **THE TRUSTED SOURCE FOR PROJECTOR LAMPSthe mouse function Ro BS** used. Consult the documentation for the computer for further details.

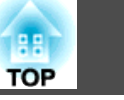

Once the connection has been made, the mouse pointer can be operated as follows.

### Moving the mouse pointer **Mouse Clicks**

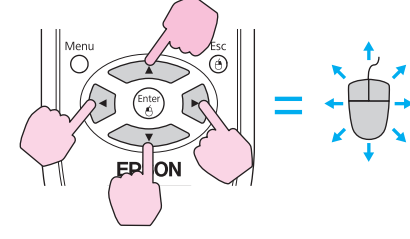

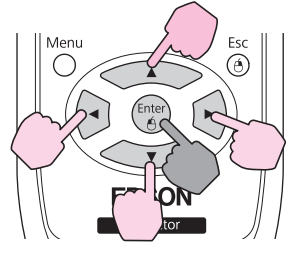

Keep pressed

1. While holding down the [Enter] button, press the  $\leq$  ),

 $[\langle \bullet \rangle], [\bullet]],$  or  $[\bullet]$  button.

2. Release the [Enter] button to drop at the desired location.

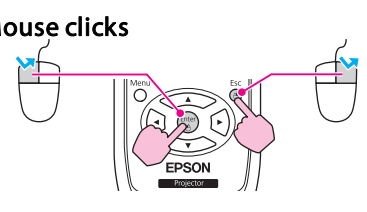

Left click: Press the [Enter] button. Right click: Press the [Return] button. Double click: Press quickly twice.

### **Drag and drop** Switch PowerPoint screens

**This is useful for displaying the previous or next slide in a PowerPoint Slideshow.**

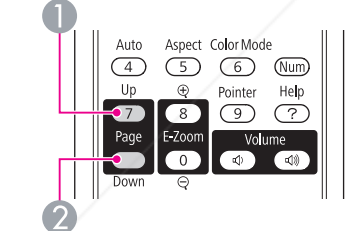

To previous slide

To next slide

FixYourDLP.com Spansared by DM

unt-Merchant.com (800) 281-8860 **SOURCE FOR PROJECTOR LAMPS AND ACCESSORIES** 

 $\mathbb{Z}$ 

• When pressed in conjunction with the adjacent  $\sim$ 

 $[\langle \bullet \rangle], [\bullet],$  and  $[\bullet]$  buttons, the pointer can be moved diagonally.

- If the mouse button settings are set to reverse on the computer, the operation of the Remote Control buttons will also be reversed.
- The Wireless Mouse function cannot be used while the following functions are being used.
- While the Configuration Menu is being displayed
- While <sup>a</sup> Help menu is being displayed
- While the E-Zoom function is being used
- While <sup>a</sup> user's logo is being captured
- While <sup>a</sup> pointer function is being used
- While adjusting sound volume
- While USB Display is being operated
- While displaying <sup>a</sup> Test Pattern
- While Color Mode is being set
- While Color Mode name is being displayed
- While the Source name is being displayed
- While switching input source

When an ID is set for the projector and the remote control, you can use the remote control to operate only the projector with <sup>a</sup> matching ID. This is very useful when managing multiple projectors.

You can set an ID for the projector within <sup>a</sup> range of "1" to "9". The default value is Off.

You can set an ID for the remote control within <sup>a</sup> range of "0" to "9". The default value is "0". The following table shows the possible combinations of projector ID and remote control ID.

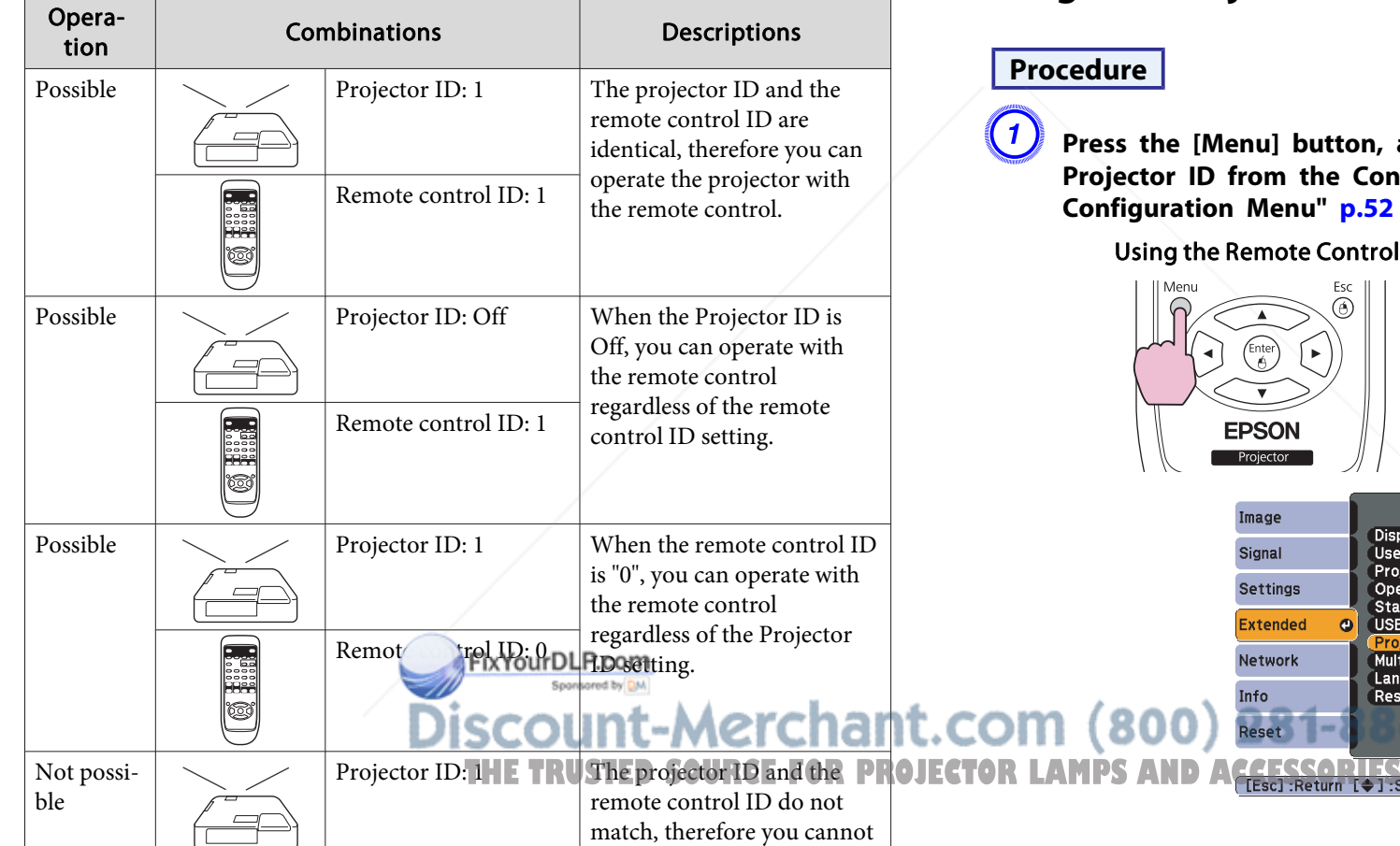

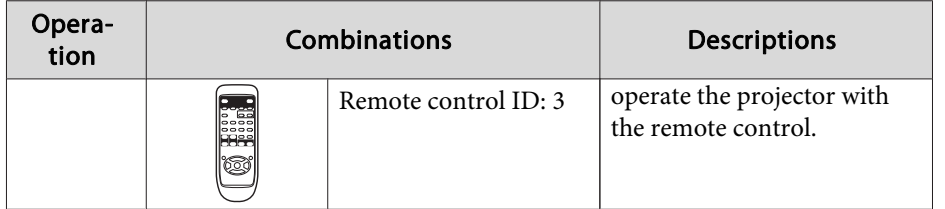

### **Setting the Projector ID**

### **Procedure**

A **Press the [Menu] button, and then select Extended - Projector ID from the Configuration menu.** s **"Using the Configuration Menu" p.52**

> **Display** User's Logo

Projection

Operation Standby Mode

USB Type B

Multi-screen

Language C

Reset

#### Using the Remote Control Using the Control panel

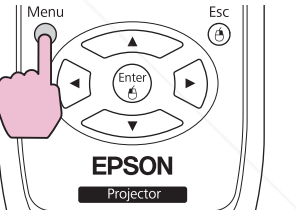

Image

Signal

Settings

**Extended** 

Network

Info

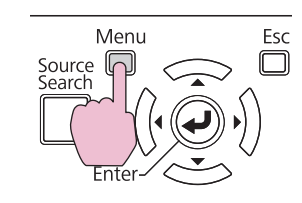

Return

**Communication Off** 

[Menu]:Exit

**USB Display** OOff

Front

English

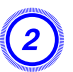

B **Choose the ID you want to set and press the [Enter] button.**

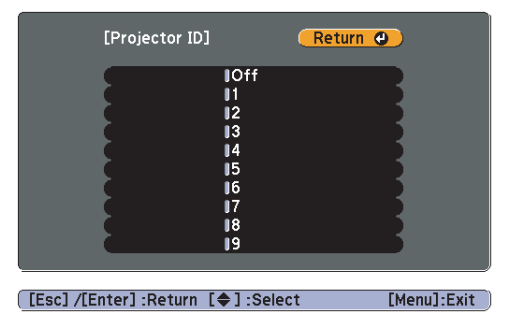

C **Press the [Menu] button to close the Configuration Menu.**

### **Setting the Remote Control ID**

Set the ID on the remote control each time you switch the projector power on. When the projector is powered on, the remote controller ID is set to "0" (i.e. you can operate the projector with the remote control regardless of the projector ID).

### **Procedure**

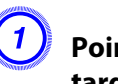

A **Point the remote control at the remote receiver of the target projector and press the [ID] button on the remote control.**

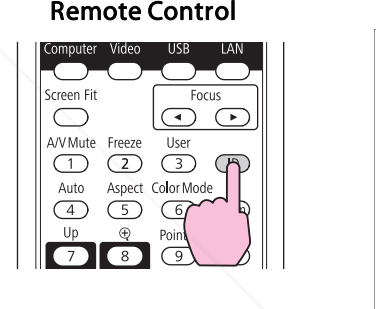

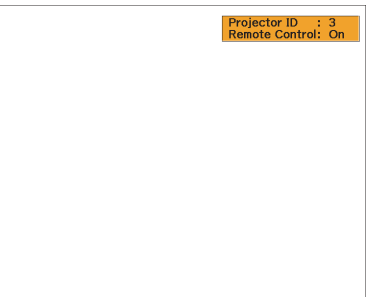

When you press the buttons, the current Projector ID is displayed on the projection screen. It disappears in about three seconds.

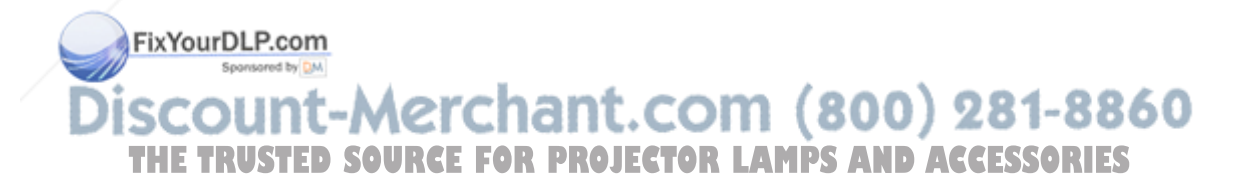

B **While holding the [ID] button, press <sup>a</sup> number button to select <sup>a</sup> number to match the ID of the projector you want to operate.**

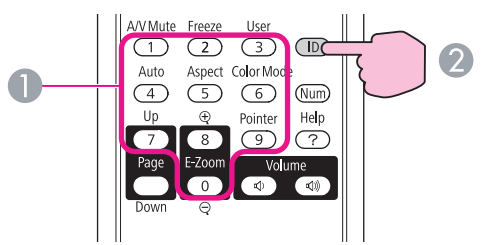

**A** Numeric buttons

2 Keep pressed

Once this setting has been made, the projector that can be operated by the remote control is limited.

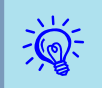

When you power off the projector, the remote control ID is reset to "0" (i.e. you can operate the projector with the remote control regardless of the projector ID).

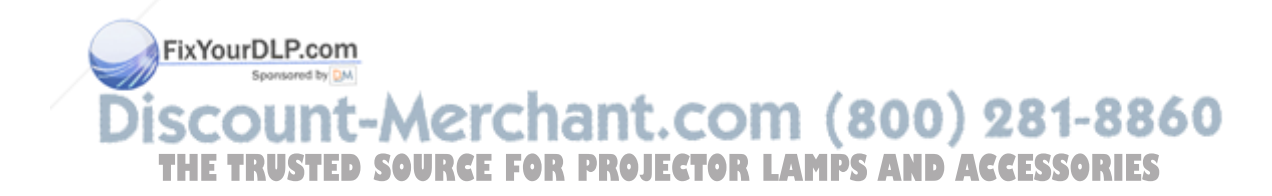

**TOP** 

When multiple projectors are lined up and projecting images, you can correct the brightness and color tone of each projector's image with multi-screen color adjustment so that the colors of images from each projector match closely. In some cases the brightness and color tone may not match completely even after correction.

### **Summary of Correction Procedure**

When multiple projectors are set up and you need to make corrections, use the following procedure to correct one projector at <sup>a</sup> time.

**1. Set the projector ID and the remote control ID.**

Set <sup>a</sup> projector ID for the target projector, then set the same ID for the remote control, so that you can limit the operation to one target projector.

- $\bullet$  p.42
- **2. Correct the color difference.**

You can carry out color correction when projecting from multiple projectors. You can adjust from black to white in five stages called levels <sup>1</sup> to 5, and in each of these <sup>5</sup> levels you can adjust the following two points.

• Correcting brightness

You can correct the image brightness to make them all equal.

• Correcting color

You can adjust the image color to make them match more closely by using Color Correct. (G/R) and Color Correct. (B/Y).

### **Correction Method**

### FixYourDLP.com

After setting up the projectors, correct the brightness and tone for each projector to reduce the differences.

### **Procedure**

A **Press the [Menu] button and select Extended - Multi-screen from the Configuration Menu.** s **"Using the Configuration Menu" p.52**

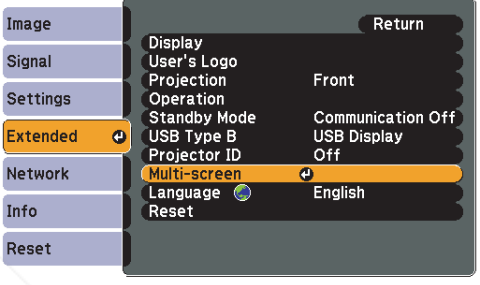

[[Esc]:Return [♦]:Select [Enter]:Enter [Menu]:Exit

### B **Select the level to be corrected in Adjustment Level.**

- Each time <sup>a</sup> level is selected, the pattern of the level selected is displayed.
- You can start correcting from any level, usually you can make it darker or lighter by correcting <sup>1</sup> to <sup>5</sup> or <sup>5</sup> to 1.

### C **Correct the brightness with Brightness Correct.**

- When you select **Level <sup>5</sup>**, all the images are adjusted to the darkest image from multiple projectors.
- When you select **Level <sup>1</sup>**, all the images adjusted to the brightest image from multiple projectors.
- When you select **Level <sup>2</sup>** to **<sup>4</sup>**, all the images are adjusted to the mid-range brightness image from multiple projectors.
- Because each time the [Enter] button is pressed the image displayed changes between the pattern display and the actual THE TRUSTED SOURCE FOR PROJECTOR LAMPRage, you can check the correction results and make

corrections in the actual image.

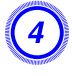

#### D **Correct the Color Correct. (G/R) and Color Correct. (B/Y) settings.**

Because each time the [Enter] button is pressed the image displayed changes between the pattern display and the actual image, you can check the correction results and make corrections in the actual image.

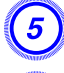

E **Repeat procedures <sup>2</sup> to <sup>4</sup> until corrections are finished.**

F **When all corrections are finished, press the [Menu] button to close the configuration menu.**

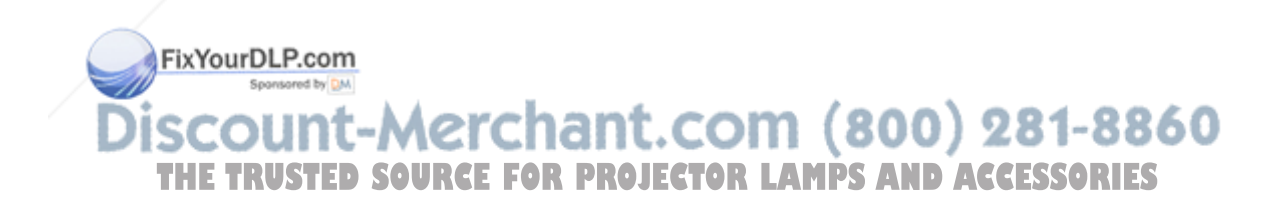

**TOP** 

# **Security Functions 47**

The projector has the following enhanced security functions.

• Password Protect

You can limit who can use the projector.

• Control Panel Lock

You can preven<sup>t</sup> people changing the settings on the projector without permission. **P**<sub>p.49</sub>

• Anti-Theft Lock

The projector is equipped with various types of anti-theft security devices.  $\bullet$  p.50

### **Managing Users (Password Protect)**

When Password Protect is activated, people who do not know the Password cannot use the projector to project images even if the projector power is on. Furthermore, the user's logo that is displayed when you turn on the projector cannot be changed. This acts as an anti-theft device as the projector cannot be used even if it is stolen. At the time of purchase, Password Protect is not activated.

### **Type of Password Protect**

The following three kinds of Password Protect settings can be made according to how the projector is being used.

**1. Power On Protect**

When **Power On Protect** is **On**, you need to enter a preset Password after the projector is plugged in and turned on (this also applies to Direct Power On). If the correct Password is not entered, pojection does not start.

#### **2. User's Logo Protect**

Even if someone tries to change the User's Logo set by the owner of the projector, it cannot be changed. When **User's Logo Protect** is set to **On**, the following setting changes for the User's Logo are prohibited.

- Capturing <sup>a</sup> User's Logo
- Settings for **Display Background**, **Startup Screen**, and **A/V Mute** from **Display** in the Configuration Menu.
- **3. Network Protect** (EB-1925W/1920W/1915/1910/1830 only)

When **Network Protect** is set to **On** setting changes for **Network** Menu in the configuration menu are prohibited.

### **Setting Password Protect**

Use the following procedure to set Password Protect.

### **Procedure**

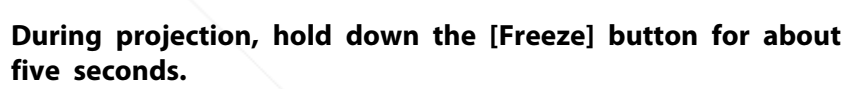

The Password Protect setting menu is displayed.

#### Remote Control

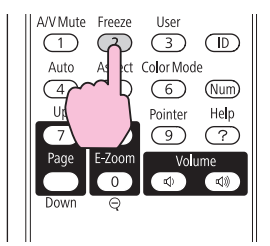

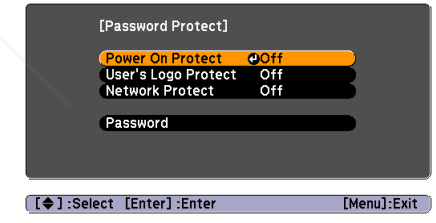

Discount-Merchant.com (800) 281-8860 **THETRUSTEDSOURCEFORPROJECTORLAMPSANDACCESSORIES**

### **Security Functions 1888 1888 1888 1888 1888 1888 1888 1888 1888 1888 1888 1888 1888 1888**

**FOR** 

• If Password Protect is already activated, you must enter the Password.

If the Password is entered correctly, the Password Protect setting menu is displayed. The "Entering the Password" p.48

• When the Password is set, stick the Password protect sticker in <sup>a</sup> visible position on the projector as <sup>a</sup> further theft deterrent.

#### B **Turn on Power On Protect.**

- (1) Select **Power On Protect**, and then press the [Enter] button.
- Select **On**, and then press the [Enter] button.
- (3) Press the [Return] button.

### C **Turn on User's Logo Protect.**

- (1) Select **User's Logo Protect**, and then press the [Enter] button.
- Select **On**, and then press the [Enter] button.
- (3) Press the [Return] button.

### D **Turn on Network Protect.(EB-1925W/1920W/1915/1910/1830 only)**

- (1) Select **Network Protect**, and then press the [Enter] button.
- (2) Select **On**, and then press the [Enter] button.
- (3) Press the [Return] button.

### E **Set the Password.**

- (1) Select **Password**, and then press the [Enter] button.
- (2) The message "Change the sword?" is displayed, select **Yes** and then press the [Enter] button. All default setting for the Password is "0000". Change this to your own desired Password. If you select **No**, the screen **11. COM** (800) 281-8860 shown in step 1 is displayed again.
- (3) While holding down the [Num] button, enter a four digit number using **TODIECTOR LAMPS AND ACCESSORIES** the numeric buttons. The number entered is displayed as "\* \* \* \*". When you enter the fourth digit, the confirmation screen is displayed.

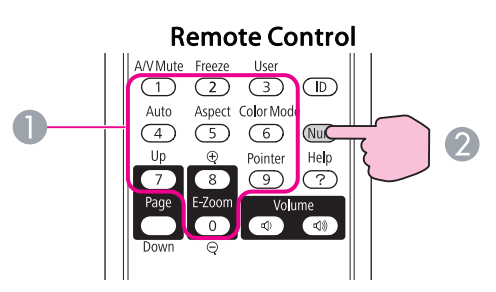

- **A** Numeric buttons
- 2 Keep pressed
- (4) Re-enter the Password.

The message **"Password accepted."** is displayed.

If you enter the Password incorrectly, a message is displayed prompting you to re-enter the password.

#### **Entering the Password**

When the Password entry screen is displayed, enter the Password using the numeric buttons on the Remote Control.

#### **Procedure**

#### **While holding down the [Num] button, enter the Password by pressing the numeric buttons.**

When you enter the correct Password, projection begins.

**TOP** 

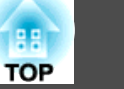

#### **Attention**

- If an incorrect password is entered three times in succession, the message *"The projector's operation will be locked." is displayed for about five* minutes, and then the projector switches to standby mode. If this happens, disconnect the power plug from the electrical outlet and then reinsert it *and turn the projector's power back on. The projector displays the* Password entry screen again so that you can enter the correct Password.
- If you have forgotten the password, make a note of the "Request Code: xxxxx" number that appears on the screen and contact the nearest address *provided in the Support and Service Guide.*  s *Epson Projector Contact List*
- If you continue to repeat the above operation and input the wrong *Password thirty times in succession, the following message is displayed and the projector does not accept any more Password entries. "The projector's operation will be locked. Contact Epson as described in your documentation."*  s *Epson Projector Contact List*

### **Restricting Operation (Control Panel Lock)**

Perform one of the following to lock the operation buttons on the Control panel.

• Full Lock

All of the buttons on the Control panel are locked. You cannot perform any operations from the Control panel, including turning the power on or off.

• Partial Lock

All of the buttons on the Control panel, except for the  $[\φ]$  button, are locked.

This is useful at events or shows when you want to deactivate all ([Esc]:Return [♦]:Select [Enter]:Set [Menu]:Exit ] buttons during projection or at schools when you want to limit button **Comparison and a set of limit button <b>ROJECTOP** Select Yes when the confirmation message is displayed. operation. The projector can still be operated using the Remote Control.

### **Procedure**

A **During projection, press the [Menu] button and select Settings - Control Panel Lock from the Configuration Menu.** s **"Using the Configuration Menu" p.52**

Using the Remote Control Using the Control panel

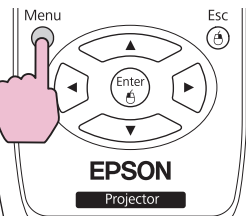

#### Menu Esc  $\Box$ Source  $\sqrt{a}$ Search

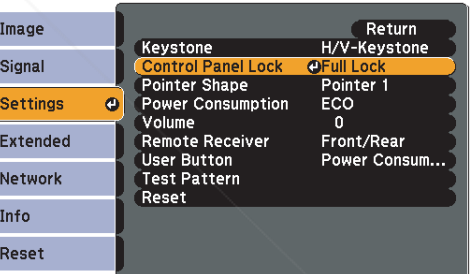

[Esc]:Return [♦]:Select [Enter]:Enter [Menu]:Exit

B **Select either Full Lock or Partial Lock according to your purpose.**

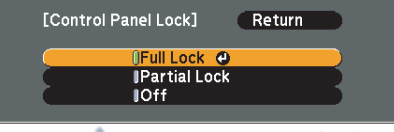

The Control panel buttons are locked according to the setting you chose.

### **Security Functions <sup>50</sup>**

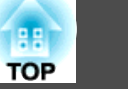

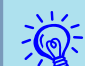

You can release the Control pane<sup>l</sup> lock by one of the following two methods.

- From the Remote Control, select **Off** in **Settings Control Panel Lock** from the Configuration Menu.
- Press and hold down the [Enter] button on the Control panel for about seven seconds, <sup>a</sup> message is displayed and the lock is released.

### **Anti-Theft Lock**

As the projector is often setup on ceiling mounts and left in rooms unattended, the projector includes the following security devices to preven<sup>t</sup> someone from taking the projector.

• Security slot

The Security slot is compatible with the Microsaver Security System manufactured by Kensington. You can find details about the Microsaver Security System on the Kensington homepage http:// www.kensington.com/.

• Security cable installation point

<sup>A</sup> commercially available theft-prevention wire lock can be passed through the installation point to secure the projector to <sup>a</sup> desk or pillar.

### **Installing the wire lock**

Pass an anti-theft wire lock through the installation point.

See the documentation supplied with the wire lock for locking instructions.

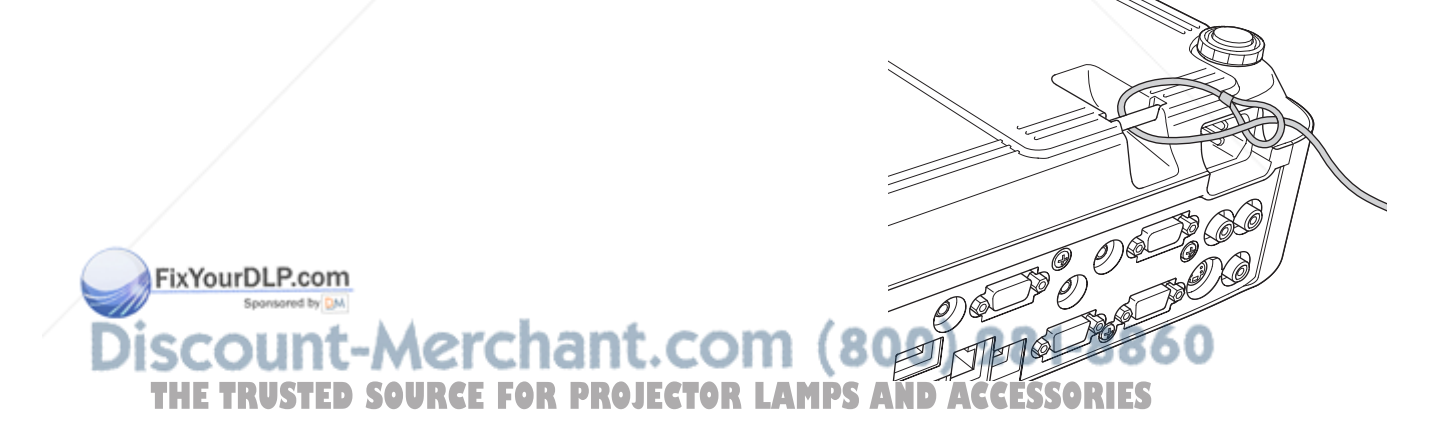

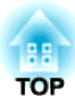

# **Configuration Menu**

This chapter explains how to use the Configuration Menu and its functions.

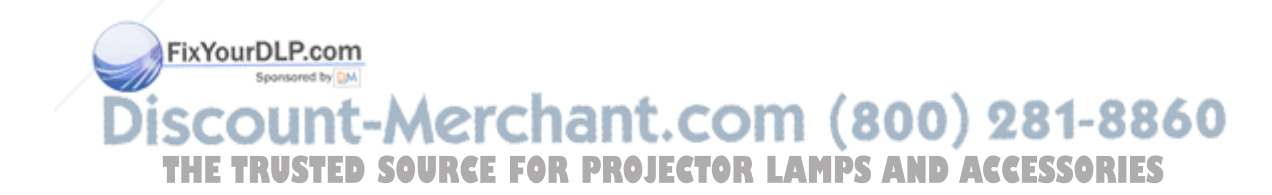

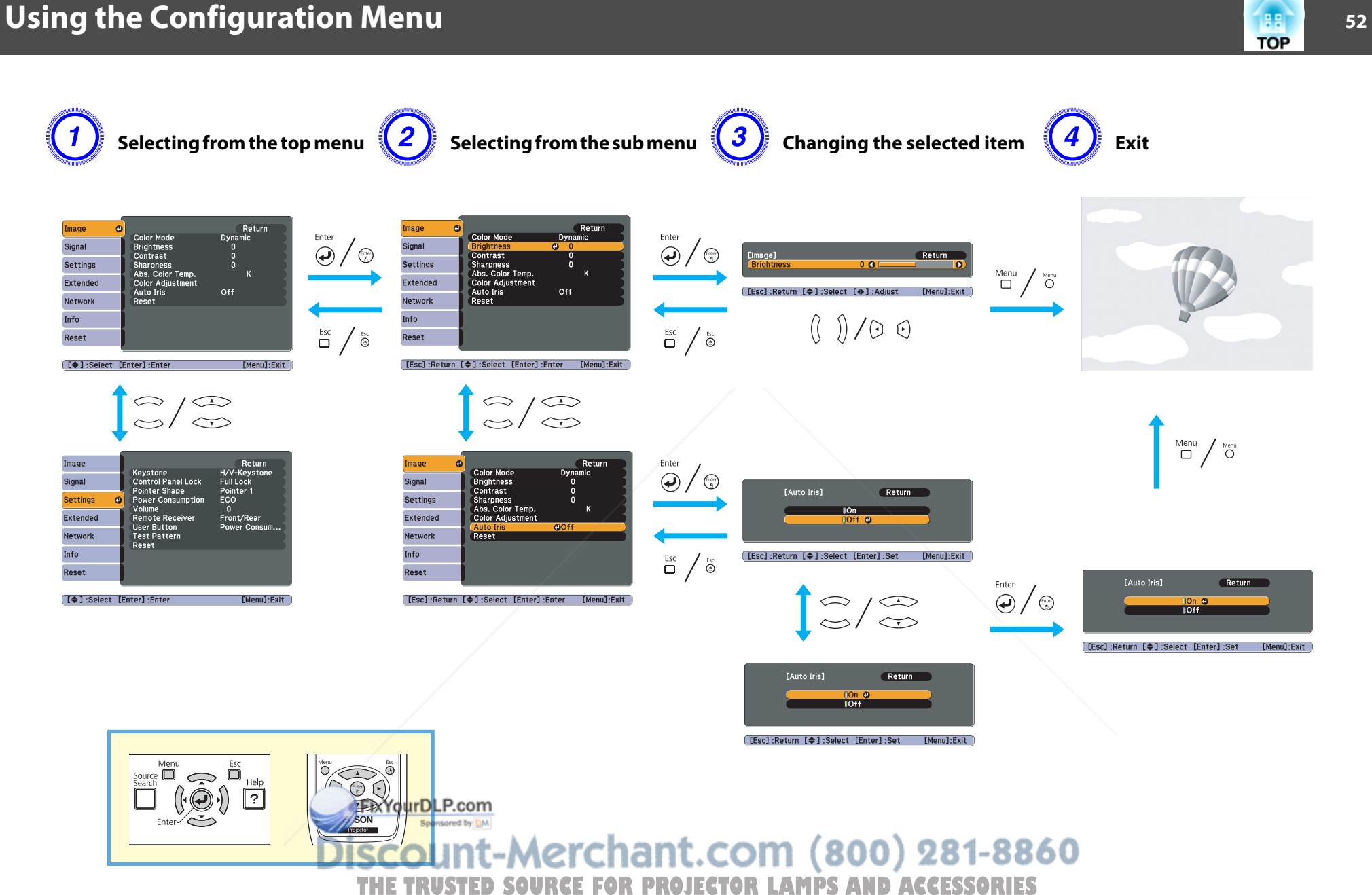

### **53 TOP**

### **Image Menu**

Items that can be set vary depending on the image signal and Source currently being projected as shown in the following screen shots. Setting details are saved for each image signal.

Depending on the model used, some input sources are not supported.  $\bullet$  p.29

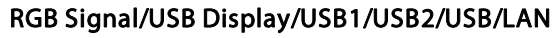

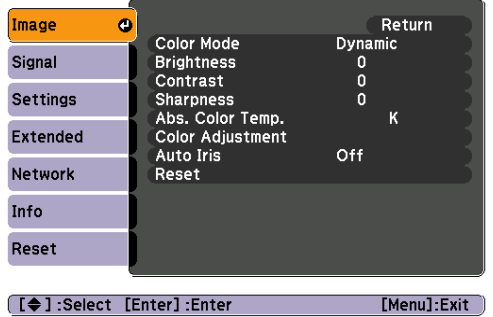

### Component Video<sup>>></sup>Signal/S-Video/Video

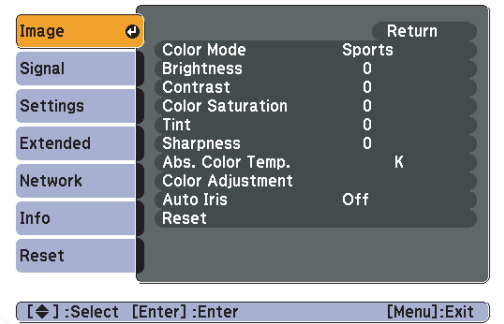

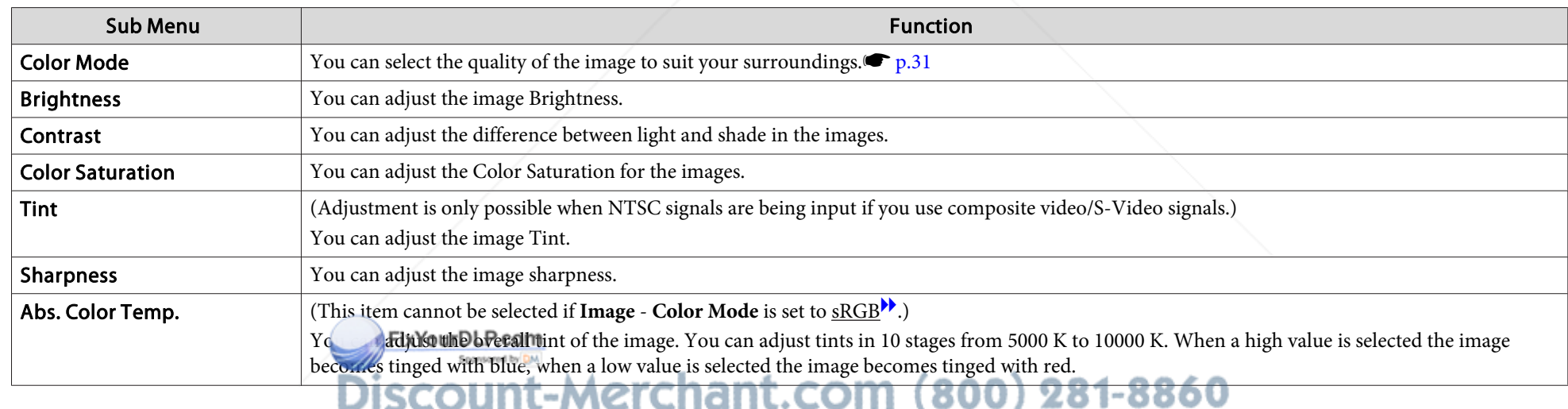

THE TRUSTED SOURCE FOR PROJECTOR LAMPS AND ACCESSORIES

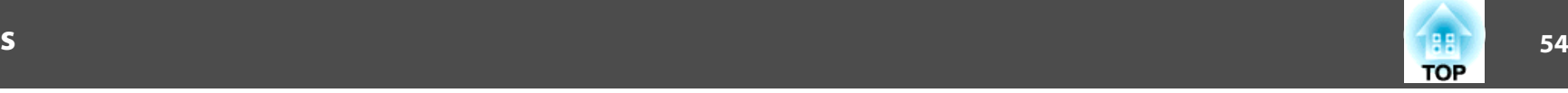

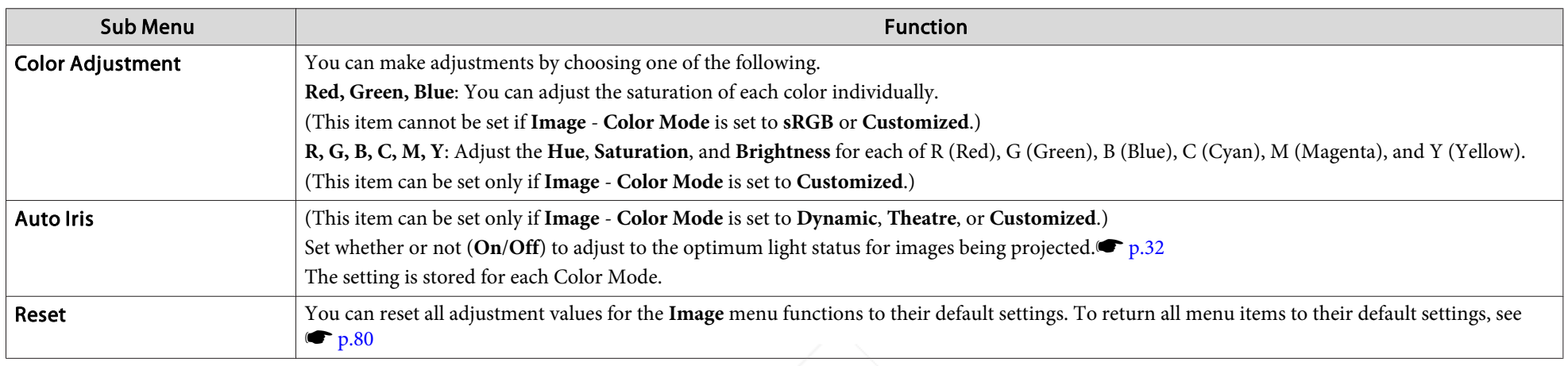

## **Signal Menu**

Items that can be set vary depending on the image signal and Source currently being projected as shown in the following screen shots. Setting details are saved for each image signal.

You cannot make settings on the Signal menu when the source is USB Display, USB1, USB2, USB, or LAN.

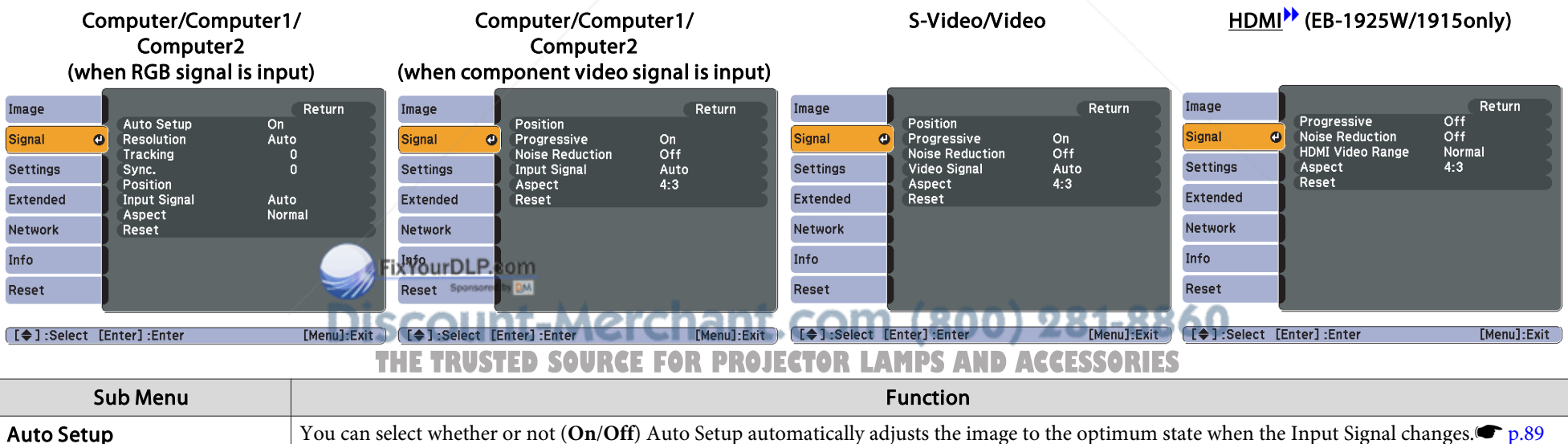

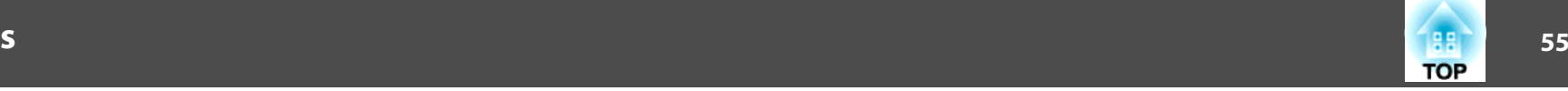

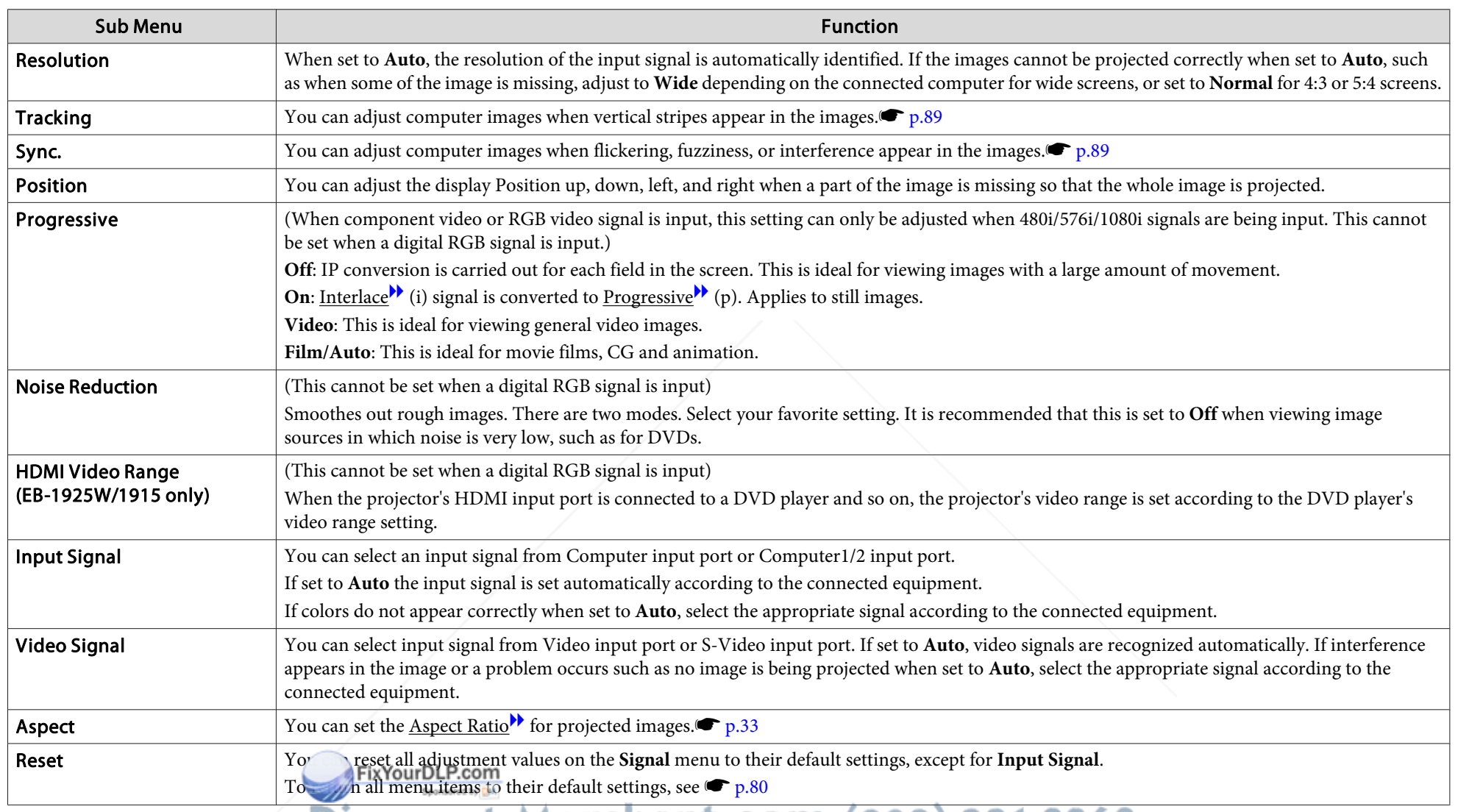

**Discount-Merchant.com (800) 281-8860<br>THE TRUSTED SOURCE FOR PROJECTOR LAMPS AND ACCESSORIES** 

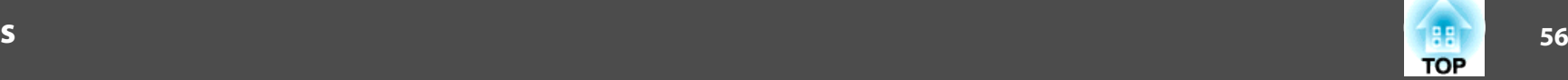

## **Settings Menu**

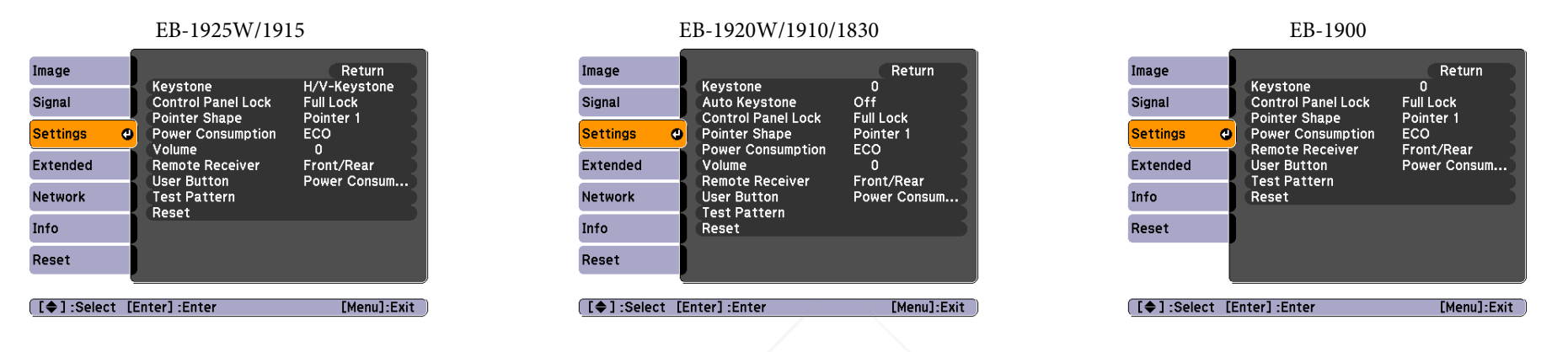

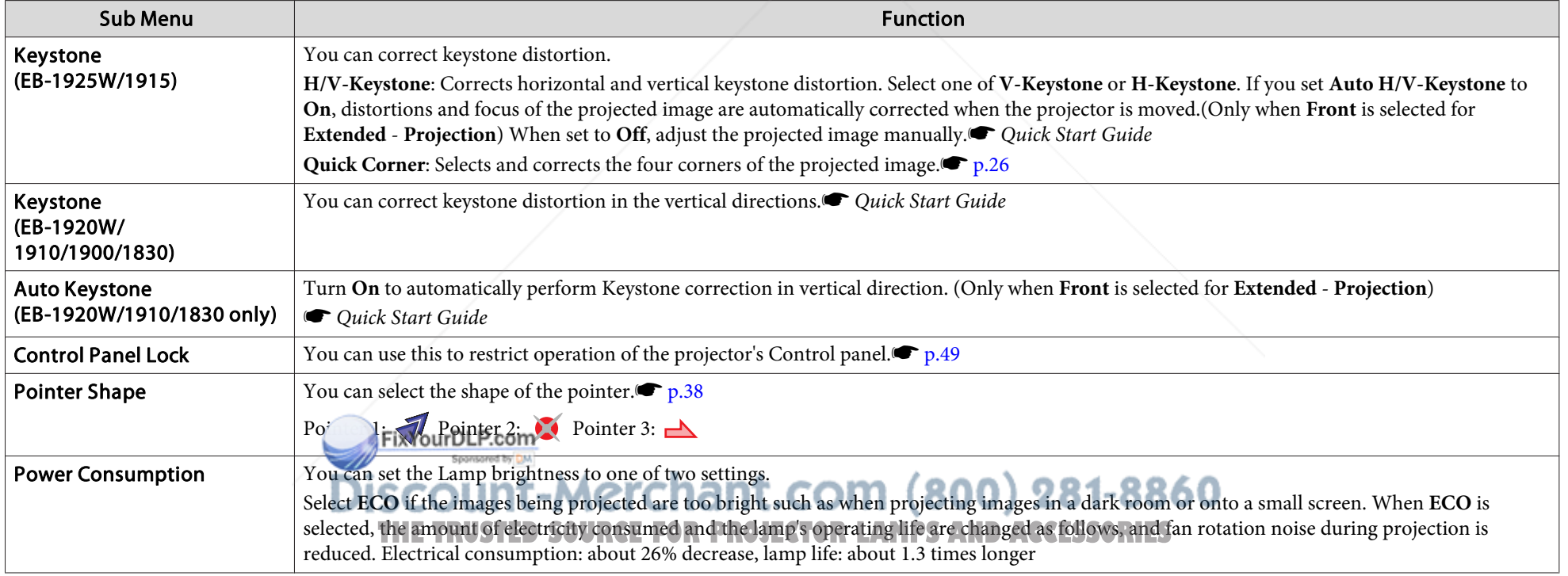

## **List of Functions**

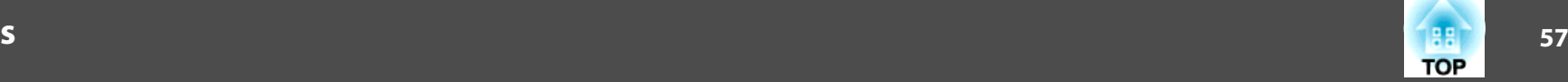

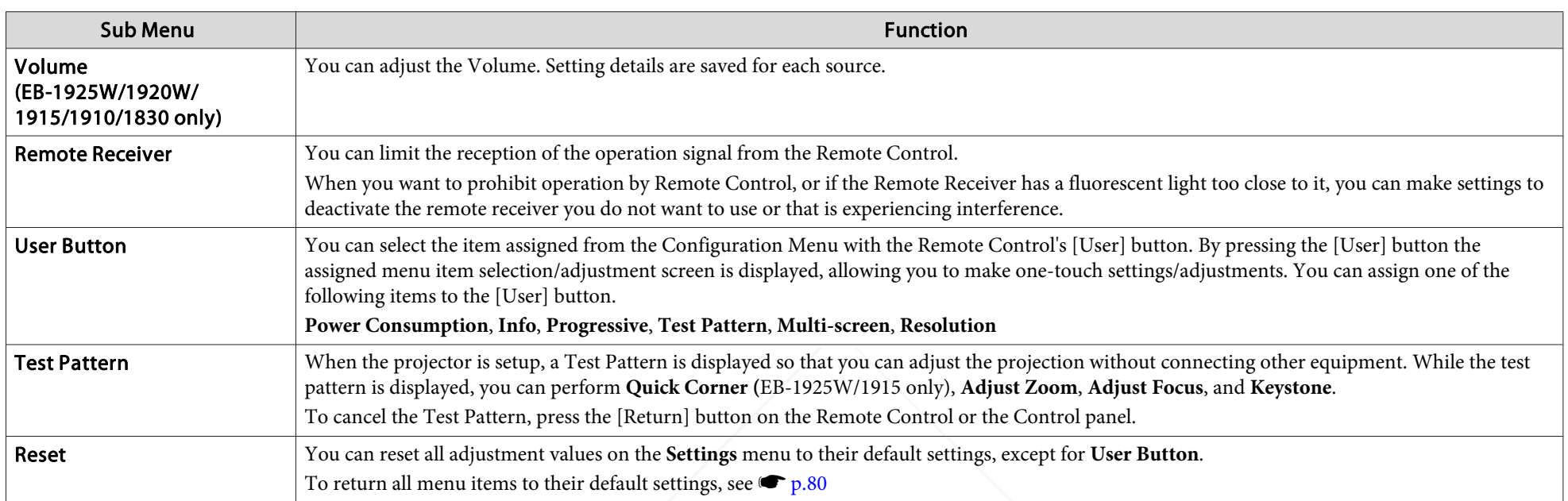

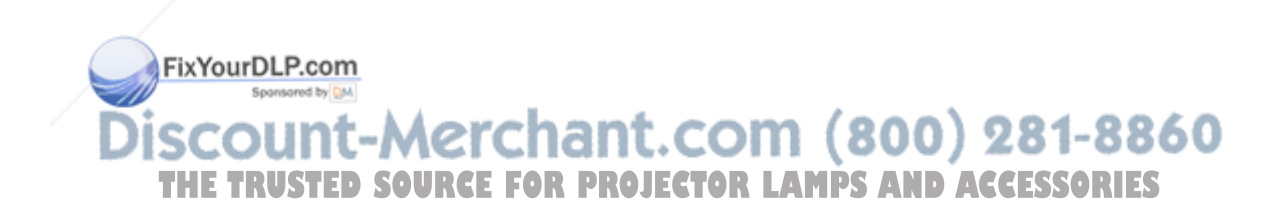

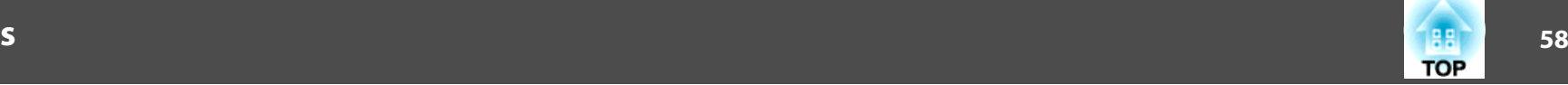

### **Extended Menu**

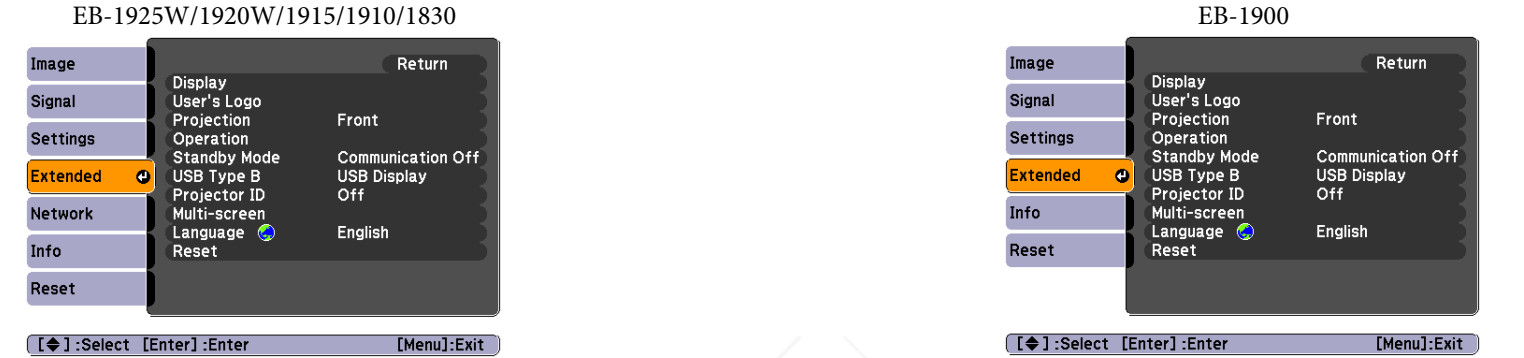

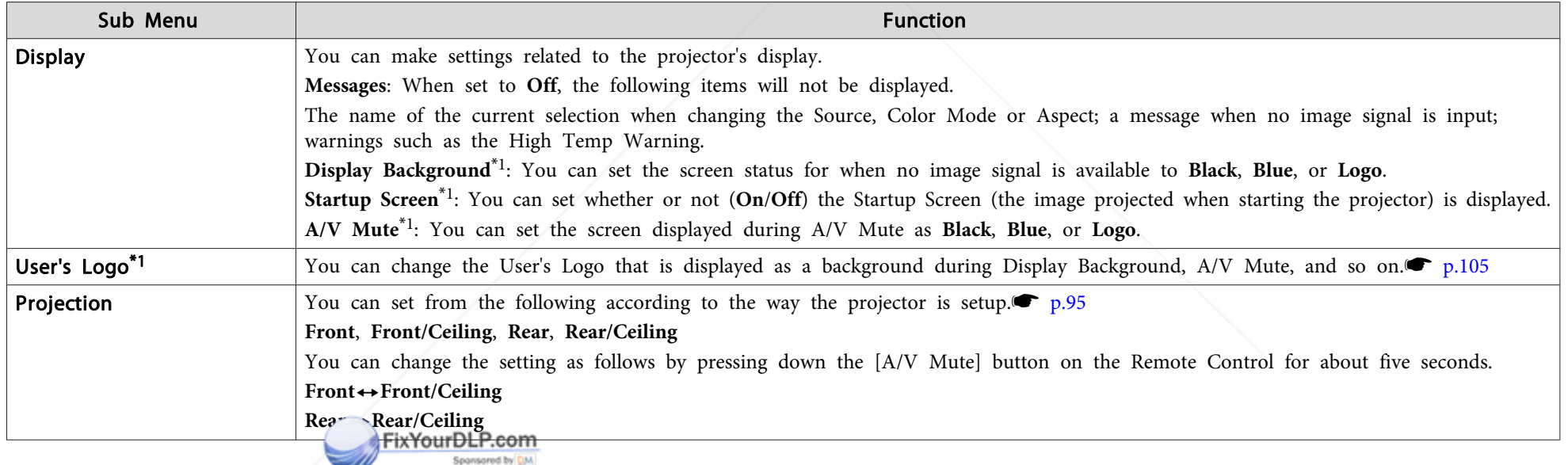

**Discount-Merchant.com (800) 281-8860**<br>THE TRUSTED SOURCE FOR PROJECTOR LAMPS AND ACCESSORIES

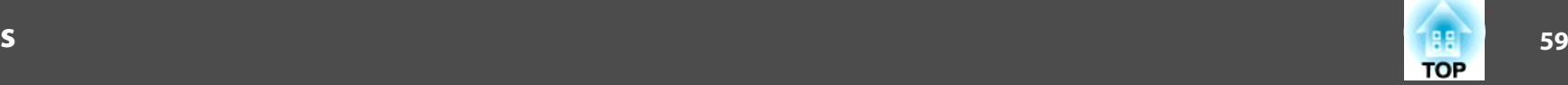

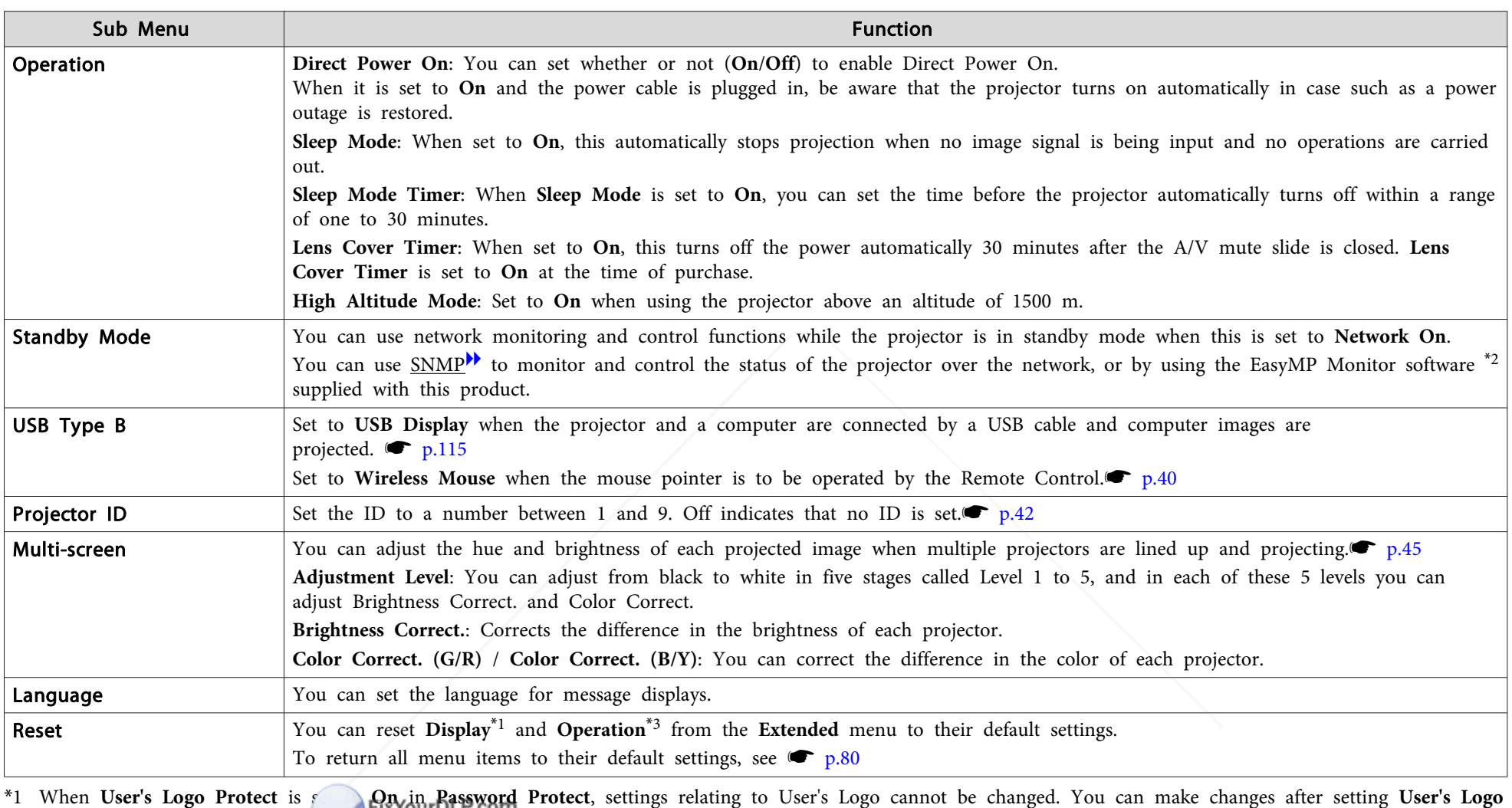

\*<sup>2</sup> <sup>A</sup> commercially available serial <sup>W</sup> IP conversion adapter and connector cable are necessary to allow EB-1900 owners to use EasyMP Monitor. For supported products, see http://www.epson.com.<br>Franct for "Uich Altitude Mede" **THE TRUSTED SOURCE FOR PROJECTOR LAMPS AND ACCESSORIES** 

\*<sup>3</sup> Except for "High Altitude Mode".

Sponsored by DM

**Protect** to **Off**.  $\bullet$  p.47

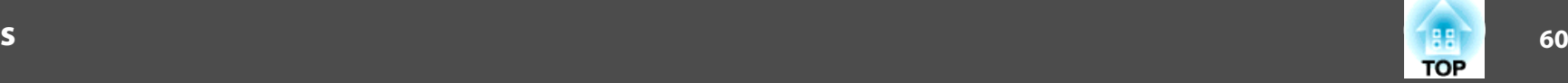

### **Network Menu (EB-1925W/1915 Only)**

When **Network Protect** is set to **On** in **Password Protect**, <sup>a</sup> message is displayed and the network settings cannot be changed. Turn **Network Protect Off** and then configure the network. $\bullet$  p.47

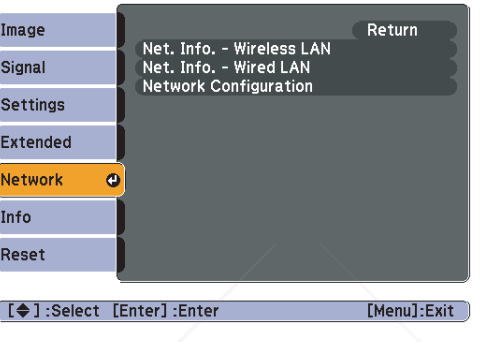

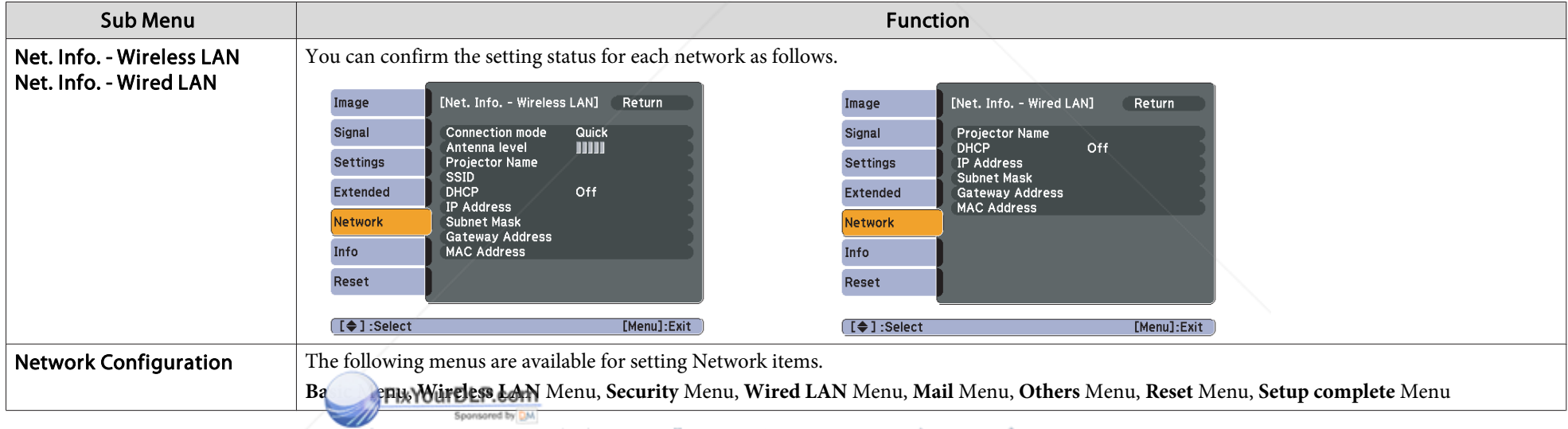

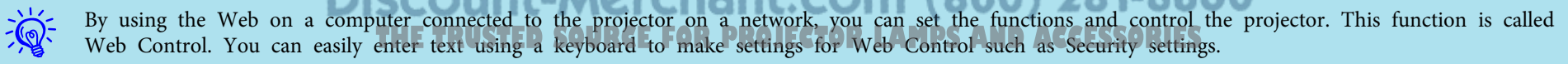

**S** Projector Operation Guide "Changing Settings Using a Web Browser (Web Control)"(EB-1925W/1915)

### **List of Functions**

#### **Notes on operating the Network menu**

Selecting from the top menu and sub menus, and changing of selected items are the same as operations in the Configuration Menu.

When done, make sure you go to the **Setup complete** menu, and select one of **Yes**, **No**, or **Cancel**. When you select **Yes** or **No**, you return to the Configuration Menu.

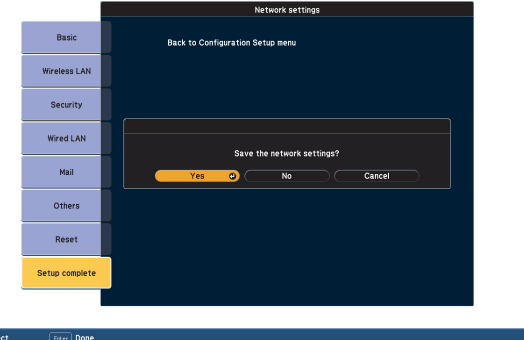

**Yes**: Saves the settings and exits the Network menu.

**No**: Does not save the settings and exits the Network menu.

**Cancel**: Continues displaying the Network menu.

### **Soft keyboard operations**

The Network menu contains items that require input of alphanumerics during setup. In this case, the following software keyboard is displayed. Use the  $[\infty]$ ,  $[\infty]$ ,  $[\infty]$ ,  $[\infty]$  betters on the Remote Control or the  $\infty$ ],  $[\infty]$ ,  $[\infty]$ , and  $[\infty]$  buttons on the Control nt. COM (800) 281-8860 panel to move the cursor to the desired key, and then press the [Enter] **OJECTOR LAMPS AND ACCESSORIES** button to enter the alphanumeric. Enter figures by holding down the [Num] button on the Remote Control, and pressing the numeric

buttons. After inputting, press [Finish] on the keyboard to confirm your input. Press [Cancel] on the keyboard to cancel your input.

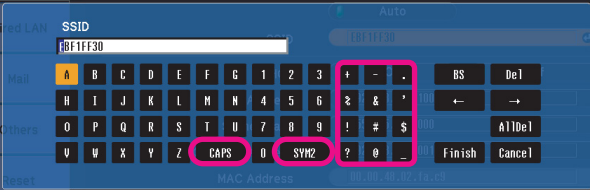

- Each time the [CAPS] key is selected, it sets and changes between upper case and lower case letters.
- Each time the [SYM1/2] key is selected, it sets and changes the symbol keys for the section enclosed by the frame.

**TOP** 

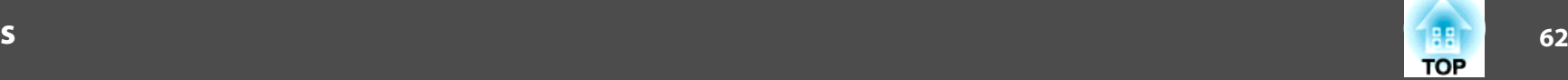

#### **Basic Menu**

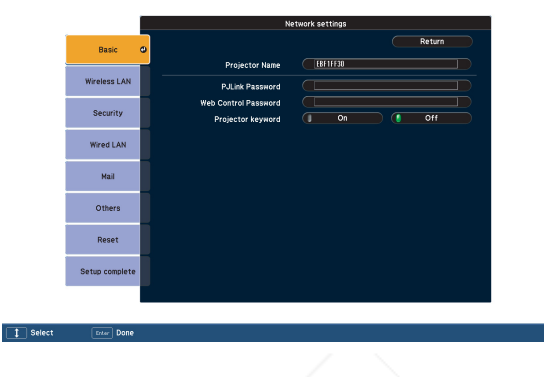

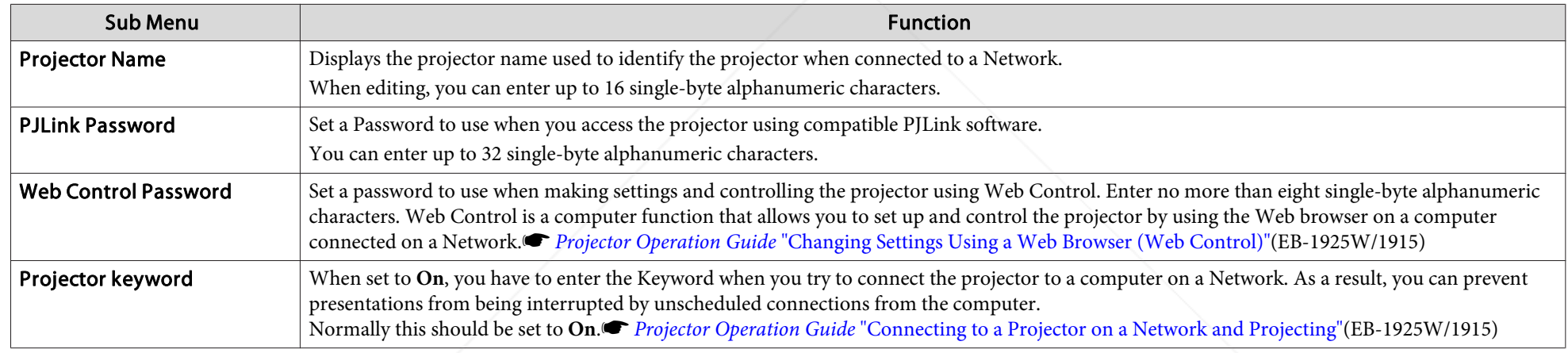

**FixYourDLP.com** 

**Discount-Merchant.com (800) 281-8860**<br>THE TRUSTED SOURCE FOR PROJECTOR LAMPS AND ACCESSORIES

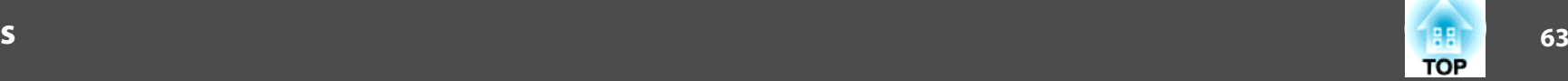

### Wireless LAN menu (only when the supplied or optional Wireless LAN unit is inserted)

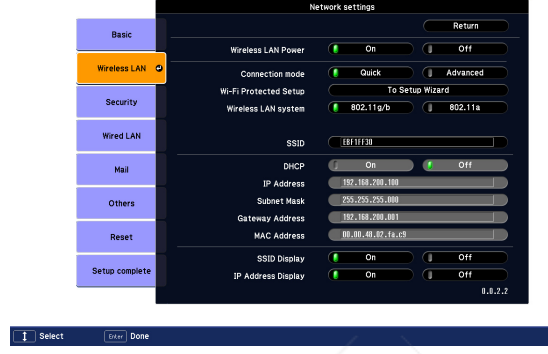

a a s

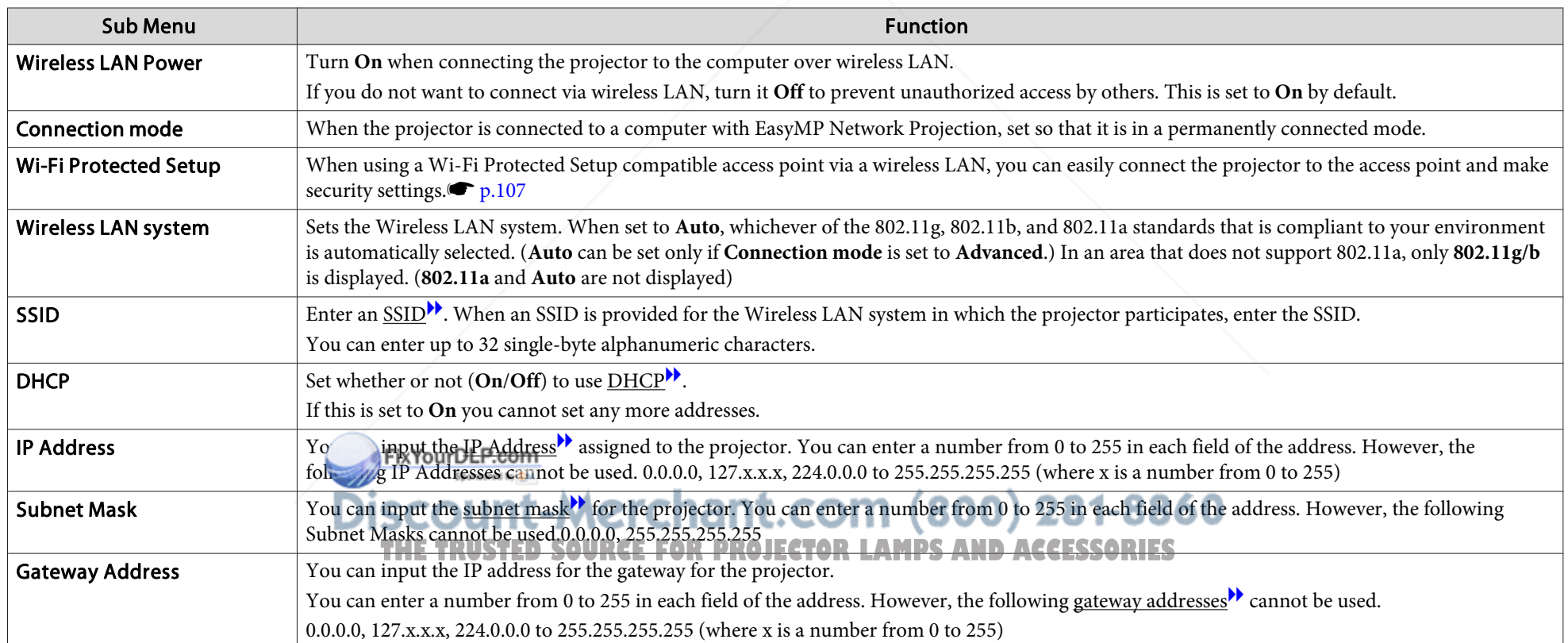

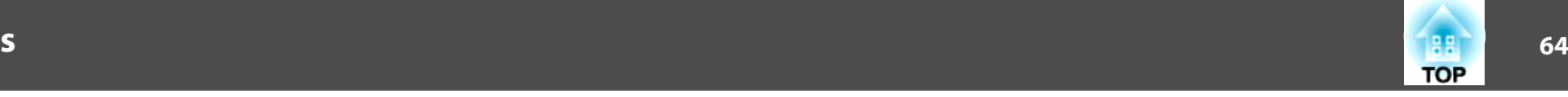

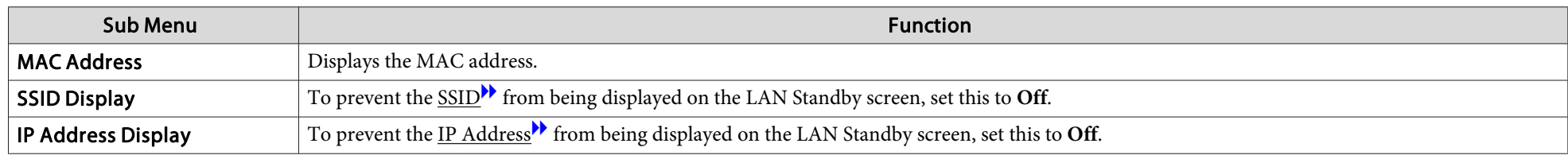

### Security menu (available when the supplied or optional Wireless LAN unit is inserted)

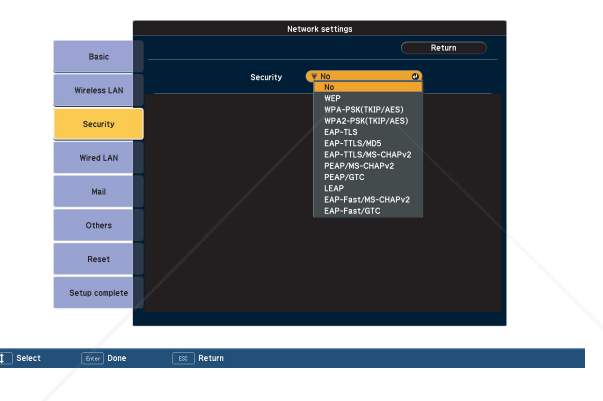

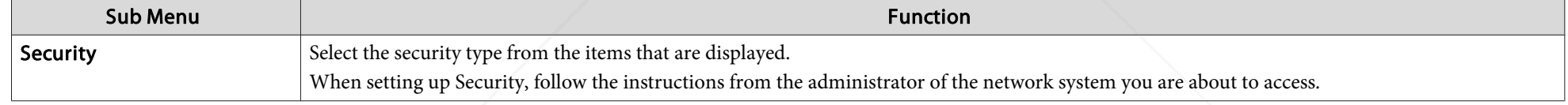

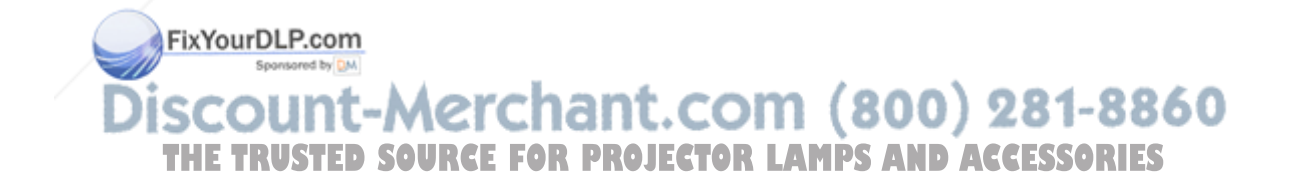

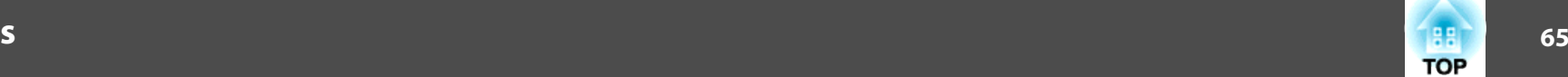

#### Type of security

When the supplied or optional wireless LAN unit is installed and being used in Advanced Connection Mode, it is strongly recommended that you set security. Select one of the following security methods.

#### • **WEP**

Data is encrypted with a code key (WEP key). This mechanism prevents communication unless the encrypted keys for the access point and the projector match.

#### • **WPA**

This is an encryption standard that improves security which is a weak point of WEP. Although there are multiple kinds of WPA encryption methods, this projector uses TKIP and AES.

WPA also includes user authentication functions. WPA authentication provides two methods: using an authentication server, or authenticating between a computer and an access point without a server. This projector supports the latter method, without a server.

#### • **EAP**

EAP is a protocol used for communication between clients and authentication severs. These are multiple protocols, such as EAP-TLS which uses electronic certification for user authentication, and LEAP and EAP-TTLS, which use user ID and password.

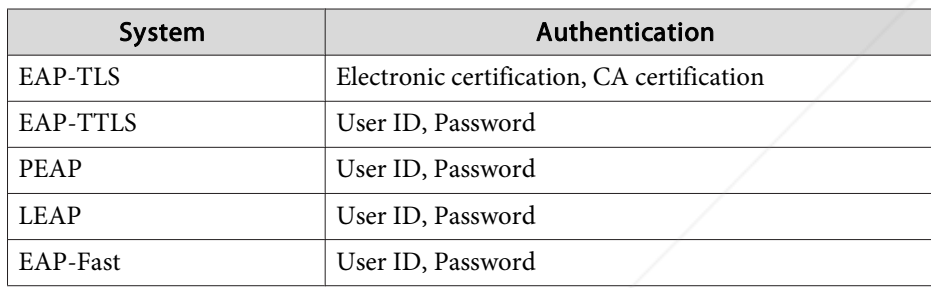

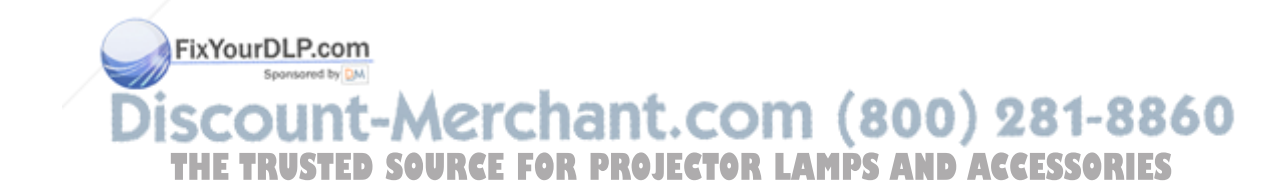

### **List of Functions**

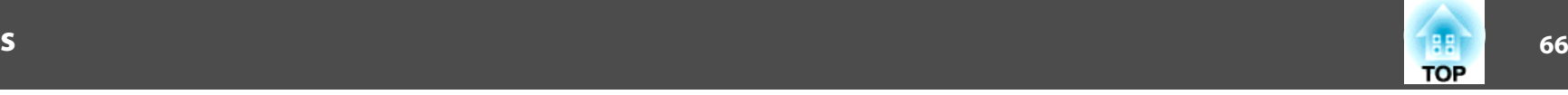

- $\sum_{i=1}^{n}$
- For setting details, follow the directions from the network administrator of your network.
- If using EAP, you need to make settings at the projector that match the authentication server settings. Check with your network administrator for details on RADIUS settings.
- Save the electronic certificate and the CA certificate onto <sup>a</sup> USB storage device and register them to the projector with PC Free. Only one pair of electronic certificate and CA certificate can be registered to the projector. These certificates are used with EAP-TLS. s *Projector Operation Guide* (EB-1925W/ 1915)

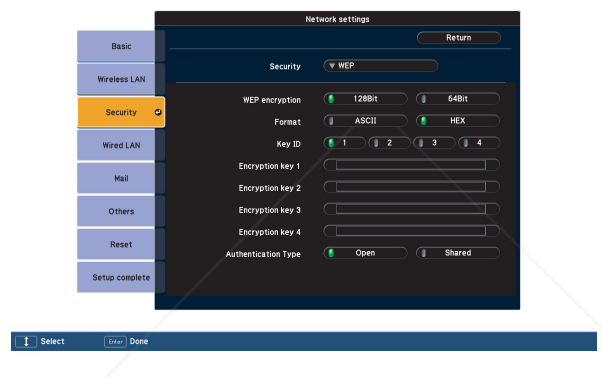

### **When WEP is selected**

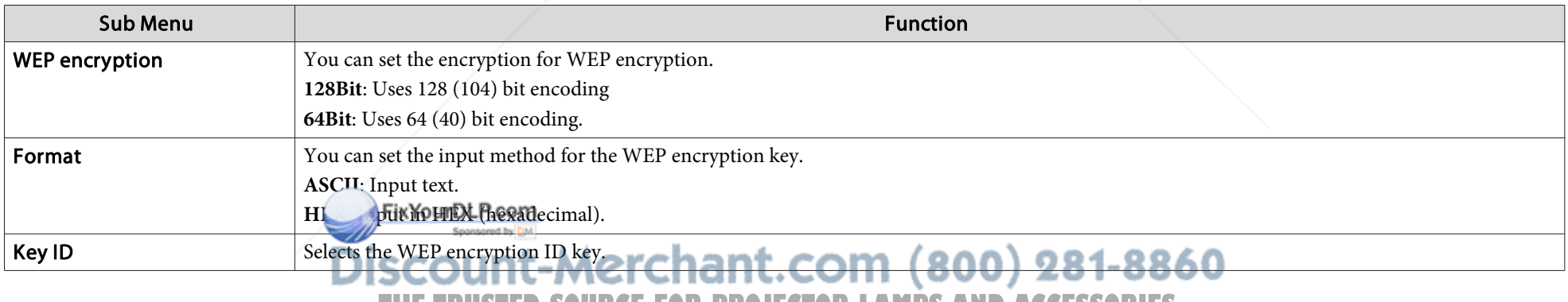

**THETRUSTEDSOURCEFORPROJECTORLAMPSANDACCESSORIES**

## **List of Functions**

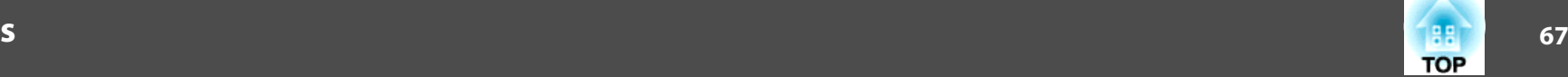

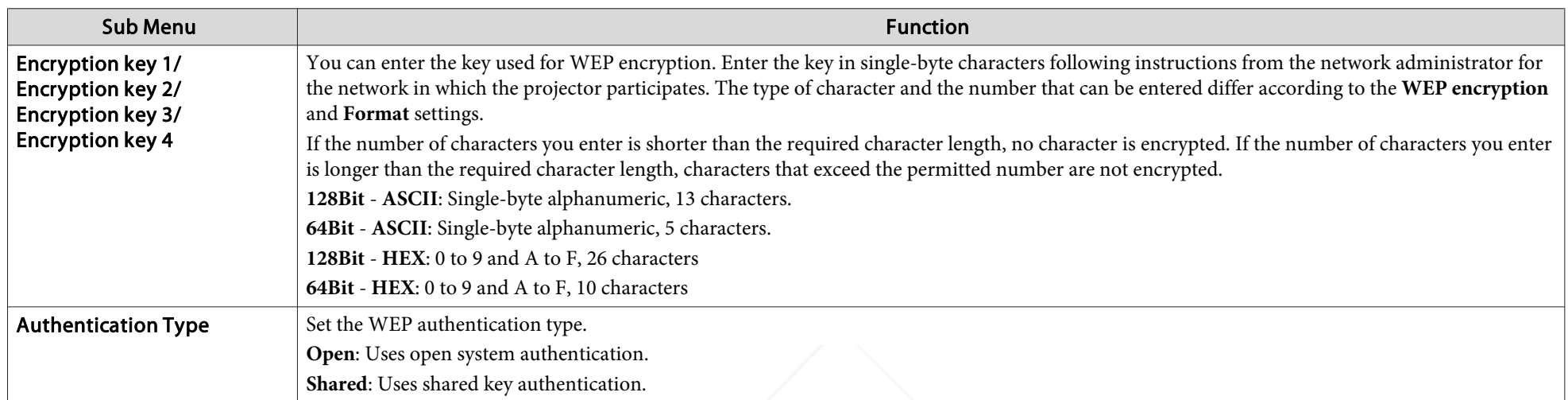

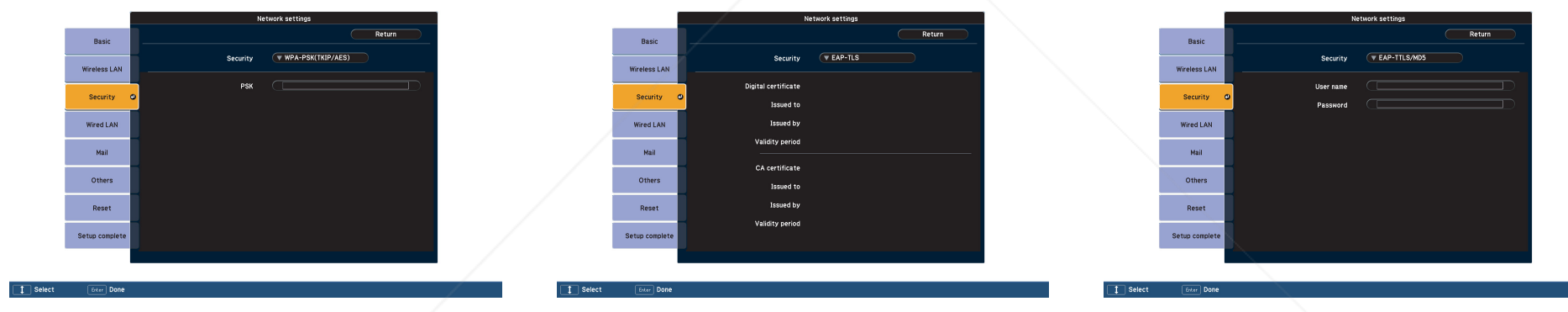

# **When WPA-PSK(TKIP/AES) or WPA2-PSK(TKIP/AES) is selected**

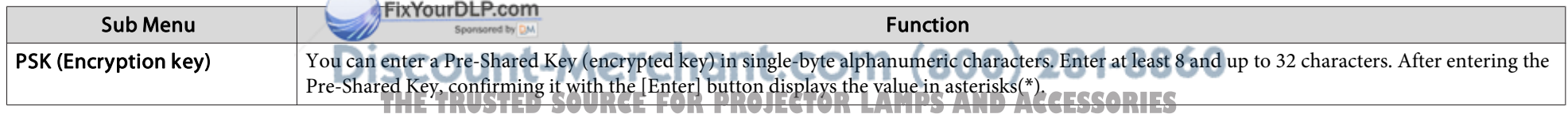

 $\mathcal{L}(\mathcal{A})$ 

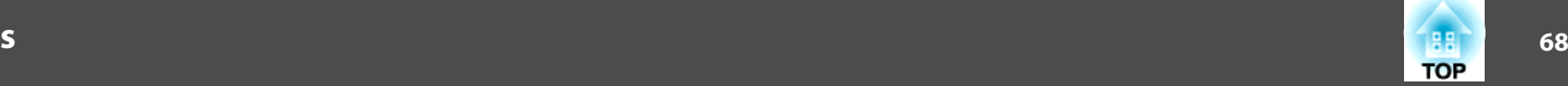

#### **When EAP-TLS is selected**

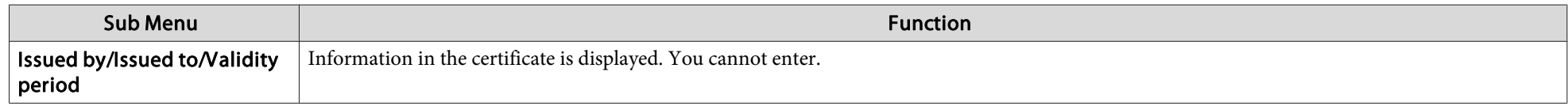

### When EAP-TTLS/MD5, EAP-TTLS/MS-CHAPv2, PEAP/MS-CHAPv2, PEAP/GTC, LEAP, EAP-Fast/MS-CHAPv2, EAP-Fast/GTC is selected

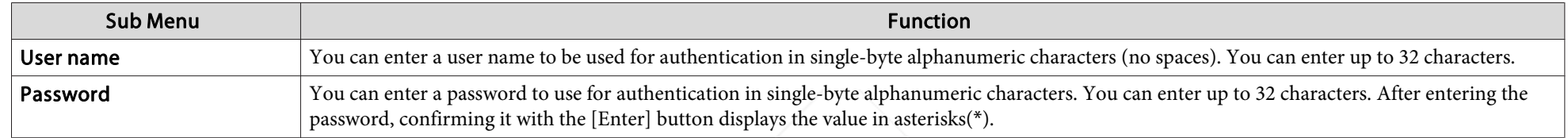

#### **Wired LAN Menu**

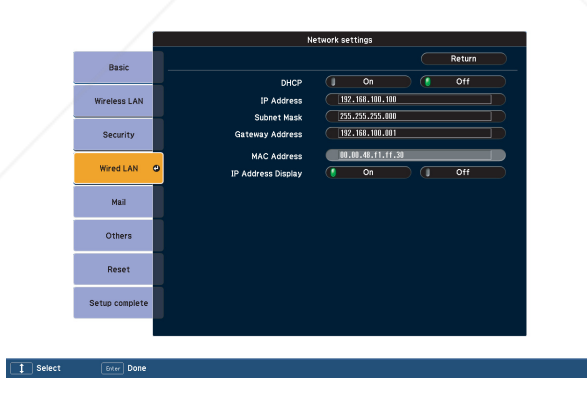

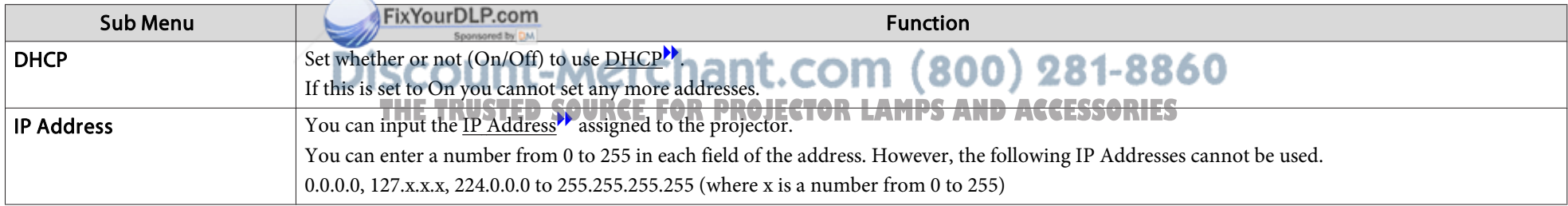

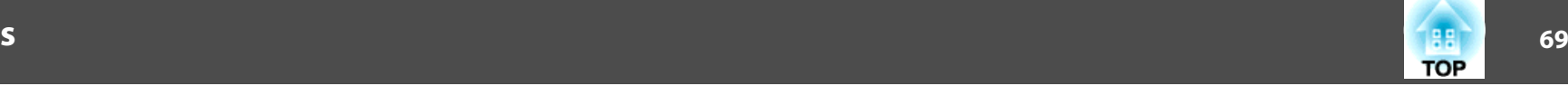

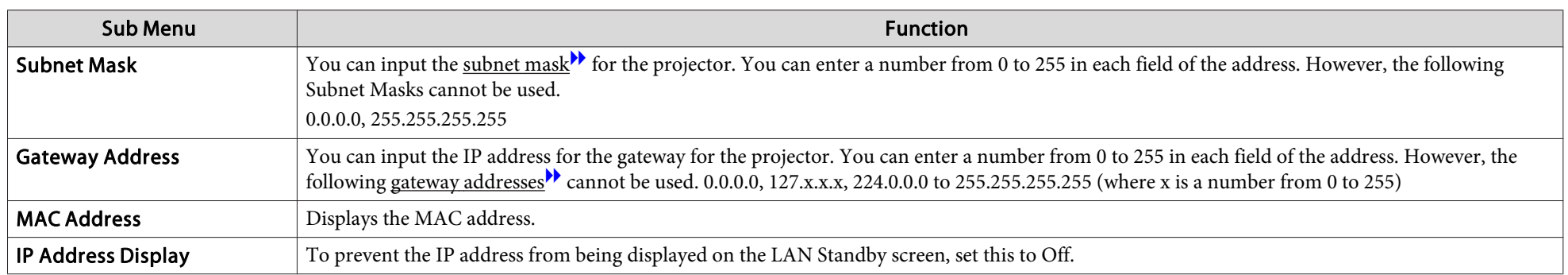

#### **Mail menu**

When this is set, you receive an e-mail notification if a problem or warning occurs in the projector. $\bullet$  p.121

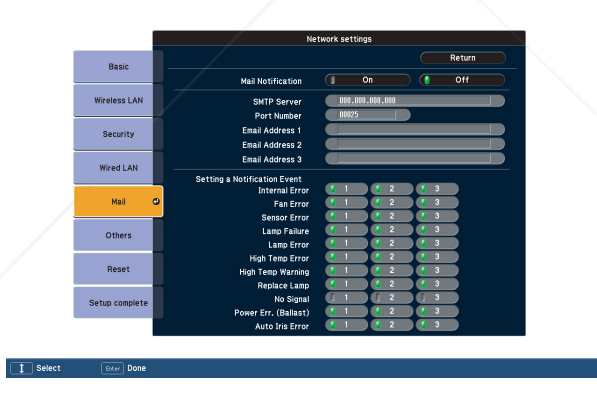

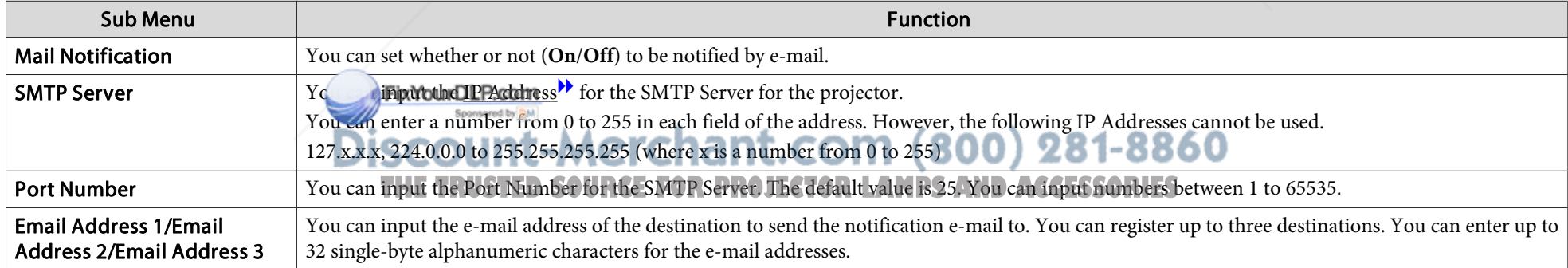

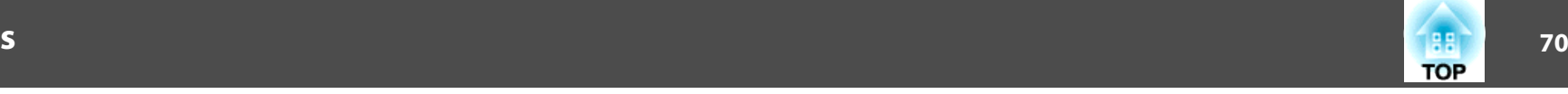

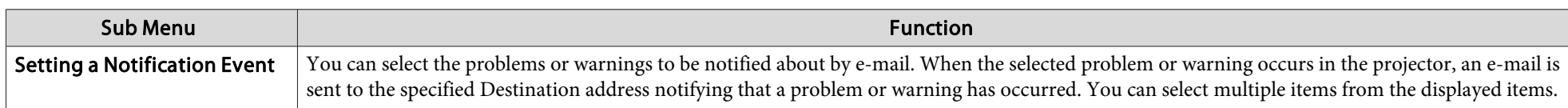

### **Others Menu**

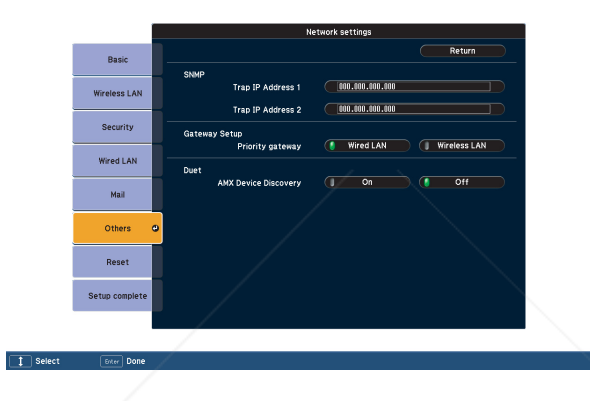

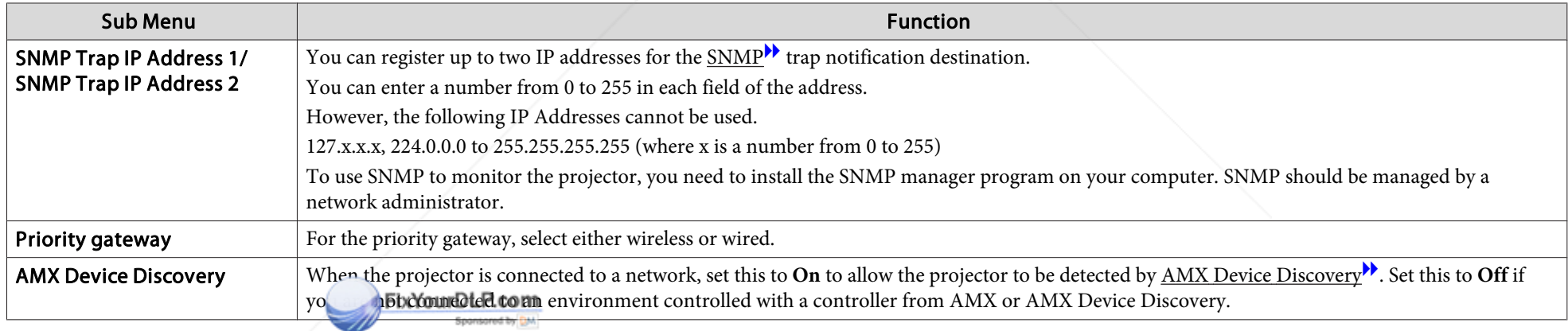

**Discount-Merchant.com (800) 281-8860**<br>THE TRUSTED SOURCE FOR PROJECTOR LAMPS AND ACCESSORIES

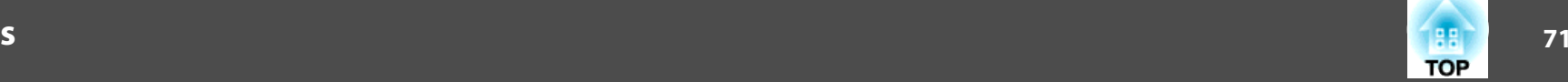

### **Reset menu**

Resets all of the network settings.

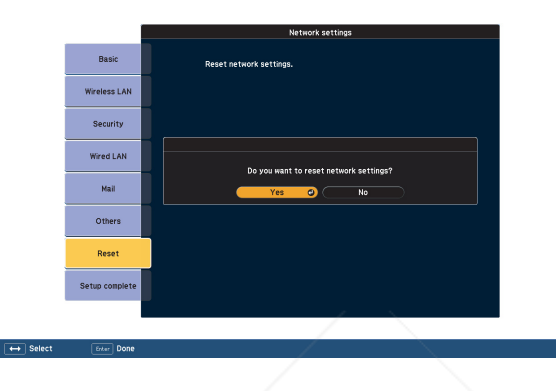

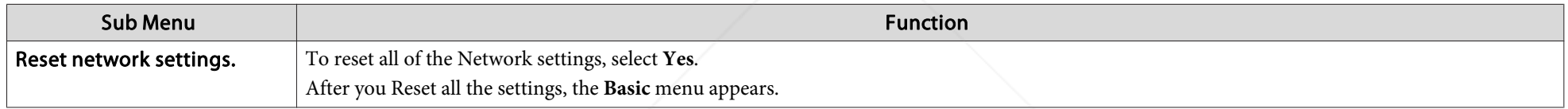

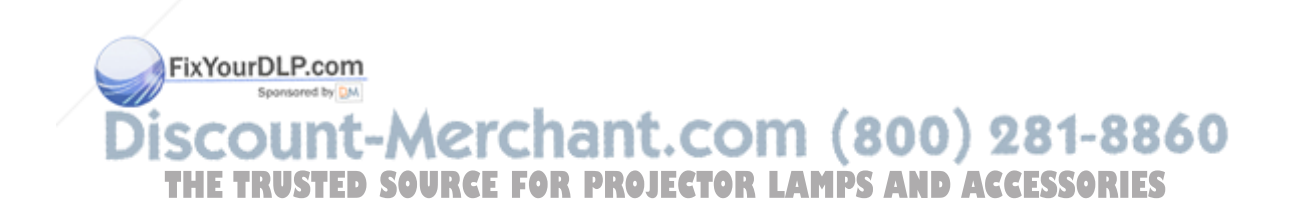
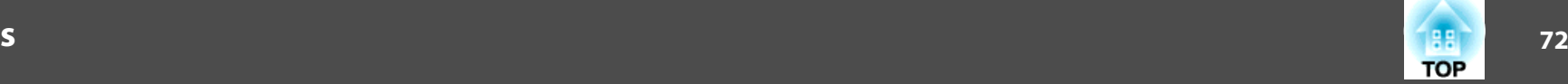

### **Network Menu (EB-1920W/1910/1830 Only)**

When **Network Protect** is set to **On** in **Password Protect**, <sup>a</sup> message is displayed and the network settings cannot be changed. Turn **Network Protect Off** and then configure the network. $\bullet$  p.47

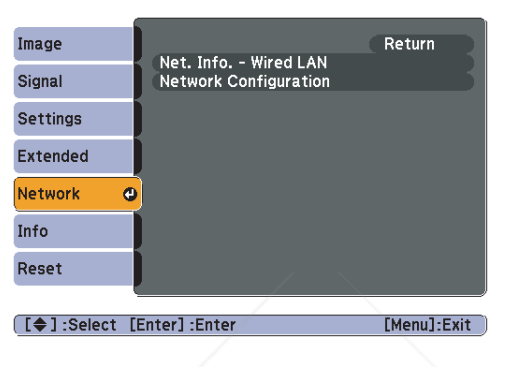

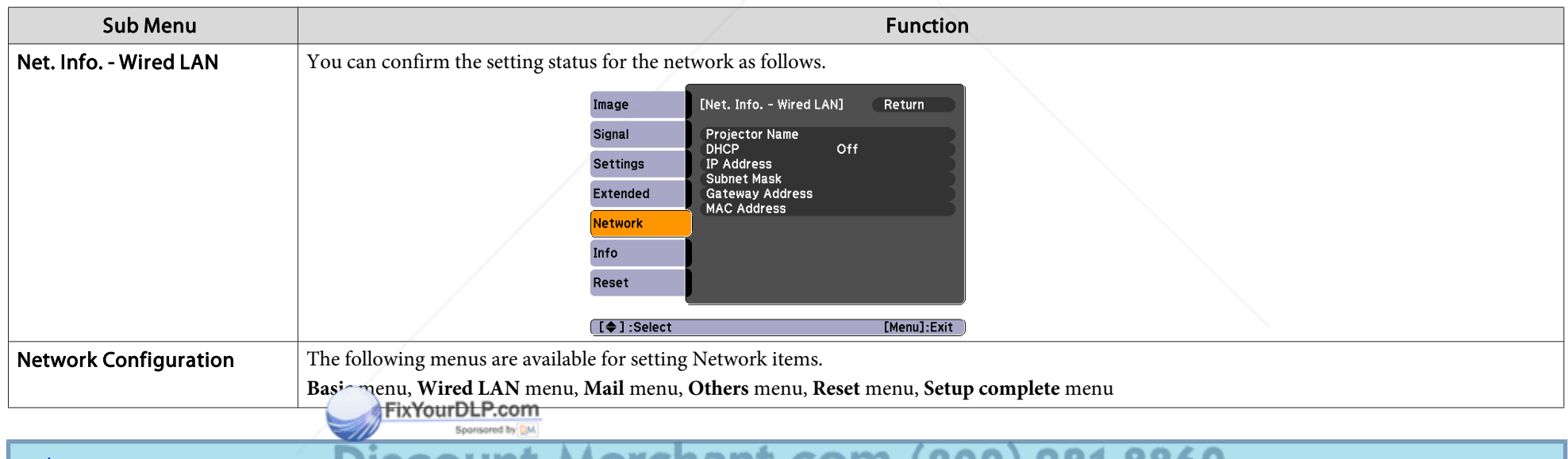

 $\mathcal{L}$ By using the Web browser of a computer connected to the projector on a network, you can set the functions and control the projector. This function is called Web Control. You can easily enter text using a keyboard to make s "Changing Settings Using <sup>a</sup> Web Browser (Web Control)"(EB-1920W/1910/1830)

### **List of Functions**

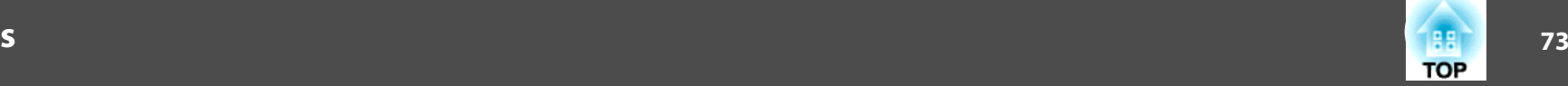

#### **Notes on operating the Network menu**

Selecting from the top menu and sub menus, and changing of selected items are the same as operations in the Configuration Menu.

When done, make sure you go to the **Setup complete** menu, and select one of **Yes**, **No**, or **Cancel**. When you select **Yes** or **No**, you return to the Configuration Menu.

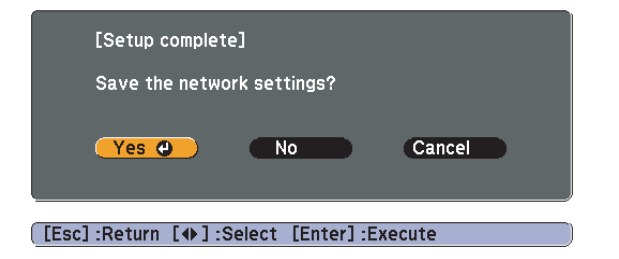

**Yes**: Saves the settings and exits the Network menu.

**No**: Does not save the settings and exits the Network menu.

**Cancel**: Continues displaying the Network menu.

#### **Soft keyboard operations**

The Network menu contains items that require input of alphanumerics during setup. In this case, the following software keyboard is displayed. Use the  $[\infty]$ ,  $[\infty]$ ,  $[\infty]$ , and  $[\infty]$  buttons on the Remote Control or the  $[\infty]$ ,  $[\infty]$ ,  $[\infty]$ ,  $[\infty]$ , and  $[\infty]$  buttons on the Control panel to move the cursor to the discreed key, and then press the [Enter] button to enter the alphanumer figures by holding down the [Num] button on the Remote Control, and pressing the numeric buttons. After inputting, press [Finish] on the keyboard to confirm your input. Press [Cancel] on the keyboard to cancel your suput. CE FOR PROJECTOR LAMPS AND ACCESSORIES

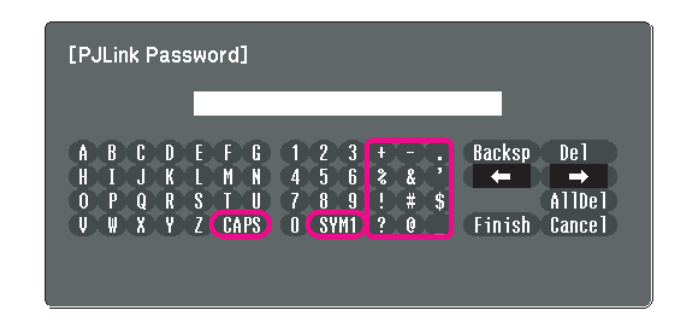

- Each time the [CAPS] key is selected, it sets and changes between upper case and lower case letters.
- Each time the [SYM1/2] key is selected, it sets and changes the symbol keys for the section enclosed by the frame.

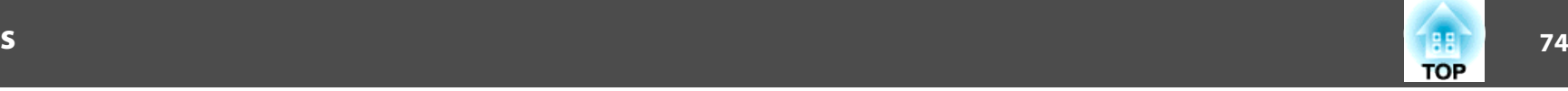

#### **Basic menu**

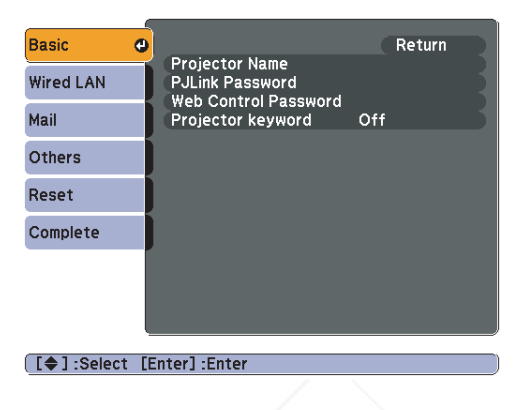

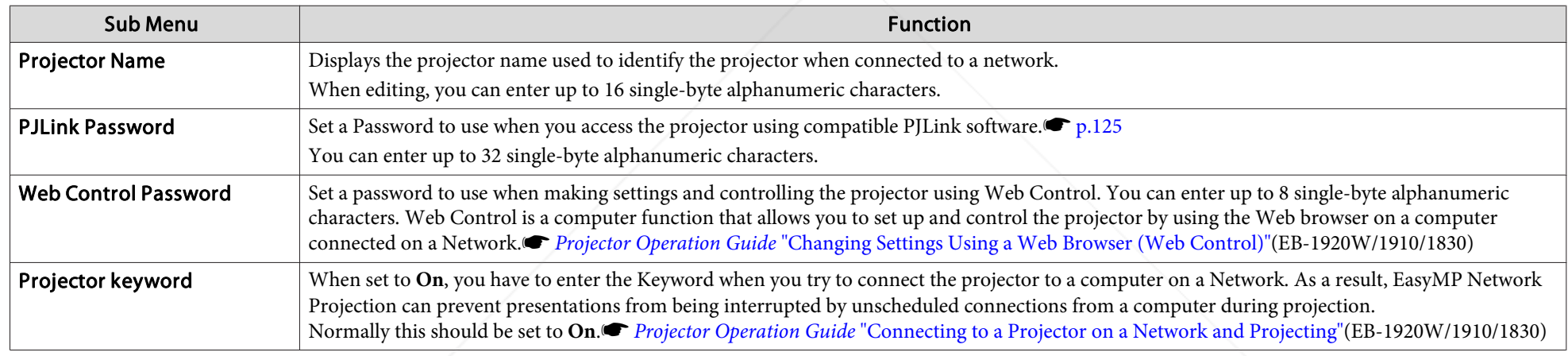

FixYourDLP.com Sponsored by DM

**Discount-Merchant.com (800) 281-8860**<br>THE TRUSTED SOURCE FOR PROJECTOR LAMPS AND ACCESSORIES

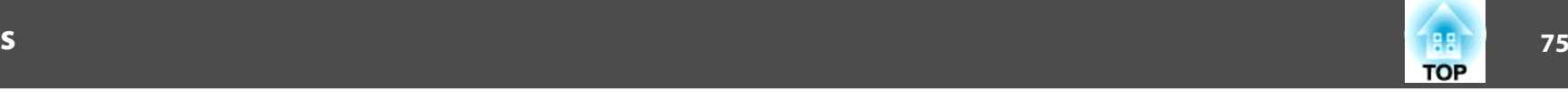

#### **Wired LAN menu**

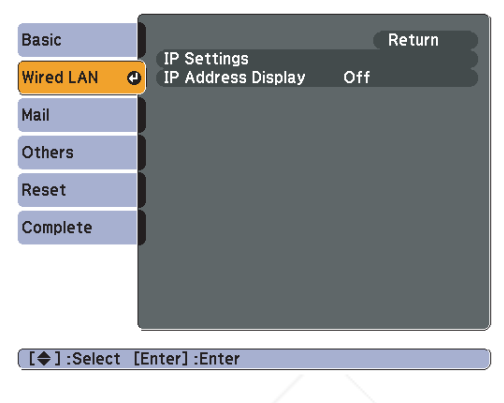

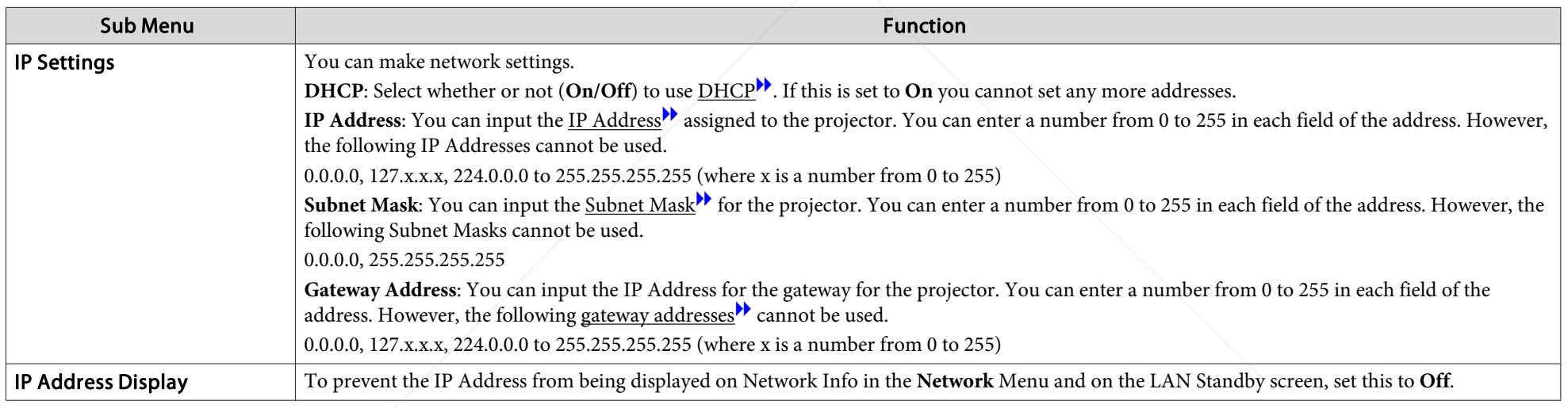

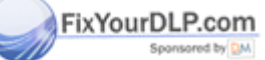

**Discount-Merchant.com (800) 281-8860**<br>THE TRUSTED SOURCE FOR PROJECTOR LAMPS AND ACCESSORIES

### **76TOP**

#### **Mail menu**

When this is set, you receive an e-mail notification if <sup>a</sup> problem or warning occurs in the projector. For information on the contents of the sent Mail, see "Reading Problem Mail Notification Function (EB-1925W/1920W/1915/1910/1830 Only)" • p.121

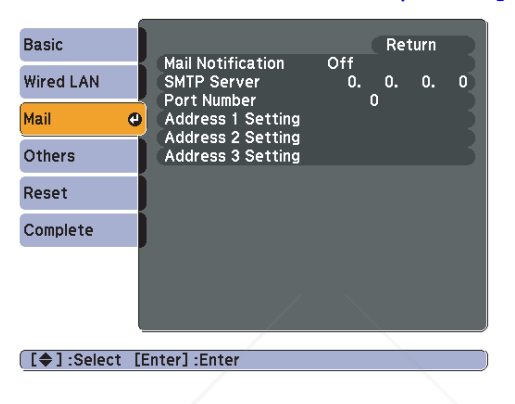

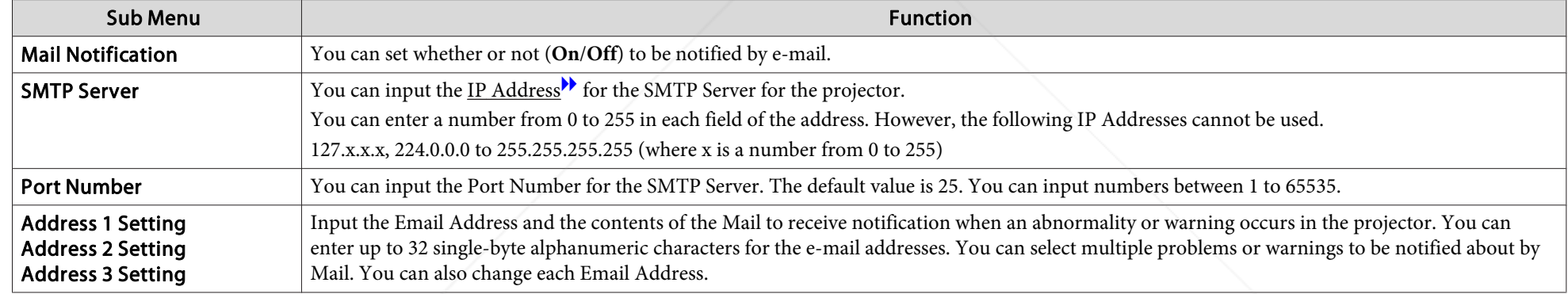

FixYourDLP.com Sponsored by DM

scount-Merchant.com (800) 281-8860 **THE TRUSTED SOURCE FOR PROJECTOR LAMPS AND ACCESSORIES** 

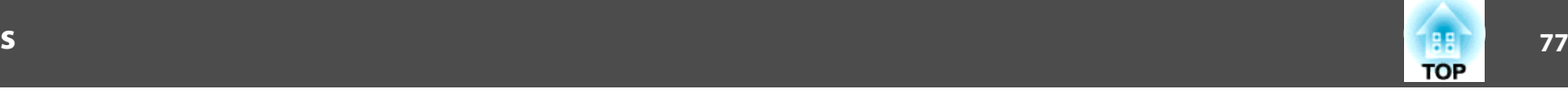

#### **Others menu**

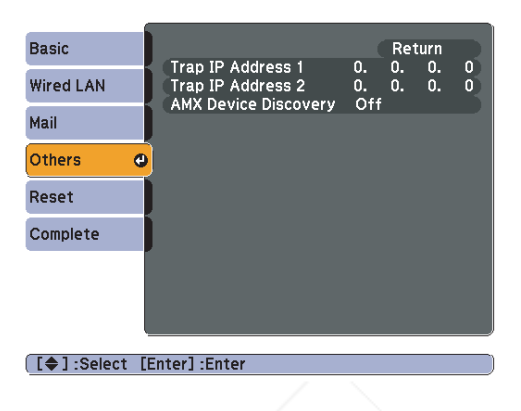

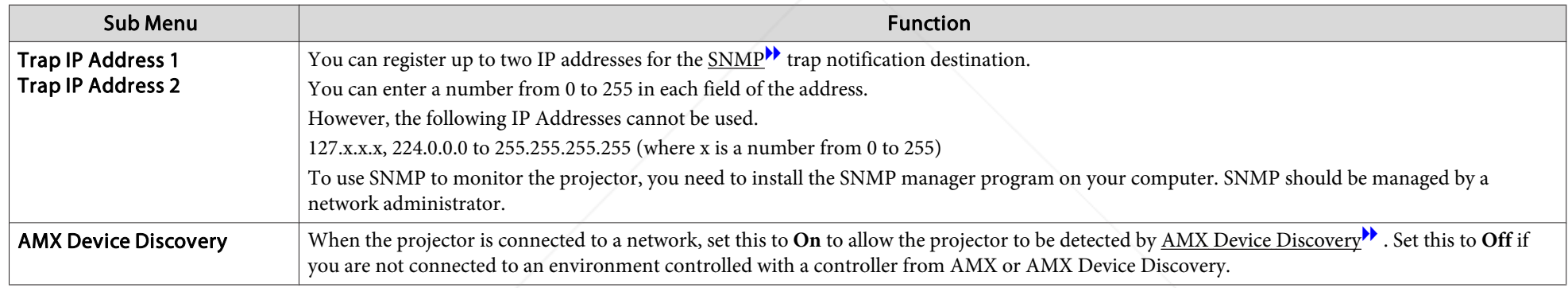

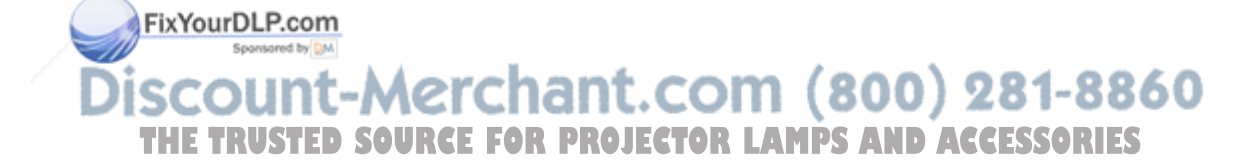

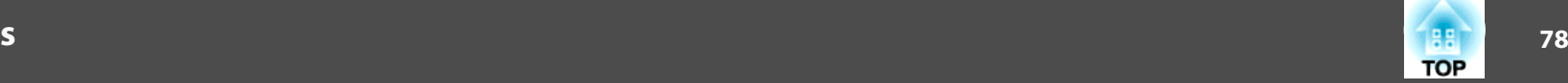

#### **Reset menu**

Resets all of the network settings.

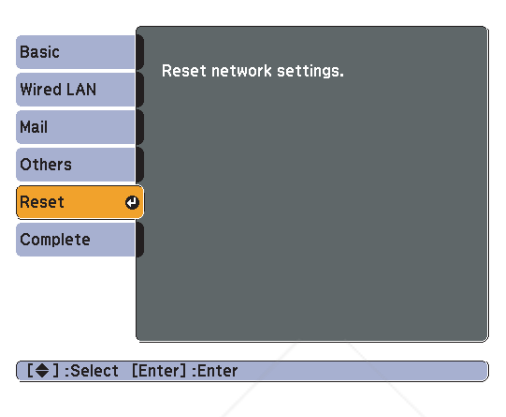

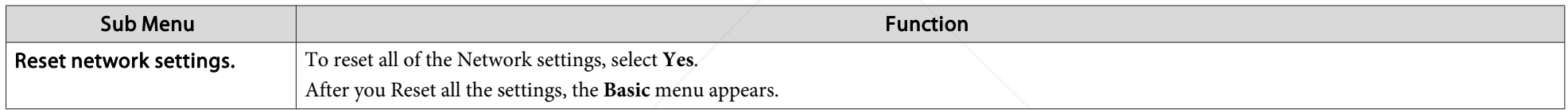

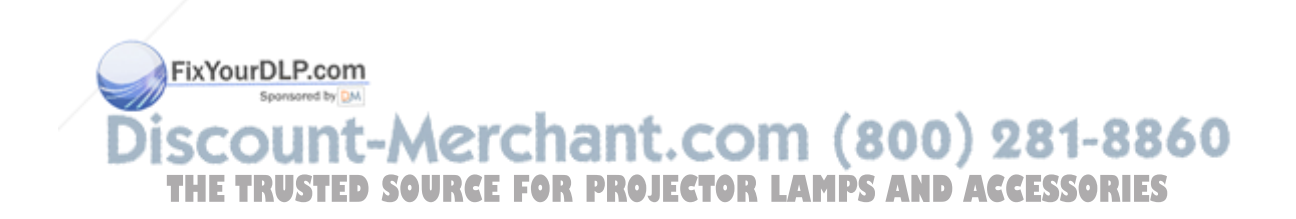

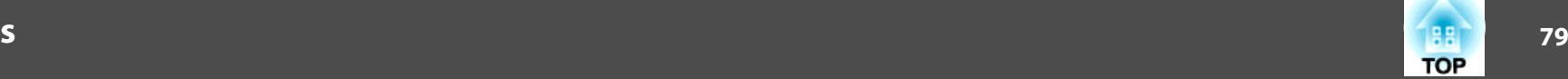

### **Info Menu (Display Only)**

Lets you check the status of the image signals being projected and the status of the projector. Items that can be displayed vary depending on the Source currently being projected as shown in the following screen shots. Depending on the model used, some input sources are not supported. $\bullet$  p.29

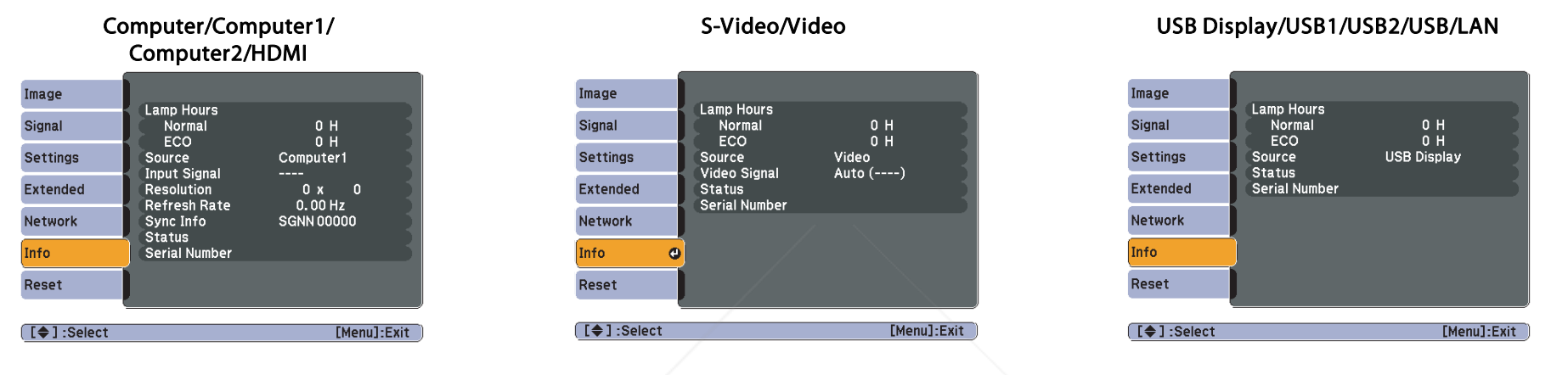

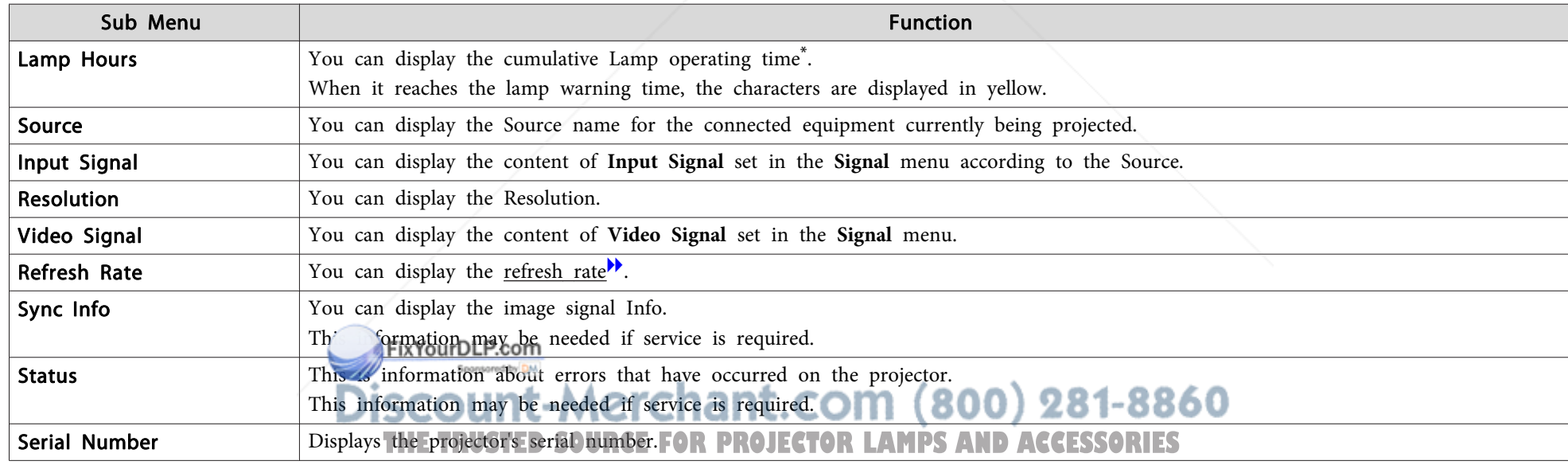

\* The cumulative use time is displayed as "0H" for the first <sup>10</sup> hours. <sup>10</sup> hours and above is displayed as "10H", "11H", and so on.

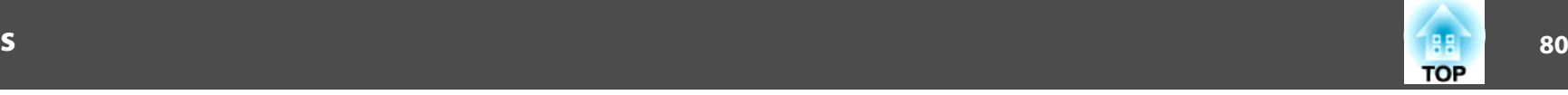

### **Reset Menu**

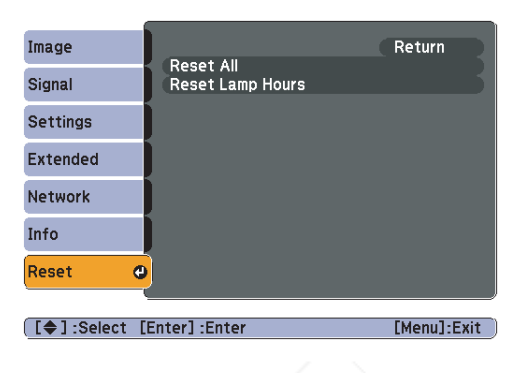

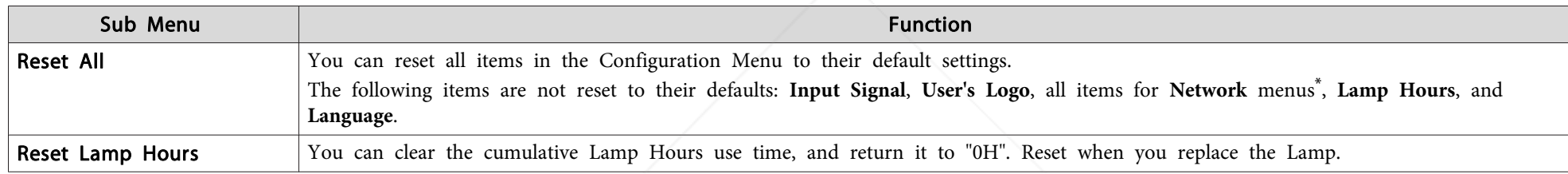

\* (EB-1925W/1920W/1915/1910/1830 only)

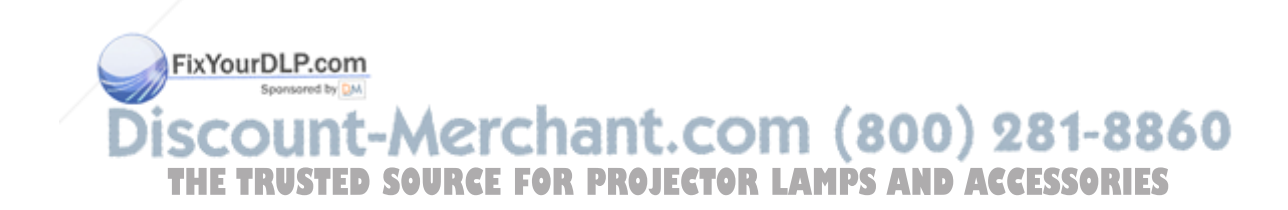

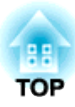

# **Troubleshooting**

This chapter explains how to identify problems and what to do if <sup>a</sup> problem is found.

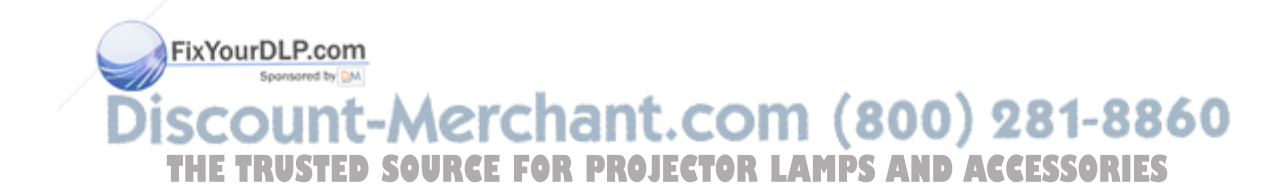

# **Using the Help** and the Melphone of the Contract of the Contract of the Contract of the Contract of the Contract of the Contract of the Contract of the Contract of the Contract of the Contract of the Contract of the Contr

If <sup>a</sup> problem occurs with the projector, the Help screen is displayed to assist you by pressing the Help button. You can solve problems by answering the questions.

#### **Procedure**

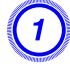

### A **Press the [Help] button.**

The Help screen is displayed.

Using the Remote Control Using the Control panel

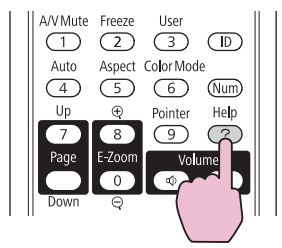

B **Select <sup>a</sup> menu item.**

The image is projected as a trapezoid.

The image is small. O

The color tone is unusual. There is no audio or it is too low.

[Help]

Esc

 $\Box$ 

Help

 $\mathcal{P}$ 

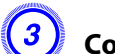

### C **Confirm the selection.**

Using the Remote Control Using the Control panel

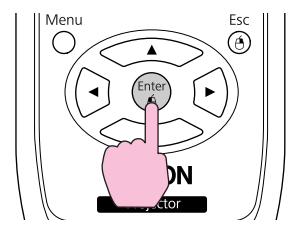

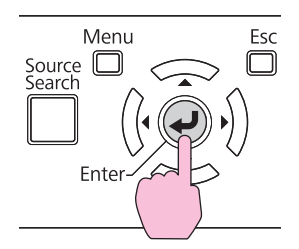

Questions and solutions are displayed as shown on the screen below. Press the [Help] button to exit Help.

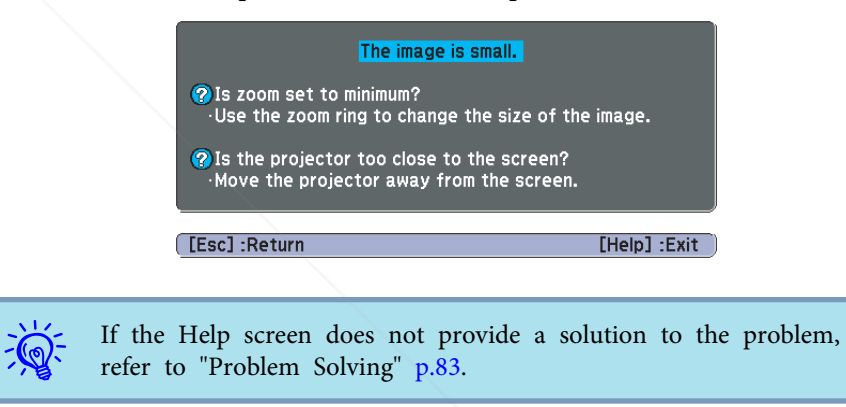

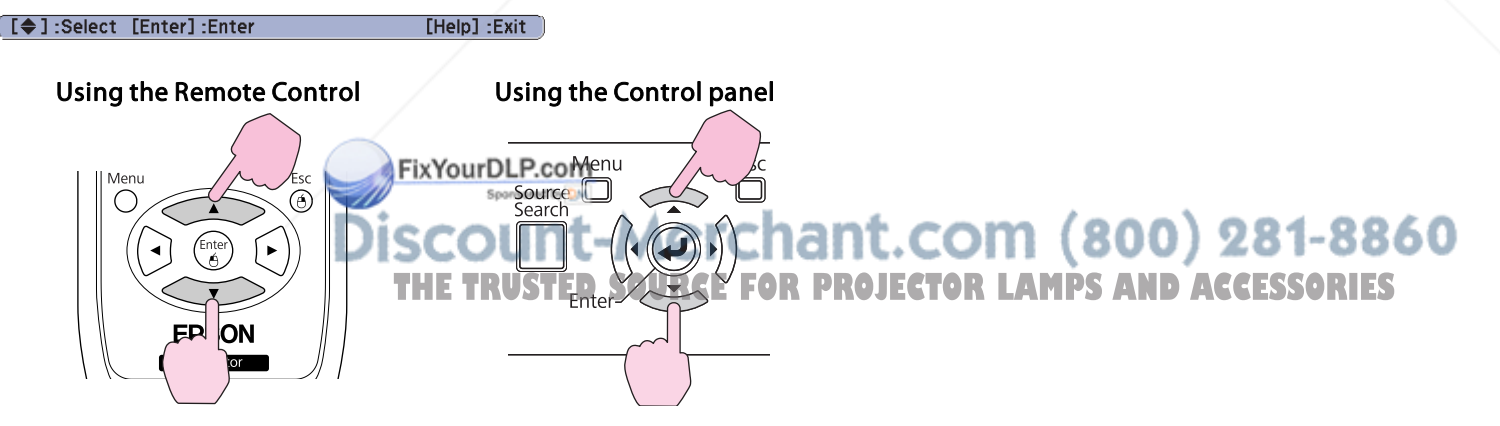

# **Problem Solving 83**

If you are having <sup>a</sup> problem with the projector, first check the projector's indicators and refer to "Reading the Indicators" below. If the indicators do not show clearly what the problem might be, refer to "When the Indicators Provide No Help". $\bullet$  p.86

### **Reading the Indicators**

The projector is provided with the following three indicators that indicate the operating status of the projector.

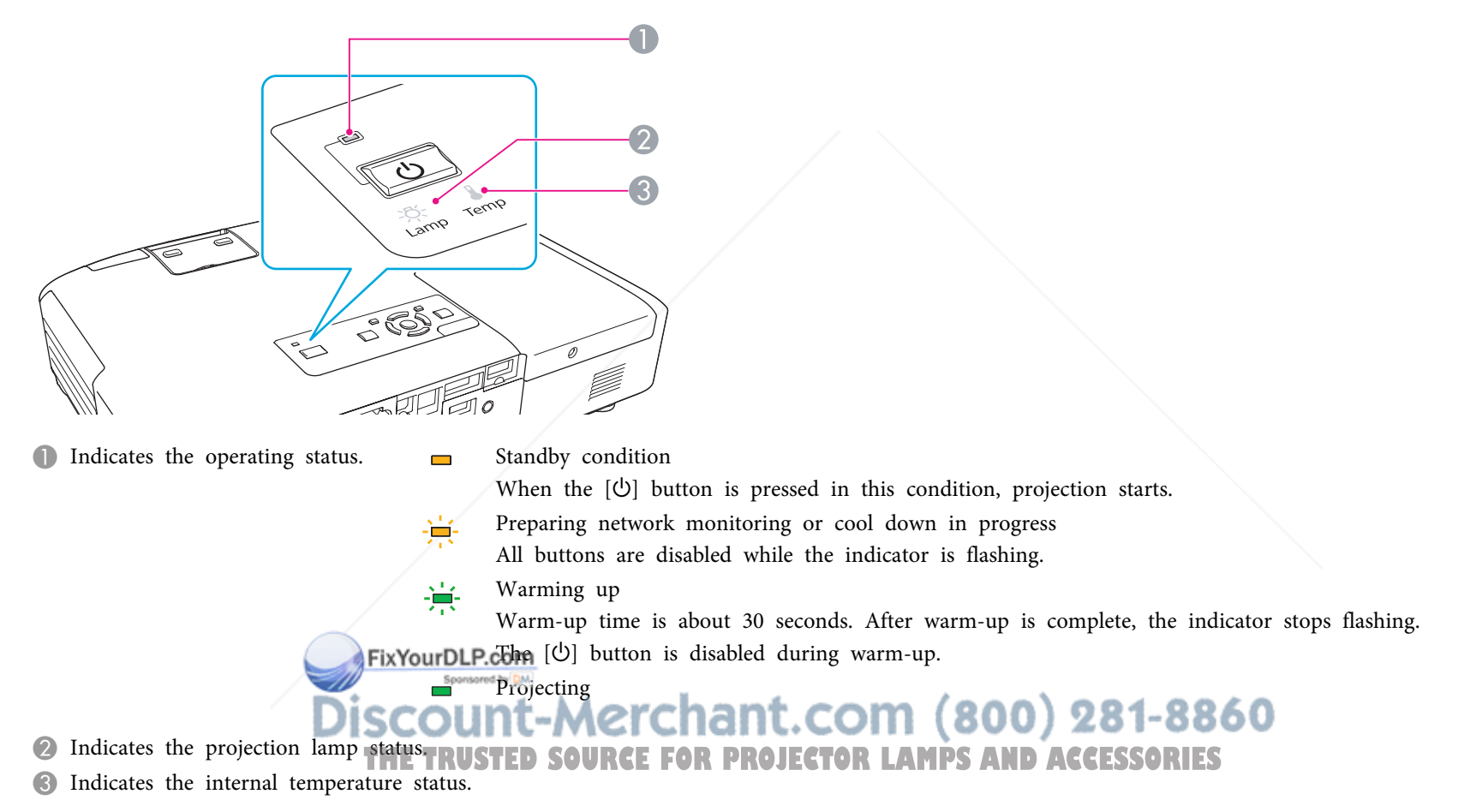

Refer to the following table to see what the indicators mean and how to remedy problems that they indicate.

If all indicators are off, check that the power cable is connected correctly and that the power is being supplied normally. Sometimes, when the power cable is unplugged, the  $\uplus$  indicator remains lit for a short period, but this is not a fault.

#### t **Indicator is lit or flashing red**

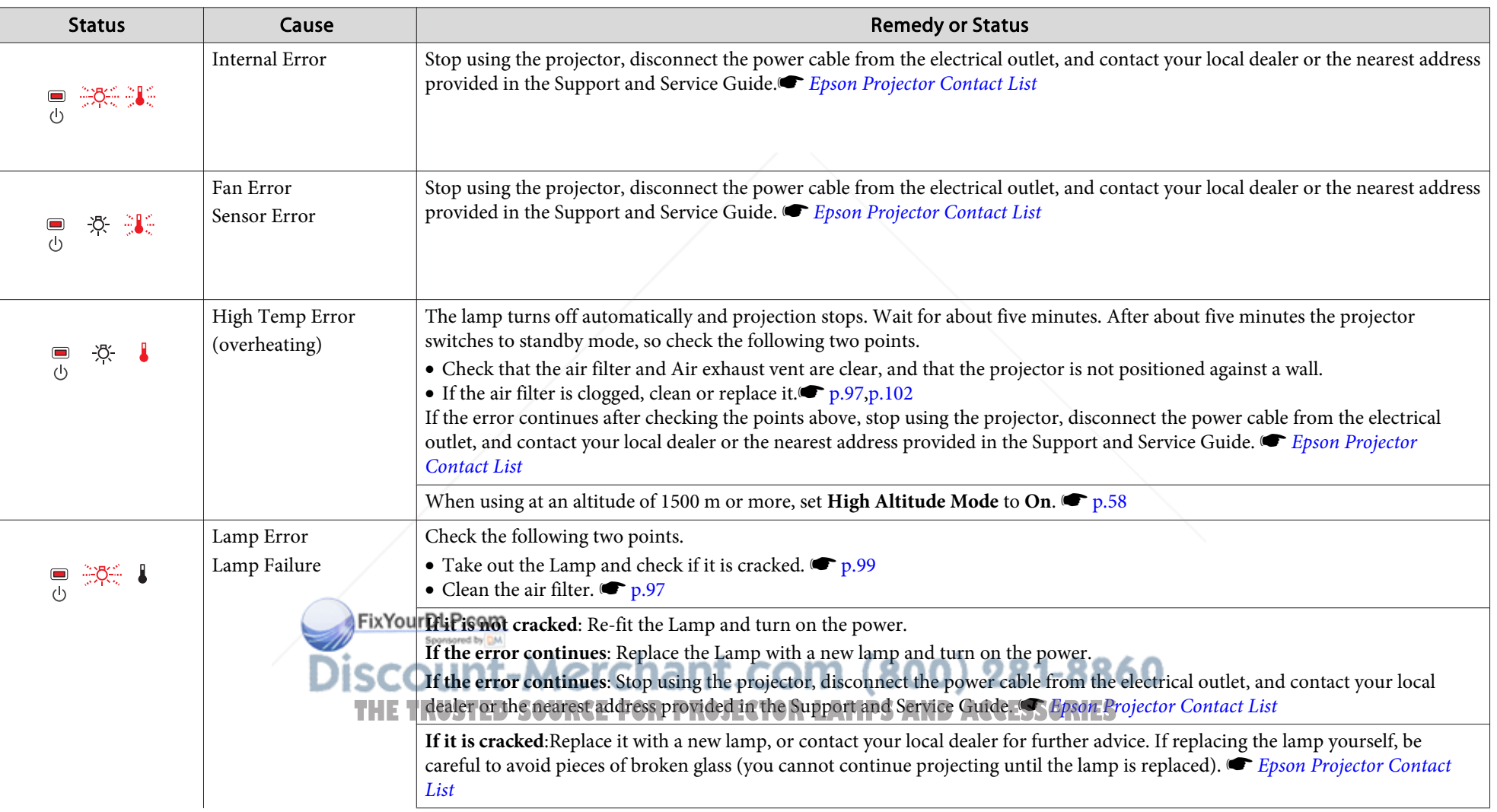

 $\blacksquare$ : Lit  $\div$ : Flashing  $\blacksquare$ : Off

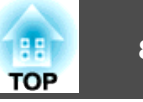

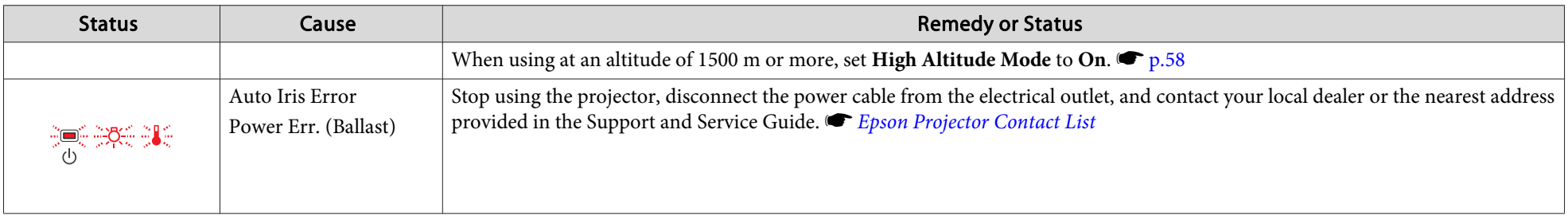

#### $\frac{1}{2}$  I Indicator is lit or flashing orange

 $\blacksquare$ : Lit  $\vdash \vdash$ : Flashing  $\Box$ : Off  $\blacksquare$ : Varies according to the projector status

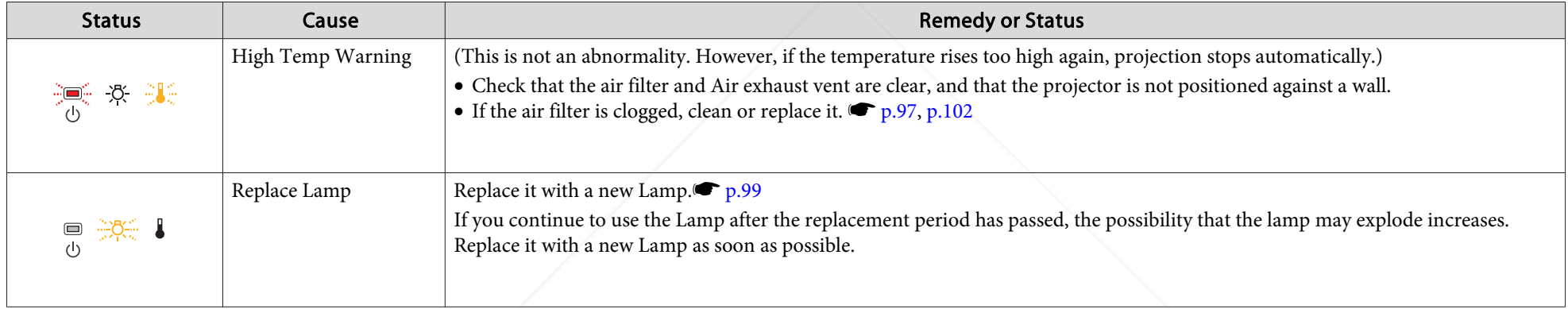

- $\frac{1}{\sqrt{2}}$
- If the projector is not operating properly, even though the indicators are all showing normal, refer to "When the Indicators Provide No Help" p.86.<br>• If the error is not indicated in this table, stop using the projector, the nearest address provided in the Support and Service Guide. s *Epson Projector Contact List*

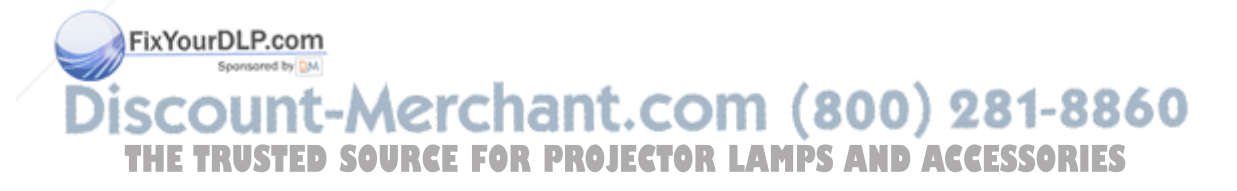

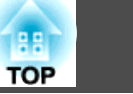

### **When the Indicators Provide No Help**

If any of the following problems occur and the indicators do not offer <sup>a</sup> solution, refer to the pages given for each problem.

#### Problems relating to images

- "No images appear"  $\bullet$  p.87 Projection does not start, the projection area is completely black, the projection area is completely blue, and so on.
- "Moving images are not displayed (only the moving image portion turns black)"  $\bullet$  p.87

Moving images being projected from a computer appear black and nothing is projected.

- "Projection stops automatically"  $\bullet$  p.87
- "The message "Not Supported." is displayed." p.88
- ""No Signal" is displayed." p.88
- "Images are fuzzy, out of focus, or distorted" p.88
- "Interference or distortion appear in images" p.89 Problems such as interference, distortion, or black & white checked patterns appear.
- "The image is truncated (large) or small, or the aspect is not suitable"  $\bullet$  p.89 Only part of the image is displayed, or the height and width ratios of the image are not correct, and so on.
- "Image colors are not right" p.90

The whole image appears purplish or greenish, images are black & white, colors appear dull, and so on... (Computer monitors and LCD screens have different color reproduction performance, so that the colors projected by the projector and scolors appearing on the monitor may not necessarily match, but this is not a problem.)

- "Images appear dark" p.90
- "Nothing appears on the external monitor (EB-1925W/1920W/1915/1910/1830 only)"  $\bullet$  p.91 **THETRUSTEDSOURCEFORPROJECTORLAMPSANDACCESSORIES**

#### Problems when projection starts

• "The projector does not turn on" • p.91

#### Other problems

- "No sound can be heard or the sound is faint"  $\bullet$  p.92
- "The Remote Control does not work" p.92
- "I want to change the language for messages and menus"  $\bullet$  p.92
- "Mail is not received even if a problem occurs in the projector (EB-1925W/ 1920W/1915/1910/1830)" (← p.93

**Problem Solving and Solving and Solving and Solving and Solving and Solving and Solving and Solving and Solving**<br>The structure of the structure of the structure of the structure of the structure of the structure of the st

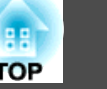

### **Problems relating to images**

No images appear

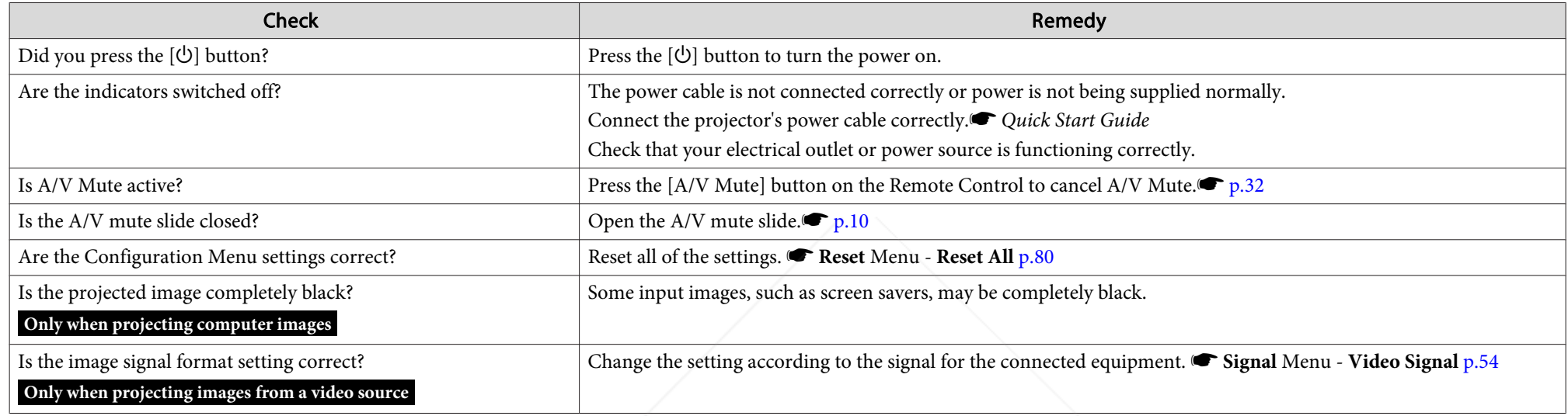

Moving images are not displayed (only the moving image portion turns black)

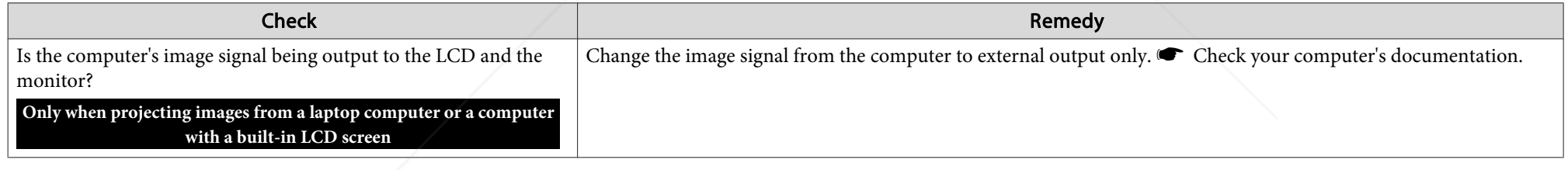

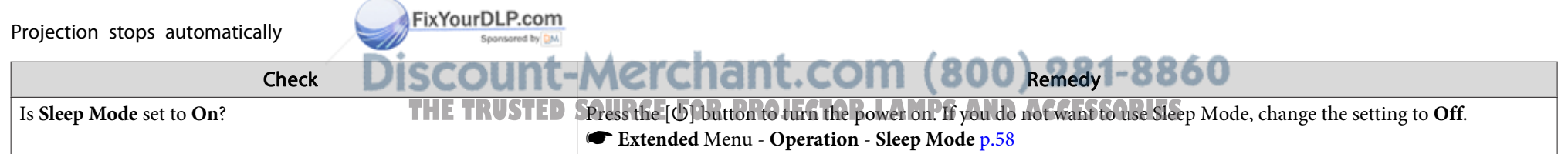

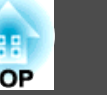

#### The message "Not Supported." is displayed.

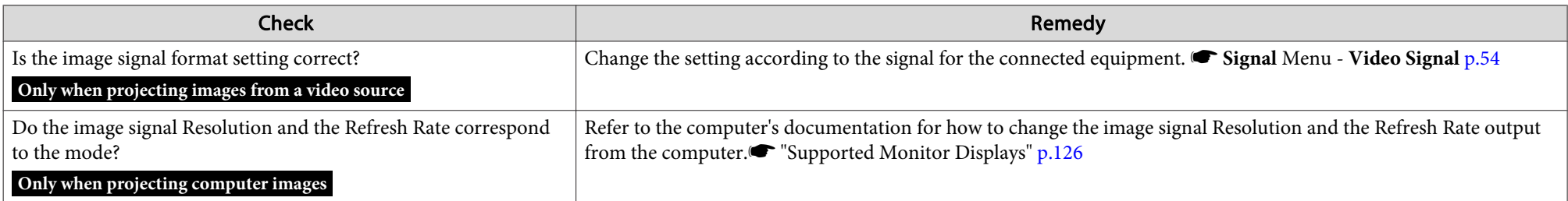

#### "No Signal" is displayed.

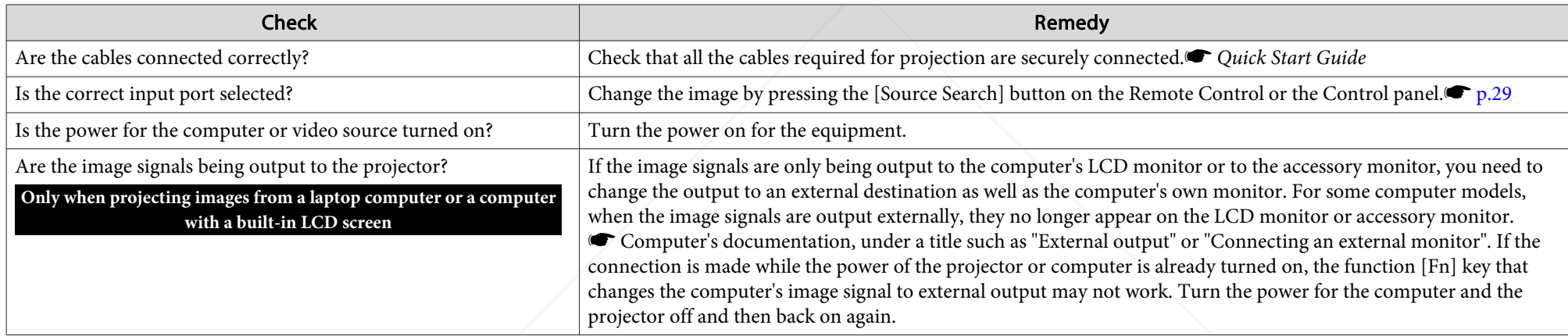

#### Images are fuzzy, out of focus, or distorted

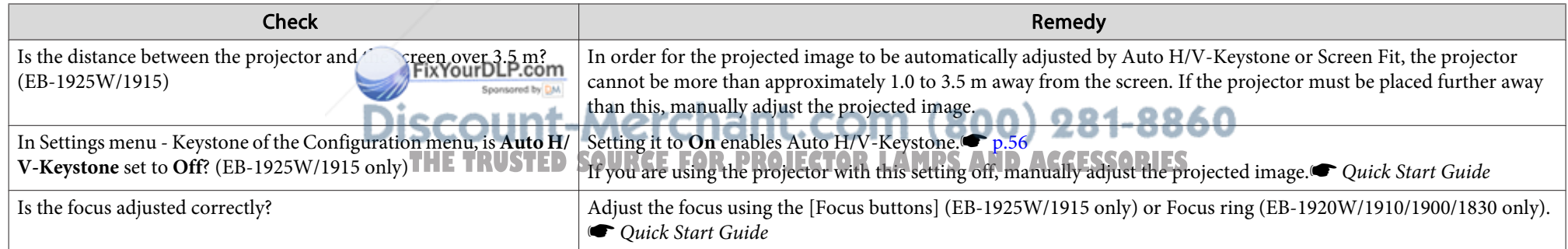

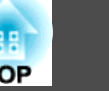

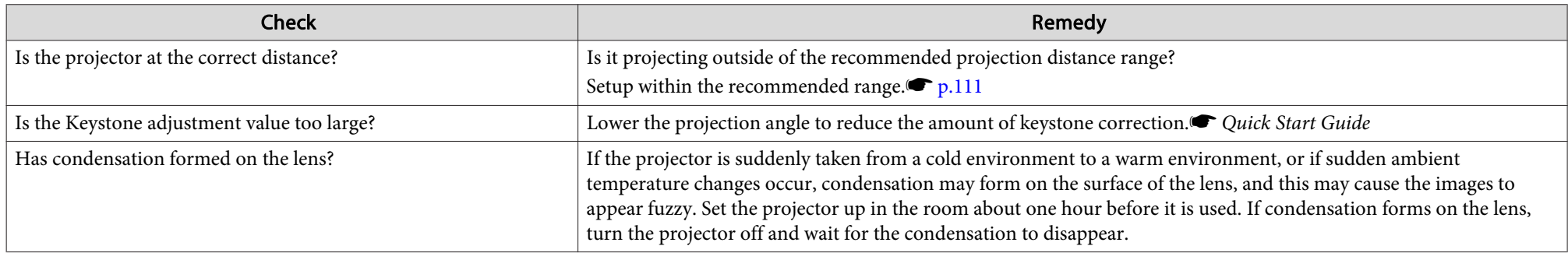

#### Interference or distortion appear in images

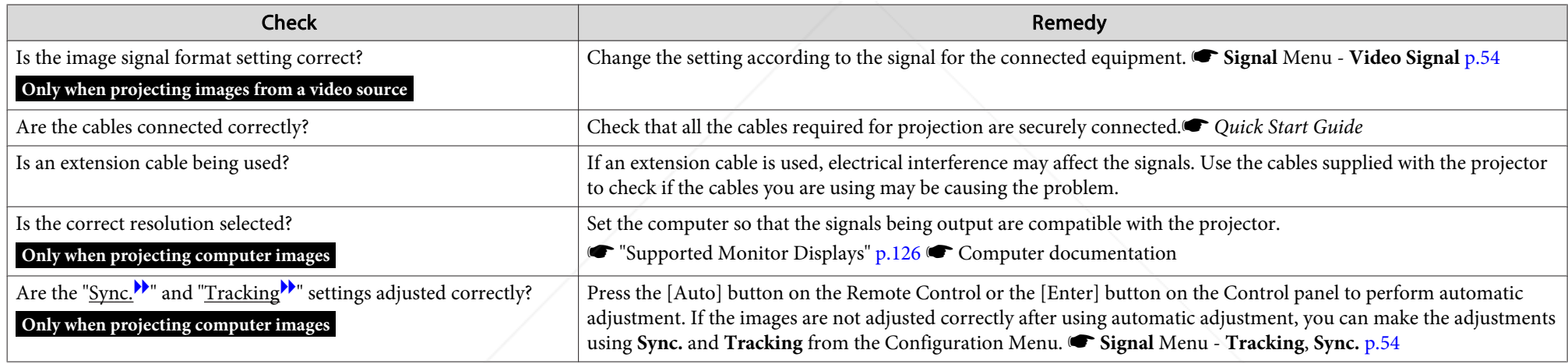

#### The image is truncated (large) or small, or the aspect is not suitable

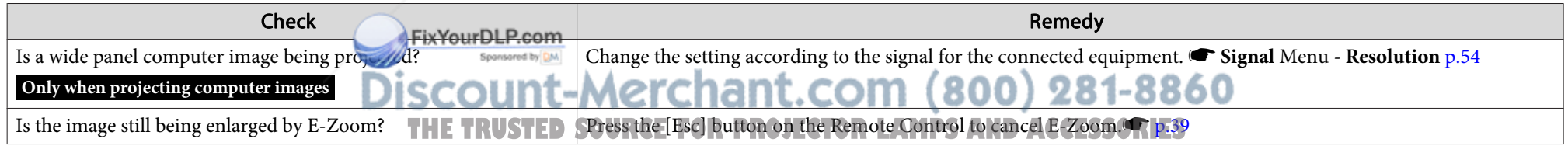

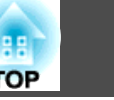

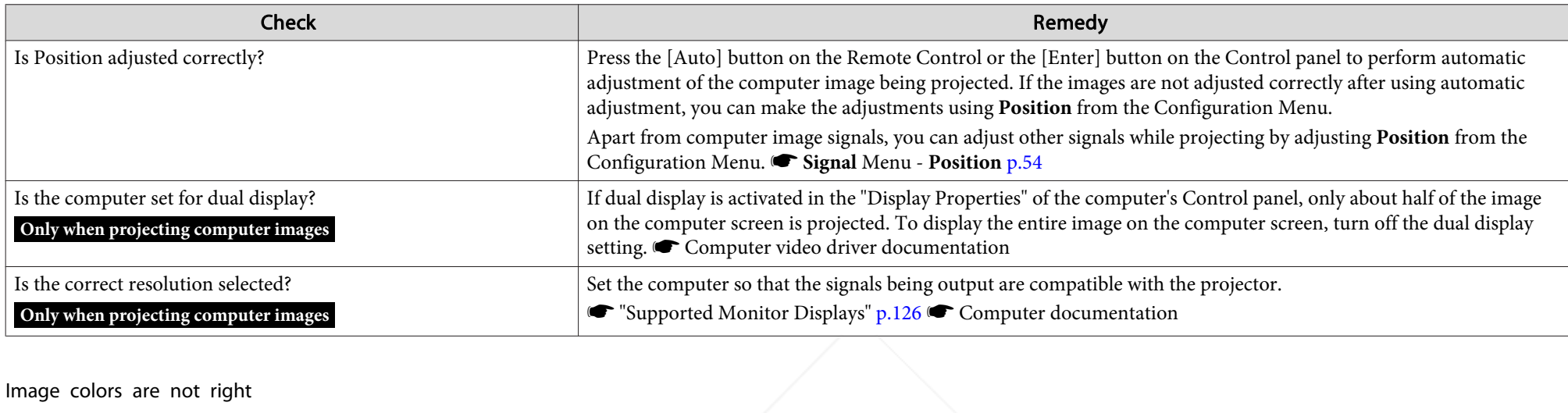

Image colors are not right

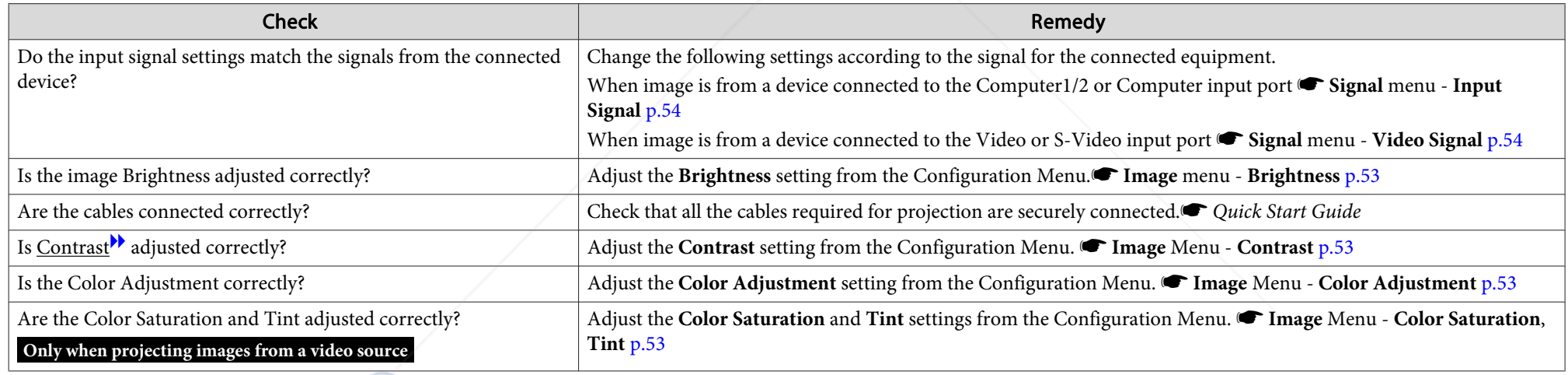

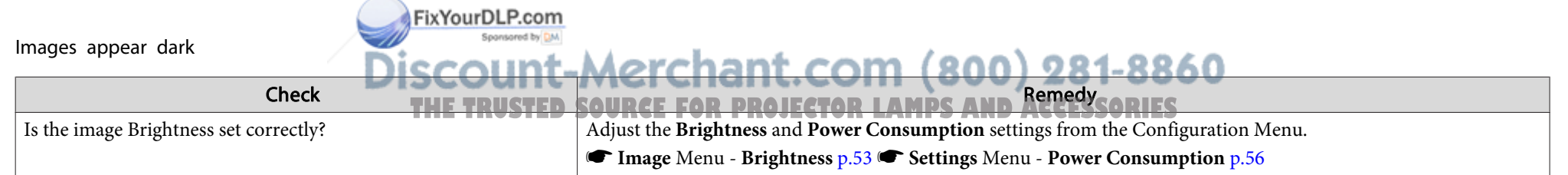

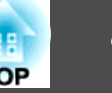

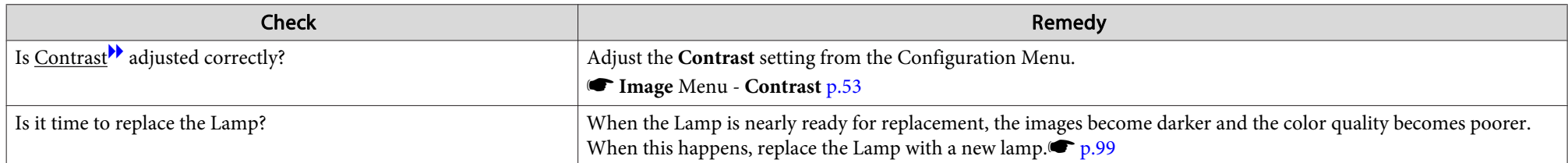

Nothing appears on the external monitor (EB-1925W/1920W/1915/1910/1830 only)

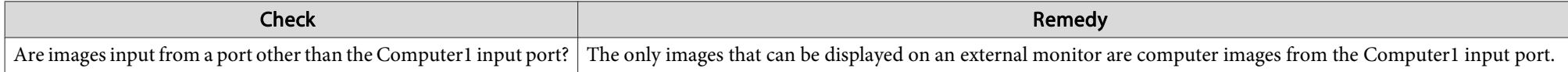

### **Problems when projection starts**

The projector does not turn on

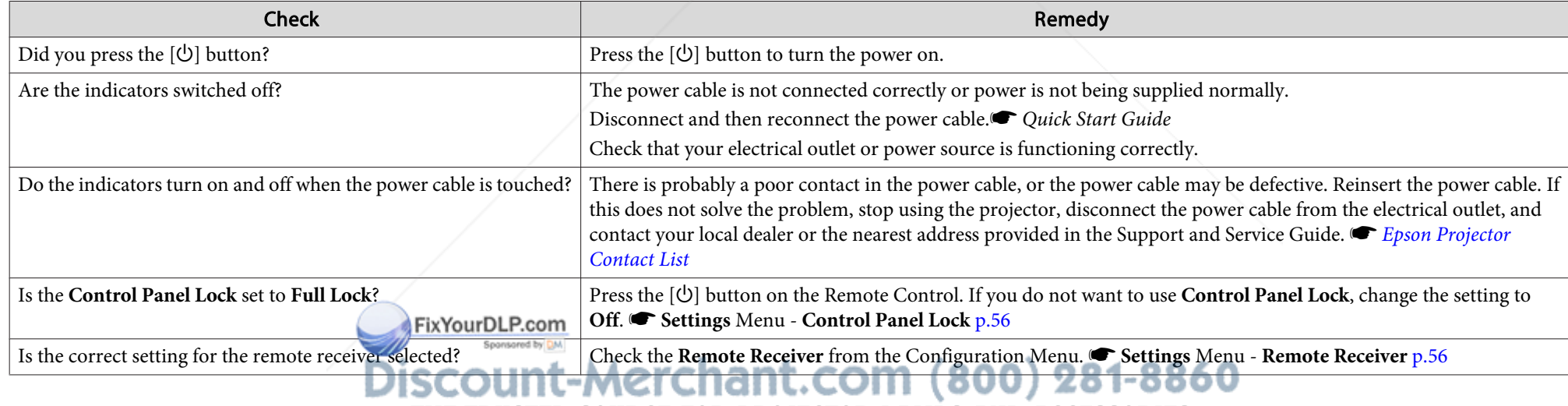

**THE TRUSTED SOURCE FOR PROJECTOR LAMPS AND ACCESSORIES** 

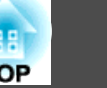

### **Other problems**

No sound can be heard or the sound is faint

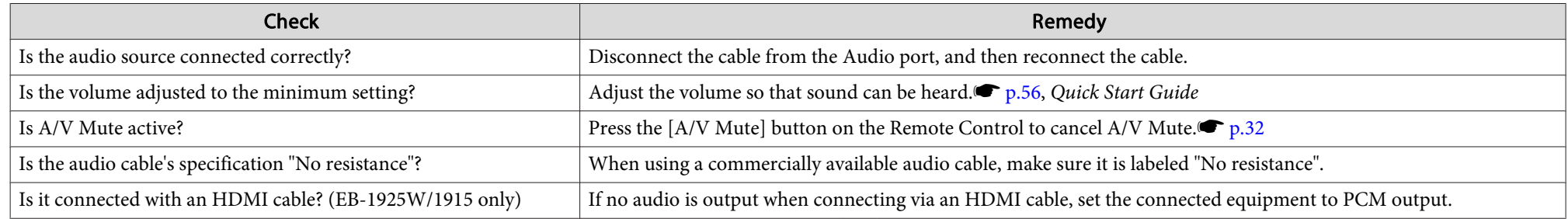

The Remote Control does not work

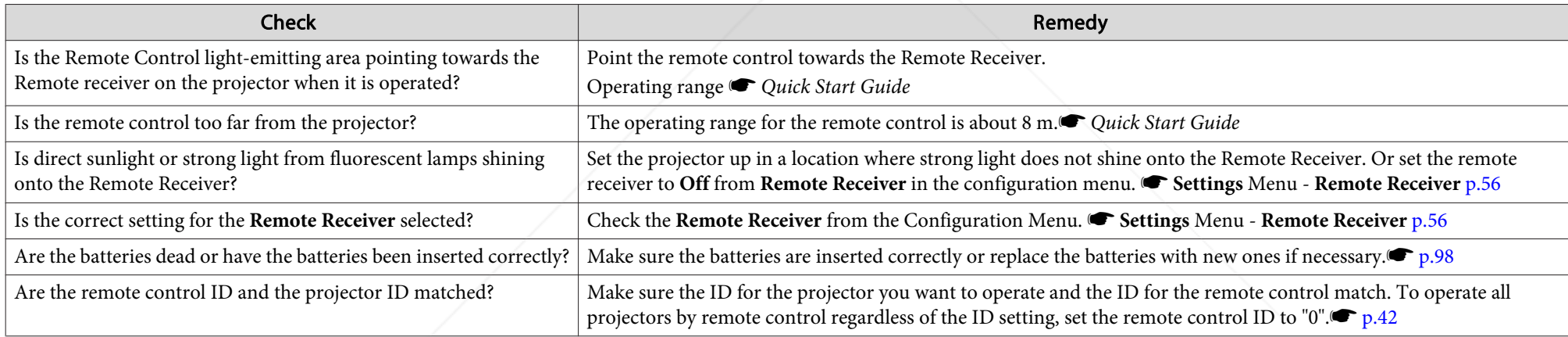

I want to change the language for  $m$  est and menus

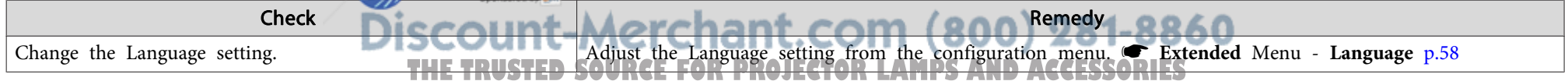

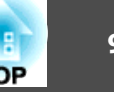

Mail is not received even if <sup>a</sup> problem occurs in the projector (EB-1925W/1920W/1915/1910/1830)

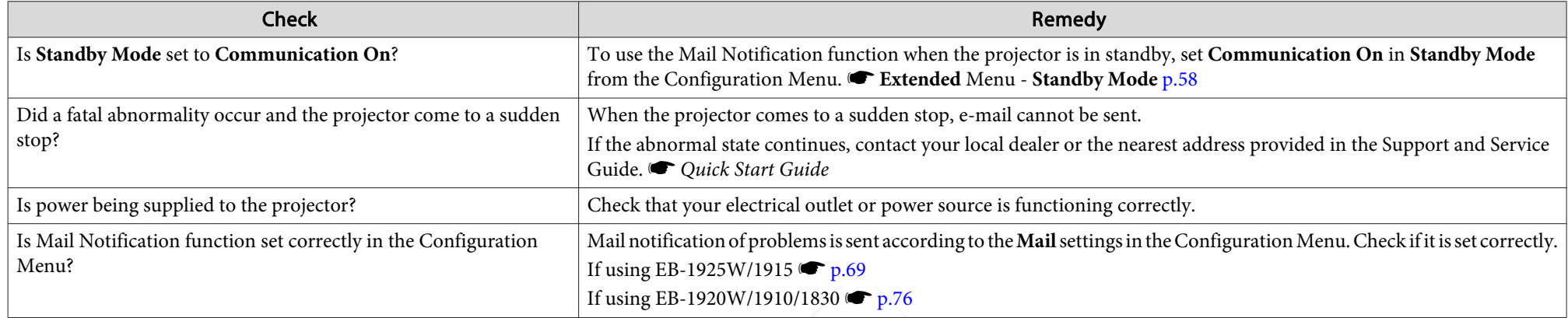

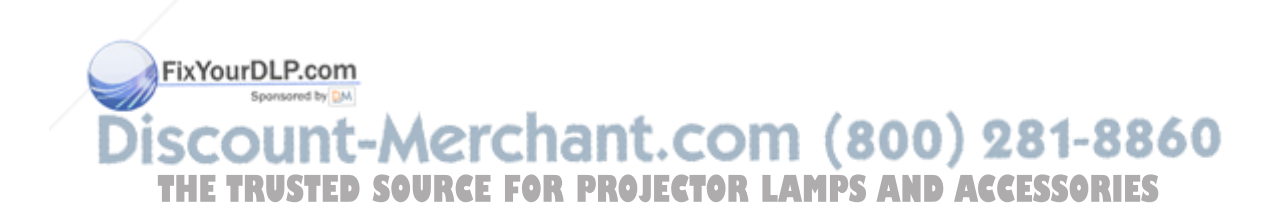

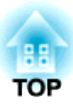

# **Appendix**

This chapter provides information on maintenance procedures to ensure the best level of performance from the projector for <sup>a</sup> long time to come.

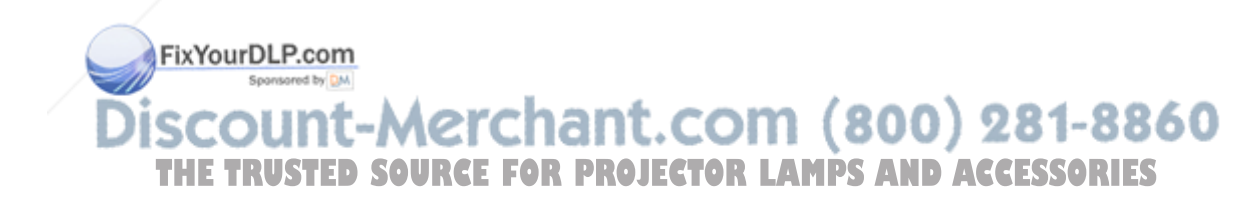

The projector supports the following four different projection methods. Install according to the conditions of the installation location.

### **Warning**

- A special method of installation is required when suspending the projector from a ceiling (ceiling mount). If it is not installed correctly, it could fall *causing an accident and injury.*
- If you use adhesives on the Ceiling mount fixing points to prevent the screws from loosening, or if you use things such as lubricants or oils on the projector, the projector case may crack causing it to fall from its ceiling mount. This could cause serious injury to anyone under the ceiling *mount and could damage the projector.*

When installing or adjusting the Ceiling mount, do not use adhesives to prevent the screws from loosening and do not use oils or lubricants and so *on.*

#### **Attention**

Do not use the projector on its side. This may cause malfunctions to occur.

- Project images from in front of <sup>a</sup> screen (Front projection)
- Project images from behind <sup>a</sup> translucent screen. (Rear projec-

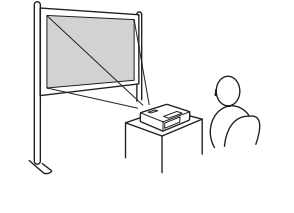

tion)

FixYourDLP.com

• Suspend the projector from the ceiling and project images from in front of <sup>a</sup> screen (Front/Ceiling projection)

• Suspend the projector from the ceiling and project images from behind <sup>a</sup> translucent screen. (Rear/Ceiling projection)

**TOP** 

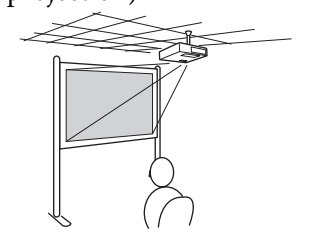

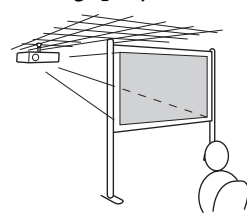

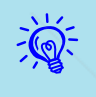

• An optional Ceiling mount is required when suspending the projector from <sup>a</sup> ceiling.

- $\bullet$  p.104
- You can change the setting as follows by pressing down the [A/ V Mute] button on the Remote Control for about five seconds. **Front** <sup>W</sup>**Front/Ceiling**

Set **Rear** or **Rear/Ceiling** from the Configuration Menu. p.58

unt-Merchant.com (800) 281-8860 SOURCE FOR PROJECTOR LAMPS AND ACCESSORIES

### **Cleaning <sup>96</sup>**

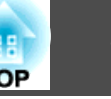

You should clean the projector if it becomes dirty or if the quality of projected images starts to deteriorate.

#### **Attention**

*Turn off the projector's power before cleaning.*

### **Cleaning the Projector's Surface**

Clean the projector's surface by wiping it gently with <sup>a</sup> soft cloth.

If the projector is particularly dirty, moisten the cloth with water containing <sup>a</sup> small amount of neutral detergent, and then firmly wring the cloth dry before using it to wipe the projector's surface.

#### **Attention**

Do not use volatile substances such as wax, alcohol, or thinner to clean the projector's surface. The quality of the case may change or become discolored.

### **Cleaning the Lens**

Use <sup>a</sup> commercially available cloth for cleaning glasses to gently wipe the lens.

#### **Warning**  $\sqrt{N}$

Do not use sprays that contain flammable gas to remove dust and lint from the lens. The projector may catch fire due to the high internal temperature *of the lamp.*

#### **Attention**

Do not rub the lens with harsh materials or subject the lens to shocks, as it *can easily become damaged.*

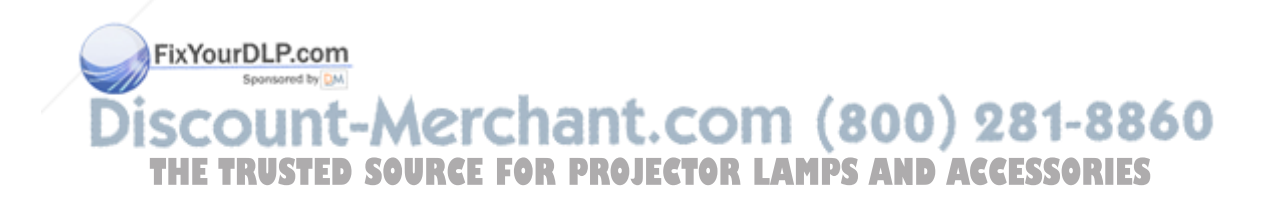

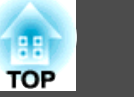

### **Cleaning the Air filter**

Clean the air filter and the Air intake vent when the following message is displayed.

**"The projector is overheating. Make sure nothing is blocking the air vent, and clean or replace the air filter."**

#### **Attention**

 $\sum_{i=1}^{n}$ 

- If dust collects on the air filter it can cause the internal temperature of the projector to rise, and this can lead to problems with operation and shorten the optical engine's service life. Clean the air filter immediately *when the message is displayed.*
- Do not rinse the air filter in water. Do not use detergents or solvents.

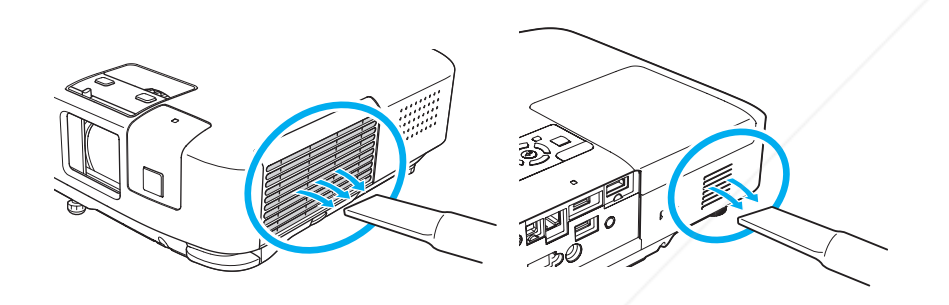

 • If <sup>a</sup> message is frequently displayed, even after cleaning, it is time to replace the air filter. Replace it with <sup>a</sup> new air filter.  $\bullet$  p.102

• It is recommended that you clean these parts at least once every three months. Clean the more often than this if using the projector in a particularly dusty environment.

<del>han</del>t.com (800) 281-8860 unt-M **THETRUSTEDSOURCEFORPROJECTORLAMPSANDACCESSORIES**

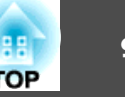

This section explains how to replace the Remote Control batteries, the Lamp, and the air filter.

### **Replacing the Remote Control Batteries**

If delays in the responsiveness of the Remote Control occur or if it does not operate after it has been used for some time, it probably means that the batteries are becoming flat. When this happens, replace them with new batteries. Have two AA size manganese or alkaline batteries ready. You cannot use other batteries excep<sup>t</sup> for the AA size manganese or alkaline.

#### **Attention**

Make sure you read the Safety Instructions before handling the batteries.  $\bullet$ *Safety Instructions*

#### **Procedure**

#### A **Remove the battery cover.**

While pushing the battery compartment cover catch, lift the cover up.

FixYourDLP.com

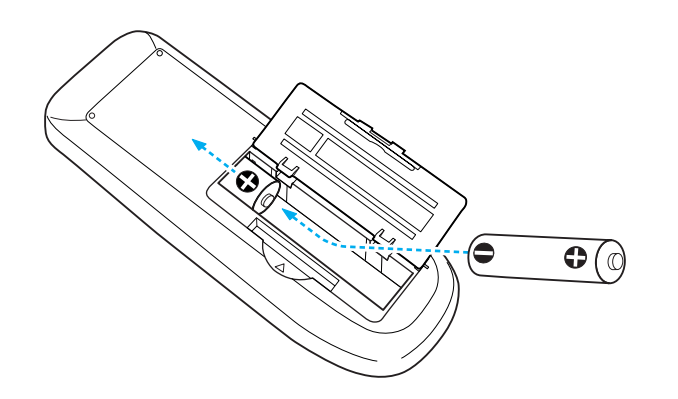

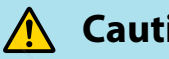

### **Caution**

Check the positions of the  $(+)$  and  $(-)$  marks inside the battery holder to *ensure the batteries are inserted the correct way.*

### C **Replace the battery cover.**

Press the battery compartment cover until it clicks into place.

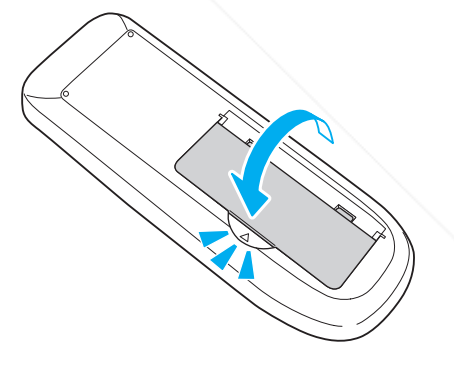

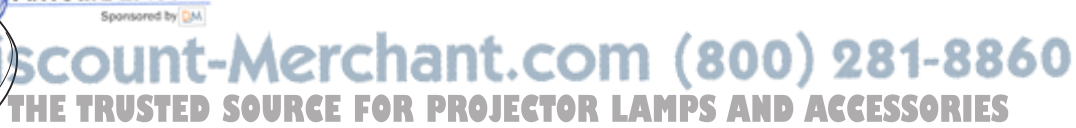

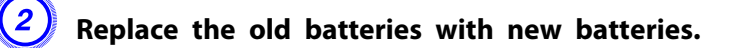

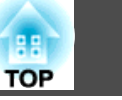

### **Replacing the Lamp**

#### **Lamp replacement period**

- It is time to replace the Lamp when:
- The message **"Replace the lamp."** is displayed at the lower left of the projection screen when you start projecting.

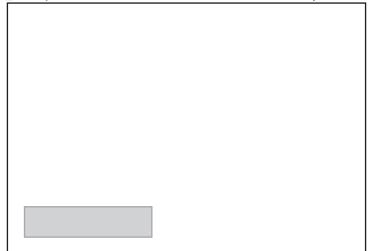

<sup>A</sup> message is displayed.

• The Lamp indicator flashes orange.

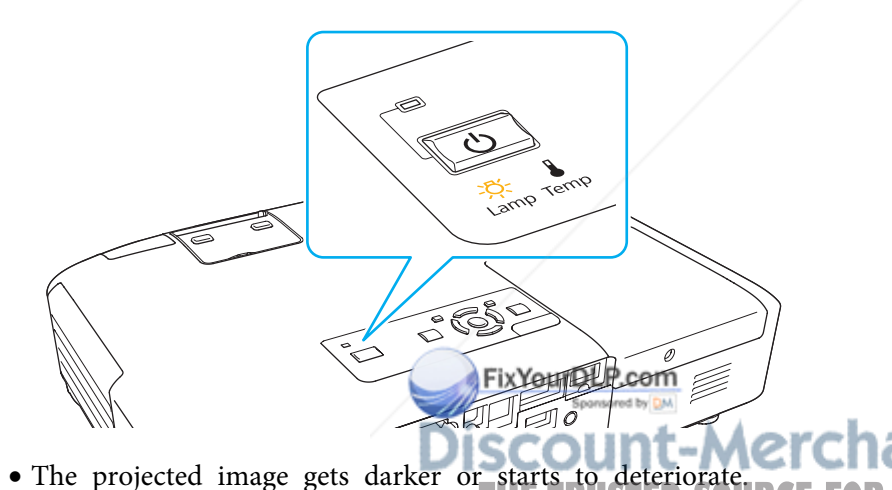

#### **Attention**

• The lamp replacement message is set to appear after the following time periods in order to maintain the initial brightness and quality of the *projected images.* s *p.56*

*When Power Consumption is set to Normal: About <sup>2400</sup> hours*

*When Power Consumption is set to ECO: About <sup>3400</sup> hours*

- If you continue to use the Lamp after the replacement period has passed, the possibility that the lamp may explode increases. When the Lamp replacement message appears, replace the Lamp with a new one as soon as *possible, even if it is still working.*
- Do not repeatedly turn off the power and immediately back on. Turning the power on and off frequently may shorten the lamp's operating life.
- Depending on the characteristics of the Lamp and the way it has been *used, the lamp may become darker or stop working before the lamp* warning message appears. You should always have a spare lamp unit ready *in case it is needed.*

### **How to replace the Lamp**

The Lamp can be replaced even when the projector is suspended from <sup>a</sup> ceiling.

## **Warning**

• When replacing the Lamp because it has stopped illuminating, there is a possibility that the Lamp may be broken. If replacing the Lamp of a *projector which has been installed on the ceiling, you should always* assume that the Lamp is broken, and you should stand to the side of the *Lamp cover, not underneath it. Remove the Lamp cover gently.*

• *Never disassemble or remodel the Lamp. If <sup>a</sup> remodeled or reassembled* Lamp is installed into the projector and used, it could cause a fire, electric *shock, or an accident.* **THETRUSTEDSOURCEFORPROJECTORLAMPSANDACCESSORIES**

### **Replacing Consumables <sup>100</sup>**

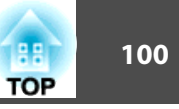

#### **Caution**  $\sqrt{N}$

Wait until the Lamp has cooled down sufficiently before removing the Lamp cover. If the lamp is still hot, burns or other injuries may result. It takes about one hour after the power has been turned off for the Lamp to be cool *enough.*

#### **Procedure**

A **After you turn off the projector's power and the confirmation buzzer beeps twice, disconnect the power cable.**

B **Wait until the Lamp has cooled down, then remove the Lamp cover.**

Loosen the Lamp cover fixing screw with the screwdriver supplied with the new lamp unit or <sup>a</sup> <sup>+</sup> head screwdriver. Then slide the Lamp cover straight forward and lift it to remove.

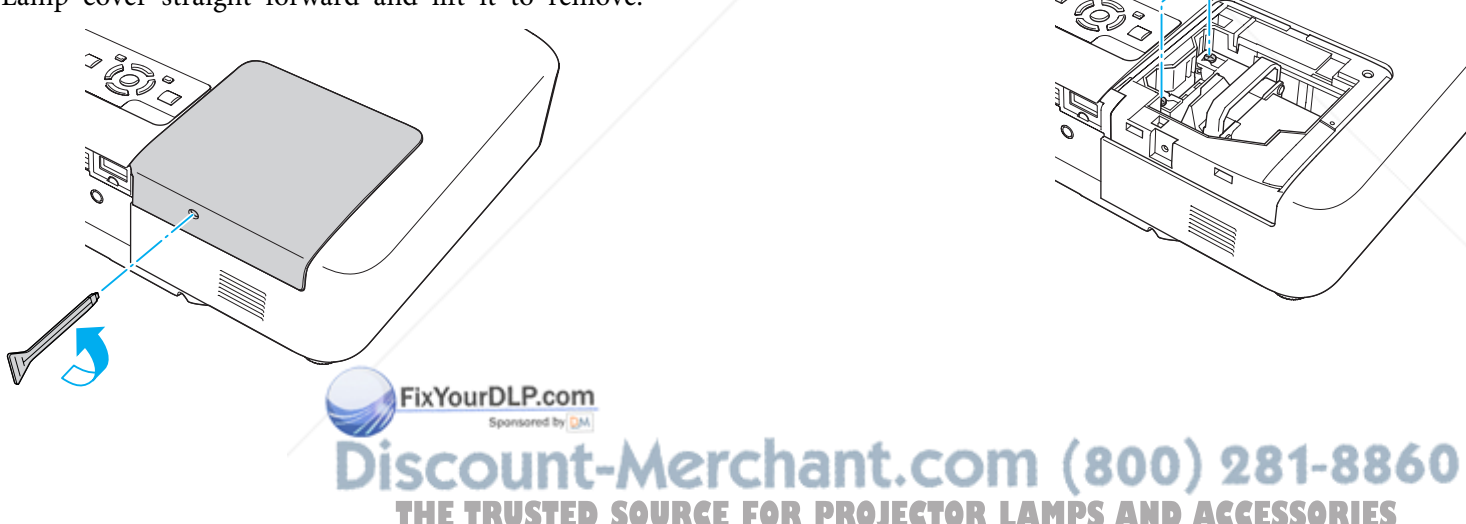

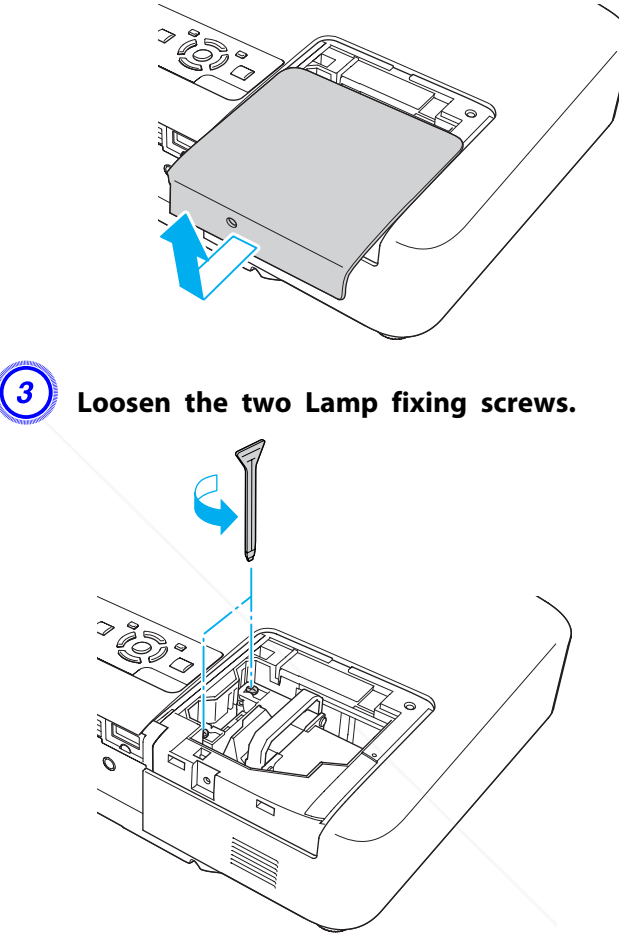

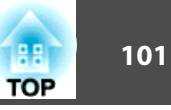

### D **Take out the old Lamp by pulling the handle.**

If the Lamp is cracked, replace it with <sup>a</sup> new lamp, or contact your local dealer for further advice. s *Epson Projector Contact List*

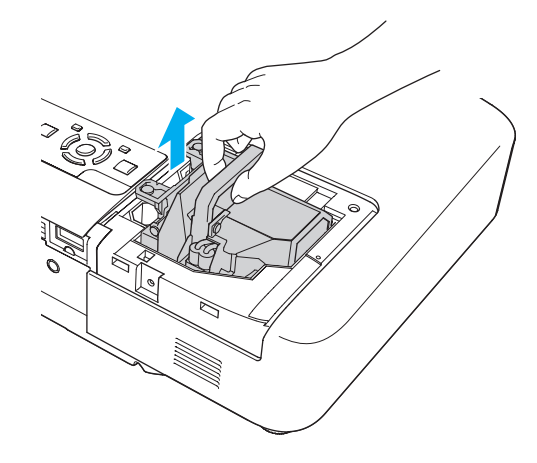

#### E **Install the new Lamp.**

Insert the new Lamp along the guide rail in the correct direction so that it fits in place, push in firmly, and once it is fully inserted tighten the two screws.

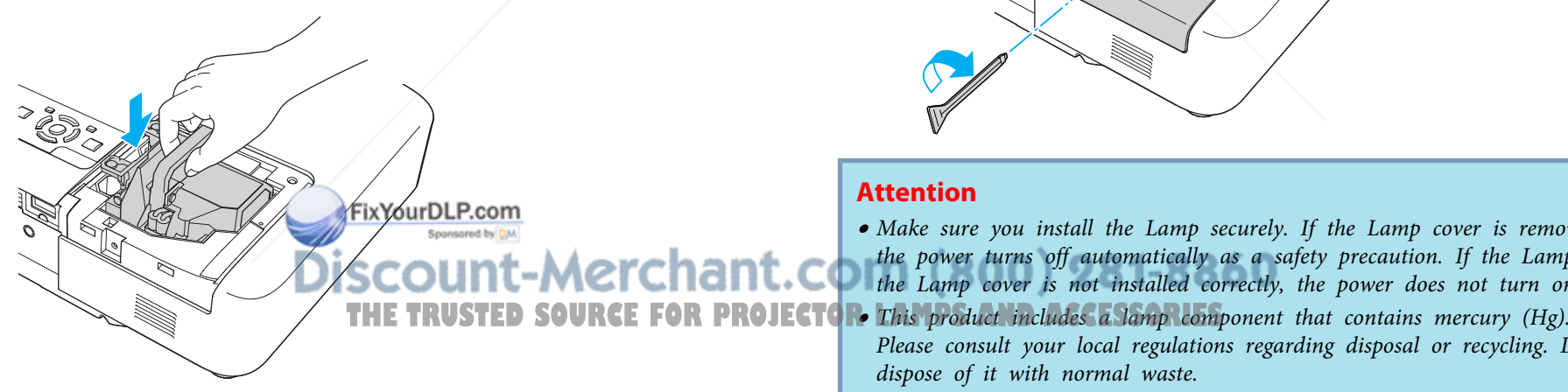

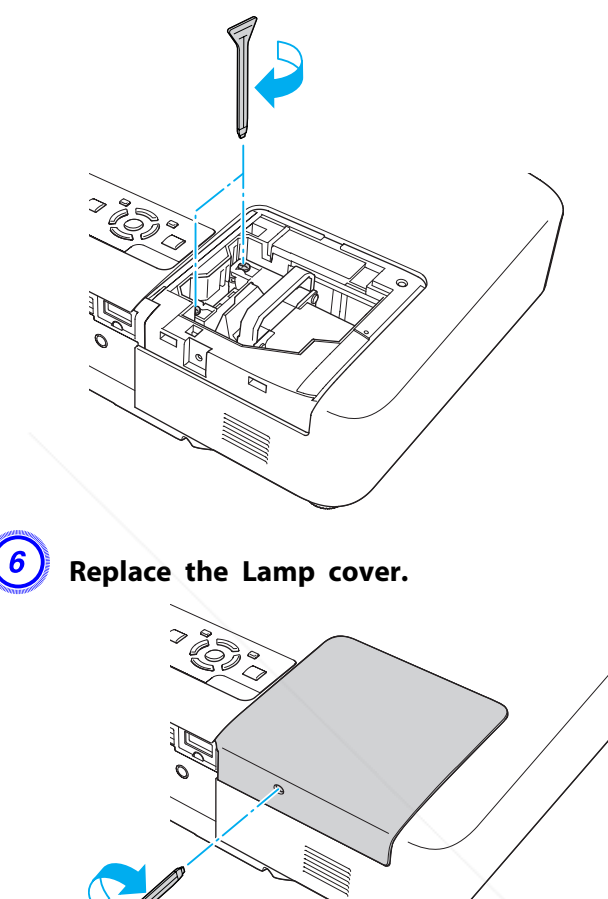

• Make sure you install the Lamp securely. If the Lamp cover is removed, the power turns off automatically as a safety precaution. If the Lamp or the Lamp cover is not installed correctly, the power does not turn on. Please consult your local regulations regarding disposal or recycling. Do not *dispose of it with normal waste.*

#### **Resetting the lamp hours**

The projector records how long the lamp is turned on and <sup>a</sup> message and indicator notify you when it is time to replace the lamp. After replacing the Lamp, make sure you reset the Lamp Hours from the Configuration Menu.<sup>T</sup> p.80

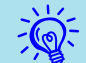

Only reset the Lamp Hours after the Lamp has been replaced. Otherwise the Lamp replacement period is not indicated correctly.

### **Replacing the Air Filter**

#### **Air filter replacement period**

It is time to replace the air filter when:

- There is <sup>a</sup> tear in the air filter.
- The message is displayed even though the air filter has been cleaned.

#### **How to replace the air filter**

The air filter can be replaced even when the projector is suspended from <sup>a</sup> ceiling.

#### **Procedure**

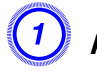

A **After you turn off the projector's power and the**

## B **Open the air filter cover.**

Push the latch in the direction of the triangle to open the air filter cover. The air filter cover gets temporarily fixed in place at horizontal position.

When suspended from a ceiling When placed on a table

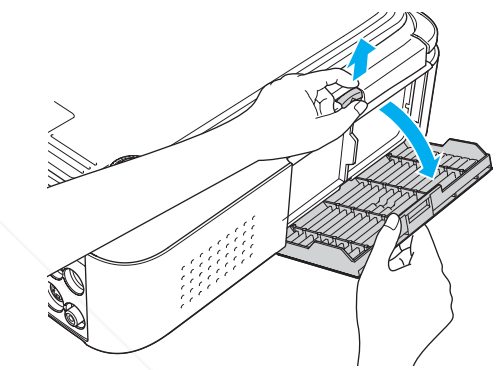

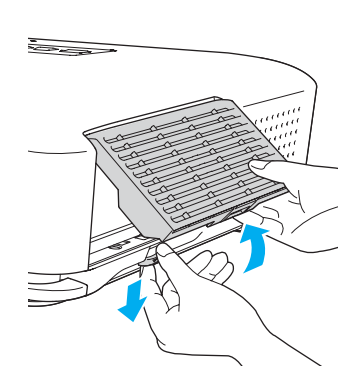

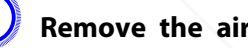

#### C **Remove the air filter.**

Grip the tab in the center of the air filter, and pull it straight out.

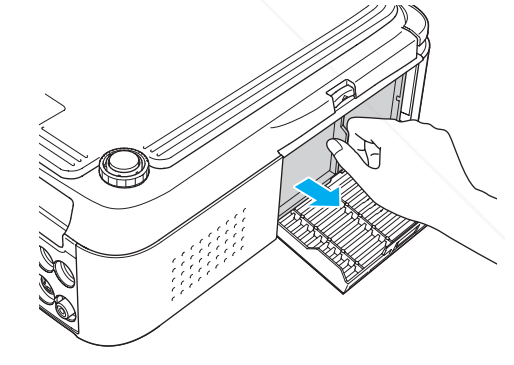

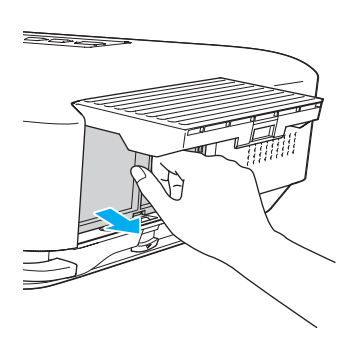

**confirmation** buzzer beep *kwice*, disconnect the power cable.<br>Discount-Merchant.com (800) 281-8860 **THETRUSTEDSOURCEFORPROJECTORLAMPSANDACCESSORIES**

**TOP** 

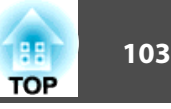

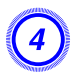

### D **Install the new air filter.**

Push in the air filter until it clicks into place.

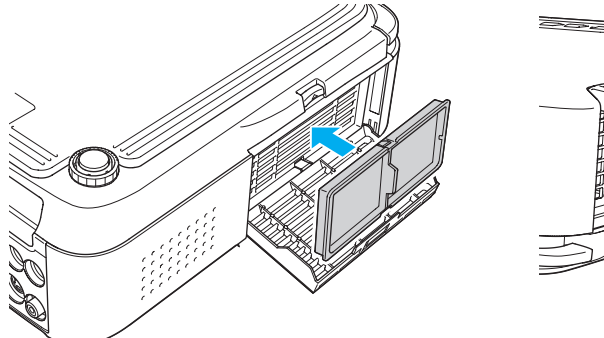

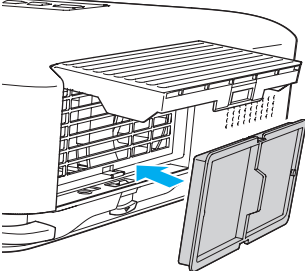

 $\frac{1}{2}$ 

### $\left(5\right)$  Close the air filter cover.

Push in the air filter cover until it clicks into place.

 Dispose of used air filters properly in accordance with your local regulations. Material of the frame part: Polypropylene Material of the filter part: Polypropylene

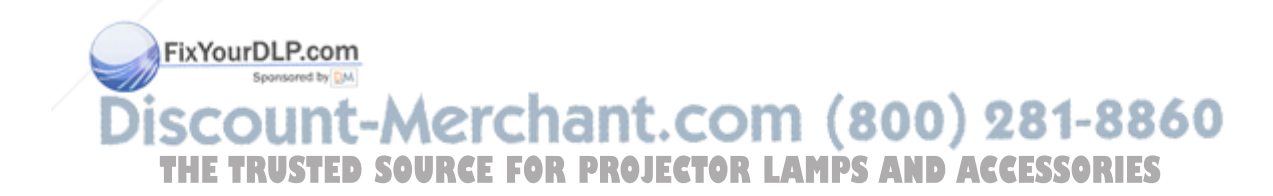

The following optional accessories and consumables are available. Please purchase these products as and when needed. The following list of optional accessories and consumables is current as of: 2009.07. Details of accessories are subject to change without notice and availability may vary depending on the country of purchase.

### **Optional accessories**

60" portable screen ELPSC07

80" portable screen ELPSC08

100" screen ELPSC10

Portable roll-type screens (Aspect Ratio<sup>\*</sup> 4:3)

For EB-1925W/1920W

70" portable screen ELPSC23

80" portable screen ELPSC24

90" portable screen ELPSC25

Portable roll-type screens (Aspect Ratio<sup>\*</sup> 16:10)

### 50" portable screen ELPSC06

<sup>A</sup> compac<sup>t</sup> screen that can be carried easily. (Aspect Ratio 4:3)

Computer cable ELPKC02

(1.8 <sup>m</sup> - for mini D-Sub15-pin/mini D-Sub 15pin)

This is the same as the computer cable supplied with the projector.

#### Computer cable ELPKC09

(3 <sup>m</sup> - for mini D-Sub15-pin/mini D-Sub 15pin)

Computer cable ELPKC10

(20 m - for mini D-Sub15-pine mini D-Sub 15pin)

## Use one of these longer cables if the computer cable supplied with the

projector is too short.

Component video cable ELPKC19 **THETRUSTEDSOURCEFORPROJECTORLAMPSANDACCESSORIES**

(3 m - for mini D-Sub 15-pin/RCA male $\times$ 3)

Use to connect a component video<sup>>></sup> source.

#### Document camera ELPDC06

Use when projecting books, OHP documents, or slides.

### Wireless LAN unit ELPAP03 (EB-1925W/1915 only)

Use when connecting the projector to <sup>a</sup> computer wirelessly and projecting.

#### Quick Wireless Connection USB Key ELPAP06 (EB-1925W/1920W/ 1915/1910/1830only)

Use when you want to quickly establish one-to-one connection between the projector and <sup>a</sup> computer with Windows installed and project images.

### Ceiling pipe (450 mm)\* ELPFP13 Ceiling pipe (700 mm)\* ELPFP14

Use when installing the projector on <sup>a</sup> high ceiling.

#### Ceiling mount\* ELPMB23

Use when installing the projector on <sup>a</sup> ceiling.

- <sup>A</sup> special method of installation is required to suspend the projector from <sup>a</sup> ceiling. Contact your dealer or the nearest address provided in the Support and Service Guide if you want to use this installation method.
	- s *Epson Projector Contact List*

### **Consumables**

\*

#### Lamp unit ELPLP53

Use as a replacement for used Lamps.

#### Air filter ELPAF24

1ant.com (800) 281-8860

Use as a replacement for used air filters.

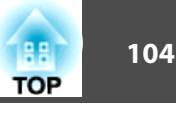

# **Saving a User's Logo 105 105 105 105 105 105 105 105 105 105 105**

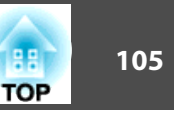

You can save the image that is currently being projected as <sup>a</sup> User's Logo.

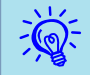

Once <sup>a</sup> User's Logo has been saved, the logo cannot be returned to the factory default.

#### **Procedure**

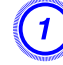

A **Project the image you want to use as the User's Logo, and then press the [Menu] button.**

Using the Remote Control Using the Control panel

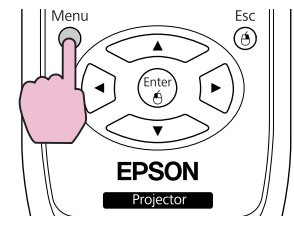

**Display** 

Projection

Operation

Esc Menu Source **P** ∩

Image

Signal

Settings

B **Select Extended - User's Logo from the Configuration Menu.** s **"Using the Configuration Menu" p.52**

Check the buttons you can use and the operations they perform in the guide under the menu.

Return

 $e$ <br>Front

# $\vec{Q}$

- If **User's Logo Protect** from **Password Protect** is set to **On**, <sup>a</sup> message is displayed and the user's logo cannot be changed. You can make changes after setting **User's Logo Protect** to **Off**.  $\bullet$  p.47
- If **User's Logo** is selected when Keystone, E-Zoom, Aspect, or Progressive are being performed, the function currently being performed is cancelled.

C **When "Choose this image as the User's Logo?" is displayed, select Yes.**

 $\mathbb{Z}$  When you press the [Enter] button on the Remote Control or the Control panel, the screen size may change according to the signal as it changes to the resolution of the image signal.

Move the box to select the part of the image to use as the **User's Logo.**

Standby Mode Communication Off **Extended** USB Type B **USB Display** Projector ID Network Multi-screen **MourDLP.com** Language C Info Reset -Merchant.com (800) 281-8860 Reset **THETRUSTEDSOURCEFORPROJECTORLAMPSANDACCESSORIES**[Esc]:Return [♦]:Select [Enter]:Enter

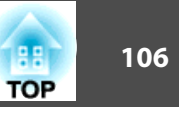

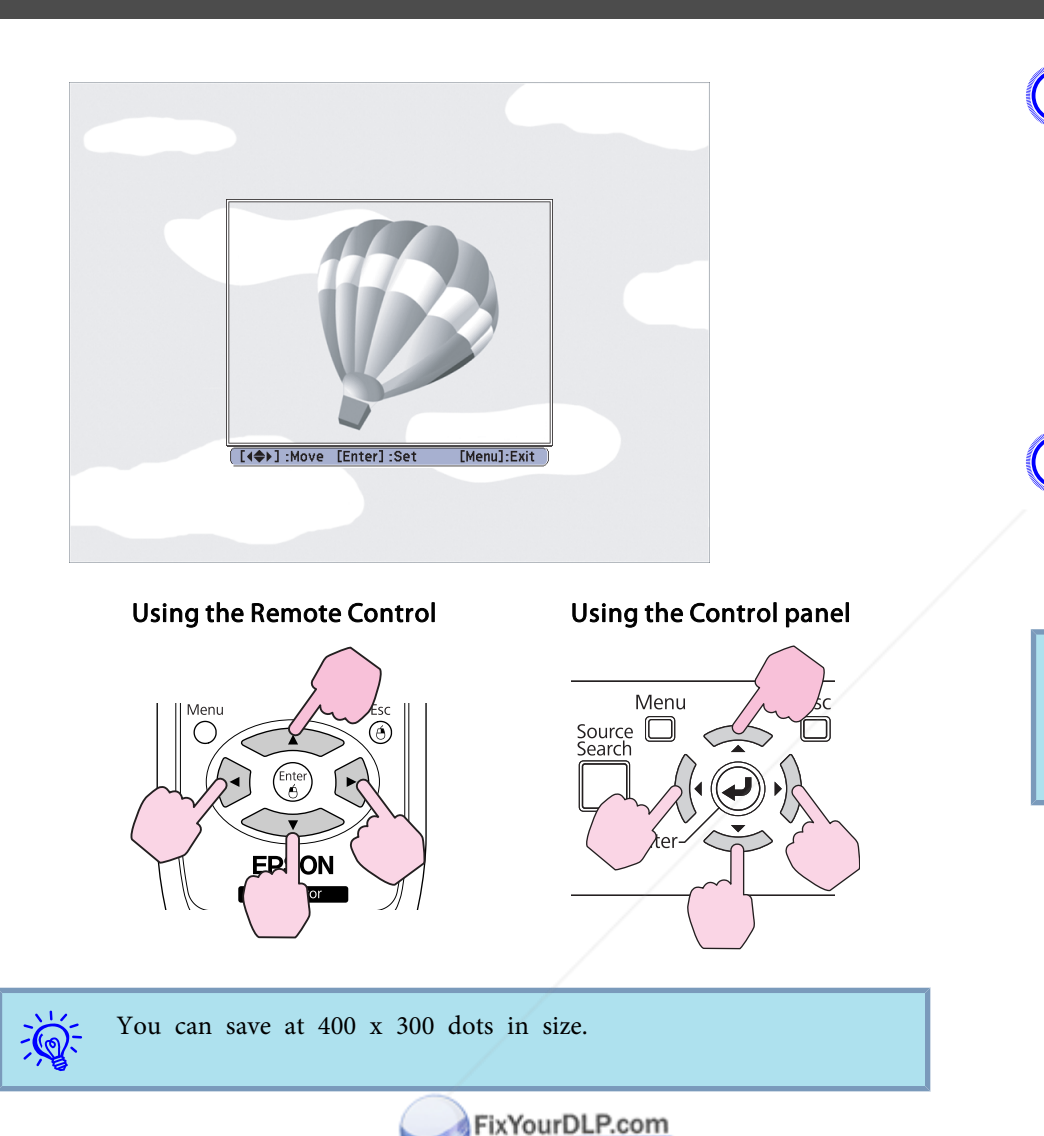

E **When "Select this image?" is displayed, select Yes.**

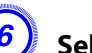

 $\sum_{i=1}^{n}$ 

F **Select the zoom factor from the zoom setting screen.**

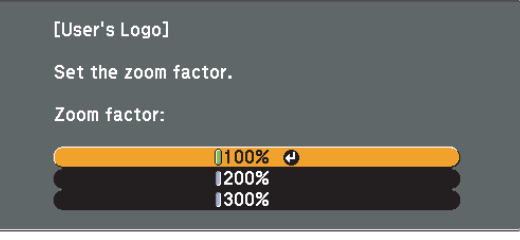

[Esc]:Return [♦]:Select [Enter]:Set [Menu]:Exit

**LAMPS AND ACCESSORIES** 

G **When the message "Save this image as the User's Logo?" is displayed, select Yes.**

The image is saved. After the image has been saved, the message **"Completed."** is displayed.

- When <sup>a</sup> User's Logo is saved, the previous User's Logo is erased.
- Saving the user's logo may take approximately <sup>15</sup> seconds. Do not use the projector or any connected equipment while it is saving, otherwise malfunctions may occur.

There are two methods for setting Wi-Fi Protected Setup.

• Push Button Method

SSID and security are set automatically when the [Enter] button is pressed on the projector's control panel and the dedicated button on the access point equipment. This method is recommended when the projector and access point are close together.

• PIN Code Method

SSID and security are set automatically by inputting an 8-digit code that was assigned to the projector from the computer to the access point in advance. Make connection settings between the computer and the access point in advance. For details on how to make this connection, refer to the manual provided with the access point. This method is recommended when the projector is mounted on the ceiling.

### **Connection Setup Method**

#### **Procedure**

Image

Signal

Info Reset

Settings Extended Network

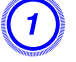

A **Press the [Menu] button, and then from the Configuration menu select Network - Network Configuration.**

Return

**THETRUSTEDSOURCEFORPROJECTORLAMPSANDACCESSORIES**

ixYourDLP.com

## B **Select Wireless LAN - To Setup Wizard.**

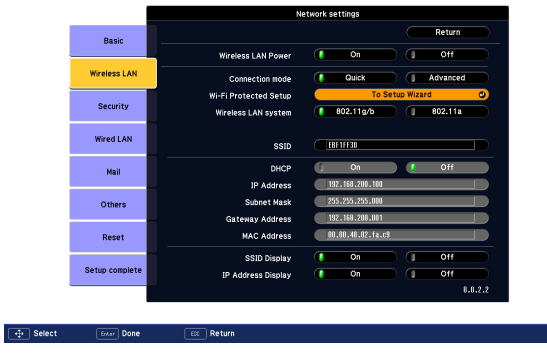

The following screen is displayed.

-Merchant.com (800) 281-8860

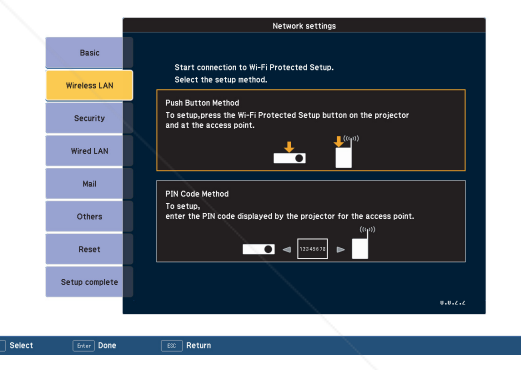

When connecting using the Push Button Method, follow the steps given below. To connect using the PIN Code Method • "Connecting Using the PIN Code Method" p.109

The configuration screen is displayed.

[Esc]:Return [♦]:Select [Enter]:Enter

Net. Info. - Wireless LAN

Net. Info. - Wired LAN
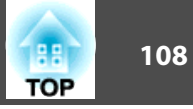

# **Connecting Using the Push Button Method**

#### **Procedure**

A **Select Push Button Method.**

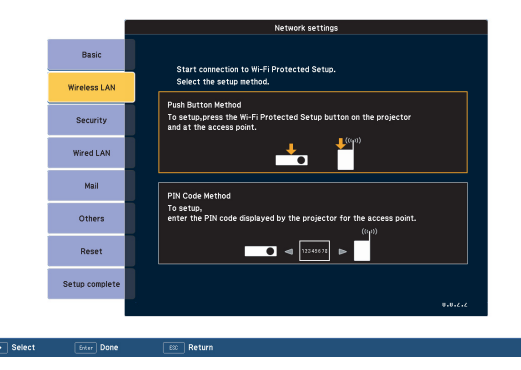

The Push Button Method screen is displayed.

#### B **Press the [Enter] button on the projector's control panel when prompted by the screen.**

Others Basic Reset S Wi-Fi Protected Setup: Push Button Method **Wireless LAN** .<br>Setup compl rotected Setup button on the Security Wired LAN **DE (8)** 2 Mail Others Reset xYourD LP.com Setup comp **Aunt-Merchant.com (800) 281-8860** 

C **Press the button on the access point when prompted by the screen.**

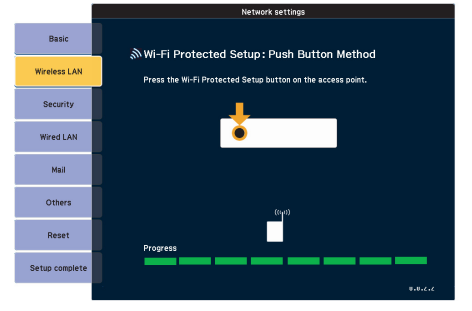

This completes the setup.

D **Press the [Enter] button or the [Esc] button.**

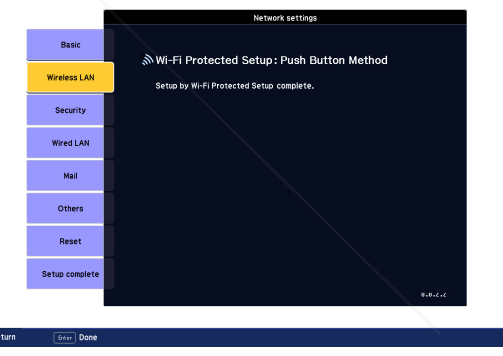

It returns to the Wireless LAN menu screen.

**THE TRUSTED SOURCE FOR PROJECTOR LAMPS AND ACCESSORIES** 

Then, the Push Button Method screen is displayed.

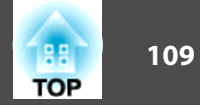

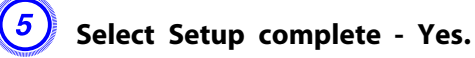

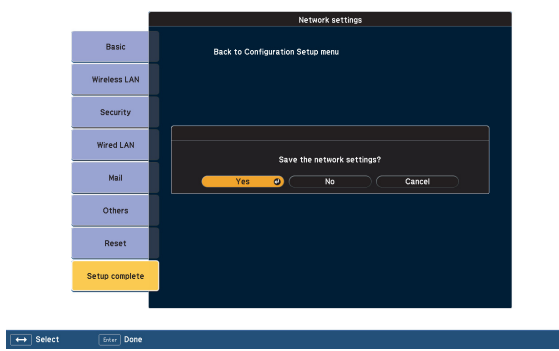

This completes the setup of the connection between the projector and the access point. Press the [Menu] button to close the Configuration Menu.

# **Connecting Using the PIN Code Method**

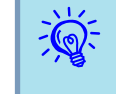

 Before you can make <sup>a</sup> connection using the PIN Code Method, <sup>a</sup> connection must have already been setup between the computer and the access point.

#### **Procedure**

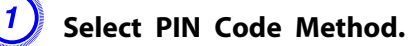

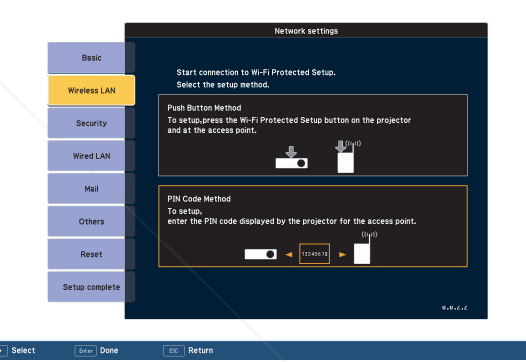

The PIN Code Method screen is displayed.

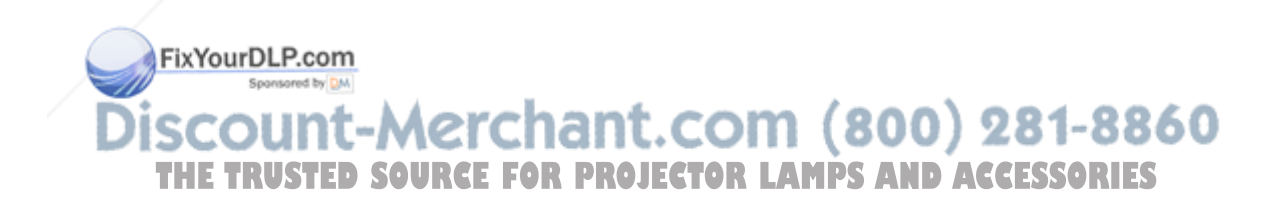

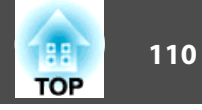

B **Enter the PIN code displayed on the PIN Code Method screen from the computer to the access point, and then select Start Setup.**

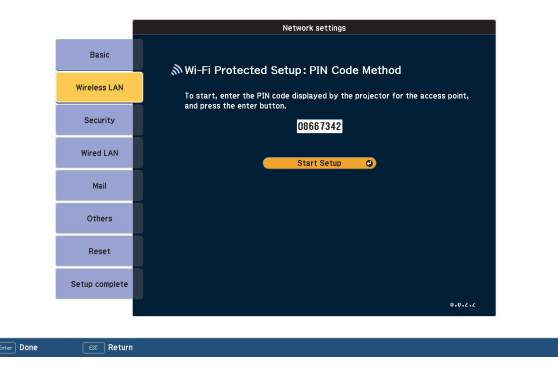

The progress is displayed.

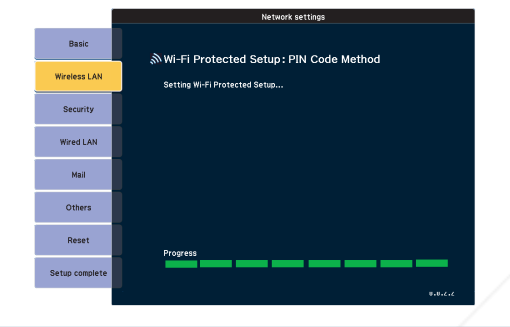

C **When the message "Setup by Wi-Fi Protected Setup complete." appears, press the [Enter] button or the [Esc] button.**

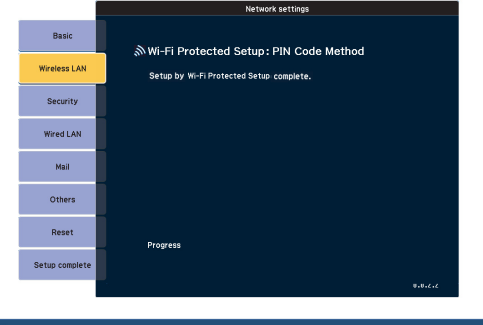

It returns to the Wireless LAN menu screen.

# D **Select Setup complete - Yes.**

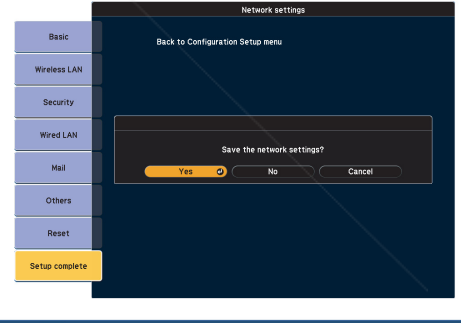

This completes the setup of the connection between the projector FixYourDLP.com and the access point. Press the [Menu] button to close the Sponsored by DM Configuration Menu. 160 **SOURCE FOR PROJECTOR LAMPS AND ACCESSORIES** 

# **Screen Size and Projection Distance 120 and 2012 12:30 and 2012 12:30 and 2013** 111

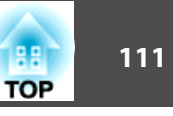

 $\bullet$ 

 $\mathfrak{Z}$ 

 $\overline{4}$ 

 $\overline{5}$ 

 $10<sup>10</sup>$ 

# **Projection Distance (EB-1925W/1920W)**

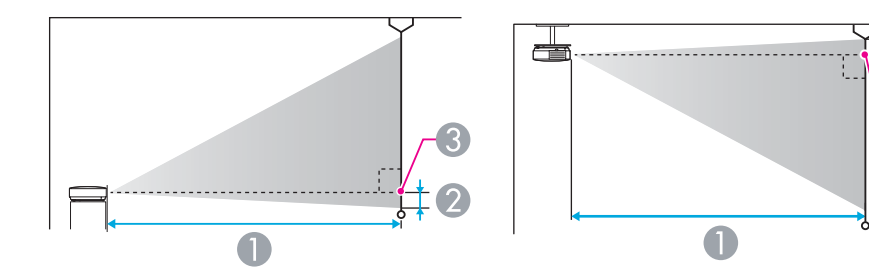

- **A** Projection distance
- Distance from the center of the lens to the base of the screen (or to the top of the screen, if suspended from a ceiling)
- Center of lens

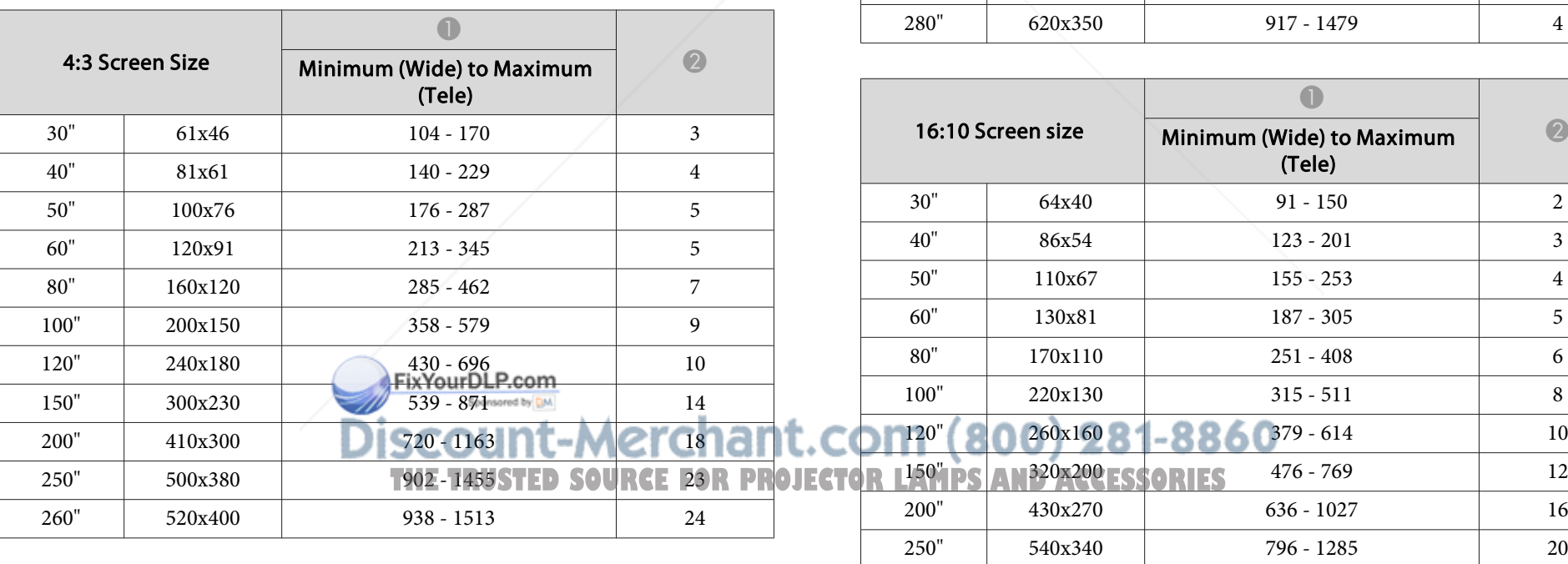

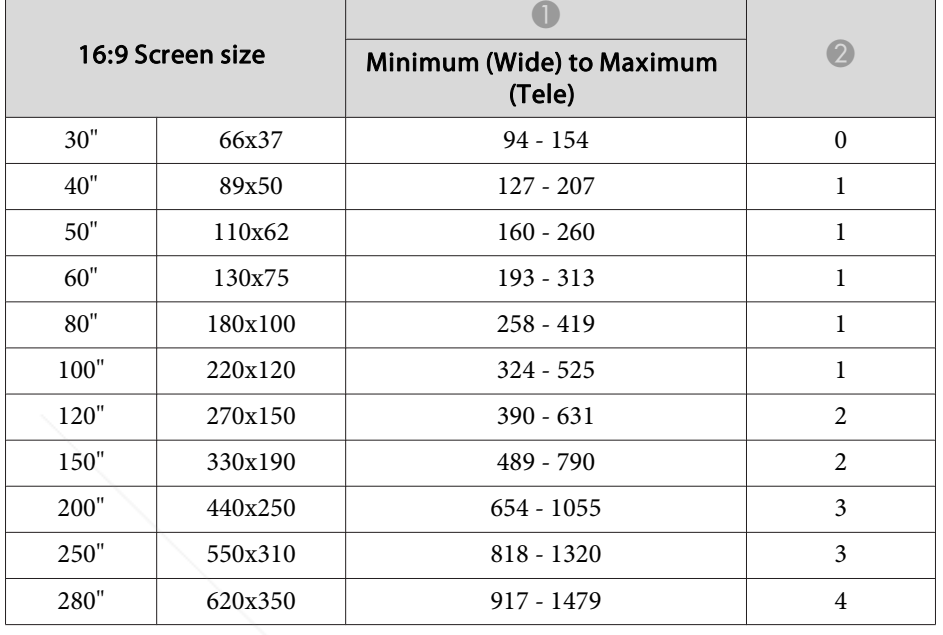

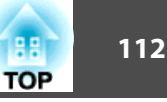

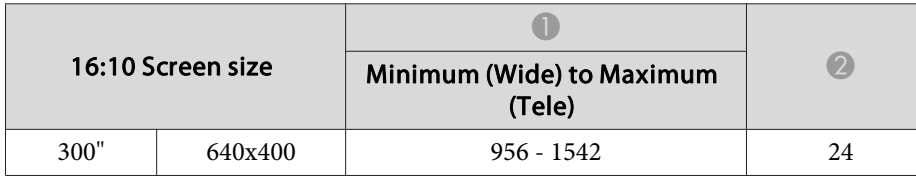

# **Projection Distance (EB-1915/1910/1900/1830)**

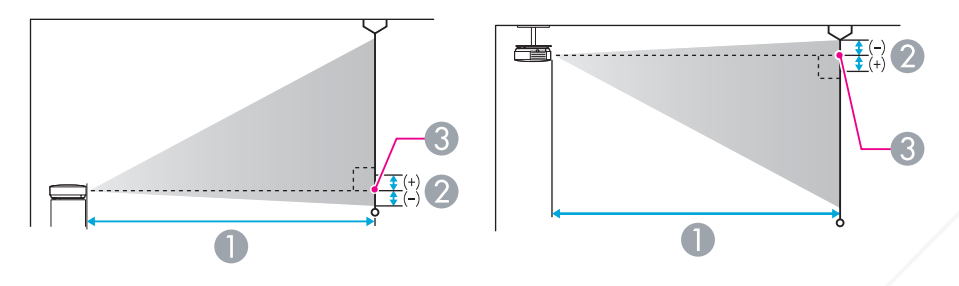

- **A** Projection distance
- 2 Distance from the center of the lens to the base of the screen (or to the top of the screen, if suspended from a ceiling)
- **C** Center of lens

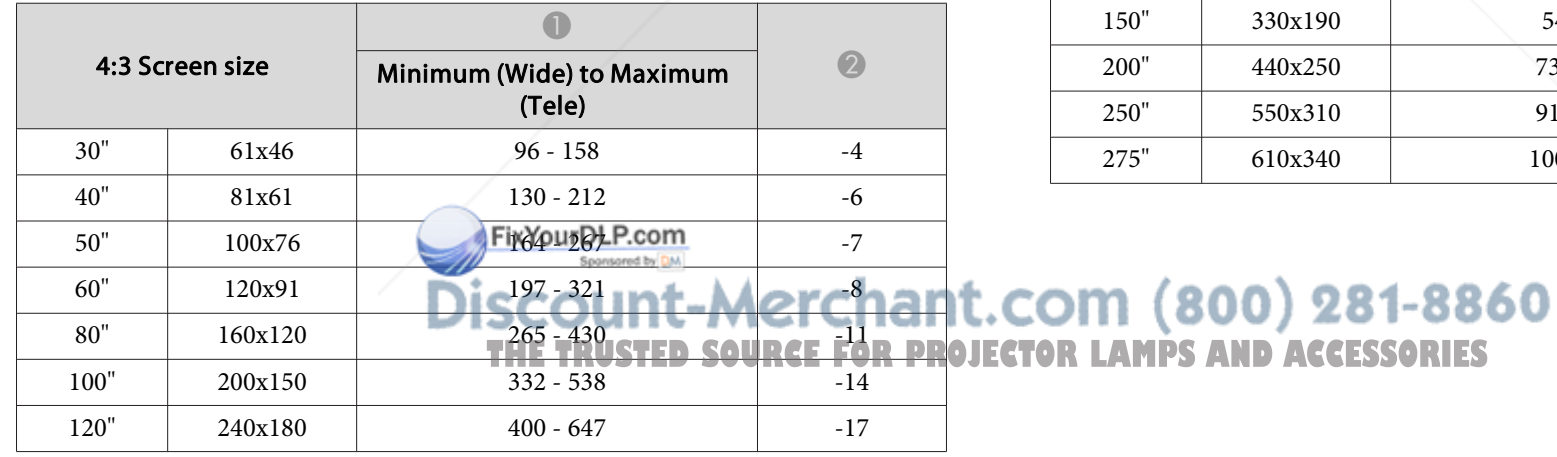

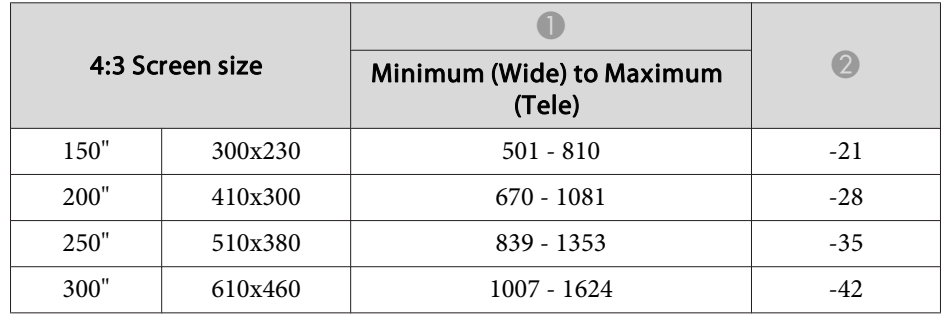

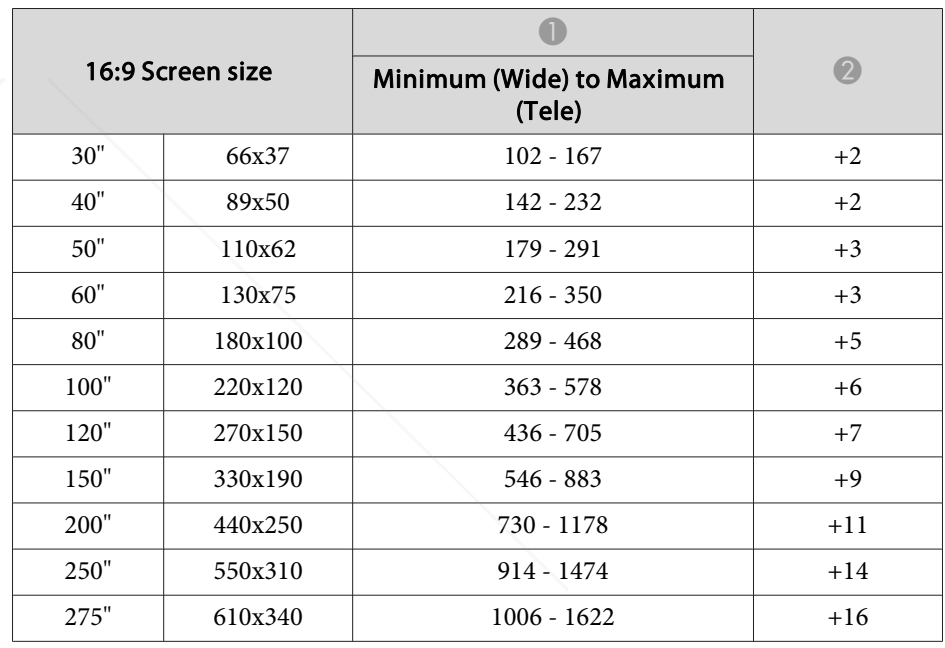

USB memories and USB compatible digital cameras, hard disk drives, and the optional Document Camera can be connected to the projector.

On EB-1925W/1915, you can use PC Free to project scenarios, images and movie files on the connected USB storage device, and image files in your digital camera. s *Projector Operation Guide* "PC Free Basic Operations"(EB-1925W/1915)

On EB-1920W/1910/1830, you can use Slideshow to project JPEG files on your USB storage device and image files on your digital camera.

<sup>s</sup>*Projector Operation Guide* "Slideshow Basic Operations"(EB-1920W/ 1910/1830)

# **Connecting USB Devices**

The following procedure describes how to connect USB devices, using <sup>a</sup> digital camera as an example.

#### **Procedure**

Connect the USB cable that was supplied with or specified for your digital camera to the projector's USB1 por<sup>t</sup> (EB-1925W/1915 only) or USB(TypeA) por<sup>t</sup> (EB-1920W/1910/1830 only).

FixYourDLP.com

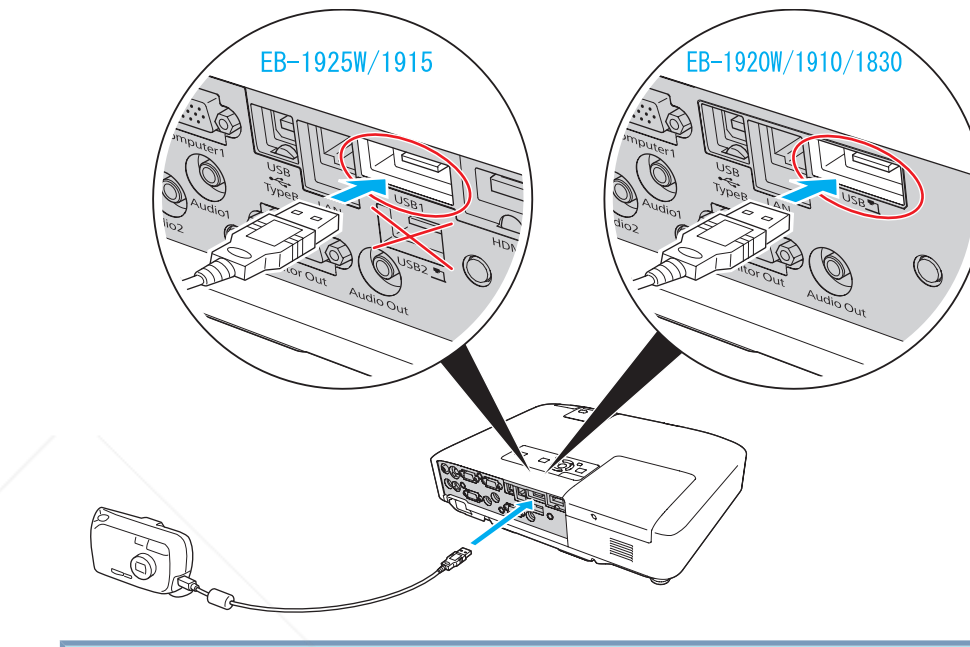

#### **Attention**

- If you use a USB hub, the connection may not operate correctly. Devices such as digital cameras and USB storage devices should be connected to *the projector directly.*
- *When connecting and using <sup>a</sup> USB-compatible hard disk, make sure you connect the AC adaptor supplied with the hard disk.*
- Connect a digital camera or hard disk to the projector using a USB cable *provided with, or specified for use with the device.*
- Use a USB cable less than 3 m in length. If the cable exceeds 3 m, PC *Free (EB-1925W/1915 only) or Slideshow (EB-1920W/1910/1830 only) may not function correctly.*

ount-Merchant.com (800) 281-8860 *SOURCE FOR PROJECTOR LAMPS AND ACCESSORIES* 

# **Removing USB Devices**

#### **Procedure**

**After finishing projecting, remove USB devices from the projector.** For digital cameras, hard disks, and so on, turn off the power to **the device and then remove.**

# **Connecting the Document Camera (ELPDC06)**

When the optional Document Camera (ELPDC06)is connected, images from the Document Camera will be projected. When the Document Camera is connected to the projector while projecting other images, press the [USB] button on the remote control or the [Source Search] button on the control panel to switch to images from the Document Camera.

#### **Procedure**

**Connect the optional Document Camera (ELPDC06) to the USB2 port (EB-1925W/1915 only) or USB(TypeA) port (EB-1920W/ 1910/1830 only), using the USB cable that was supplied with the Document Camera.**

FixYourDLP.com

EB-1920W/1910/1830 EB-1925W/1915  $\Box$ 

# **Removing the Document Camera (ELPDC06)**

**Procedure**

**After finishing projecting, remove from the projector the USB** THE TRUSTED SOURCE FOR PROJECTO<sup>Cable</sup> that is connected to the optional Document Camera (ELPDC06).

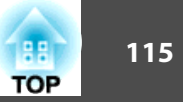

By using <sup>a</sup> USB cable to connect the projector to <sup>a</sup> Windows computer you can project images from the computer. This function is called USB Display. Simply by connecting via <sup>a</sup> USB cable, images from the computer can be displayed.

#### **Attention**

Connect the projector directly to the computer and not via a USB hub.

# **Operating Conditions for USB Display**

USB Display operates on computers that meet the following requirements.

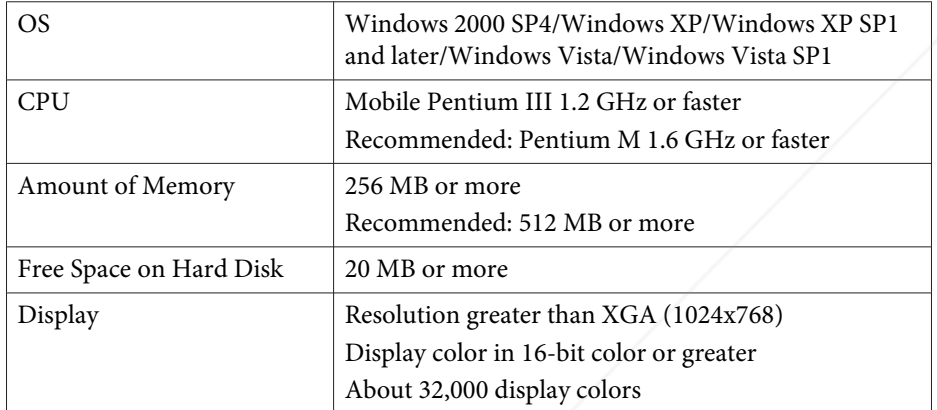

# **Connecting**

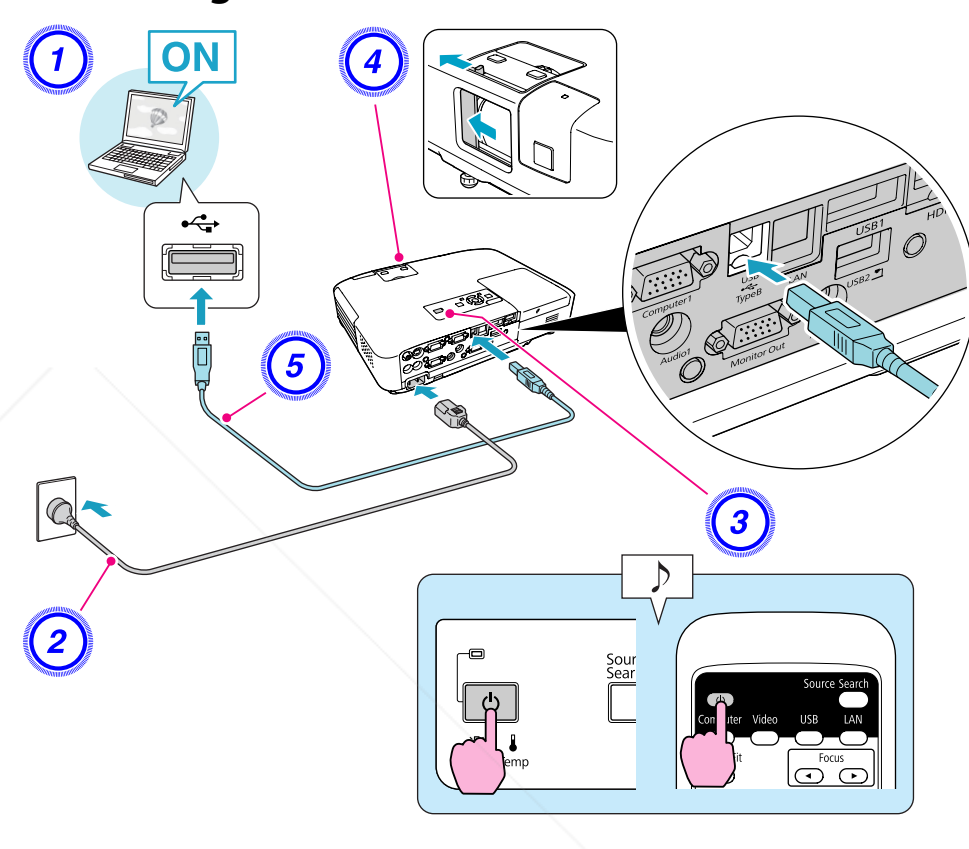

# **Procedure**

A **Turn the computer on.** FixYourDLP.com B **Connect to the power cable (supplied). THE TRUSTED SOURCE FOR PROJECT(3) A TUPS the projector SORIES** D **Open the A/V mute slide.**

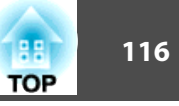

# E **Connect to the USB cable.**

- "Connecting for the first time" p.116
- $\bullet$  "From the second time" p.117
- $\sum_{i=1}^{n}$  • On EB-1925W/1915, you can output the computer's audio to the projector's speaker by simply connecting the USB cable. If you do not want the audio be output from the projector, click Start - EPSON Projector - EPSON USB Display - EPSON USB Display Vx.xx on the computer, then uncheck **Output audio from the projector** on the configuration screen.
	- On EB-1920W/1910/1830, you can output the computer's audio to the projector's speaker by connecting an audio cable (commercially available) to the projector's Audio2 port. s*Quick Start Guide*

# **Connecting for the first time**

#### **Procedure**

## A **Driver installation starts automatically.**

When you are using <sup>a</sup> Windows <sup>2000</sup> computer, click My Computer - EPSON\_PJ\_UD - EMP\_UDSE.EXE, on your computer.

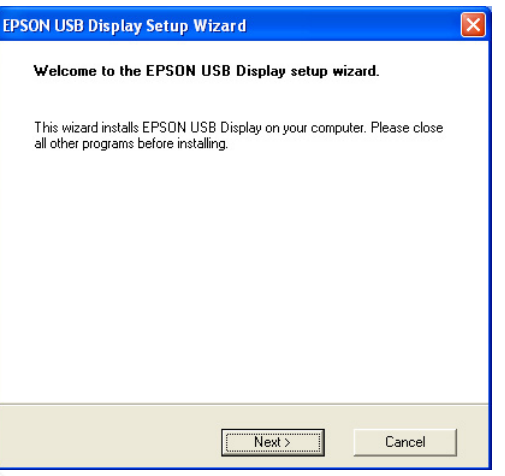

When using <sup>a</sup> computer running Windows <sup>2000</sup> under user authority, <sup>a</sup> Windows error message is displayed during installation and you may not be able to install the software. In this case, try updating Windows to the latest version, restart, and then try to connect again. For more details, contact the nearest address provided in the Support and Service Guide. *C Epson Projector Contact List*

# B **Click "Agree".**

If the driver is not installed, you cannot start USB Display. Select Agree to install the driver. If you want to cancel installation, click Disagree.

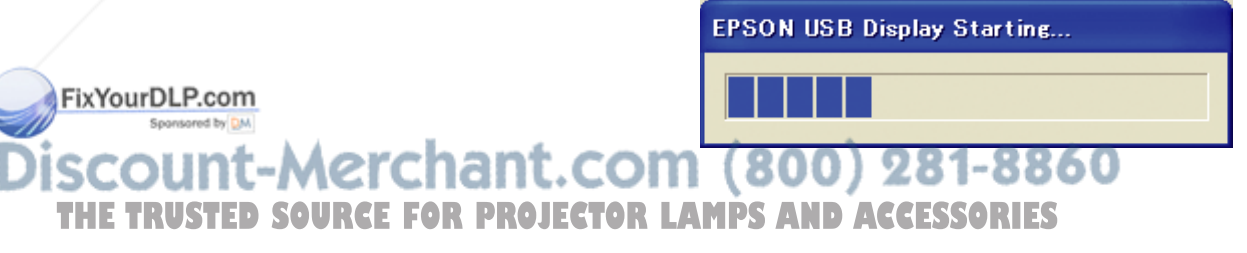

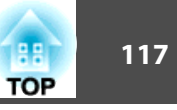

## C **Computer images are projected.**

It may take <sup>a</sup> while before computer images are projected. Until computer images are projected, leave the equipment as it is and do not disconnect the USB cable or turn off the power to the projector.

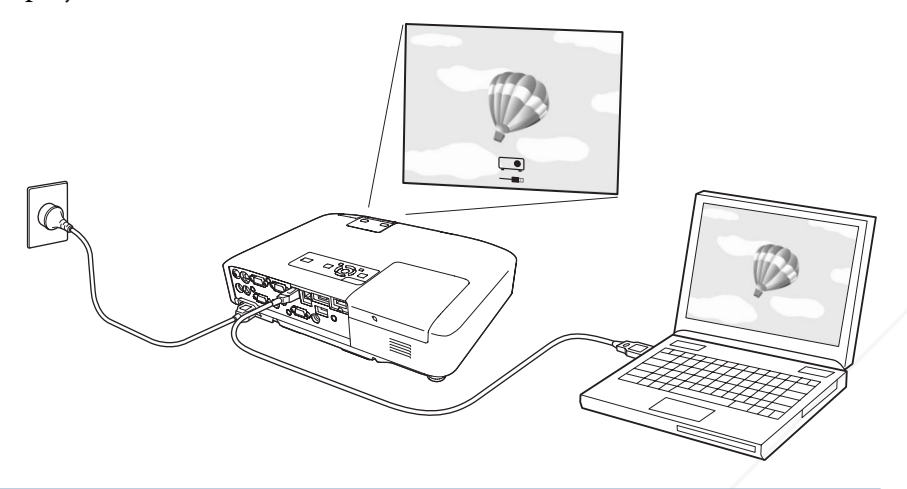

- If nothing is projected for some reason, click **All Programs EPSON Projector EPSON USB Display EPSON USB Display Vx.x**, on your computer.
- If it is not installed automatically, double-click **My Computer EPSON\_PJ\_UD** - **EMP\_UDSE.EXE**, on your computer.
- If the mouse pointer flickers on the computer screen, click **All Programs** - **EPSON Projector** - **EPSON USB Display** - **EPSON USB Display Vx.x**, and then clear the Transfer layered window checkbox.
- To uninstall the driver, open **Control Panel Add/Remove Programs** - and uninstall **EPSON USB Display Vx.x**.
- Disconnecting

 $\mathcal{L}$ 

The projector can be disconnected simply by disconnecting the  $\n$  **nt.COM** (800) 281-8860 USB cable. There is no need to use the **Safely Remove Hardware** feature in Windows. **OIECTOR LAMPS AND ACCESSORIES** 

#### **From the second time**

#### **Computer images are projected.**

It may take <sup>a</sup> while before computer images are projected. Please wait.

्रें हैं: Applications that use par<sup>t</sup> of DirectX functions may not be displayed correctly. (Windows only) Connect with <sup>a</sup> commercially available 100BASE-TX or 10BASE-T LAN cable.

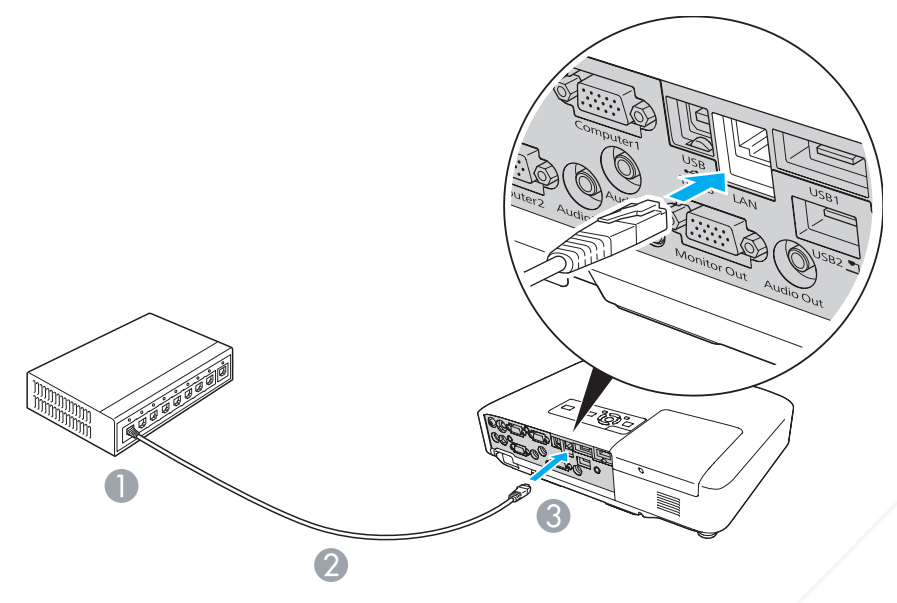

- **A** To LAN port
- <sup>2</sup> LAN cable (commercially available)
- **3** To LAN port

#### **Attention**

*To prevent malfunctions, use <sup>a</sup> category <sup>5</sup> shielded LAN cable.*

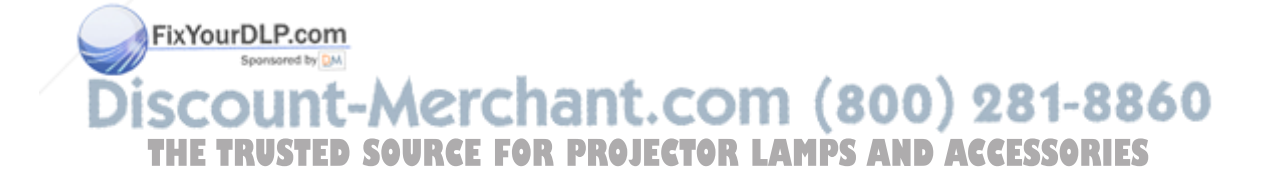

# **Connecting to External Equipment 119** and 119 and 119 and 119 and 119 and 119 and 119 and 119 and 119

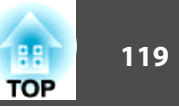

# **Connecting to an External Monitor (EB-1925W/ 1920W/1915/1910/1830 Only)**

You can display computer images input from Computer1 Input Port on an external monitor and the screen connected to the projector at the same time. This means that you can check projected images on an external monitor when giving presentations even if you cannot see the screen. Connect using the cable supplied with the external monitor.

# $\overline{\mathbf{C}}$ To Monitor port Cable supplied with monitor C To Monitor Out Port FixYourDLP.com

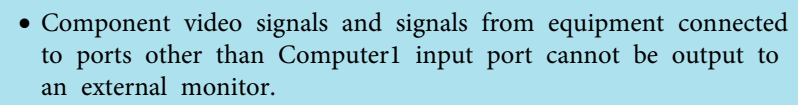

 $\sum_{i=1}^{n}$ 

**SOURCE FOR PROJECTOR LAMPS AND ACCESSORIES** 

ount-Merchant.com (800) 281-8860

- If you want to display images on the external monitor while the projector is in standby mode, set **Extended** - **Standby Mode** to **Communication On** from the Configuration menu.
- Setting gauges, Configuration Menu, or Help screens for functions such as Keystone are not output to the external monitor.

# **Connecting to External Equipment <sup>120</sup>**

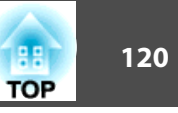

# **Connecting to an External Speaker (EB-1925W/ 1920W/1915/1910/1830 Only)**

You can connect speakers with built-in amplifiers to the projector's Audio Out por<sup>t</sup> to enjoy <sup>a</sup> fuller quality of sound. Connect with <sup>a</sup> commercially available audio cable (such as pin plug  $\leftrightarrow$  3.5 mm stereo mini plug). Use an audio cable compatible with the connector on the external speakers.

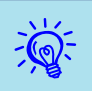

- When the audio cable jack is inserted into the Audio Out Port, audio stops being output from the projector's built-in speakers and switches to external output.
- When using <sup>a</sup> commercially available 2RCA(L/R)/stereo mini-pin audio cable, make sure it is labeled "No resistance".

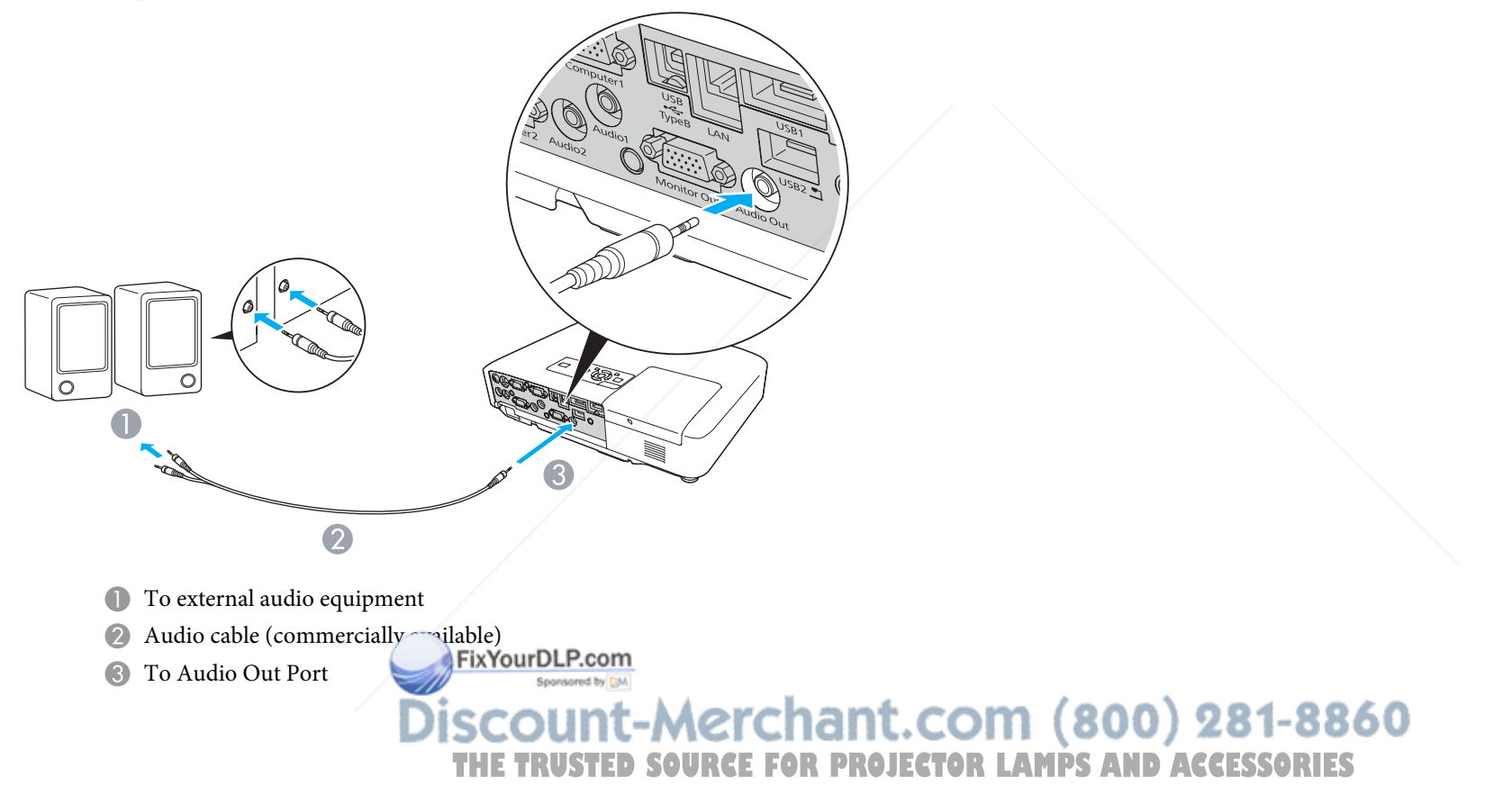

When the Mail Notification function is set to On and <sup>a</sup> problem/ warning occurs in the projector, the following e-mail will be sent.

Subject: EPSON Projector

Line 1: The Projector Name where the problem has occurred

Line 2: The IP Address set for the projector where the problem has occurred.

Line <sup>3</sup> and on: Details of the problem

The details of the problem are listed line by line. The following table shows the details that are given in the message for each item. To deal with problems/warnings, see "Reading the Indicators". $\bullet$  p.83

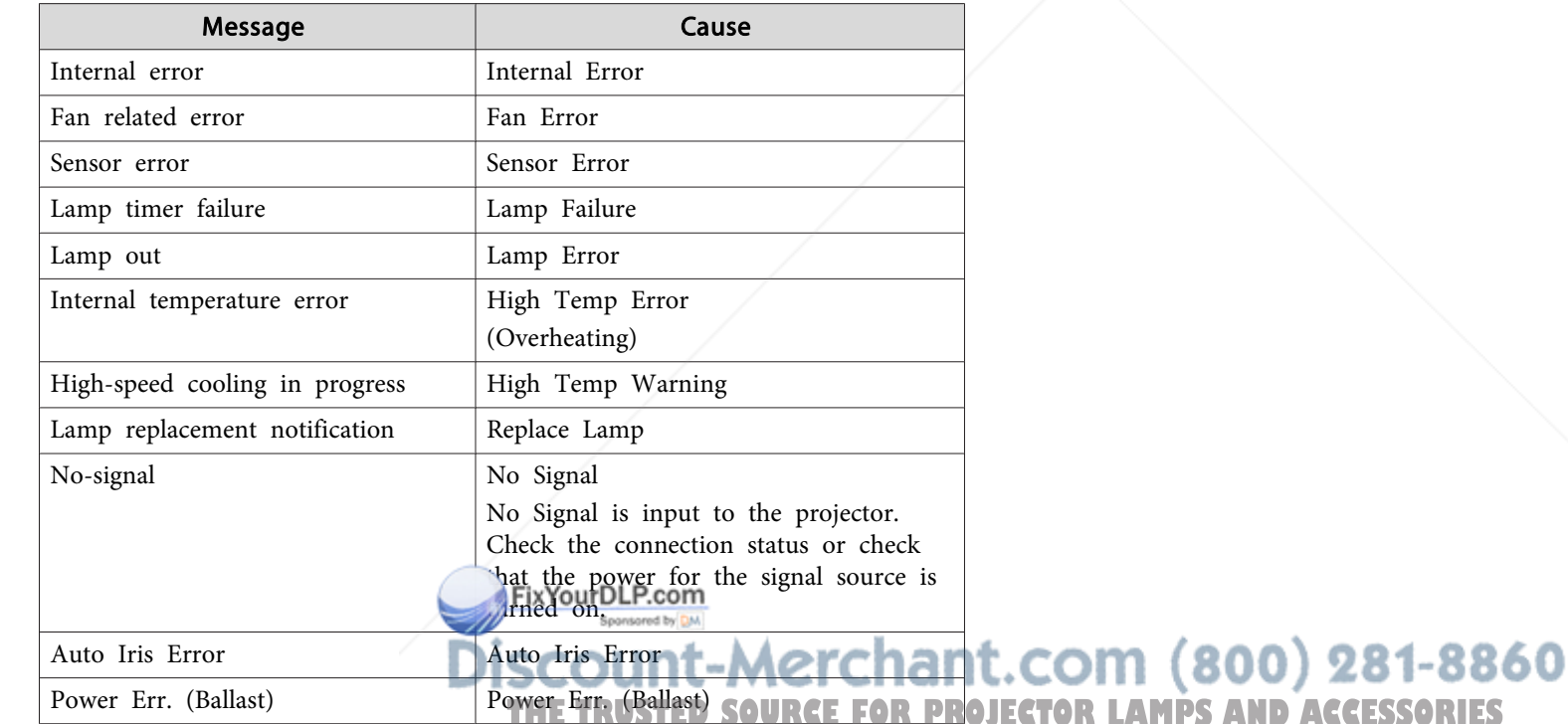

A  $(+)$  or  $(-)$  appears at the start of the message.

(+): <sup>A</sup> projector problem has occurred

(-): <sup>A</sup> projector problem has been dealt with

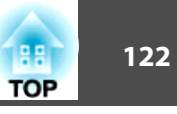

# **Command List**

When the power ON command is transmitted to the projector, the power turns on and it enters warm-up mode. When the projector's power has turned on, <sup>a</sup> colon ":" (3Ah) is returned.

When <sup>a</sup> command is input, the projector executes the command and returns <sup>a</sup> ":", and then accepts the next command.

If the command being processed terminates abnormally, an error message is output and <sup>a</sup> ":" is returned.

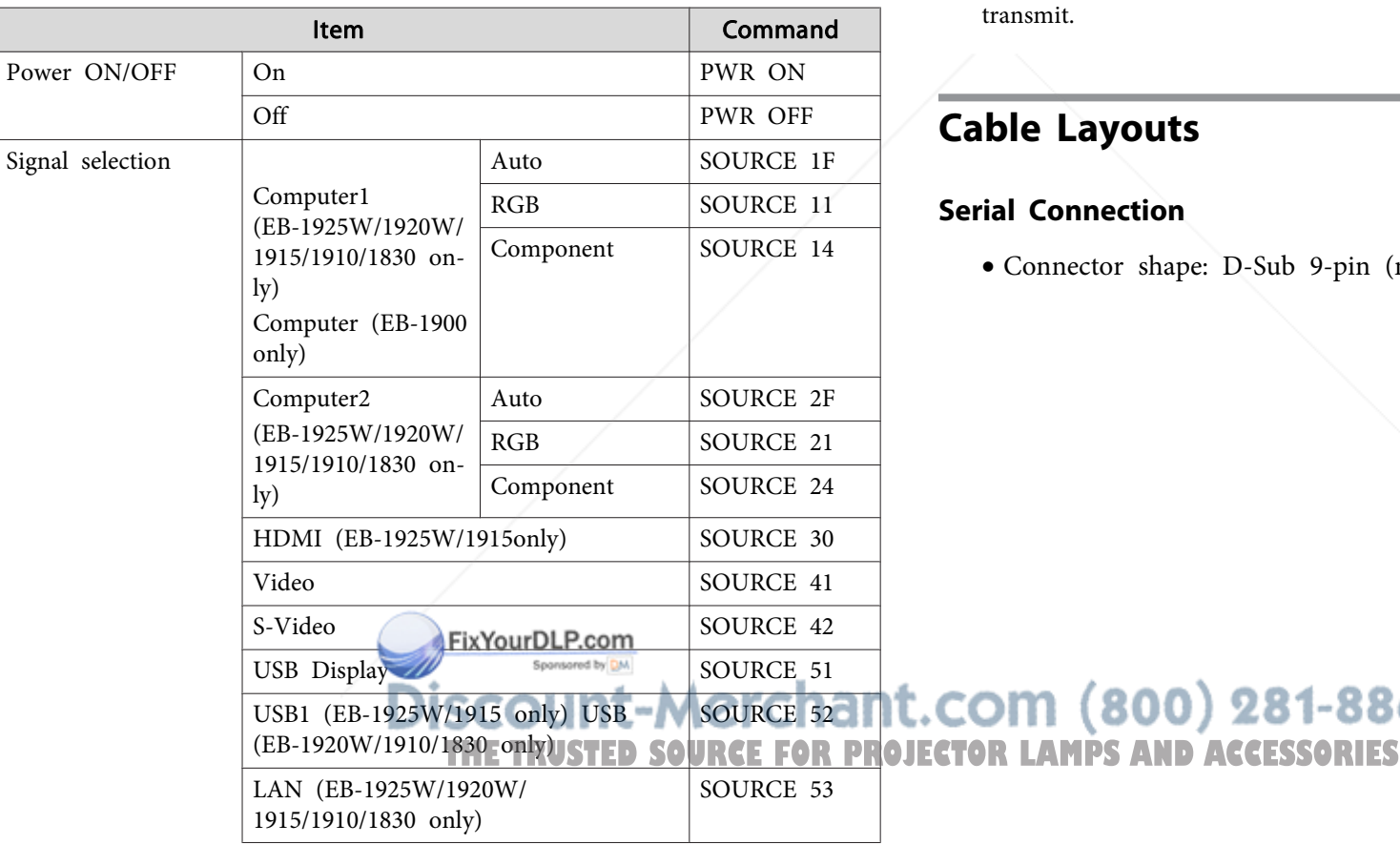

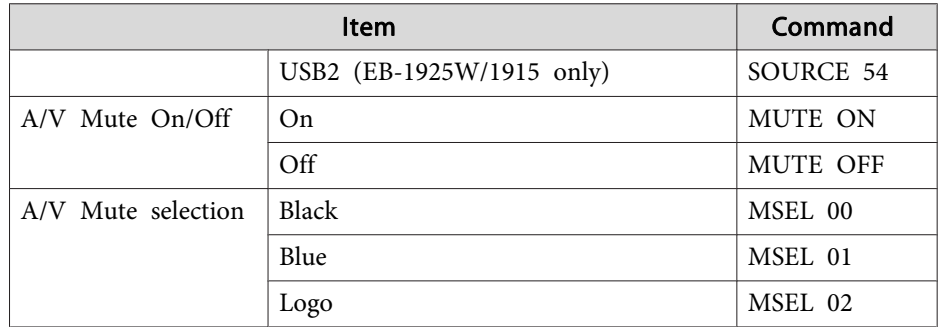

Add <sup>a</sup> Carriage Return (CR) code (0Dh) to the end of each command and

281-8860

e: D-Sub 9-pin (male)

• Projector input por<sup>t</sup> name: RS-232C <At the projector> <At the computer>

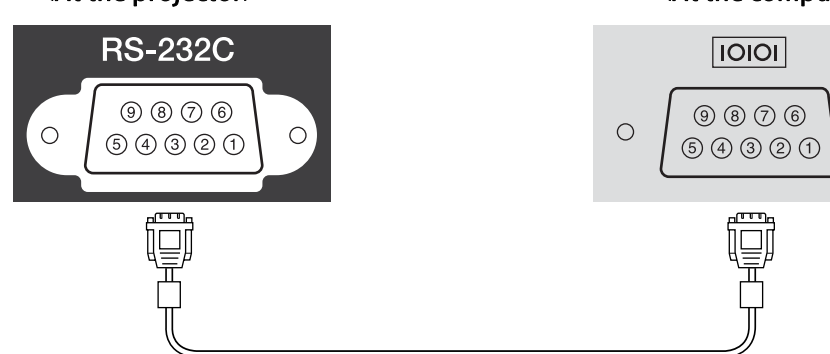

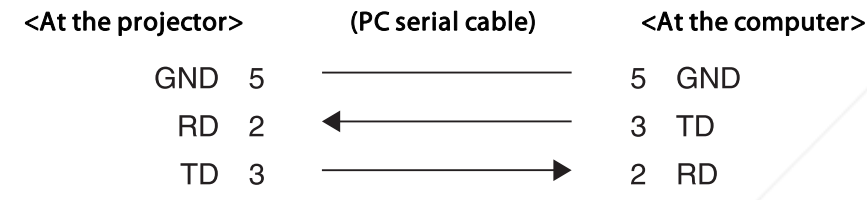

Spansared by DM

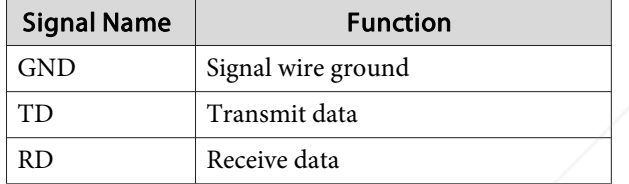

## **Communications protocol**

- Default baud rate setting: 9600
- Data length: <sup>8</sup> bit
- Parity: None
- Stop-bit: <sup>1</sup> bit
- Flow control: None

**SCOUNT-Merchant.com (800) 281-8860**<br>THE TRUSTED SOURCE FOR PROJECTOR LAMPS AND ACCESSORIES

 $\circ$ 

 $\overline{\Box}$ 

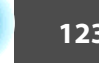

**TOP** 

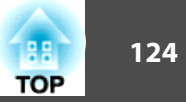

There are two methods connecting the projector to <sup>a</sup> computer via <sup>a</sup> network and project images from the computer screen.

• Use EasyMP Network Projection

EasyMP Network Projection on the supplied "EPSON Projector Software for Meeting & Presentation" provides various screen and audio transfer functions, such as Distribution function, Multi-screen display, Movie Sending Mode, and Presentation Mode. By using EasyMP Network Projection, you can not only project, but also hold successful meetings and make presentations simply by connecting the projector to a computer. <sup>s</sup>*Projector Operation Guide* (EB-1925W/ 1915)

• Use Network Projector

Network projector is a standard function in Windows Vista. Therefore, you can project images from the computer by detecting the projector on the network only by using a function of the OS without having to install any special software.

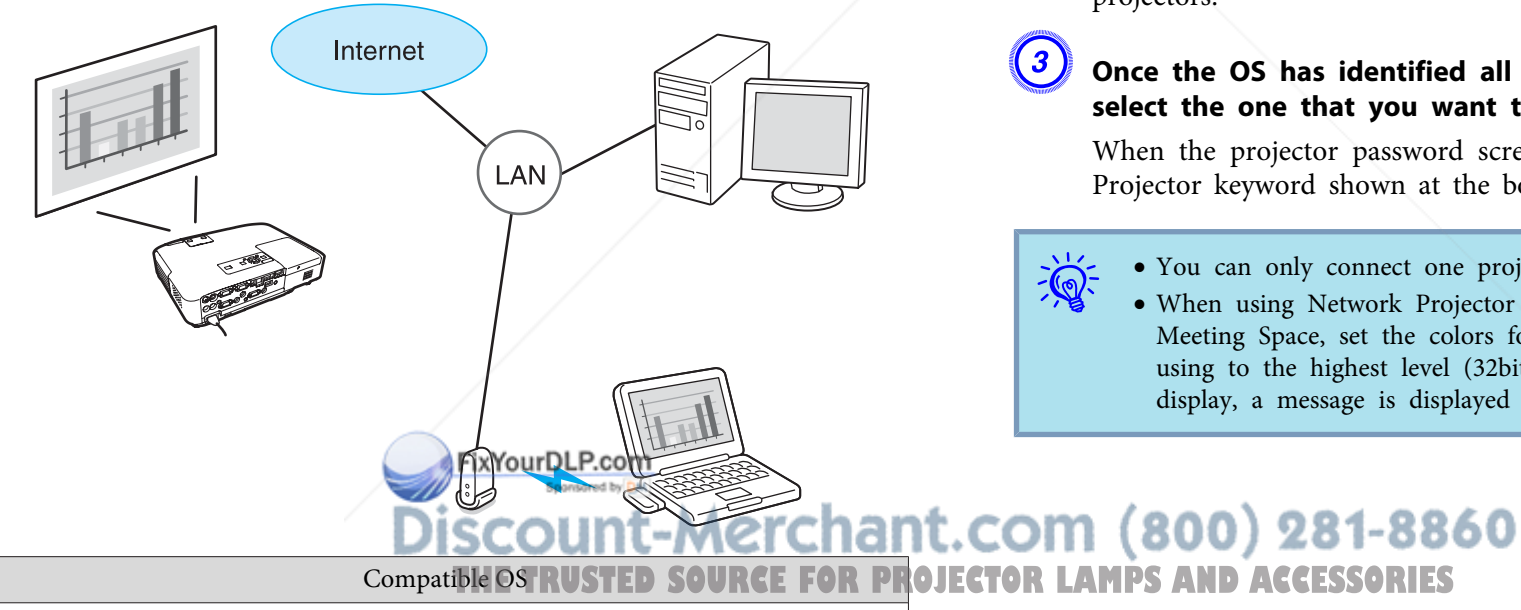

This section provides an easy explanation of Network Projector.

Check that the projector and computer are connected to the network, and carry out the following operations.

# **Procedure**

 $\mathcal{L}(\mathbb{Q})$ 

A **Turn the projector on, and then press the [LAN] button on the remote control.**

B **Start Windows on your computer and select "Start"- "All Programs" - "Accessories" - "Connect to <sup>a</sup> Network Projector".**

The connection setting screen is displayed.

The projector is identified by inputting its IP address, or by allowing the OS to automatically identify all of the connected projectors.

# C **Once the OS has identified all of the connected projectors, select the one that you want to use and click "Connect".**

When the projector password screen is displayed, enter the Projector keyword shown at the bottom of the LAN standby screen.

- You can only connect one projector to <sup>a</sup> computer.
- When using Network Projector from Options in Windows Meeting Space, set the colors for the computer screen you are using to the highest level (32bit). If it is not capable of <sup>a</sup> 32bit display, <sup>a</sup> message is displayed and you cannot connect.

Windows:Vista Home Premium/Vista Business/Vista Enterprise/Vista Ultimate

PJLink Class1 was established by the JBMIA (Japan Business Machine and Information System Industries Association) as <sup>a</sup> standard protocol for controlling network-compatible projector's as par<sup>t</sup> of their efforts to standardize projector control protocols.

The projector complies with the PJLink Class1 standard established by the JBMIA.

It complies with all commands excep<sup>t</sup> for the following commands defined by PJLink Class1, and agreemen<sup>t</sup> was confirmed by the PJLink standard adaptability verification.

URL:http://pjlink.jbmia.or.jp/english/

• **Non-compatible commands**

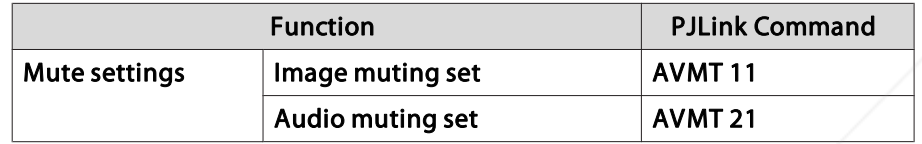

• Input names defined by **PJLink and corresponding projector sources**

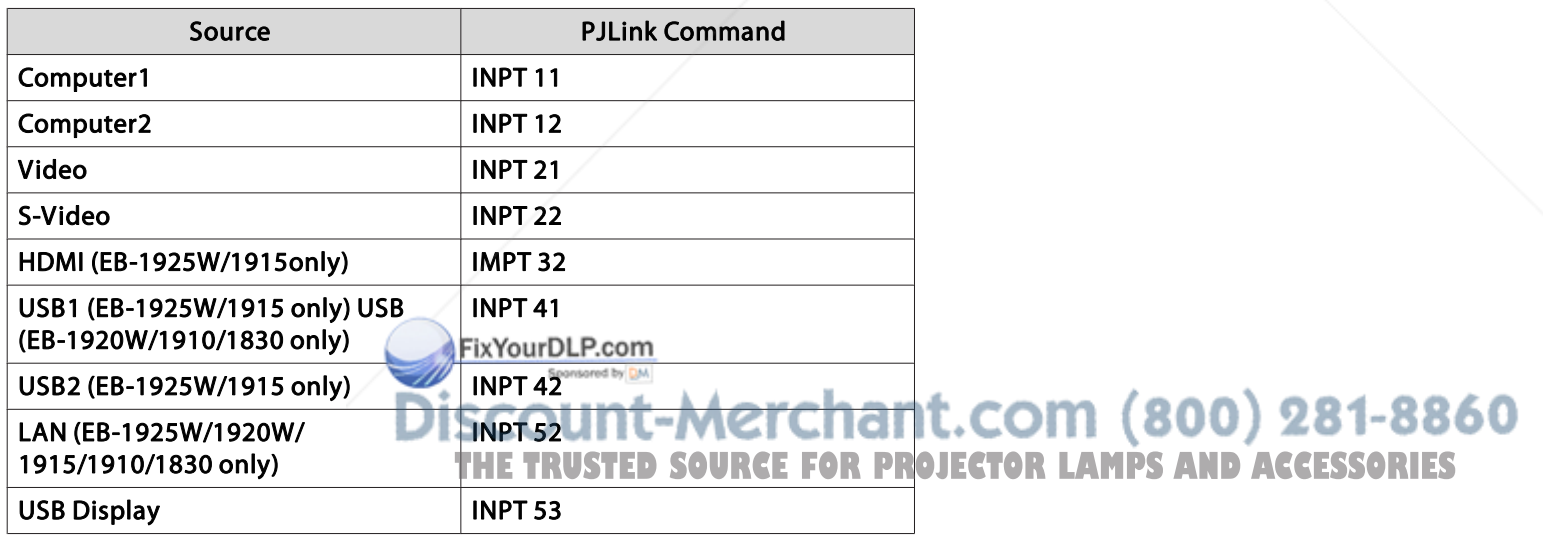

- Manufacturer name displayed for "Manufacture name information query" **EPSON**
- Model name displayed for "Product name information query" EB-1925WEB-1920WEB-1915EB-1910 EB-1830

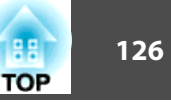

# **Supported Monitor Displays (EB-1925W/1920W)**

## **Computer signals (analog RGB)**

Units: dots

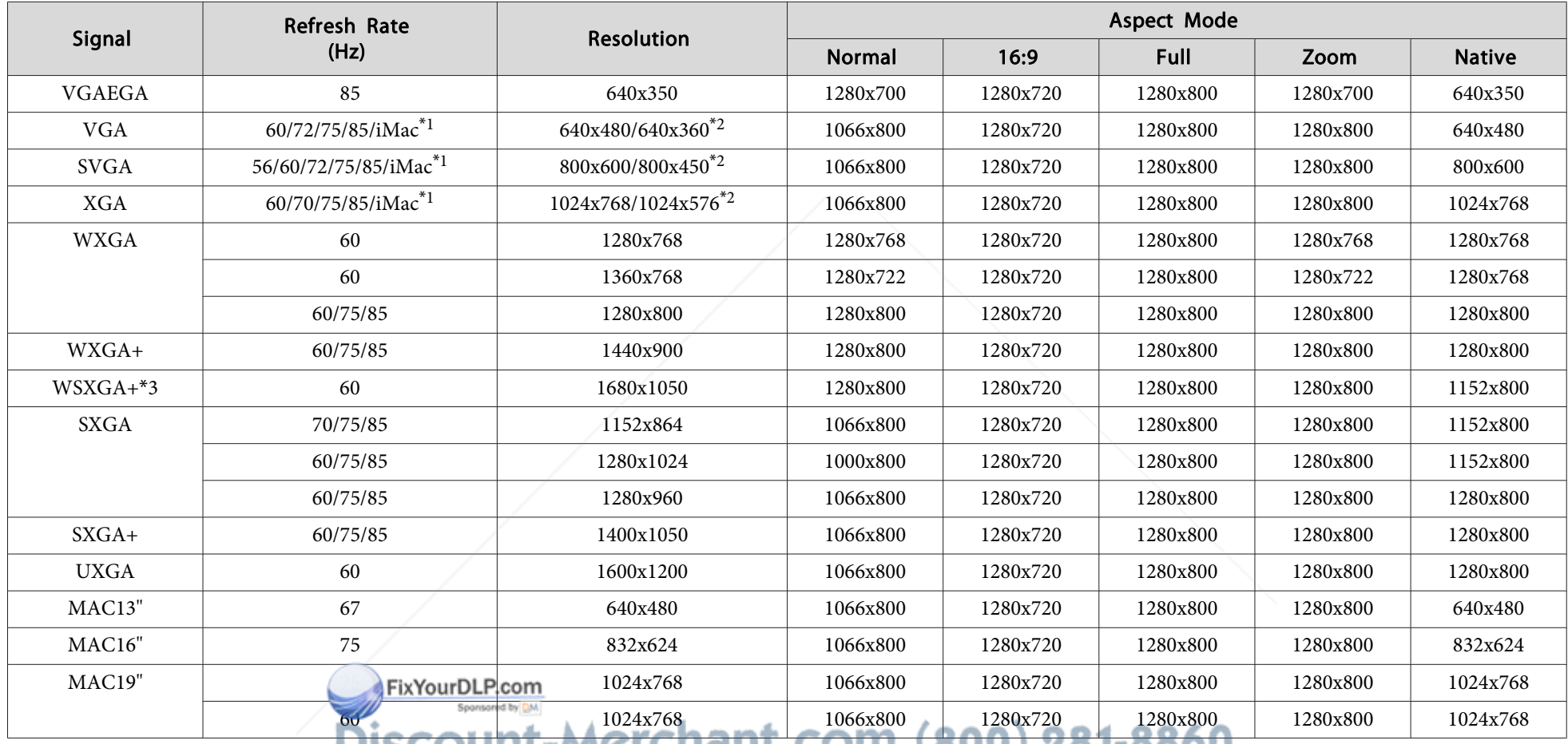

**THE TRUSTED SOURCE FOR PROJECTOR LAMPS AND ACCESSORIES** 

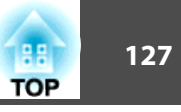

Units: dots

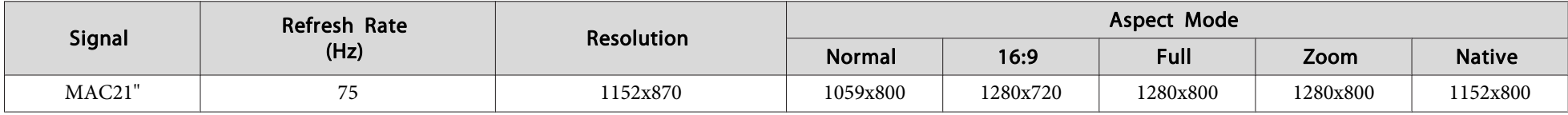

\*<sup>1</sup> Connection is disabled if the equipment does not have <sup>a</sup> VGA output port.

\*<sup>2</sup> Letterbox signal

\*<sup>3</sup> Only compatible when **Wide** is selected as the **Resolution** from the Configuration Menu.

Even when signals other than those mentioned above are input, it is likely that the image can be projected. However, not all functions may be supported.

#### **Component Video**

Signal Refresh Rate (Hz) Resolution Aspect Mode Normal 16:9 Full Zoom Native**Native**  $\text{SDTV}(480\text{i}) \quad \begin{array}{c|c|c|c|c} \quad \quad & \quad \text{60} \quad \quad & \quad \text{720x480/720x360}^* \quad \quad & \quad \text{1066x800} \quad \quad & \quad \text{1280x720} \quad \quad & \quad \text{1280x800} \quad \quad & \quad \text{1280x800} \quad \quad & \quad \text{640x480} \quad \quad & \quad \text{660x800} \quad \quad & \quad \text{1280x800} \quad \quad & \quad \text{670x800}$ SDTV(576i) <sup>50</sup> 720x576/720x432\* 1066x800 1280x720 1280x800 1280x800 768x576 SDTV(480p) <sup>60</sup> 720x480/720x360\* 1066x800 1280x720 1280x800 1280x800 640x480  $\mathrm{SDTV}(576\mathrm{p})$  50 720x576/720x432 $^*$  1066x800 1280x720 1280x800 1280x800 768x576 HDTV(720p) | 50/60 | 1280x720 | 1280x720 | 1280x720 1280x720 1280x800 1280x720 1280x720 HDTV(1080i) 50/60 1920x1080 1280x720 1280x720 1280x800 1280x720 1280x800 HDTV(1080p) | 50/60 1920x1080 | 1280x720 | 1280x720 | 1280x800 | 1280x720 | 1280x800

\* Letterbox signal

#### **Composite video/S-video**

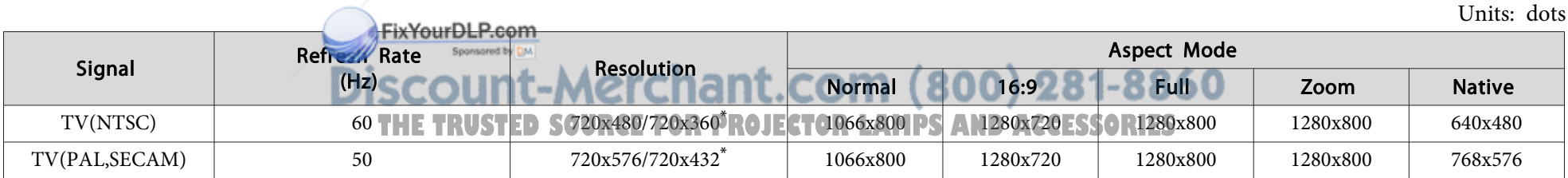

\* Letterbox signal

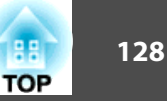

# **Input signal from the HDMI input port (EB-1925W only)**

Units: dots

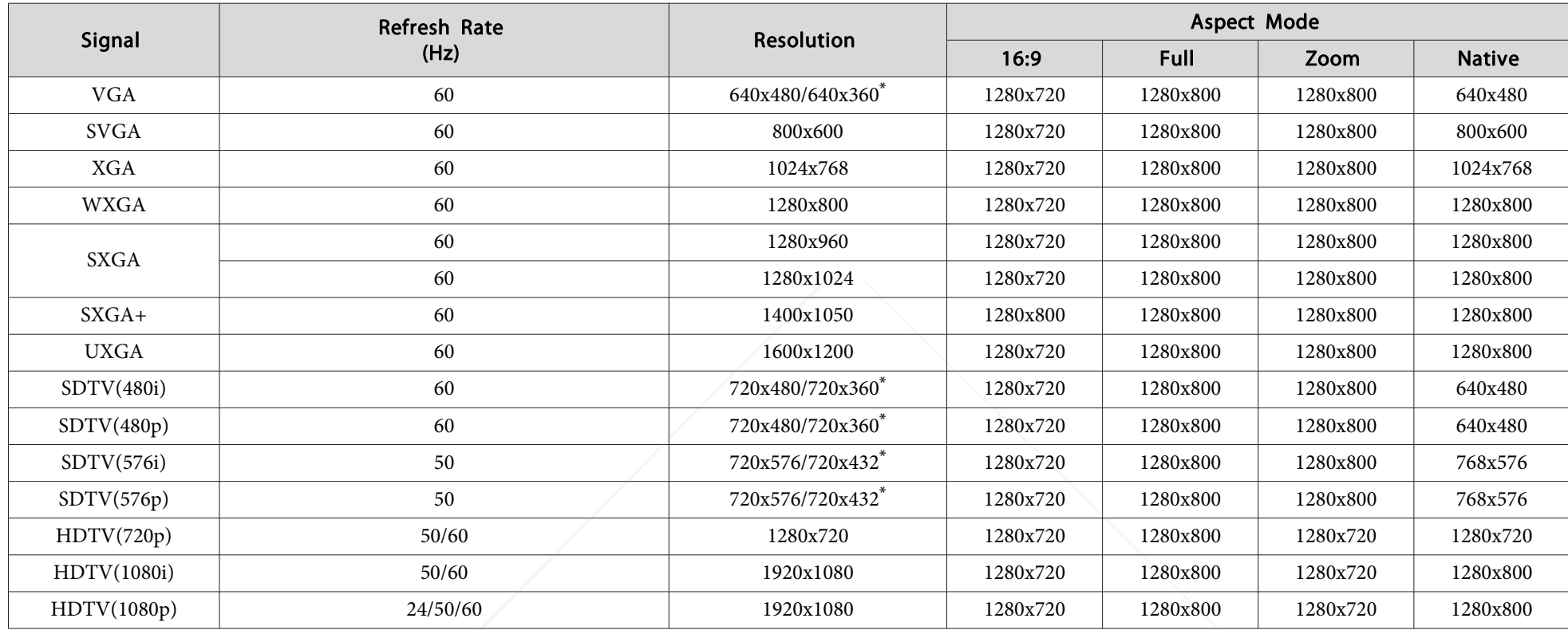

\* Letterbox signal

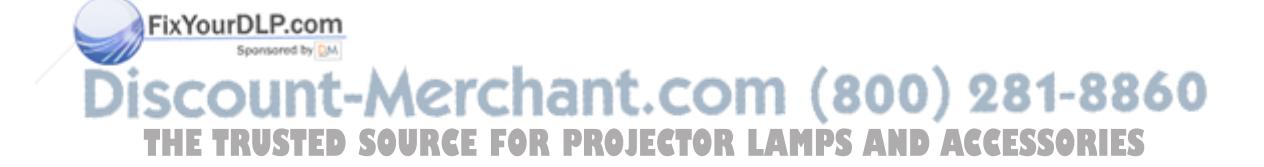

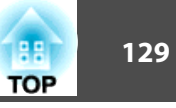

# **Supported Monitor Displays (EB-1915/1910/1900/1830)**

## **Computer signals (analog RGB)**

Units: dots

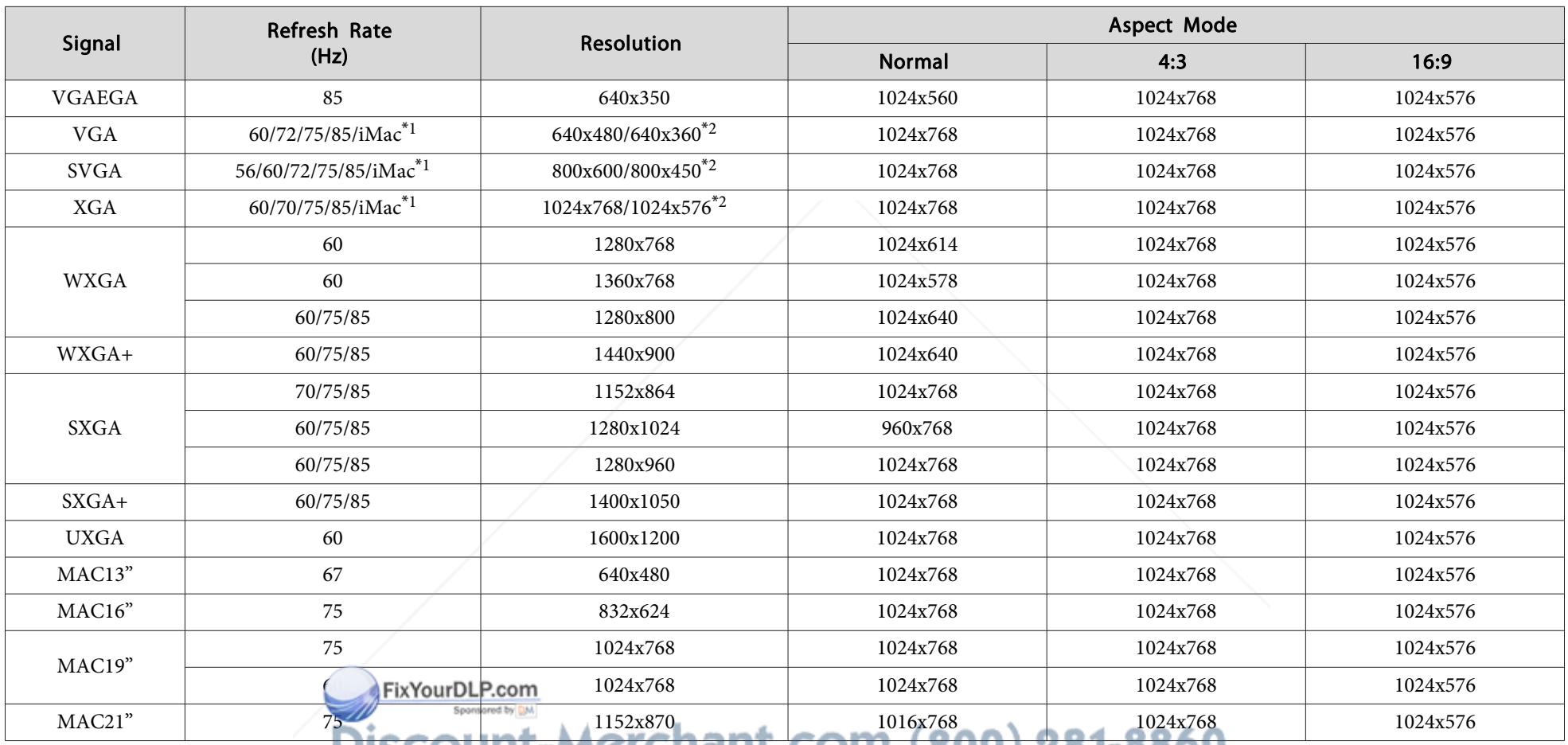

<u>..COM (800) z81-8800</u> \*<sup>1</sup> Connection is disabled if the equipment does not have <sup>a</sup> VGA output port.

\*<sup>2</sup> Letterbox signal THE TRUSTED SOURCE FOR PROJECTOR LAMPS AND ACCESSORIES

Even when signals other than those mentioned above are input, it is likely that the image can be projected. However, not all functions may be supported.

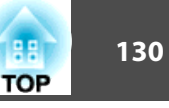

# **Component video**

Units: dots

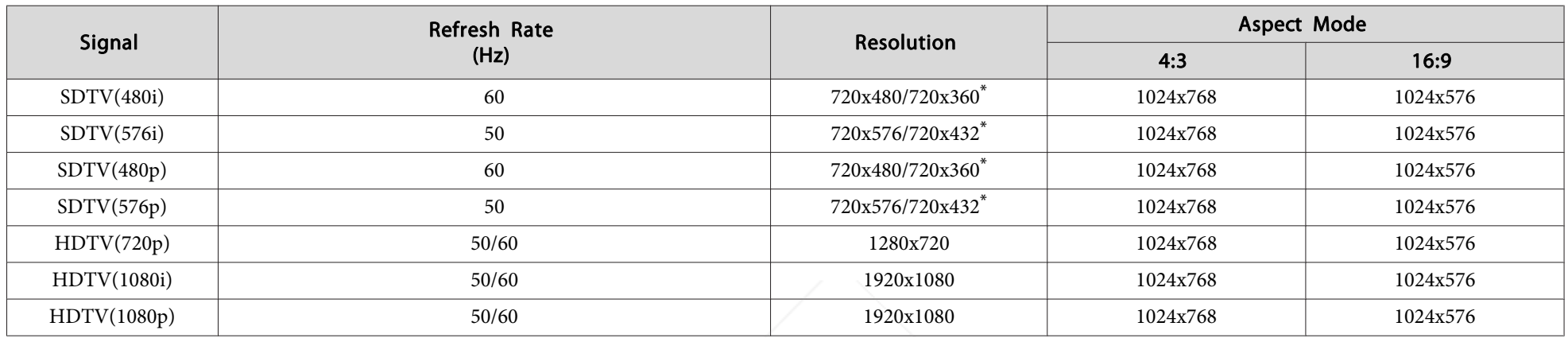

\* Letterbox signal

# **Composite video/S-video**

Units: dots

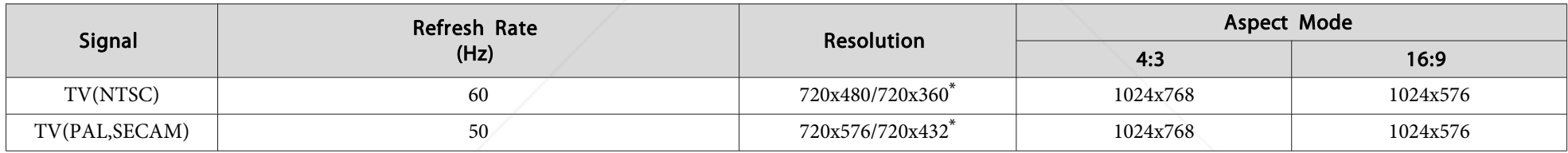

\* Letterbox signal

# **Input signal from the HDMI input port (EB-1915 only)**

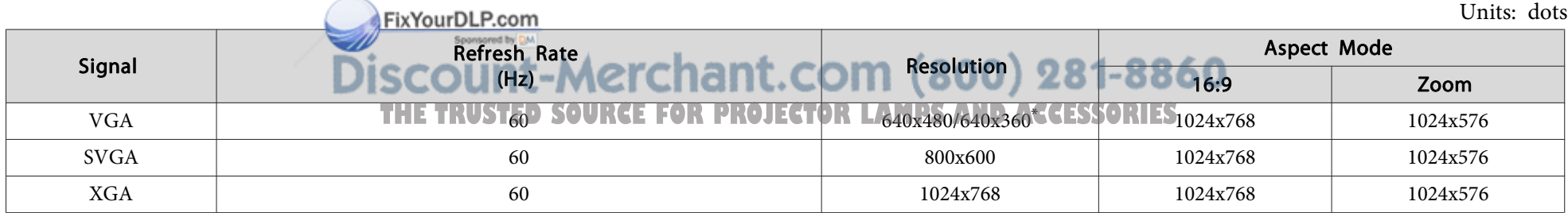

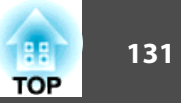

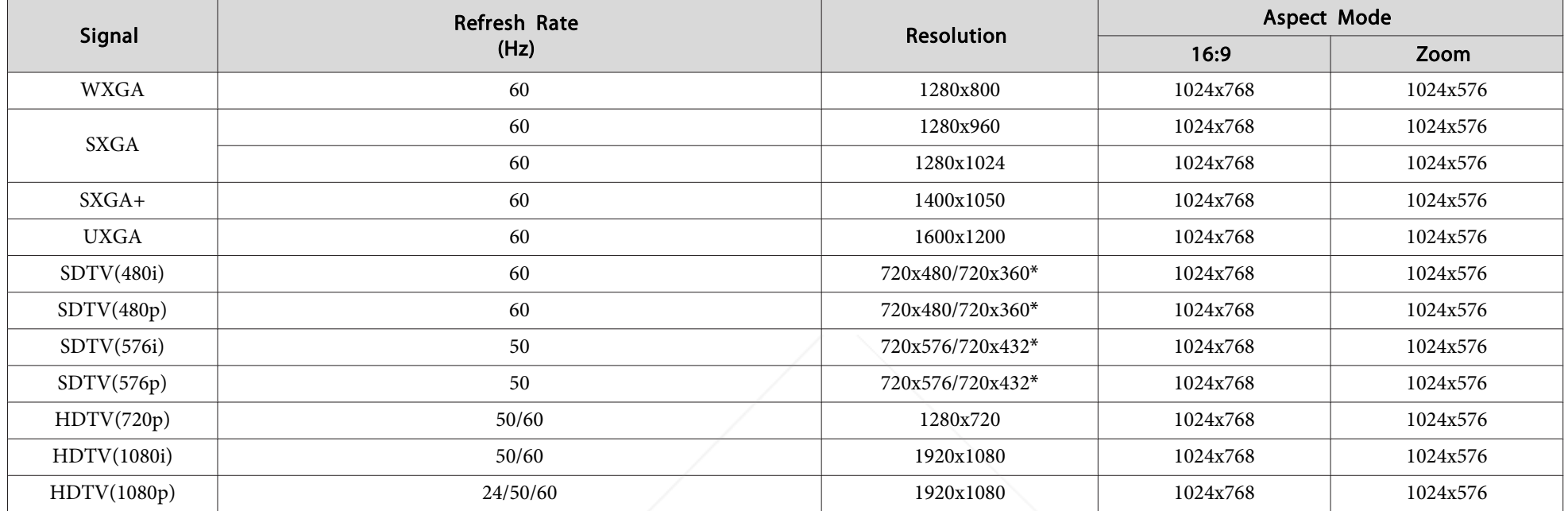

\* Letterbox signal

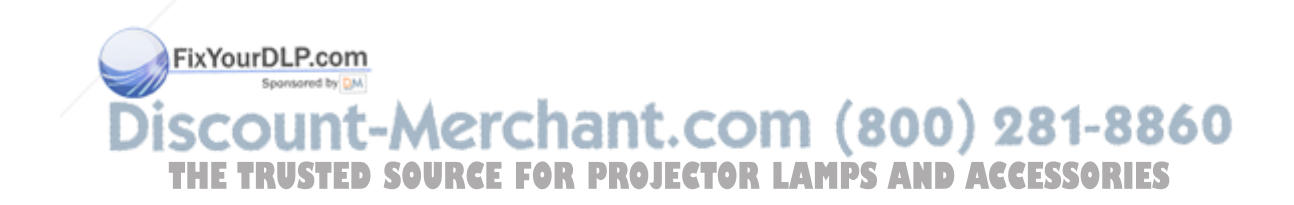

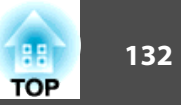

# **Projector General Specifications**

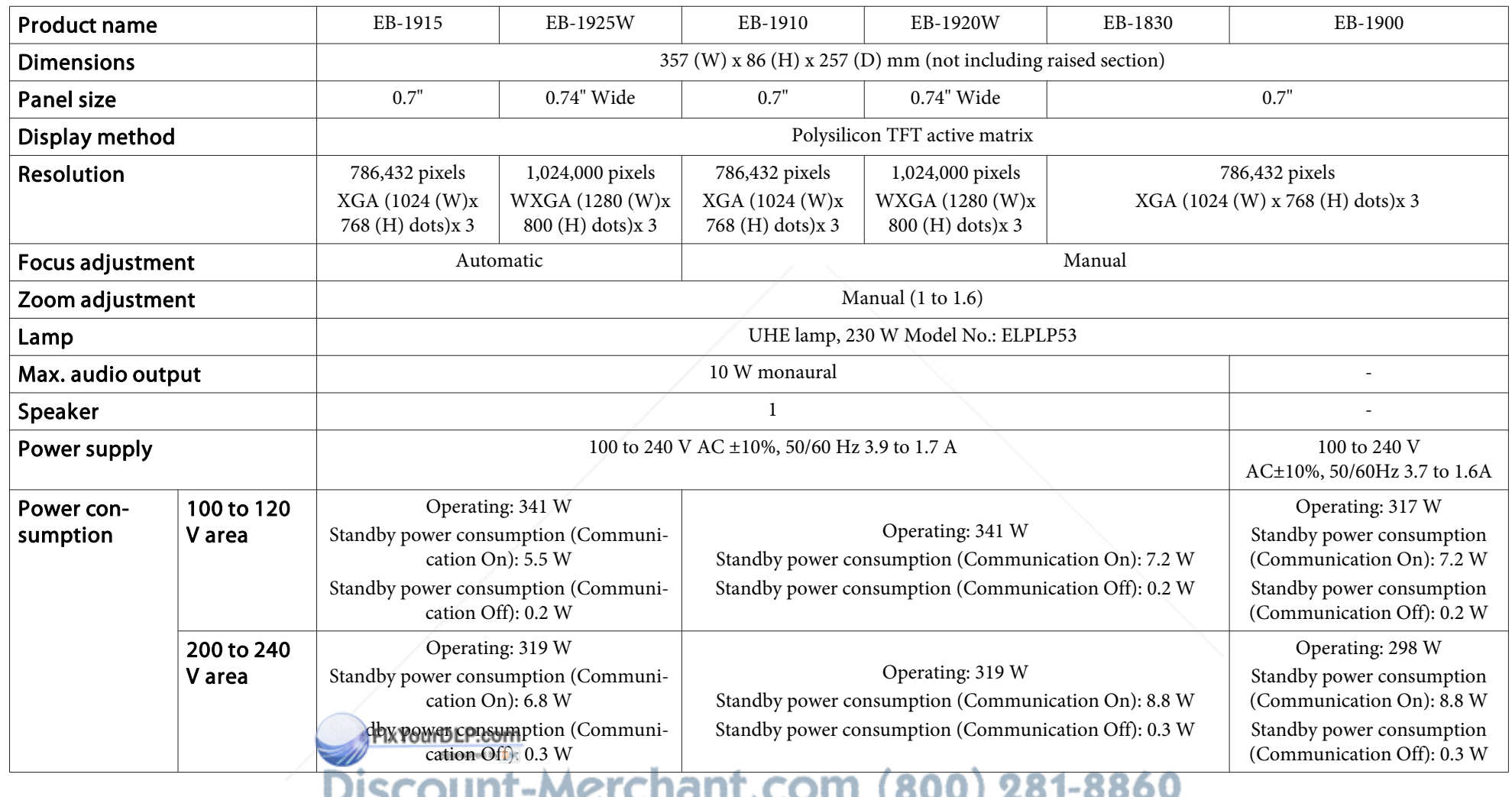

**THE TRUSTED SOURCE FOR PROJECTOR LAMPS AND ACCESSORIES** 

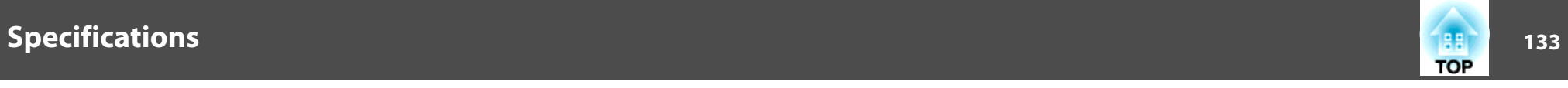

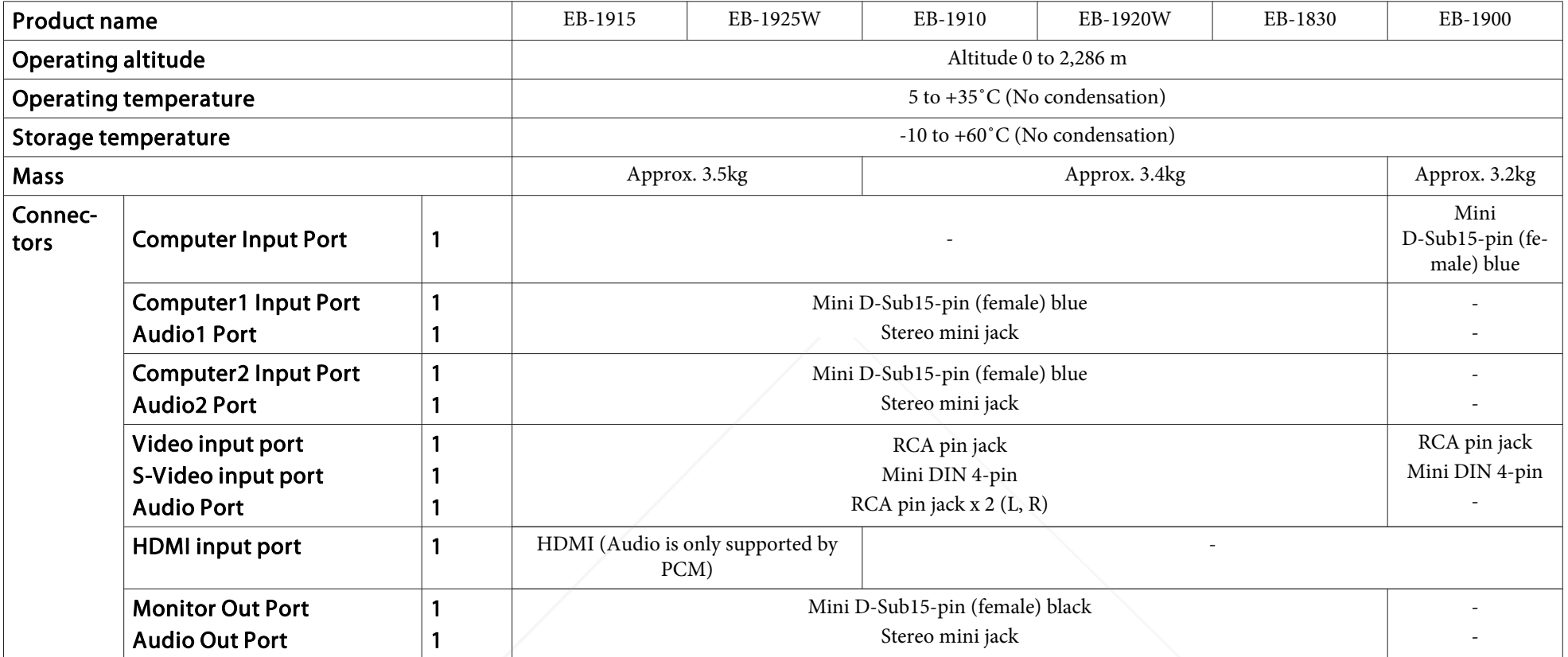

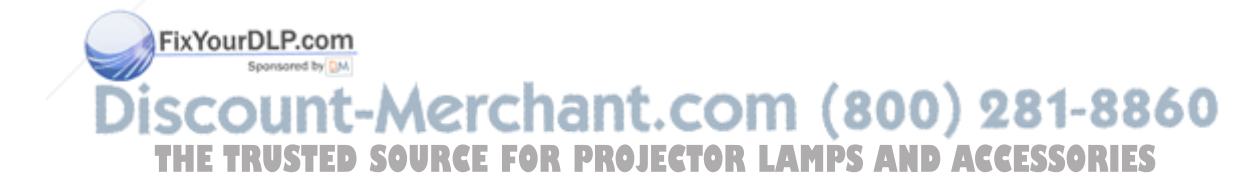

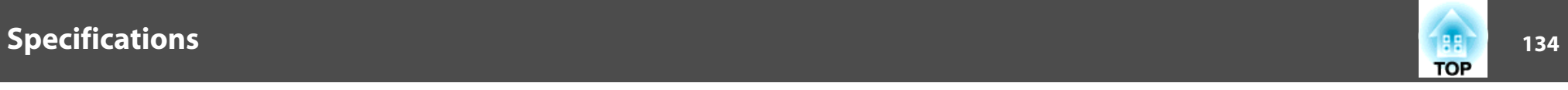

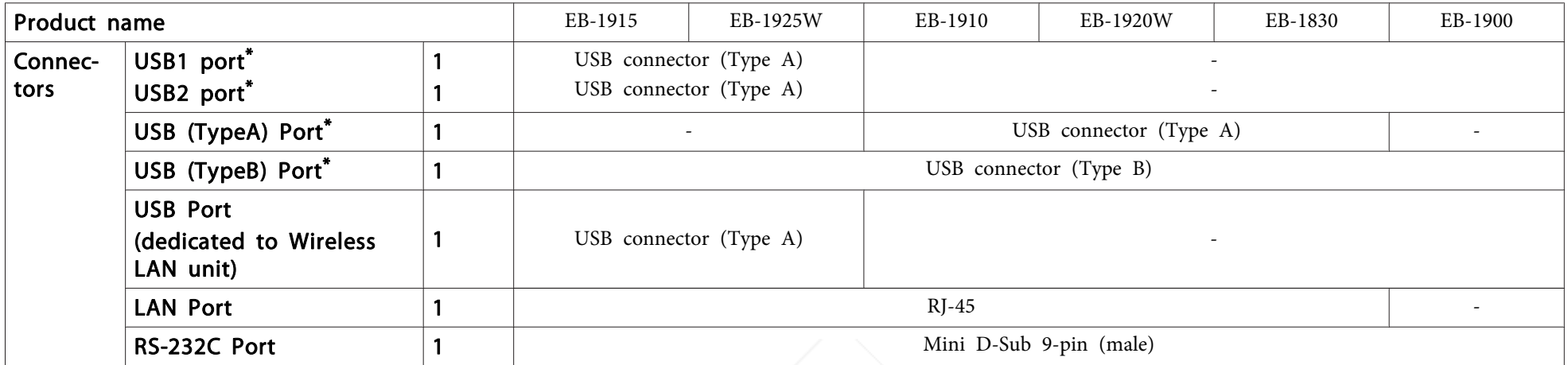

\* Supports USB 2.0. However, USB ports are not guaranteed to operate all devices that suppor<sup>t</sup> USB.

This product is also designed for IT power distribution system with phase-to-phase voltage 230V.

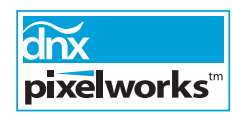

Pixelworks DNX ™ ICs are used in this projector.

Angle of tilt

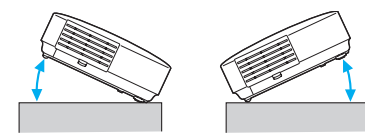

If you use the projector tilted at an angle of more than 45˚ it could be damaged and cause an accident.

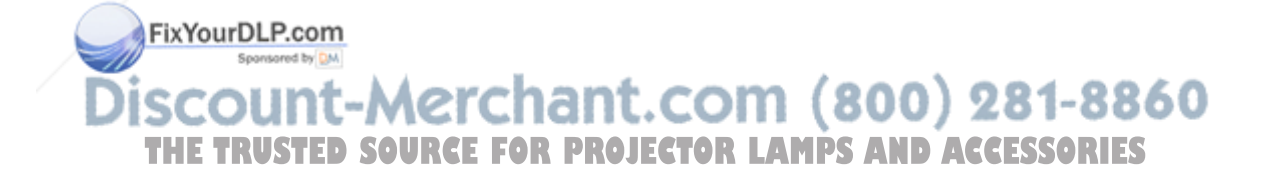

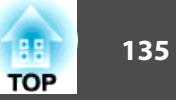

# **Software Requirements (EB-1925W/1920W/1915/1910/1830 Only)**

The software supplied with the projector runs on computers that meet the following requirements.

EasyMP Slide Converter is only included in EB-1925W/1915.

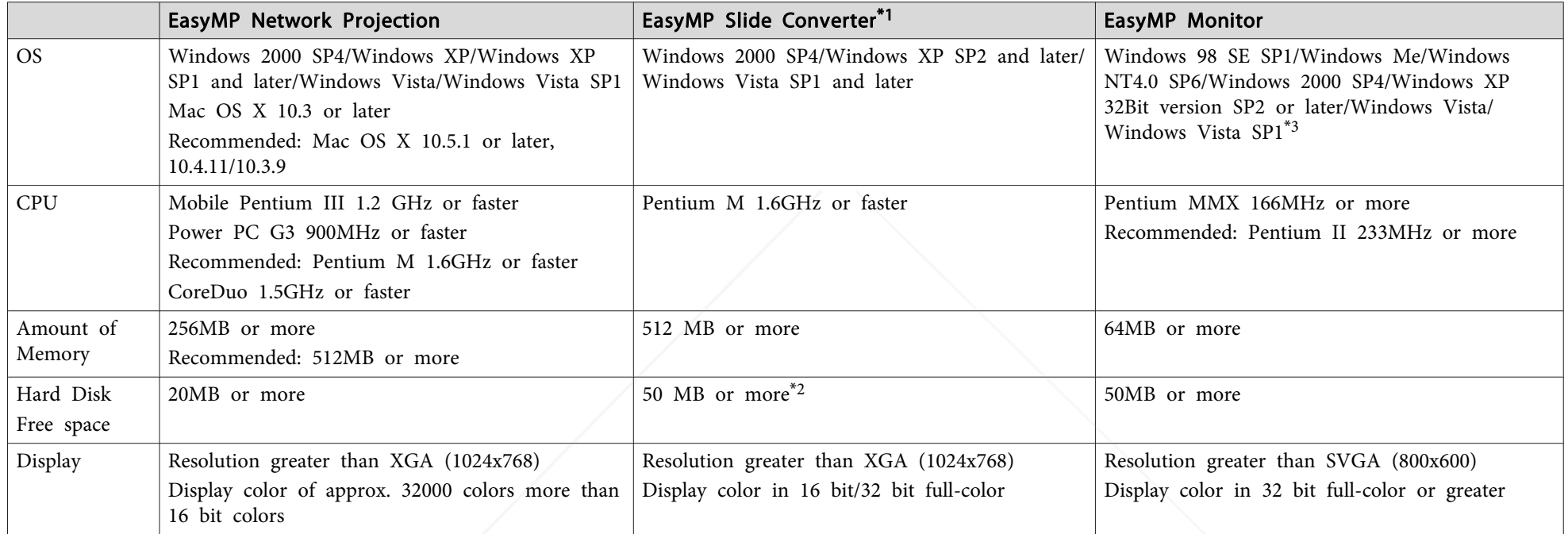

\*<sup>1</sup> PowerPoint <sup>2002</sup> or later and Visual Basic for Applications (VBA) must be installed.

Spansared by DM

\*<sup>2</sup> Required space at the time of install. When converting <sup>a</sup> PowerPoint file, the space requirement varies according to the type and number of animations that are configured in the PowerPoint file.

\*3 Internet Explorer Ver.5 or later **interlated vand a Pueen with Administrator rights** 

scount-Merchant.com (800) 281-8860 THE TRUSTED SOURCE FOR PROJECTOR LAMPS AND ACCESSORIES

# **DECLARATION of CONFORMITY**According to 47CFR, Part 2 and 15

Class B Personal Computers and Peripherals; and/or CPU Boards and Power Supplies used with Class B Personal Computers

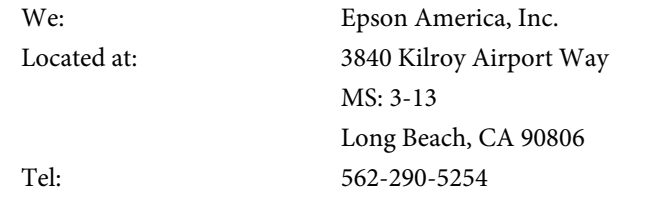

Declare under sole responsibility that the product identified herein, complies with 47CFR Part <sup>2</sup> and <sup>15</sup> of the FCC rules as <sup>a</sup> Class <sup>B</sup> digital device. Each product marketed, is identical to the representative unit tested and found to be compliant with the standards. Records maintained continue to reflect the equipment being produced can be expected to be within the variation accepted, due to quantity production and testing on <sup>a</sup> statistical basis as required by 47CFR 2.909. Operation is subject to the following two conditions : (1) this device may not cause harmful interference, and (2) this device must accep<sup>t</sup> any interference received, including interference that may cause undesired operation.

Trade Name: EPSONType of Product: Projector Model: H313C/H314C/H315C/H316C/H326C/H341CFixYourDLP.com

# **TOP**

#### **FCC Compliance Statement For United States Users**

This equipment has been tested and found to comply with the limits for <sup>a</sup> Class <sup>B</sup> digital device, pursuan<sup>t</sup> to Part <sup>15</sup> of the FCC Rules. These limits are designed to provide reasonable protection against harmful interference in <sup>a</sup> residential installation. This equipment generates, uses, and can radiate radio frequency energy and, if not installed and used in accordance with the instructions, may cause harmful interference to radio or television reception. However, there is no guarantee that interference will not occur in <sup>a</sup> particular installation. If this equipment does cause interference to radio and television reception, which can be determined by turning the equipment off and on, the user is encouraged to try to correct the interference by one or more of the following measures.

- Reorient or relocate the receiving antenna.
- Increase the separation between the equipment and receiver.
- Connect the equipment into an outlet on <sup>a</sup> circuit different from that to which the receiver is connected.
- Consult the dealer or an experienced radio/TV technician for help.

#### **WARNING**

The connection of <sup>a</sup> non-shielded equipment interface cable to this equipment will invalidate the FCC Certification or Declaration of this device and may cause interference levels which exceed the limits established by the FCC for this equipment. It is the responsibility of the user to obtain and use <sup>a</sup> shielded equipment interface cable with this device. If this equipment has more than one interface connector, do not leave cables connected to unused interfaces. Changes or modifications not expressly approved by the manufacturer could void the user's **THE TRUSTED SOURCE FOR PROJECT authority to operate the equipment.** 

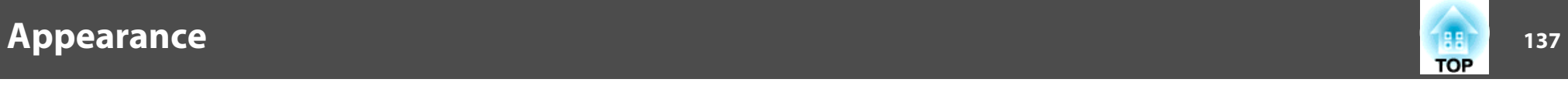

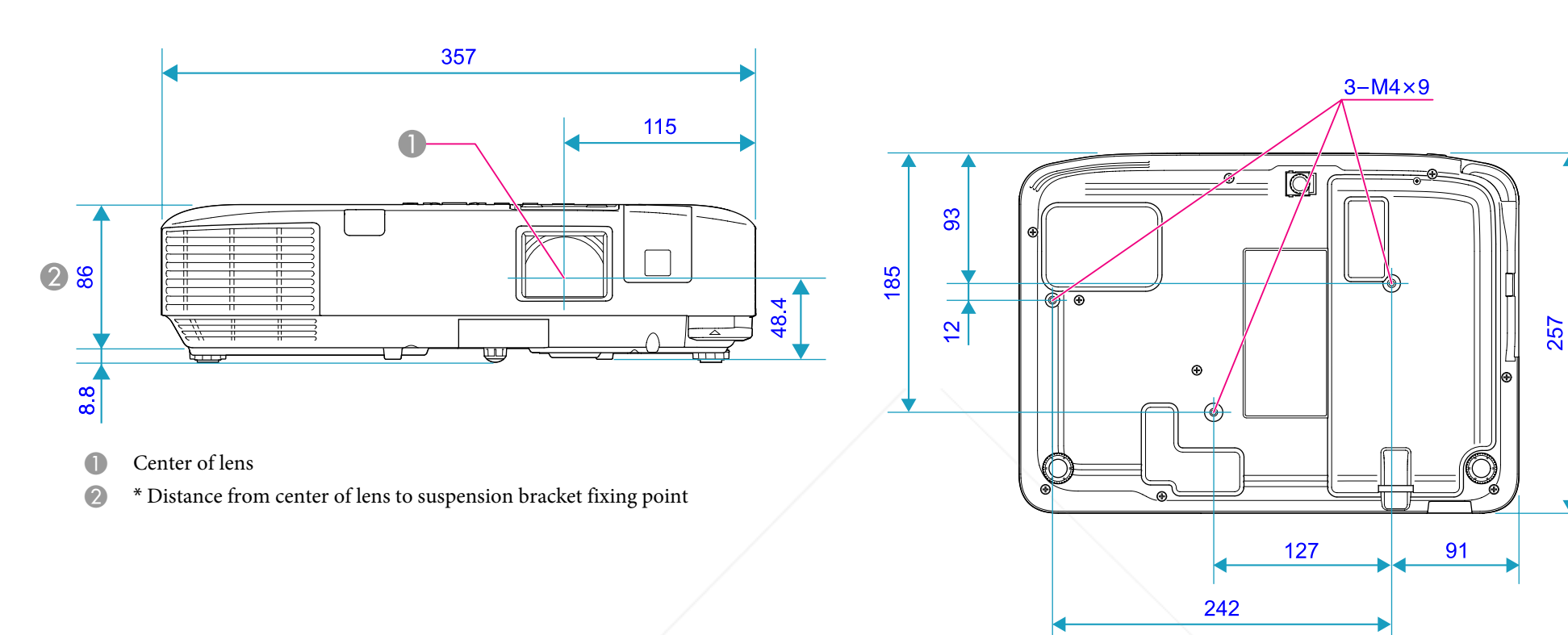

Units: mm

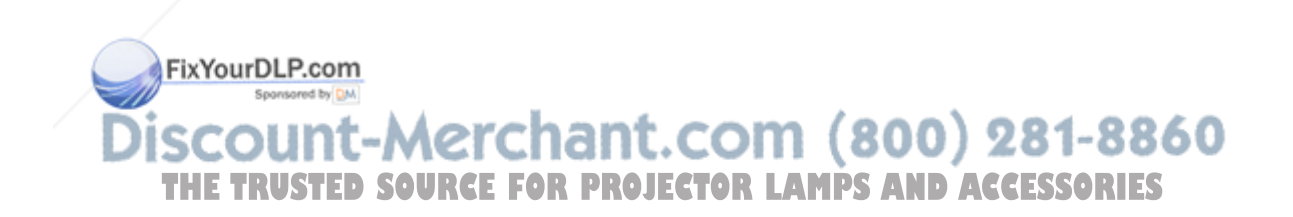

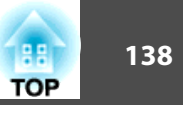

This section explains easily terms that are used with the projector and difficult terms that are not explained in the text of this guide. For details, refer to other commercially available publications.

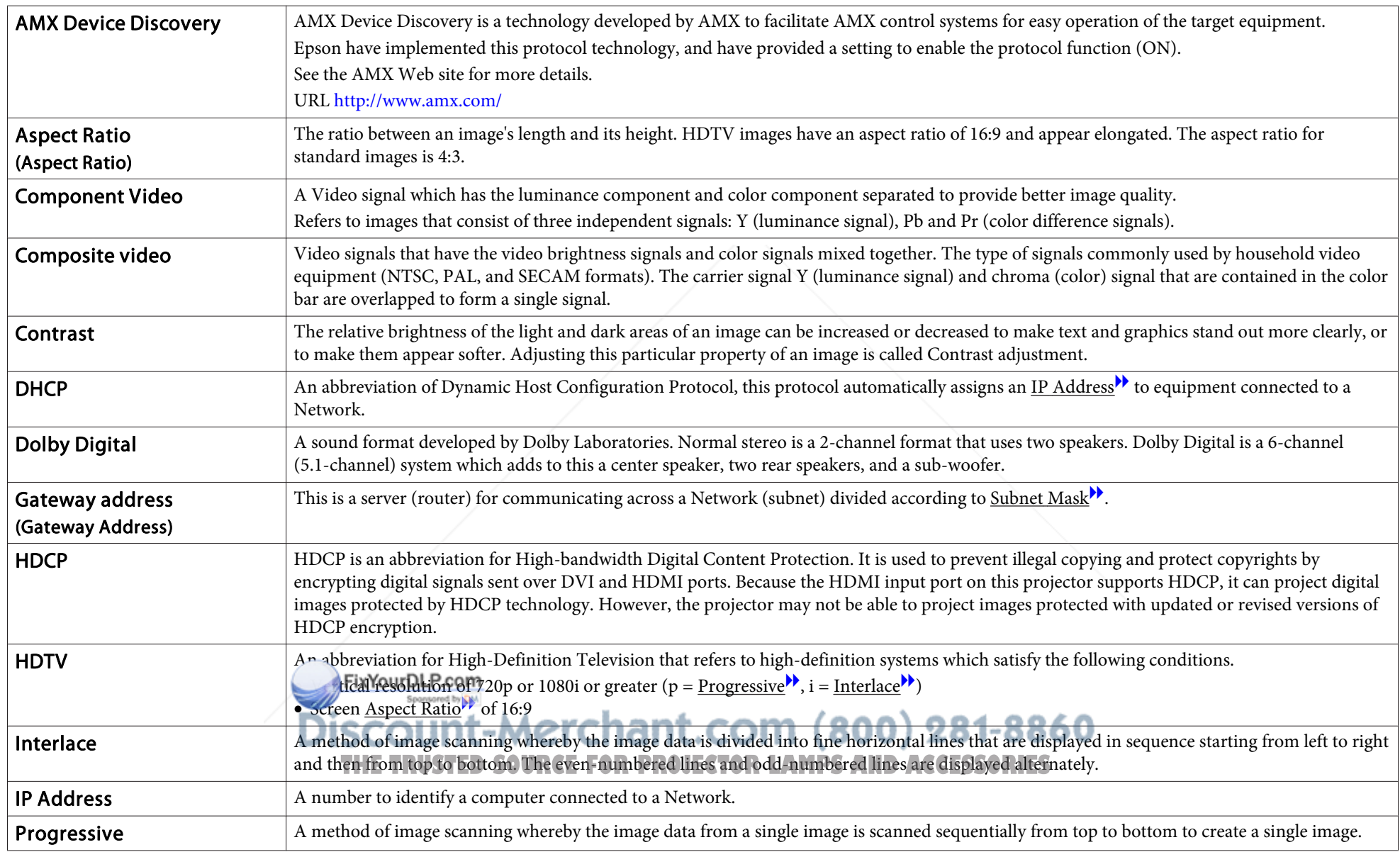

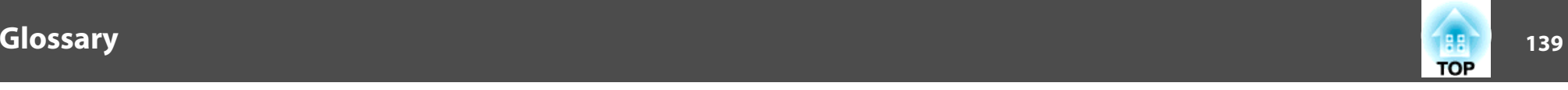

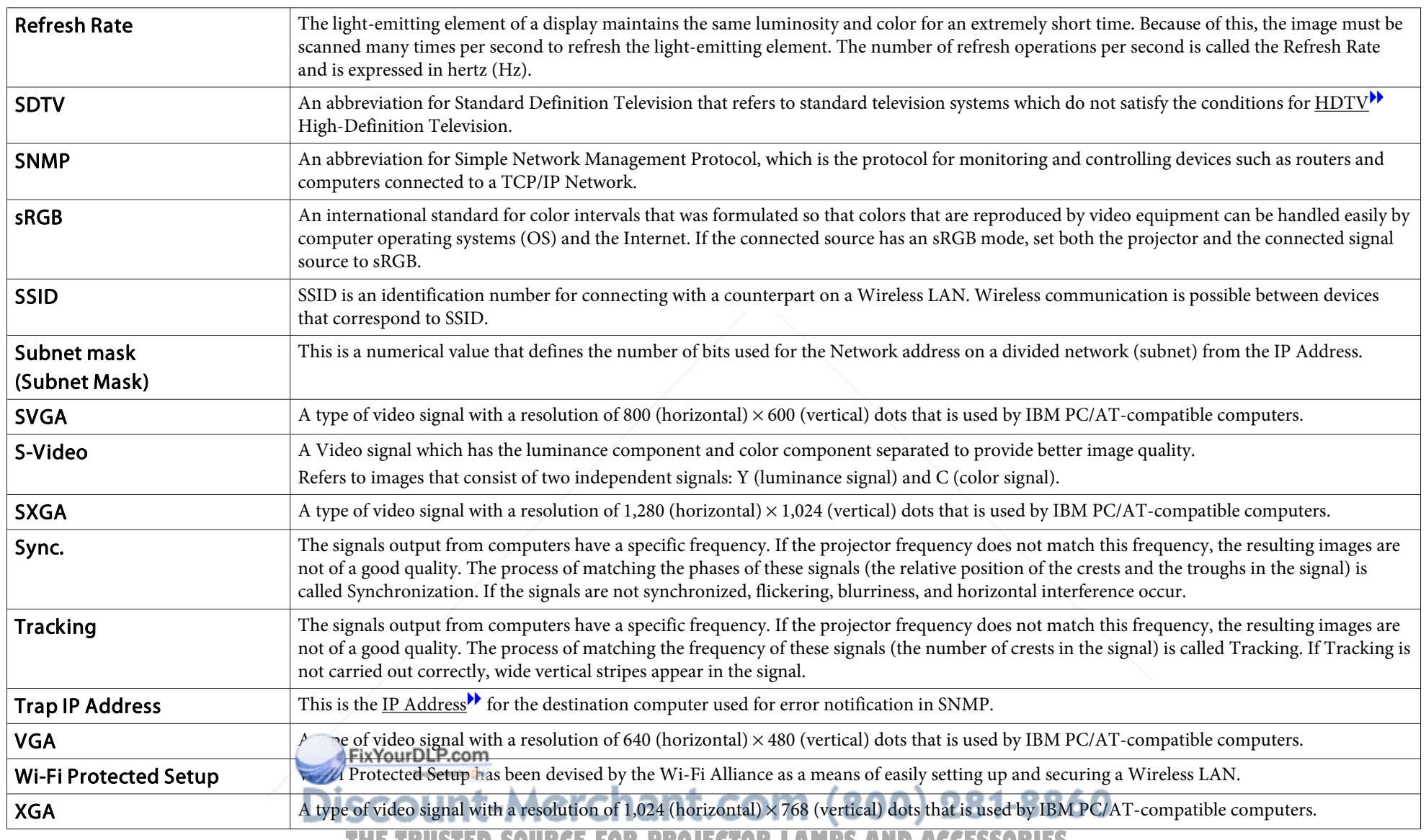

**THETRUSTEDSOURCEFORPROJECTORLAMPSANDACCESSORIES**

# **General Notes**

All rights reserved. No part of this publication may be reproduced, stored in a retrieval system, or transmitted in any form or by any means, electronic, mechanical, photocopying, recording, or otherwise, without the prior written permission of Seiko Epson Corporation. No patent liability is assumed with respect to the use of the information contained herein. Neither is any liability assumed for damages resulting from the use of the information contained herein.

Neither Seiko Epson Corporation nor its affiliates shall be liable to the purchaser of this product or third parties for damages, losses, costs, or expenses incurred by the purchaser or third parties as a result of: accident, misuse, or abuse of this product or unauthorized modifications, repairs, or alterations to this product, or (excluding the U.S.) failure to strictly comply with Seiko Epson Corporation's operating and maintenance instructions.

Seiko Epson Corporation shall not be liable against any damages or problems arising from the use of any options or any consumable products other than those designated as Original Epson Products or Epson Approved Products by Seiko Epson Corporation.

FixYourDLP.com

The contents of this guide may be changed or updated without further notice.

Illustrations in this guide and the actual projector may differ.

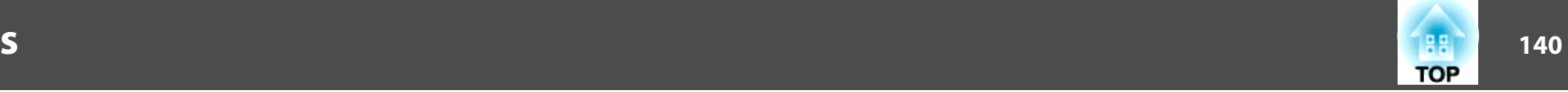

# **General Notice:**

Windows Vista and the Windows logo are trademarks of the Microsoft group of companies.

IBM, DOS/V, and XGA are trademarks or registered trademarks of International Business Machines Corporation.

Macintosh, Mac, and iMac are trademarks of Apple Inc.

Windows, Windows NT, and PowerPoint are trademarks or registered trademarks of Microsoft Corporation in the United States.

Dolby is a trademark of Dolby Laboratories.

Pixelworks and DNX are trademarks of Pixelworks Inc.

This product includes RSA, BSAFE™ Cryptographic software from RSA Security Inc. RSA is a registered trademark of RSA Security Inc. BSAFE RSA Security Inc. is a registered trade mark in the United States and other countries.

This product includes *NetNucleus*  $^{\circ}$  *WPA* software from TOSHIBA INFORMATION SYSTEMS CORPORATION.

**NetNucleus** is a registered trademark of TOSHIBA INFORMATION SYSTEMS CORPORATION in Japan.

WPA™, WPA2™ and Wi-Fi Protected Setup™ are registered trademarks of Wi-Fi Alliance.

HDMI and High-Definition Multimedia Interface are the trademarks or registered trademarks of HDMI Licensing LLC.

PJLink trademark is a trademark applied for registration or is already registered in Japan, the United States of America and other countries and areas.

Other product names used herein are also for identification purposes only and may be trademarks of their respective owners. Epson disclaims any and all rights in those marks.

Discount-Merchant. C OSEIKO EPSON CORPORATION 2009. All rights reserved. **THETRUSTEDSOURCEFORPROJECTORLAMPSANDACCESSORIES**

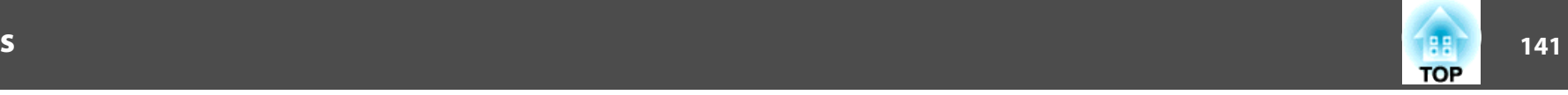

#### Software Copyright:

This product uses free software as well as software to which this company holds the rights.

The following is information on the free software used by this product.

#### 1. LGPL

(1) This company uses free software for this product under the terms of the GNU LESSER General Public License Version 2, June 1991 (henceforth "LGPL") or later versions.

You can see the full text of the LGPL on the following Web sites. [LGPL]http://www.gnu.org/licenses/gpl.html

This company, under the terms of the LGPL, discloses the source code for the free software used in this product based on the LGPL. Contact the suppor<sup>t</sup> personnel as provided in the Epson Projector Contact list to reproduce, modify, and/or distribute the free software concerned.

Please follow the conditions of the LGPL when

reproducing,modifying, and/or distributing the free software concerned. Also, the free software concerned is offered "as is" with no guarantee or warranty what so ever.The term guarantee includes, but is not limited to, appropriate commercialization, business potential, purpose of use, and does not infringe on third person rights (including, but not limited to, patent rights, copyrights, and trade secrets).

(2) Furthermore, as stated in (1), there is no guarantee for free software that is included in this product to which the LGPL applies because of the characteristics of the free software that has already used in this product; any problems in this product (including problems that originate with the free software concerned) do not influence the conditions of the guarantee (written guarantee) issued by this company. FixYourDLP.com

As well as the free software used under the terms of the LGPL, this company also uses the following free software for this product.

Hereafter, each author, the conditions, and so on are described in the original.Furthermore, there is no guarantee for free software because of the characteristics of the free software that has already been used in this product; any problems in this product (including problems that originate with the free software concerned) do not influence the conditions of the guarantee (written guarantee) issued by this company.

(1) libpng

Copyright© 1998-2004 Glenn Randers-Pehrson Copyright© 1996-1997 Andreas Dilger

Copyright© 1995-1996 Guy Eric Schalnat, Group 42, Inc.

 $(2)$  zlib

Copyright© 1995-2003 Jean-loup Gailly and Mark Adler

#### GNU GPL

This projector product includes the open source software programs which apply the GNU General Public License Version 2 or later version ("GPL Programs"). We provide the source code of the GPL Programs until five (5) years after the discontinuation of same model of this projector product.

If you desire to receive the source code of the GPL Programs, please see the "EP-SON Projector Contact List" in the User's Guide, and contact the customer support of your region.

These GPL Programs are WITHOUT ANY WARRANTY; without even the implied warranty of MERCHANTABILITY AND FITNESS FOR A PARTICU-LAR PURPOSE. See the GNU General Public License for more details.

The list of GPL Programs is as follows and the names of author are described in the source code of the GPL Programs

The list of GPL Programs

- (3) Under the terms of the LGPL, the source code as well as authorship for the free software used in this product is disclosed as nt. COM (800) 281-8860 stated in (1). **THETRUSTEDSOURCEFORPROJECTORLAMPSANDACCESSORIES**
- 2. Other free software

 **142TOP** 

**busybox-1.7.2 libgcc1(gcc-4.2.3) linux-2.6.20patches udhcp 0.9.8 uvc rev.219wireless\_tools 29**

#### **Pixelworks PWC950 SDK drivers**

The GNU General Public License Version 2 is as follows. You also can see the GNUGeneral Public License Version 2 at http://www.gnu.org/licenses/.

#### GNU GENERAL PUBLIC LICENSE

Version 2, June 1991

Copyright (C) 1989, 1991 Free Software Foundation, Inc., 51 Franklin Street, Fifth Floor, Boston, MA 02110-1301 USA Everyone is permitted to copy and distribute verbatim copies of this license document, but changing it is not allowed.

#### Preamble

The licenses for most software are designed to take away your freedom to share and change it. By contrast, the GNU General Public License is intended to guarantee your freedom to share and change free software--to make sure the software is free for all its users. This General Public License applies to most of the Free Software Foundation's software and to any other program whose authors commit to using it. (Some other Free Software Foundation software is covered by the GNU Lesser General Public License instead.) You can apply it to your programs, too.

When we speak of free software, we are referring to freedom, not price. Our General Public Licenses are designed to make sure that you have the freedom to distribute copies of free software (and charge for this service if you wish), that you receive source code or can get it if you want it, that you can change the software or use pieces of it in new free programs; and  $t$ <sup>1</sup> tyou know you can do these things.

To protect your rights, we need to make restrictions that forbid anyone to deny you these rights or to ask you to surrender the rights. These restrictions translate to certain responsibilities for you if you distribute copies of the software, or if you modify it. THE TRUSTED SOURCE FOR PROJECTOR LAMPS AND ACCESSORIES

For example, if you distribute copies of such a program, whether gratis or for a fee, you must give the recipients all the rights that you have. You must make sure that they, too, receive or can get the source code. And you must show them these terms so they know their rights.

We protect your rights with two steps: (1) copyright the software, and (2) offer you this license which gives you legal permission to copy, distribute and/or modify the software.

Also, for each author's protection and ours, we want to make certain that everyone understands that there is no warranty for this free software. If the software is modified by someone else and passed on, we want its recipients to know that what they have is not the original, so that any problems introduced by others will not reflect on the original authors' reputations.

Finally, any free program is threatened constantly by software patents. We wish to avoid the danger that redistributors of a free program will individually obtain patent licenses, in effect making the program proprietary. To prevent this, we have made it clear that any patent must be licensed for everyone's free use or not licensed at all.

The precise terms and conditions for copying, distribution and modification follow.

#### GNU GENERAL PUBLIC LICENSE TERMS AND CONDITIONS FOR COPYING, DIS-TRIBUTION AND MODIFICATION

0. This License applies to any program or other work which contains a notice placed by the copyright holder saying it may be distributed under the terms of this General Public License. The "Program", below, refers to any such program or work, and a "work based on the Program" means either the Program or any derivative work under copyright law: that is to say, a work containing the Program or a portion of it, either verbatim or with modifications and/or translated into another language. (Hereinafter, translation is included without limitation in the term "modification".) Each licensee is addressed as "you".

Activities other than copying, distribution and modification are not covered by this License; they are outside its scope. The act of running the Program is not restricted, and the output from the Program is covered only if its contents constitute a work based on the Program (independent of having been made by running the Program). Whether that is true depends on what the Program does.

1. You may copy and distribute verbatim copies of the Program's source code as you receive it, in any medium, provided that you conspicuously and appropriately publish on each copy an appropriate copyright notice and disclaimer of warranty; keep intact all the notices that refer to this License and to the absence of any warranty; and give any other recipients of the Program a copy of this License along with the Program.

You may charge a fee for the physical act of transferring a copy, and you may at your option offer warranty protection in exchange for a fee.

- 2. You may modify your copy or copies of the Program or any portion of it, thus forming a work based on the Program, and copy and distribute such modifications or work under the terms of Section 1 above, provided that you also meet all of these conditions:
	- a) You must cause the modified files to carry prominent notices stating that you changed the files and the date of any change.
	- b) You must cause any work that you distribute or publish, that in whole or in part contains or is derived from the Program or any part thereof, to be licensed as a whole at no charge to all third parties under the terms of this License.
	- c) If the modified program normally reads commands interactively when run, you must cause it, when started running for such interactive use in the most ordinary way, to print or display an announcement including an appropriate copyright notice and a notice that there is no warranty (or else, saying that you provide a warranty) and that users may redistribute the program under these conditions, and telling the user how to view a copy of this License. (Exception: if the Program itself is interactive but does not normally print such an announcement, your work based on the Program is not required to print an announcement.)

These requirements apply to the modified work as a whole. If identifiable sections of that work are not derived from the Program, and can be reasonably considered independent and separate works in themselves, then this License, and its terms, do not apply to those new hen you distribute them as separate works. But when you distribute  $\Box$  /  $\Box$  and sections as part of a whole which is a work based on the Program, the distribution of the whole must be on the terms of this License, whose permissions for other licensees extend to the entire whole, and thus to each and every part regardless of who wrote it. CE FOR PROJECTOR LAMPS AND ACCESSORIES

Thus, it is not the intent of this section to claim rights or contest your rights to work written entirely by you; rather, the intent is to exercise the right to control the distribution of derivative or collective works based on the Program.

In addition, mere aggregation of another work not based on the Program with the Program (or with a work based on the Program) on a volume of a storage or distribution medium does not bring the other work under the scope of this License.

- 3. You may copy and distribute the Program (or a work based on it, under Section 2) in object code or executable form under the terms of Sections 1 and 2 above provided that you also do one of the following:
	- a) Accompany it with the complete corresponding machine-readable source code, which must be distributed under the terms of Sections 1 and 2 above on a medium customarily used for software interchange; or,
	- b) Accompany it with a written offer, valid for at least three years, to give any third party, for a charge no more than your cost of physically performing source distribution, a complete machine-readable copy of the corresponding source code, to be distributed under the terms of Sections 1 and 2 above on a medium customarily used for software interchange; or,
	- c) Accompany it with the information you received as to the offer to distribute corresponding source code. (This alternative is allowed only for noncommercial distribution and only if you received the program in object code or executable form with such an offer, in accord with Subsection b above.)

The source code for a work means the preferred form of the work for making modifications to it. For an executable work, complete source code means all the source code for all modules it contains, plus any associated interface definition files, plus the scripts used to control compilation and installation of the executable. However, as a special exception, the source code distributed need not include anything that is normally distributed (in either source or binary form) with the major components (compiler, kernel, and so on) of the operating system on which the executable runs, unless that component itself accompanies the executable.

If distribution of executable or object code is made by offering access to copy from a designated place, then offering equivalent access to copy the source code from the same place counts as distribution of the source code, even though third parties are not compelled to copy the source along with the object code.

**TOP**
- 4. You may not copy, modify, sublicense, or distribute the Program except as expressly provided under this License. Any attempt otherwise to copy, modify, sublicense or distribute the Program is void, and will automatically terminate your rights under this License. However, parties who have received copies, or rights, from you under this License will not have their licenses terminated so long as such parties remain in full compliance.
- 5. You are not required to accept this License, since you have not signed it. However, nothing else grants you permission to modify or distribute the Program or its derivative works. These actions are prohibited by law if you do not accept this License. Therefore, by modifying or distributing the Program (or any work based on the Program), you indicate your acceptance of this License to do so, and all its terms and conditions for copying, distributing or modifying the Program or works based on it.
- 6. Each time you redistribute the Program (or any work based on the Program), the recipient automatically receives a license from the original licensor to copy, distribute or modify the Program subject to these terms and conditions. You may not impose any further restrictions on the recipients' exercise of the rights granted herein. You are not responsible for enforcing compliance by third parties to this License.
- 7. If, as a consequence of a court judgment or allegation of patent infringement or for any other reason (not limited to patent issues), conditions are imposed on you (whether by court order, agreement or otherwise) that contradict the conditions of this License, they do not excuse you from the conditions of this License. If you cannot distribute so as to satisfy simultaneously your obligations under this License and any other pertinent obligations, then as a consequence you may not distribute the Program at all. For example, if a patent license would not permit royalty-free redistribution of the Program by all those who receive copies directly or indirectly through you, then the only way you could satisfy both it and this License would be to refrain entirely from distribution of the Program.

If any portion of this section is held invalid or unenforceable under any particular circumstance, the balance of  $t$  section is intended to apply and the section as a whole is intended to apply **in the other circumstances.** 

It is not the purpose of this section to induce you to infringe any patents or other property right claims or to contest validity of any such claims; this section has the sole purpose of protecting the integrity of the free software distribution system, which is implemented by public license practices. Many people have made generous contributions to the wide range of software distributed through that system in reliance on consistent application of that system; it is up to the author/donor to decide if he or she is willing to distribute software through any other system and a licensee cannot impose that choice.

This section is intended to make thoroughly clear what is believed to be a consequence of the rest of this License.

- 8. If the distribution and/or use of the Program is restricted in certain countries either by patents or by copyrighted interfaces, the original copyright holder who places the Program under this License may add an explicit geographical distribution limitation excluding those countries, so that distribution is permitted only in or among countries not thus excluded. In such case, this License incorporates the limitation as if written in the body of this License.
- 9. The Free Software Foundation may publish revised and/or new versions of the General Public License from time to time. Such new versions will be similar inspirit to the present version, but may differ in detail to address new problems or concerns.

Each version is given a distinguishing version number. If the Program specifies a version number of this License which applies to it and "any later version", you have the option of following the terms and conditions either of that version or of any later version published by the Free Software Foundation. If the Program does not specify a version number of this License, you may choose any version ever published by the Free Software Foundation.

10. If you wish to incorporate parts of the Program into other free programs whose distribution conditions are different, write to the author to ask for permission. For software which is copyrighted by the Free Software Foundation, write to the Free Software Foundation; we sometimes make exceptions for this. Our decision will be guided by the two goals of preserving the free status of all derivatives of our free software and of promoting the sharing and reuse of software gen-

Discount-Merchant.com<sup>erally</sup>800) 281-8860 THE TRUSTED SOURCE FOR PROJECTOR LAMPS AND ACCESSORIES

**TOP** 

## **145TOP**

#### NO WARRANTY

- 11. BECAUSE THE PROGRAM IS LICENSED FREE OF CHARGE, THERE IS NO WARRANTY FOR THE PROGRAM, TO THE EXTENT PERMITTED BY APPLICABLE LAW. EXCEPT WHEN OTHERWISE STATED IN WRITINGTHE COPYRIGHT HOLDERS AND/OR OTHER PARTIES PROVIDE THEPROGRAM "AS IS" WITHOUT WARRANTY OF ANY KIND, EITHER EX-PRESSED OR IMPLIED, INCLUDING, BUT NOT LIMITED TO, THE IM-PLIED WARRANTIES OF MERCHANTABILITY AND FITNESS FOR A PAR-TICULAR PURPOSE. THE ENTIRE RISK AS TO THE QUALITY AND PER-FORMANCE OF THE PROGRAM IS WITH YOU. SHOULD THE PRO-GRAM PROVE DEFECTIVE, YOU ASSUME THE COST OF ALL NECESSA-RY SERVICING, REPAIR OR CORRECTION.
- 12. IN NO EVENT UNLESS REQUIRED BY APPLICABLE LAW OR AGREED TO IN WRITING WILL ANY COPYRIGHT HOLDER, OR ANY OTHER PAR-TY WHO MAY MODIFY AND/OR REDISTRIBUTE THE PROGRAM AS PER-MITTED ABOVE, BE LIABLE TO YOU FOR DAMAGES, INCLUDING ANY GENERAL, SPECIAL, INCIDENTAL OR CONSEQUENTIAL DAMAGES ARISING OUT OF THE USE OR INABILITY TO USE THE PROGRAM (IN-CLUDING BUT NOT LIMITED TO LOSS OF DATA OR DATA BEING REN-DERED INACCURATE OR LOSSES SUSTAINED BY YOU OR THIRD PAR-TIES OR A FAILURE OF THE PROGRAM TO OPERATE WITH ANY OTH-ER PROGRAMS), EVEN IF SUCH HOLDER OR OTHER PARTY HAS BEEN ADVISED OF THE POSSIBILITY OF SUCH DAMAGES.

#### END OF TERMS AND CONDITIONS

How to Apply These Terms to Your New Programs

If you develop a new program, and you want it to be of the greatest possible use to the public, the best way to achieve this is to make it free software which everyone can redistribute and change under these terms.

To do so, attach the following notices to the program. It is safest to attach them to the start of each source file to most ef ely convey the exclusion of warranty; and each file should have at least the "copyright" line and a pointer to where the full notice is found.

This program is free software; you can redistribute it and/or modify it under the terms of the GNU General Public License as published by the Free Software Foundation; either version 2 of the License, or (at your option) any later version.

This program is distributed in the hope that it will be useful, but WITHOUT ANY WARRANTY; without even the implied warranty of MERCHANTABILITY or FITNESS FOR A PARTICULAR PURPOSE. See theGNU General Public License for more details.

You should have received a copy of the GNU General Public License along with this program; if not, write to the Free Software Foundation, Inc., 51 Franklin Street, Fifth Floor, Boston, MA 02110-1301 USA.

Also add information on how to contact you by electronic and paper mail. If the program is interactive, make it output a short notice like this when it starts in

Gnomovision version 69, Copyright (C) year name of author Gnomovision comes with ABSOLUTELY NO WARRANTY; for details type `show w'. This is free software, and you are welcome to redistribute it under certain conditions; type `show c' for details.

The hypothetical commands `show w' and `show c' should show the appropriate parts of the General Public License. Of course, the commands you use may be called something other than `show w' and `show c'; they could even be mouse-clicks or menu items--whatever suits your program.

You should also get your employer (if you work as a programmer) or your school, if any, to sign a "copyright disclaimer" for the program, if necessary. Here is a sample; alter the names:

Yoyodyne, Inc., hereby disclaims all copyright interest in the program `Gnomovision' (which makes passes at compilers) written by James Hacker.

<signature of Ty Coon>, 1 April 1989

Ty Coon, President of Vice

an interactive mode:

This General Public License does not permit incorporating your program into proprietary programs. If your program is a subroutine library, you may consider it more useful to permit linking proprietary applications with the library. If this is what you want to do, use the GNU Lesser General Public License instead of this License.

-counu.<br><one line to give the program's name and a brief idea of what it does.> Copyright  $(C)$  <year> <name of author> **TAMPS AND ACCESSORIES** 

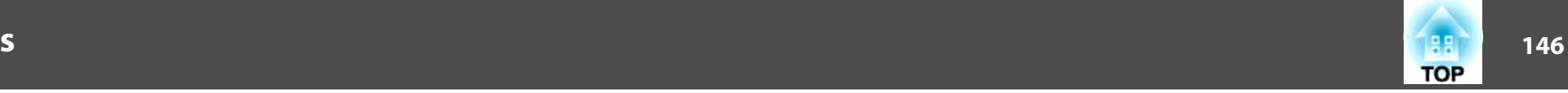

#### GNU LGPL

This projector product includes the open source software programs which apply the GNU Lesser General Public License Version 2 or later version ("LGPL Programs").

We provide the source code of the LGPL Programs until five (5) years after the discontinuation of same model of this projector product.

If you desire to receive the source code of the LGPL Programs, please see the "EP-SON Projector Contact List" in the User's Guide, and contact the customer support of your region.

These LGPL Programs are WITHOUT ANY WARRANTY; without even the implied warranty of MERCHANTABILITY AND FITNESS FOR A PARTICU-LAR PURPOSE. See the GNU General Public License for more details.

The list of LGPL Programs is as follows and the names of author are described in the source code of the LGPL Programs.

LGPL Programs

**uClibc-0.9.29**

**SDL-1.2.13**

The GNU Lesser General Public License Version 2 is as follows. You also can see theGNU Lesser General Public License Version 2 at http://www.gnu.org/licenses/.

#### **GNU LESSER GENERAL PUBLIC LICENSE**

#### Version 2.1, February 1999

Copyright (C) 1991, 1999 Free Software Foundation, Inc. 51 Franklin Street, Fifth Floor, Boston, MA 02110-1301 USA Everyone is permitted to copy and distribute verbatim copies of this license document, but changing it is not allowed.

[This is the first released version of the Lesser GPL. It also counts as the successor of the GNU Library Public License, version 2, hence the version number 2.1.]

#### Preamble

The licenses for most software are designed to the take away your freedom to share and change it. By contrast, the GNU General Public Licenses are intended to guarantee your freedom to share and change free software--to make sure the software is free for all its users.

This license, the Lesser General Public License, applies to some specially designated software packages--typically libraries--of the Free Software Foundation and other authors who decide to use it. You can use it too, but we suggest you first think carefully about whether this license or the ordinary General Public License is the better strategy to use in any particular case, based on the explanations below.

When we speak of free software, we are referring to freedom of use, not price. Our General Public Licenses are designed to make sure that you have the freedom to distribute copies of free software (and charge for this service if you wish); that you receive source code or can get it if you want it; that you can change the software and use pieces of it in new free programs; and that you are informed that you can do these things.

To protect your rights, we need to make restrictions that forbid distributors to deny you these rights or to ask you to surrender these rights. These restrictions translate to certain responsibilities for you if you distribute copies of the library or if you modify it.

For example, if you distribute copies of the library, whether gratis or for a fee, you must give the recipients all the rights that we gave you. You must make sure that they, too, receive or can get the source code. If you link other code with the library, you must provide complete object files to the recipients, so that they can relink them with the library after making changes to the library and recompiling it. And you must show them these terms so they know their rights.

We protect your rights with a two-step method: (1) we copyright the library, and (2) we offer you this license, which gives you legal permission to copy, distribute and/or modify the library.

To protect each distributor, we want to make it very clear that there is no warranty for the free library. Also, if the library is modified by someone else and passed on, the recipients should know that what they have is not the original version, so that the original author's reputation will not be affected by problems that might be introduced by others.

Finally, software patents pose a constant threat to the existence of any free program. We wish to make sure that a company cannot effectively restrict the users of a free program by obtaining a restrictive license from a patent holder. Therefore, we insist that any patent license obtained for a version of the library must be consistent with the full freedom of use specified in this license.

THE TRUSTED SOURCE FOR PROJECTOR LAMPS AND ACCESSORIES

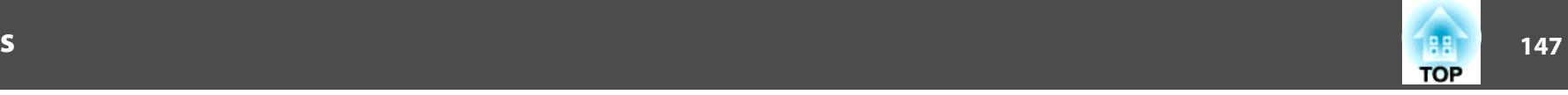

Most GNU software, including some libraries, is covered by the ordinary GNU General Public License. This license, the GNU Lesser General Public License, applies to certain designated libraries, and is quite different from the ordinary General Public License. We use this license for certain libraries in order to permit linking those libraries into non-free programs.

When a program is linked with a library, whether statically or using a shared library, the combination of the two is legally speaking a combined work, a derivative of the original library. The ordinary General Public License therefore permits such linking only if the entire combination fits its criteria of freedom. The Lesser General Public License permits more lax criteria for linking other code with the library.

We call this license the "Lesser" General Public License because it does Less toprotect the user's freedom than the ordinary General Public License. It also provides other free software developers Less of an advantage over competing non-free programs. These disadvantages are the reason we use the ordinary General Public License for many libraries. However, the Lesser license provides advantages in certain special circumstances.

For example, on rare occasions, there may be a special need to encourage the widest possible use of a certain library, so that it becomes a de-facto standard. To achieve this, non-free programs must be allowed to use the library. A more frequent case is that a free library does the same job as widely used non-free libraries. In this case, there is little to gain by limiting the free library to free software only, so we use the Lesser General Public License.

In other cases, permission to use a particular library in non-free programs enables a greater number of people to use a large body of free software. For example, permission to use the GNU C Library in non-free programs enables many more people to use the whole GNU operating system, as well as its variant, the GNU/Linux operating system.

Although the Lesser General Public License is Less protective of the users' freedom, it does ensure that the user of a program that is linked with the Library has the freedom and the wherewithal to run that program using a modified version of the Library.

The precise terms and conditions for  $\log$  *ng*, distribution and modification follow. Pay close attention to the difference between a "work based on the library" and a "work that uses the library". The former contains code derived from the library, whereas the latter must be combined with the library in order to run. **RCE FOR PROJECTOR LATERS AND ACCESSORIES** 

#### GNU LESSER GENERAL PUBLIC LICENSE TERMS AND CONDITIONS FOR COPY-ING, DISTRIBUTION AND MODIFICATION

0. This License Agreement applies to any software library or other program which contains a notice placed by the copyright holder or other authorized party saying it may be distributed under the terms of this Lesser General Public License (also called "this License"). Each licensee is addressed as "you".

A "library" means a collection of software functions and/or data prepared so as to be conveniently linked with application programs (which use some of those functions and data) to form executables.

The "Library", below, refers to any such software library or work which has been distributed under these terms. A "work based on the Library" means either the Library or any derivative work under copyright law: that is to say, a work containing the Library or a portion of it, either verbatim or with modifications and/ or translated straightforwardly into another language. (Hereinafter, translation is included without limitation in the term "modification".)

"Source code" for a work means the preferred form of the work for making modifications to it. For a library, complete source code means all the source code for all modules it contains, plus any associated interface definition files, plus the scripts used to control compilation and installation of the library.

Activities other than copying, distribution and modification are not covered by this License; they are outside its scope. The act of running a program using the Library is not restricted, and output from such a program is covered only if its contents constitute a work based on the Library (independent of the use of the Library in a tool for writing it). Whether that is true depends on what the Library does and what the program that uses the Library does.

1. You may copy and distribute verbatim copies of the Library's complete source code as you receive it, in any medium, provided that you conspicuously and appropriately publish on each copy an appropriate copyright notice and disclaimer of warranty; keep intact all the notices that refer to this License and to the absence of any warranty; and distribute a copy of this License along with the Library.

You may charge a fee for the physical act of transferring a copy, and you may at your option offer warranty protection in exchange for a fee.

2. You may modify your copy or copies of the Library or any portion of it, thus forming a work based on the Library, and copy and distribute such modifications or work under the terms of Section 1 above, provided that you also meet all of these conditions:

a) The modified work must itself be a software library.

## **General Notes**

- b) You must cause the files modified to carry prominent notices stating that you changed the files and the date of any change.
- c) You must cause the whole of the work to be licensed at no charge to all third parties under the terms of this License.
- d) If a facility in the modified Library refers to a function or a table of data to be supplied by an application program that uses the facility, other than as an argument passed when the facility is invoked, then you must make a good faith effort to ensure that, in the event an application does not supply such function or table, the facility still operates, and performs whatever part of its purpose remains meaningful.

(For example, a function in a library to compute square roots has a purpose that is entirely well-defined independent of the application. Therefore, Subsection 2d requires that any application-supplied function or table used by this function must be optional: if the application does not supply it, the square root function must still compute square roots.)

These requirements apply to the modified work as a whole. If identifiable sections of that work are not derived from the Library, and can be reasonably considered independent and separate works in themselves, then this License, and its terms, do not apply to those sections when you distribute them as separate works. But when you distribute the same sections as part of a whole which is a work based on the Library, the distribution of the whole must be on the terms of this License, whose permissions for other licensees extend to the entire whole, and thus to each and every part regardless of who wrote it.

Thus, it is not the intent of this section to claim rights or contest your rights to work written entirely by you; rather, the intent is to exercise the right to control the distribution of derivative or collective works based on the Library.

In addition, mere aggregation of another work not based on the Library with the Library (or with a work based on the Library) on a volume of a storage or distribution medium does not bring the other work under the scope of this License.

3. You may opt to apply the terms of the ordinary GNU General Public License instead of this License to a given contribution of the Library. To do this, you must alter all the notices that refer to this License, so that they refer to the ordinary GNU General Public License, version 2, instead of to this License. (If a newer version than version 2 of the ordinary GNU General Public License has appeared, then you can specify that version instead if you wish.) Do not make any other change in **ROJECTOR** Final work also fall under Section 6. these notices.

Once this change is made in a given copy, it is irreversible for that copy, so the ordinary GNU General Public License applies to all subsequent copies and derivative works made from that copy.

This option is useful when you wish to copy part of the code of the Library into a program that is not a library.

4. You may copy and distribute the Library (or a portion or derivative of it, under Section 2) in object code or executable form under the terms of Sections 1 and 2 above provided that you accompany it with the complete corresponding machine-readable source code, which must be distributed under the terms of Sections 1 and 2 above on a medium customarily used for software interchange.

If distribution of object code is made by offering access to copy from a designated place, then offering equivalent access to copy the source code from the same place satisfies the requirement to distribute the source code, even though third parties are not compelled to copy the source along with the object code.

5. A program that contains no derivative of any portion of the Library, but is designed to work with the Library by being compiled or linked with it, is called a "work that uses the Library". Such a work, in isolation, is not a derivative work of the Library, and therefore falls outside the scope of this License.

However, linking a "work that uses the Library" with the Library creates an executable that is a derivative of the Library (because it contains portions of the Library), rather than a "work that uses the library". The executable is therefore covered by this License. Section 6 states terms for distribution of such executables.

When a "work that uses the Library" uses material from a header file that is part of the Library, the object code for the work may be a derivative work of the Library even though the source code is not. Whether this is true is especially significant if the work can be linked without the Library, or if the work is itself a library. The threshold for this to be true is not precisely defined by law.

If such an object file uses only numerical parameters, data structure layouts and accessors, and small macros and small inline functions (ten lines or less in length), then the use of the object file is unrestricted, regardless of whether it is legally a derivative work. (Executables containing this object code plus portions of the Library will still fall under Section 6.)

Otherwise, if the work is a derivative of the Library, you may distribute the object code for the work under the terms of Section 6. Any executables containing that work also fall under Section 6, whether or not they are linked directly with the Library itself.

6. As an exception to the Sections above, you may also combine or link a "work that uses the Library" with the Library to produce a work containing portions of the Library, and distribute that work under terms of your choice, provided that the terms permit modification of the work for the customer's own use and reverse engineering for debugging such modifications.

You must give prominent notice with each copy of the work that the Library is used in it and that the Library and its use are covered by this License. You must supply a copy of this License. If the work during execution displays copyright notices, you must include the copyright notice for the Library among them, as well as a reference directing the user to the copy of this License. Also, you must do one of these things:

- a) Accompany the work with the complete corresponding machine-readable source code for the Library including whatever changes were used in the work (which must be distributed under Sections 1 and 2 above); and, if the work is an executable linked with the Library, with the complete machine-readable "work that uses the Library", as object code and/or source code, so that the user can modify the Library and then relink to produce a modified executable containing the modified Library. (It is understood that the user who changes the contents of definitions files in the Library will not necessarily be able to recompile the application to use the modified definitions.)
- b) Use a suitable shared library mechanism for linking with the Library. A suitable mechanism is one that (1) uses at run time a copy of the library already present on the user's computer system, rather than copying library functions into the executable, and (2) will operate properly with a modified version of the library, if the user installs one, as long as the modified version is interface-compatible with the version that the work was made with.
- c) Accompany the work with a written offer, valid for at least three years, to give the same user the materials specified in Subsection 6a, above, for a charge no more than the  $\cos t$  of performing this distribution.
- d) If distribution of the work  $\bigcup_{A \in \mathcal{A}} \mathcal{E}$  by offering access to copy from a designated place, offer equivalent access to copy the above specified materials from the same place.

For an executable, the required form of the "work that uses the Library" must include any data and utility programs needed for reproducing the executable from it. However, as a special exception, the materials to be distributed need not include anything that is normally distributed (in either source or binary form) with the major components (compiler, kernel, and so on) of the operating system on which the executable runs, unless that component itself accompanies the executable.

It may happen that this requirement contradicts the license restrictions of other proprietary libraries that do not normally accompany the operating system. Such a contradiction means you cannot use both them and the Library together in an executable that you distribute.

- 7. You may place library facilities that are a work based on the Library side-by-side in a single library together with other library facilities not covered by this License, and distribute such a combined library, provided that the separate distribution of the work based on the Library and of the other library facilities is otherwise permitted, and provided that you do these two things:
	- a) Accompany the combined library with a copy of the same work based on the Library, uncombined with any other library facilities. This must be distributed under the terms of the Sections above.
	- b) Give prominent notice with the combined library of the fact that part of it is a work based on the Library, and explaining where to find the accompanying uncombined form of the same work.
- 8. You may not copy, modify, sublicense, link with, or distribute the Library except as expressly provided under this License. Any attempt otherwise to copy, modify, sublicense, link with, or distribute the Library is void, and will automatically terminate your rights under this License. However, parties who have received copies, or rights, from you under this License will not have their licenses terminated so long as such parties remain in full compliance.
- 9. You are not required to accept this License, since you have not signed it. However, nothing else grants you permission to modify or distribute the Library or its derivative works. These actions are prohibited by law if you do not accept this License. Therefore, by modifying or distributing the Library (or any work based on the Library), you indicate your acceptance of this License to do so, and all its terms and conditions for copying, distributing or modifying the Library or works based on it.
- e) Verify that the user has already received a copy of these materials of that **PROJECTORLA** works based on **ACCESSORIES** you have already sent this user a copy.

**TOP** 

- 10. Each time you redistribute the Library (or any work based on the Library), the recipient automatically receives a license from the original licensor to copy, distribute, link with or modify the Library subject to these terms and conditions. You may not impose any further restrictions on the recipients' exercise of the rights granted herein. You are not responsible for enforcing compliance by third parties with this License.
- 11. If, as a consequence of a court judgment or allegation of patent infringement or for any other reason (not limited to patent issues), conditions are imposed on you (whether by court order, agreement or otherwise) that contradict the conditions of this License, they do not excuse you from the conditions of this License. If you cannot distribute so as to satisfy simultaneously your obligations under this License and any other pertinent obligations, then as a consequence you may not distribute the Library at all. For example, if a patent license would not permit royalty-free redistribution of the Library by all those who receive copies directly or indirectly through you, then the only way you could satisfy both it and this License would be to refrain entirely from distribution of the Library.

If any portion of this section is held invalid or unenforceable under any particular circumstance, the balance of the section is intended to apply, and the section as a whole is intended to apply in other circumstances.

It is not the purpose of this section to induce you to infringe any patents or other property right claims or to contest validity of any such claims; this section has the sole purpose of protecting the integrity of the free software distribution system which is implemented by public license practices. Many people have made generous contributions to the wide range of software distributed through that system in reliance on consistent application of that system; it is up to the author/donor to decide if he or she is willing to distribute software through any other system and a licensee cannot impose that choice.

This section is intended to make thoroughly clear what is believed to be a consequence of the rest of this License.

12. If the distribution and/or use of the Library is restricted in certain countries either by patents or by copyrighted erfaces, the original copyright holder who places the Library under this License may add an explicit geographical distribution limitation excluding those countries, so that distribution is permitted only in or among countries not thus excluded. In such case, this License incorpo-**COM** (800) 281-8860 rates the limitation as if written in the body of this Licenses **OURCE FOR PROJECTOR LAMPS AND ACCESSORIES** 

- **150TOP** 
	- 13. The Free Software Foundation may publish revised and/or new versions of the Lesser General Public License from time to time. Such new versions will be similar in spirit to the present version, but may differ in detail to address new problems or concerns.

Each version is given a distinguishing version number. If the Library specifies a version number of this License which applies to it and "any later version", you have the option of following the terms and conditions either of that version or of any later version published by the Free Software Foundation. If the Library does not specify a license version number, you may choose any version ever published by the Free Software Foundation.

14. If you wish to incorporate parts of the Library into other free programs whose distribution conditions are incompatible with these, write to the author to ask for permission. For software which is copyrighted by the Free Software Foundation, write to the Free Software Foundation; we sometimes make exceptions for this. Our decision will be guided by the two goals of preserving the free status of all derivatives of our free software and of promoting the sharing and reuse of software generally.

#### NO WARRANTY

15. BECAUSE THE LIBRARY IS LICENSED FREE OF CHARGE, THERE IS NO WARRANTY FOR THE LIBRARY, TO THE EXTENT PERMITTED BY APPLI-CABLE LAW. EXCEPT WHEN OTHERWISE STATED IN WRITING THE COPYRIGHT HOLDERS AND/OR OTHER PARTIES PROVIDE THE LI-BRARY "AS IS" WITHOUT WARRANTY OF ANY KIND, EITHER EX-PRESSED OR IMPLIED, INCLUDING, BUT NOT LIMITED TO, THE IM-PLIED WARRANTIES OF MERCHANTABILITY AND FITNESS FOR A PAR-TICULAR PURPOSE. THE ENTIRE RISK AS TO THE QUALITY AND PER-FORMANCE OF THE LIBRARY IS WITH YOU. SHOULD THE LIBRARY PROVE DEFECTIVE, YOU ASSUME THE COST OF ALL NECESSARY SERV-ICING, REPAIR OR CORRECTION.

16. IN NO EVENT UNLESS REQUIRED BY APPLICABLE LAW OR AGREED TO IN WRITING WILL ANY COPYRIGHT HOLDER, OR ANY OTHER PAR-TY WHO MAY MODIFY AND/OR REDISTRIBUTE THE LIBRARY AS PER-MITTED ABOVE, BE LIABLE TO YOU FOR DAMAGES, INCLUDING ANY GENERAL, SPECIAL, INCIDENTAL OR CONSEQUENTIAL DAMAGES ARISING OUT OF THE USE OR INABILITY TO USE THE LIBRARY (IN-CLUDING BUT NOT LIMITED TO LOSS OF DATA OR DATA BEING REN-DERED INACCURATE OR LOSSES SUSTAINED BY YOU OR THIRD PAR-TIES OR A FAILURE OF THE LIBRARY TO OPERATE WITH ANY OTHER SOFTWARE), EVEN IF SUCH HOLDER OR OTHER PARTY HAS BEEN AD-VISED OF THE POSSIBILITY OF SUCH DAMAGES.

#### END OF TERMS AND CONDITIONS

#### How to Apply These Terms to Your New Libraries

If you develop a new library, and you want it to be of the greatest possible use to the public, we recommend making it free software that everyone can redistribute and change. You can do so by permitting redistribution under these terms (or, alternatively, under the terms of the ordinary General Public License).

To apply these terms, attach the following notices to the library. It is safest to attach them to the start of each source file to most effectively convey the exclusion of warranty; and each file should have at least the "copyright" line and a pointer to where the full notice is found.

<one line to give the library's name and a brief idea of what it does.>

Copyright  $(C)$  <year > <name of author>

This library is free software; you can redistribute it and/or modify it under the terms of the GNU Lesser General Public License as published by the Free Software Foundation; either version 2.1 of the License, or (at your option) any later version.

This library is distributed in the hope that it will be useful, but WITHOUT ANY WARRANTY; without even the *implied* warranty of MERCHANTABILITY or FITNESS FOR A PARTICULAR PUSE. See the GNU Lesser General Public License for more details.

You should also get your employer (if you work as a programmer) or your school, if any, to sign a "copyright disclaimer" for the library, if necessary. Here is a sample; alter the names:

Yoyodyne, Inc., hereby disclaims all copyright interest in the library `Frob' (a library for tweaking knobs) written by James Random Hacker.

<signature of Ty Coon>, 1 April 1990

Ty Coon, President of Vice

That's all there is to it!

#### BSD License (Berkeley Software Distribution License)

This projector product includes the open source software program "University of California, Berkeley License (Berkeley Software Distribution License)" which applies the terms and conditions provided by owner of the copyright to the "BSD License".

The "BSD License" are WITHOUT ANY WARRANTY; without even the implied warranty of MERCHANTABILITY AND FITNESS FOR A PARTICULAR PURPOSE.

#### List of BSD License programs

#### **busybox\_1.7.2**

License terms of conditions of each program which are provided by owner of the copyright to the "BSD License" are as follows.

Copyright (c) The Regents of the University of California. All rights reserved.

This code is derived from software contributed to Berkeley by Kenneth Almquist.

Redistribution and use in source and binary forms, with or without modification, are permitted provided that the following conditions are met:

- 1. Redistributions of source code must retain the above copyright notice, this list of conditions and the following disclaimer.
- 2. Redistributions in binary form must reproduce the above copyright notice, this list of conditions and the following disclaimer in the documentation and/or other materials provided with the distribution.
- 3. Neither the name of the University nor the names of its contributors may be used to endorse or promote products derived from this software without specif-

You should have received a copy of the GNU Lesser General Public License along with this library; if not, write to the Free Software Foundation, Inc.651 PROJECTOR LAMPS AND ACCESSORIES Franklin Street, Fifth Floor, Boston, MA 02110-1301 USA ic prior written permission.

Also add information on how to contact you by electronic and paper mail.

**TOP** 

152 - **152 - 152 - 152 - 152 - 152 - 152 - 152 - 152 - 152 - 152 - 152 - 152 - 152 - 152 - 152 - 152 - 152 - 15 TOP** 

THIS SOFTWARE IS PROVIDED BY THE REGENTS AND CONTRIBUTORS "ASIS" AND ANY EXPRESS OR IMPLIED WARRANTIES, INCLUDING, BUT NOT LIMITED TO, THE IMPLIED WARRANTIES OF MERCHANTABILITY AND FIT-NESS FOR A PARTICULAR PURPOSE ARE DISCLAIMED. IN NO EVENT SHALL THE REGENTS OR CONTRIBUTORS BE LIABLE FOR ANY DIRECT, IN-DIRECT, INCIDENTAL, SPECIAL, EXEMPLARY, OR CONSEQUENTIAL DAM-AGES (INCLUDING, BUT NOT LIMITED TO, PROCUREMENT OF SUBSTI-TUTE GOODS OR SERVICES; LOSS OF USE, DATA, OR PROFITS; OR BUSI-NESS INTERRUPTION) HOWEVER CAUSED AND ON ANY THEORY OF LIA-BILITY, WHETHER IN CONTRACT, STRICT LIABILITY, OR TORT (INCLUD-ING NEGLIGENCE OR OTHERWISE) ARISING IN ANY WAY OUT OF THE USE OF THIS SOFTWARE, EVEN IF ADVISED OF THE POSSIBILITY OF SUCH DAMAGE.

#### libipeg

This projector product includes the open source software program "libjpeg" which applies the terms and conditions provided by owner of the copyright to the "libjpeg".

The "libjpeg" are WITHOUT ANY WARRANTY; without even the implied warranty of MERCHANTABILITY AND FITNESS FOR A PARTICULAR PURPOSE.

List of libjpeg programs

#### **libjpeg-6b**

License terms of conditions of each program which are provided by owner of the copyright to the "libjpeg" are as follows.

Copyright (C) 1994-1997, Thomas G. Lane. This file is part of the Independent JPEG Group's software. For conditions of distribution and use, see the accompanying RE-ADME file.

This distribution contains the sixth public release of the Independent JPEG Group's free JPEG software. You are welcome to redistribute this software and to use it for any purpose, subject to the conditions under LEGAL ISSUES, below.

LEGAL ISSUES============

FixYourDLP.com

#### In plain English:

- 1. We don't promise that this software works. (But if you find any bugs, us know!)
- 2. You can use this software for whatever you want. You don't have to pay us.

3. You may not pretend that you wrote this software. If you use it in a program, you must acknowledge somewhere in your documentation that you've used the IJG code.

#### In legalese:

The authors make NO WARRANTY or representation, either express or implied, with respect to this software, its quality, accuracy, merchantability, or fitness for a particular purpose. This software is provided "AS IS", and you, its user, assume the entire risk as to its quality and accuracy.

This software is copyright (C) 1991-1998, Thomas G. Lane. All Rights Reserved except as specified below.

Permission is hereby granted to use, copy, modify, and distribute this software (or portions thereof) for any purpose, without fee, subject to these conditions:

- (1) If any part of the source code for this software is distributed, then this RE-ADME file must be included, with this copyright and no-warranty notice unaltered; and any additions, deletions, or changes to the original files must be clearly indicated in accompanying documentation.
- (2) If only executable code is distributed, then the accompanying documentation must state that "this software is based in part on the work of the Independent JPEG Group".
- (3) Permission for use of this software is granted only if the user accepts full responsibility for any undesirable consequences; the authors accept NO LIABILITY for damages of any kind.

These conditions apply to any software derived from or based on the IJG code, not just to the unmodified library. If you use our work, you ought to acknowledge us.

Permission is NOT granted for the use of any IJG author's name or company name in advertising or publicity relating to this software or products derived from it. This software may be referred to only as "the Independent JPEG Group's software".

We specifically permit and encourage the use of this software as the basis of commercial products, provided that all warranty or liability claims are assumed by the product vendor.

ansi2knr.c is included in this distribution by permission of L. Peter Deutsch, sole proprietor of its copyright holder, Aladdin Enterprises of Menlo Park, CA. ansi2knr.c is NOT covered by the above copyright and conditions, but instead by the usual distribu-THE THUSTED SOURCEFORD **THE TROJECTOR** on terms of the Free Software Foundation; principally, that you must include source code if you redistribute it. (See the file ansi2knr.c for full details.) However, since ansi2knr.c is not needed as part of any program generated from the IJG code, this does not limit you more than the foregoing paragraphs do.

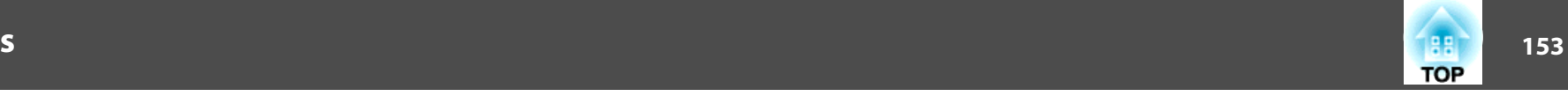

The Unix configuration script "configure" was produced with GNU Autoconf. It is copyright by the Free Software Foundation but is freely distributable. The same holds for its supporting scripts (config.guess, config.sub, ltconfig, ltmain.sh). Another support script, install-sh, is copyright by M.I.T. but is also freely distributable.

It appears that the arithmetic coding option of the JPEG spec is covered by patents owned by IBM, AT&T, and Mitsubishi. Hence arithmetic coding cannot legally be used without obtaining one or more licenses. For this reason, support for arithmetic coding has been removed from the free JPEG software. (Since arithmetic coding provides only a marginal gain over the unpatented Huffman mode, it is unlikely that very many implementations will support it.) So far as we are aware, there are no patent restrictions on the remaining code.

The IJG distribution formerly included code to read and write GIF files. To avoid entanglement with the Unisys LZW patent, GIF reading support has been removed altogether, and the GIF writer has been simplified to produce "uncompressed GIFs". This technique does not use the LZW algorithm; the resulting GIF files are larger than usual, but are readable by all standard GIF decoders.

We are required to state that

"The Graphics Interchange Format(c) is the Copyright property of Compu-Serve Incorporated. GIF(sm) is a Service Mark property of CompuServe Incorporated."

#### libpng

This projector product includes the open source software program "libpng" which applies the terms and conditions provided by owner of the copyright to the "libpng".

The "libpng" are WITHOUT ANY WARRANTY; without even the implied warranty of MERCHANTABILITY AND FITNESS FOR A PARTICULAR PURPOSE.

List of libpng programs

#### **libpng-1.2.7**

License terms of conditions of each program which are provided by owner of the copyright to the "libpng" are as follows. FixYourDLP.com

COPYRIGHT NOTICE, DISCLAIMER, and LICENSE:

If you modify libpng you may insert additional notices immediately following this sentence.

libpng version 1.2.6, September 12, 2004, is Copyright (c) 2004 Glenn Randers-Pehrson, and is distributed according to the same disclaimer and license as libpng-1.2.5 with the following individual added to the list of Contributing Authors

Cosmin Truta

libpng versions 1.0.7, July 1, 2000, through 1.2.5 - October 3, 2002, are Copyright (c) 2000-2002 Glenn Randers-Pehrson, and are distributed according to the same disclaimer and license as libpng-1.0.6 with the following individuals added to the list of Contributing Authors

Simon-Pierre Cadieux

Eric S. Raymond

Gilles Vollant

and with the following additions to the disclaimer:

There is no warranty against interference with your enjoyment of the library or against infringement. There is no warranty that our efforts or the library will fulfill any of your particular purposes or needs. This library is provided with all faults, and the entire risk of satisfactory quality, performance, accuracy, and effort is with the user.

libpng versions 0.97, January 1998, through 1.0.6, March 20, 2000, are Copyright (c) 1998, 1999 Glenn Randers-Pehrson, and are distributed according to the same disclaimer and license as libpng-0.96, with the following individuals added to the list of Contributing Authors:

Tom Lane

Glenn Randers-Pehrson

Willem van Schaik

libpng versions 0.89, June 1996, through 0.96, May 1997, are Copyright (c) 1996, 1997 Andreas Dilger Distributed according to the same disclaimer and license as libpng-0.88, with the following individuals added to the list of Contributing Authors:

For conditions of distribution and use, see copyright notice in png.h Copyright (c) om (800) 281-8860 1998-2004 Glenn Randers-Pehrson (Version 0.96 Copyright (c) 1996, 1997 Andreas Dilger) (Version 0.88 Copyright (c) 1995, 1996 Guy Eric Schalnat, Group 42, Inc.) **TECTOR LAMPS AND ACCESSORIES** This copy of the libpng notices is provided for your convenience. In case of any discrepancy between this copy and the notices in the file png.h that is included in the libpng

distribution, the latter shall prevail.

#### John Bowler

Kevin BraceySam Bushell

Sam Bushell

- Magnus Holmgren
- Greg Roelofs
- Tom Tanner

libpng versions 0.5, May 1995, through 0.88, January 1996, are Copyright (c) 1995, 1996 Guy Eric Schalnat, Group 42, Inc.

For the purposes of this copyright and license, "Contributing Authors" is defined as the following set of individuals:

- Andreas Dilger
- Dave Martindale
- Guy Eric Schalnat
- Paul Schmidt
- Tim Wegner

The PNG Reference Library is supplied "AS IS". The Contributing Authors and Group 42, Inc. disclaim all warranties, expressed or implied, including, without limitation, the warranties of merchantability and of fitness for any purpose. The Contributing Authors and Group 42, Inc. assume no liability for direct, indirect, incidental, special, exemplary, or consequential damages, which may result from the use of the PNG Reference Library, even if advised of the possibility of such damage.

Permission is hereby granted to use, copy, modify, and distribute this source code, or portions hereof, for any purpose, without fee, subject to the following restrictions:

- 1. The origin of this source code must not be misrepresented.
- 2. Altered versions must be plainly marked as such and must not be misrepresented as being the original source.
- 3. This Copyright notice may not be removed or altered from any source or altered source distribution.

The Contributing Authors and Group **12. Inc. specifically perm**it, without fee, and encourage the use of this source code as a *component* to supporting the PNG file format in commercial products. If you use this source code in a product, acknowledgment is not required but would be appreciated. A "png\_get\_copyright" function is available, for convenient use in "about" boxes an**d ROJECTORLAMPS AND ACCESSORIES** 

the like:

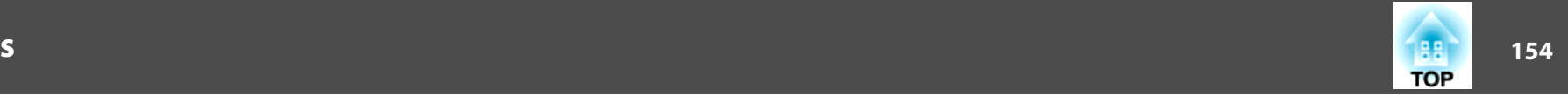

Also, the PNG logo (in PNG format, of course) is supplied in the files "pngbar.png" and "pngbar.jpg (88x31) and "pngnow.png" (98x31).

Libpng is OSI Certified Open Source Software. OSI Certified Open Source is a certification mark of the Open Source Initiative.

Glenn Randers-Pehrsonglennrp@users.sourceforge.net September 12, 2004

#### zlib

This projector product includes the open source software program "zlib" which applies the terms and conditions provided by owner of the copyright to the "zlib".

The "zlib" are WITHOUT ANY WARRANTY; without even the implied warranty of MERCHANTABILITY AND FITNESS FOR A PARTICULAR PURPOSE.

List of zlib programs

**zlib-1.1.4**

License terms of conditions of each program which are provided by owner of the copyright to the "zlib" are as follows.

Copyright notice:

(C) 1995-1998 Jean-loup Gailly and Mark Adler

This software is provided 'as-is', without any express or implied warranty. In no event will the authors be held liable for any damages arising from the use of this software.

Permission is granted to anyone to use this software for any purpose, including commercial applications, and to alter it and redistribute it freely, subject to the following restrictions:

- 1. The origin of this software must not be misrepresented; you must not claim that you wrote the original software. If you use this software in a product, an acknowledgment in the product documentation would be appreciated but is not required.
- 2. Altered source versions must be plainly marked as such, and must not be misrepresented as being the original software.

This notice may not be removed or altered from any source distribution.

Jean-loup Gailly jloup@gzip.org

Mark Adlermadler@alumni.caltech.edu

printf("%s",png\_get\_copyright(NULL));

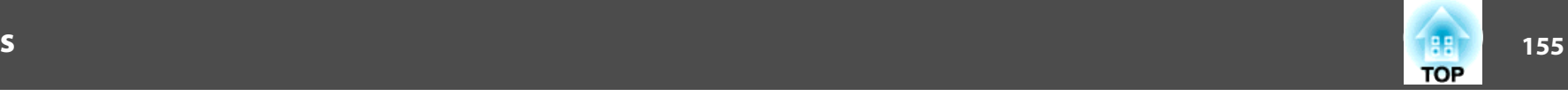

If you use the zlib library in a product, we would appreciate \*not\* receiving lengthy legal documents to sign. The sources are provided for free but without warranty of any kind. The library has been entirely written by Jean-loup Gailly and Mark Adler; it does not include third-party code.

If you redistribute modified sources, we would appreciate that you include in the file ChangeLog history information documenting your changes.

#### libmd5-rfc

This projector product includes the open source software program "libmd5-rfc" which applies the terms and conditions provided by owner of the copyright to the "libmd5-rfc".

The "libmd5-rfc" are WITHOUT ANY WARRANTY; without even the implied warranty of MERCHANTABILITY AND FITNESS FOR A PARTICULAR PURPOSE.

List of libmd5-rfc programs

#### **libmd5-rfc**

License terms of conditions of each program which are provided by owner of the copyright to the "libmd5-rfc" are as follows.

Copyright (C) 1999, 2002 Aladdin Enterprises. All rights reserved.

This software is provided 'as-is', without any express or implied warranty. In no event will the authors be held liable for any damages arising from the use of this software.

Permission is granted to anyone to use this software for any purpose, including commercial applications, and to alter it and redistribute it freely, subject to the following restrictions:

- 1. The origin of this software must not be misrepresented; you must not claim that you wrote the original software. If you use this software in a product, an acknowledgment in the product documentation would be appreciated but is not required.
- 2. Altered source versions must plainly marked as such, and must not be misrepresented as being the plainly marked as such, and must not be misrepresented as being the  $\blacksquare$
- 3. This notice may not be removed or altered from any source distribution.

L. Peter Deutsch ghost@aladdin.com Independent implementation of MD5 (RFC 1321). **RUSTED SOUR** This code implements the MD5 Algorithm defined in RFC 1321, whose text is available atware, and to permit persons to whom the Software is furnished to do so, subject to **THE TRUSTED SOURCE FOR PROJECTO the following conditions: CESSORIES** or substantial portions of the Software.

#### http://www.ietf.org/rfc/rfc1321.txt

The code is derived from the text of the RFC, including the test suite (section A.5) but excluding the rest of Appendix A. It does not include any code or documentation that is identified in the RFC as being copyrighted.

The original and principal author of md5.h is L. Peter Deutsch <ghost@aladdin.com>. Other authors are noted in the change history that follows (in reverse chronological order):

2002-04-13 lpd Removed support for non-ANSI compilers; removed

references to Ghostscript; clarified derivation from RFC 1321; now handles byte order either statically or dynamically.

- 1999-11-04 lpd Edited comments slightly for automatic TOC extraction.
- 1999-10-18 lpd Fixed typo in header comment (ansi2knr rather than md5); added conditionalization for C++ compilation from Martin Purschke <purschke@bnl.gov>.

1999-05-03 lpd Original version.

#### ncurses

This projector product includes the open source software program "ncurses" which applies the terms and conditions provided by owner of the copyright to the "ncurses".

The "ncurses" are WITHOUT ANY WARRANTY; without even the implied warranty of MERCHANTABILITY AND FITNESS FOR A PARTICULAR PURPOSE.

List of ncurses programs

#### **ncurses-5.6**

License terms of conditions of each program which are provided by owner of the copyright to the "ncurses" are as follows.

Copyright (c) 1998-2002,2003 Free Software Foundation, Inc.

Permission is hereby granted, free of charge, to any person obtaining a copy of this software and associated documentation files (the "Software"), to deal in the Software without restriction, including without limitation the rights to use, copy, modify, merge, publish, distribute, distribute with modifications, sublicense, and/or sell copies of the Soft-

The above copyright notice and this permission notice shall be included in all copies

 **156TOP** 

THE SOFTWARE IS PROVIDED "AS IS", WITHOUT WARRANTY OF ANY KIND, EXPRESS OR IMPLIED, INCLUDING BUT NOT LIMITED TO THE WAR-RANTIES OF MERCHANTABILITY, FITNESS FOR A PARTICULAR PURPOSE AND NONINFRINGEMENT. IN NO EVENT SHALL THE ABOVE COPYRIGHT HOLDERS BE LIABLE FOR ANY CLAIM, DAMAGES OR OTHER LIABILITY, WHETHER IN AN ACTION OF CONTRACT, TORT OR OTHERWISE, ARISING FROM, OUT OF OR IN CONNECTION WITH THE SOFTWARE OR THE USE OR OTHER DEALINGS IN THE SOFTWARE.

Except as contained in this notice, the name(s) of the above copyright holders shall not be used in advertising or otherwise to promote the sale, use or other dealings in this Software without prior written authorization.

#### For embedded multimedia software:

This product contains embedded multimedia software licensed from Ingenient Technologies, Inc. (www.ingenient.com).

Copyright© 2000-2007 Ingenient Technologies, Inc. All rights reserved.

#### For MPEG-4 ASP:

With respect to a Licensee offering MPEG-4 Video Decoders and/or Encoders the following notice shall be given: THIS PRODUCT IS LICENSED UNDER THE MPEG-4 VISUAL PATENT PORTFOLIO LICENSE FOR THE PERSONAL AND NON-COM-MERCIAL USE OF A CONSUMER FOR (i) ENCODING VIDEO IN COMPLI-ANCE WITH THE MPEG-4 VISUAL STANDARD ("MPEG-4 VIDEO") AND/OR (ii) DECODING MPEG-4 VIDEO THAT WAS ENCODED BY A CONSUMER EN-GAGED IN A PERSONAL AND NON-COMMERCIAL ACTIVITY AND/OR WAS OBTAINED FROM A VIDEO PROVIDER LICENSED BY MPEG LA TO PRO-VIDE MPEG-4 VIDEO. NO LICENSE IS GRANTED OR SHALL BE IMPLIED FOR ANY OTHER USE. ADDITIONAL INFORMATION INCLUDING THAT RELAT-ING TO PROMOTIONAL, INTERNAL AND COMMERCIAL USES AND LICENS-ING MAY BE OBTAINED FROM MPEG LA,LLC. SEE HTTP://WWW.MPE-

GLA.COM.

FixYourDLP.com

Sponsored by DM Discount-Merchant.com (800) 281-8860 **THETRUSTEDSOURCEFORPROJECTORLAMPSANDACCESSORIES**

#### For MPEG-4 AVC:

THIS PRODUCT IS LICENSED UNDER THE AVC PATENT PORTFOLIO LI-CENSE FOR THE PERSONAL AND NON-COMMERCIAL USE OF A CONSUM-ER TO (i) ENCODE VIDEO IN COMPLIANCE WITH THE AVC STANDARD ("AVC VIDEO") AND/OR (ii) DECODE AVC VIDEO THAT WAS ENCODED BY A CONSUMER ENGAGED IN A PERSONAL AND NON-COMMERCIAL ACTIV-ITY AND/OR WAS OBTAINED FROM A VIDEO PROVIDER LICENSED TO PRO-VIDE AVC VIDEO. NO LICENSE IS GRANTED OR SHALL BE IMPLIED FOR ANY OTHER USE. ADDITIONAL INFORMATION MAY BE OBTAINED FROM MPEG LA, L.L.C. SEE HTTP://WWW.MPEGLA.COM

#### For WMV/WMA (Microsoft):

This product is protected by certain intellectual property rights of Microsoft. Use or distribution of such technology outside of this product is prohibited without a license from Microsoft.

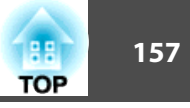

## $\boldsymbol{A}$

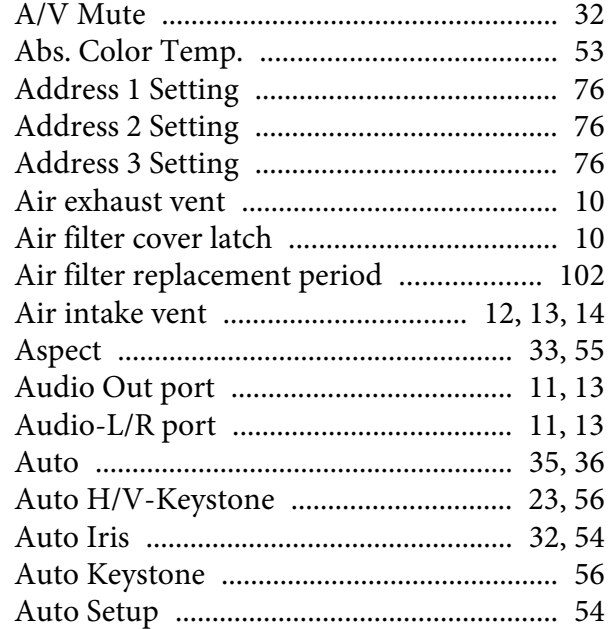

## $\boldsymbol{B}$

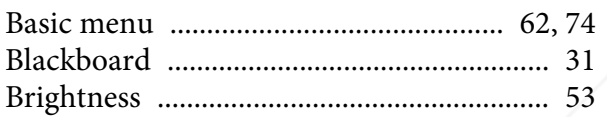

## $\mathcal{C}$

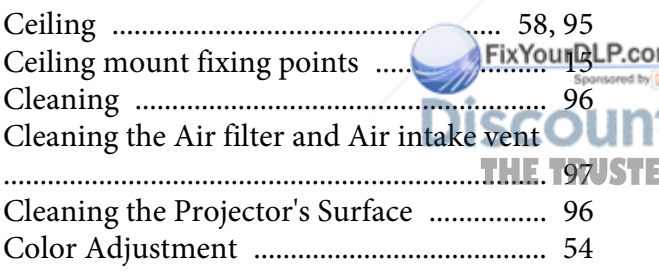

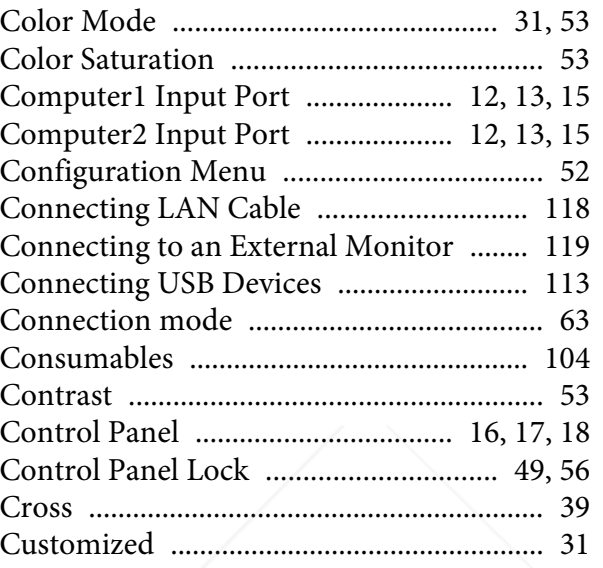

## $\boldsymbol{D}$

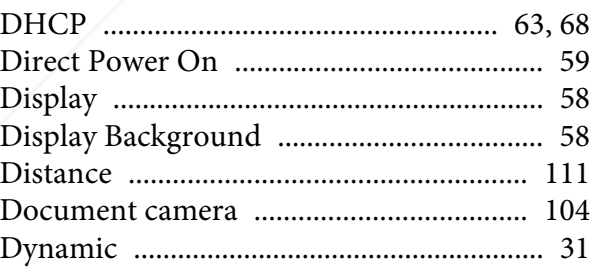

## $\boldsymbol{E}$

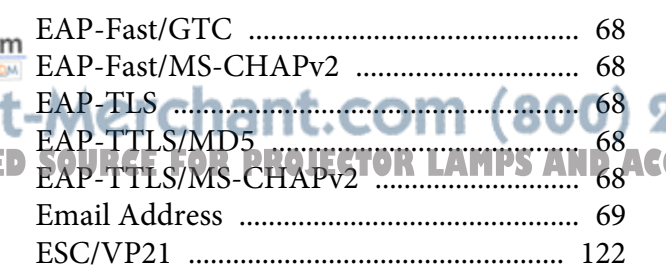

#### 

## $\boldsymbol{F}$

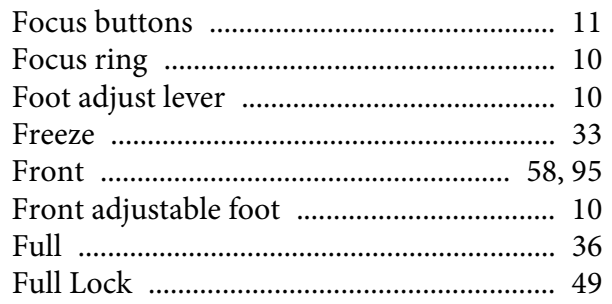

## $\boldsymbol{G}$

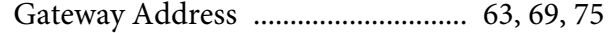

## $\boldsymbol{H}$

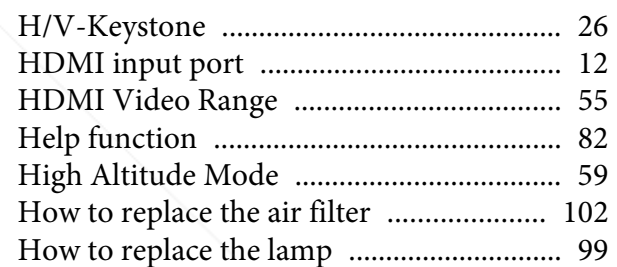

## $\boldsymbol{I}$

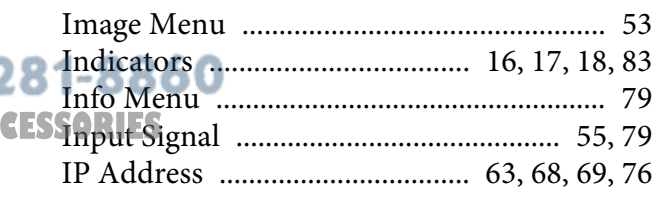

## $\boldsymbol{K}$

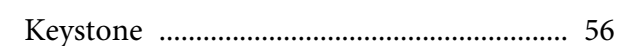

## $\boldsymbol{L}$

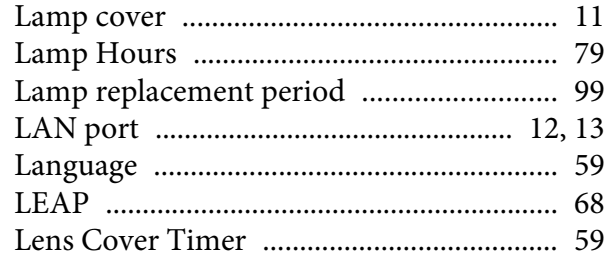

## $\pmb{M}$

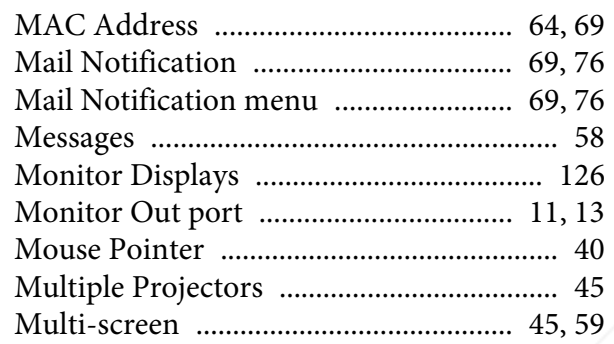

## $\boldsymbol{N}$

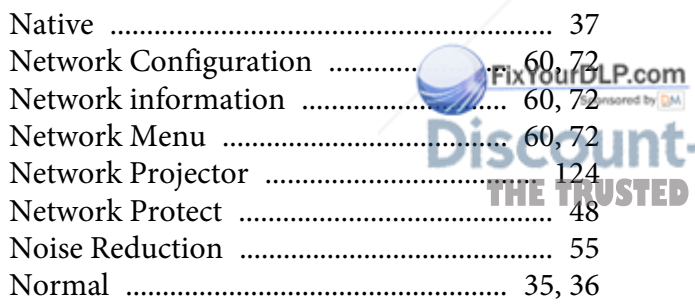

## $\boldsymbol{o}$

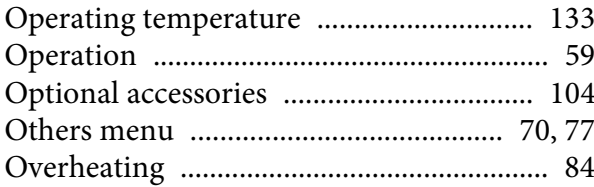

## $\boldsymbol{P}$

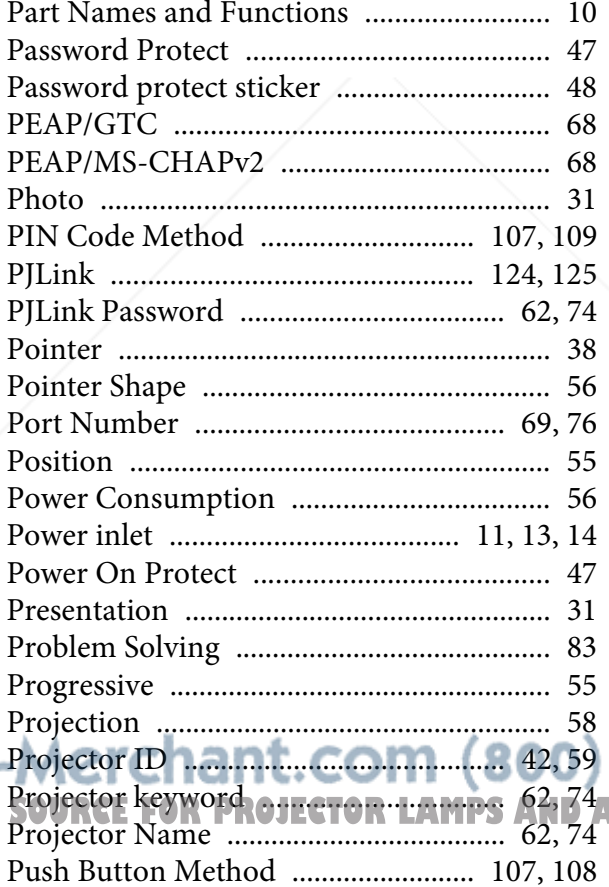

## $\bf{Q}$

## $\boldsymbol{R}$

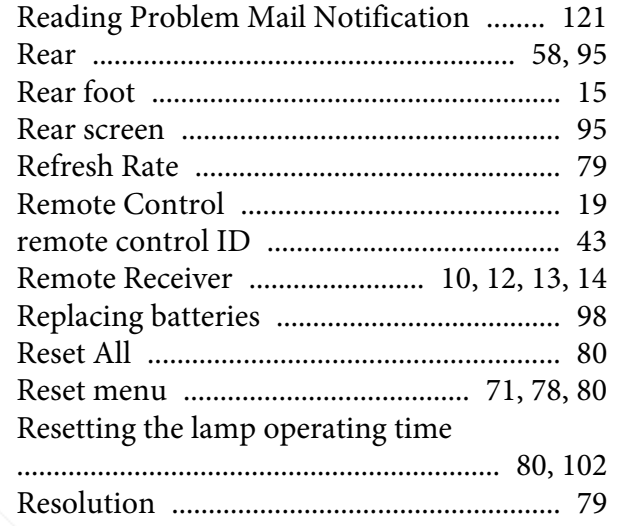

## $\boldsymbol{S}$

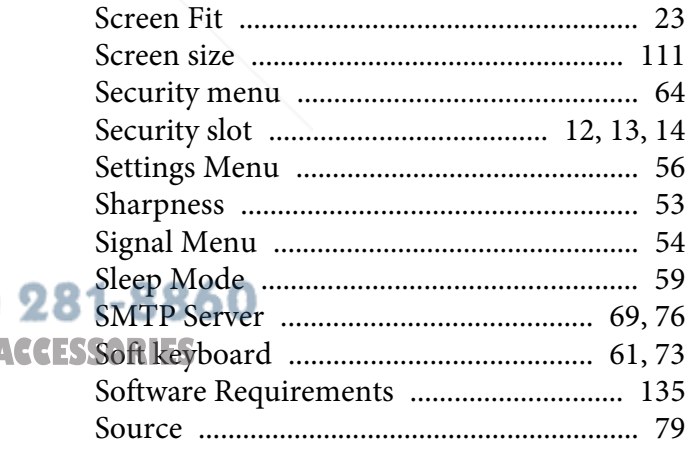

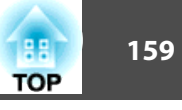

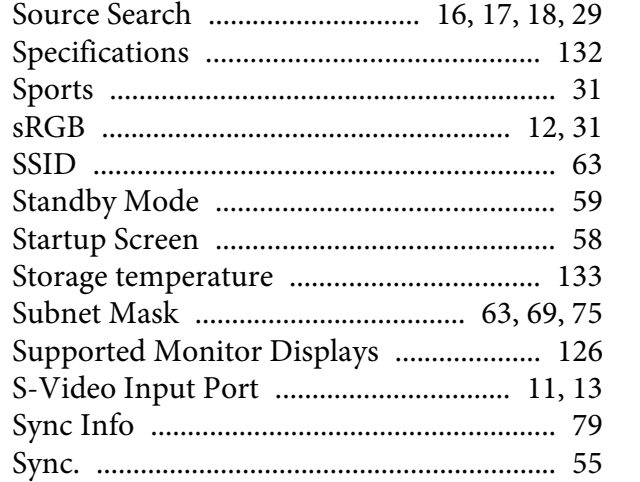

## $\boldsymbol{T}$

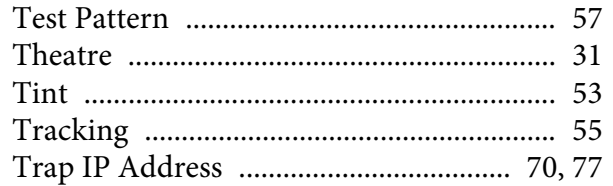

## $\boldsymbol{U}$

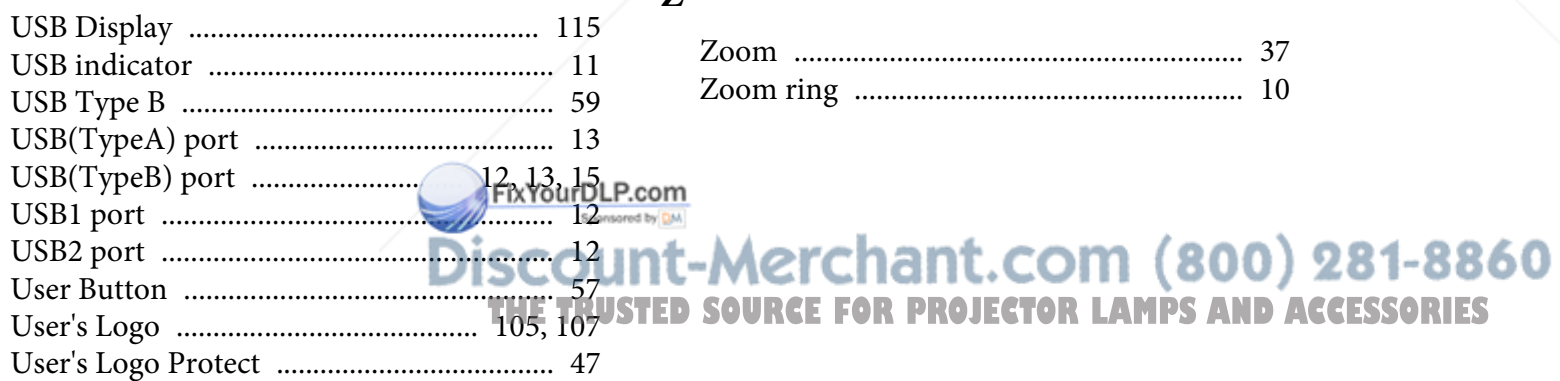

#### $\boldsymbol{V}$

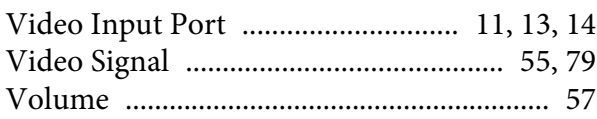

### W

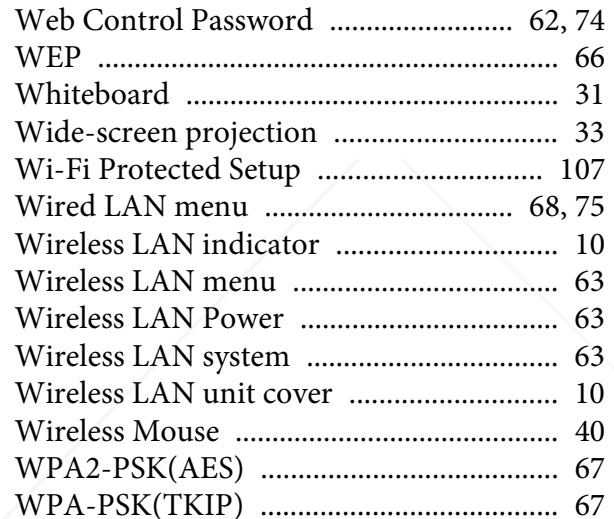

## z

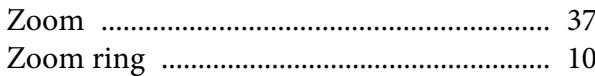

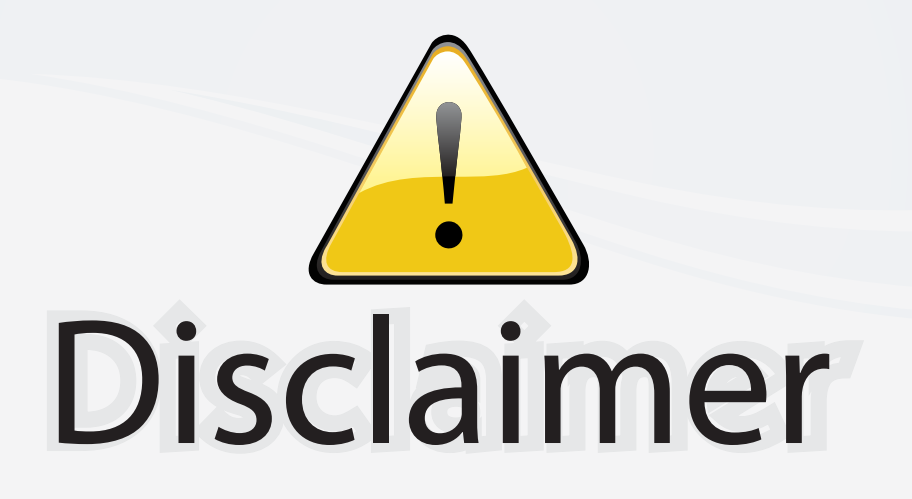

This user manual is provided as a free service by FixYourDLP.com. FixYourDLP is in no way responsible for the content of this manual, nor do we guarantee its accuracy. FixYourDLP does not make any claim of copyright and all copyrights remain the property of their respective owners.

About FixYourDLP.com

FixYourDLP.com (http://www.fixyourdlp.com) is the World's #1 resource for media product news, reviews, do-it-yourself guides, and manuals.

Informational Blog: http://www.fixyourdlp.com Video Guides: http://www.fixyourdlp.com/guides User Forums: http://www.fixyourdlp.com/forum

FixYourDLP's Fight Against Counterfeit Lamps: http://www.fixyourdlp.com/counterfeits

# Sponsors:

RecycleYourLamp.org – Free lamp recycling services for used lamps: http://www.recycleyourlamp.org

Lamp Research - The trusted 3rd party lamp research company: http://www.lampresearch.com

Discount-Merchant.com – The worlds largest lamp distributor: http://www.discount-merchant.com

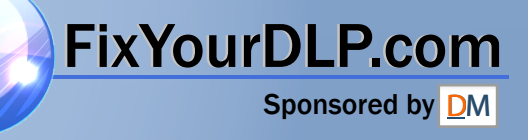